**ANÁLISIS, DISEÑO, DESARROLLO E IMPLEMENTACIÓN DE DOS MÓDULOS PARA MEJORAR LOS PROCESOS DE RECEPCIÓN Y SEGUIMIENTO DE SOLICITUDES DE LA COMUNIDAD Y PARA EL MANEJO DE LA AGENDA EN EL DESPACHO ACOPLADOS AL SISTEMA DE INFORMACIÓN INTEGRAL (S.I.I.) DE LA ALCALDÍA DE PASTO** 

**HUGO JAVIER CABRERA CÓRDOBA** 

**UNIVERSIDAD DE NARIÑO FACULTAD DE INGENIERÍA DEPARTAMENTO DE SISTEMAS PROGRAMA DE INGENIERÍA DE SISTEMAS SAN JUAN DE PASTO 2011** 

**ANÁLISIS, DISEÑO, DESARROLLO E IMPLEMENTACIÓN DE DOS MÓDULOS PARA MEJORAR LOS PROCESOS DE RECEPCIÓN Y SEGUIMIENTO DE SOLICITUDES DE LA COMUNIDAD Y PARA EL MANEJO DE LA AGENDA EN EL DESPACHO ACOPLADOS AL SISTEMA DE INFORMACIÓN INTEGRAL (S.I.I.) DE LA ALCALDÍA DE PASTO** 

### **HUGO JAVIER CABRERA CÓRDOBA**

#### **Trabajo presentado como requisito para optar al título de Ingeniero de Sistemas**

**Ing. Jesús Insuasty Portilla Asesor** 

**UNIVERSIDAD DE NARIÑO FACULTAD DE INGENIERÍA DEPARTAMENTO DE SISTEMAS PROGRAMA DE INGENIERÍA DE SISTEMAS SAN JUAN DE PASTO 2011**

"Las ideas y conclusiones aportadas en el trabajo de grado son responsabilidad exclusiva de sus autores".

Artículo 1º. Del acuerdo No. 324 del 11 de Octubre de 1966 emanado del honorable Consejo Directivo de la Universidad de Nariño.

Nota de aceptación:

Firma del presidente del jurado

Firma del jurado

Firma del jurado

San Juan de Pasto 21 de Junio de 2011

*A mi mamá que siempre ha sido mi apoyo, a mis hermanos que han creído en mis conocimientos y a mi novia Paula que es mi inspiración.*

### **RESUMEN**

En este trabajo se presenta el **ANÁLISIS, DISEÑO, DESARROLLO E IMPLEMENTACIÓN DE DOS MÓDULOS PARA MEJORAR LOS PROCESOS DE RECEPCIÓN Y SEGUIMIENTO DE SOLICITUDES DE LA COMUNIDAD Y PARA EL MANEJO DE LA AGENDA EN EL DESPACHO ACOPLADOS AL SISTEMA DE INFORMACIÓN INTEGRAL (S.I.I.) DE LA ALCALDÍA DE PASTO,** anexando al final el manual de usuario y el manual de administrador para dichos módulos.

Los módulos de recepción y seguimiento de solicitudes de la comunidad y el manejo de la agenda del Alcalde es software orientado a la web. El primero, permite optimizar el servicio de recepción de solicitudes, así mismo, hacer un seguimiento de estas solicitudes para llevarlas a cabo por parte de las diferentes dependencias; en cualquier momento el solicitante puede consultar como va su solicitud a través de internet y al final obtener un reporte. El segundo, permite la gestión de la agenda del Alcalde.

De esta manera los módulos anteriormente mencionados sirven como apoyo a la consecución de los objetivos de calidad de la Alcaldía Municipal de Pasto "*Aumentar la satisfacción de la comunidad en la prestación de servicios*" y *"Mejorar continuamente la eficacia, eficiencia y efectividad de los procesos"* encamina a la misma entidad en la ruta de alcanzar reconocimiento público – social.

#### **ABSTRACT**

This paper presents the **ANALYSIS, DESIGN, DEVELOPMENT AND IMPLEMENTATION OF TWO MODULES FOR IMPROVING THE PROCESS OF RECEIVING AND MONITORING OF REQUESTS FOR THE COMMUNITY AND FOR MANAGING THE AGENDA AT THE MAYOR'S OFFICE TO COUPLED INTEGRAL INFORMATION SYSTEM (S.I.I.) OF THE MAYORALTY OF PASTO**, attaching the end user manual and administrator manual for these modules.

The modules for receiving and monitoring of community requests and managing the agenda of the Mayor is web-oriented software. First, to optimize the reception of requests, also, to track these requests to carry out by the various departments, at any time the applicant can check how your application over the Internet and at the end obtain a report. The second allows the management of the agenda of the Mayor.

Thus the above mentioned modules are used to support the achievement of quality objectives of the Municipality of Pasto "Increase community satisfaction in the provision of services" and "continuously improve the effectiveness, efficiency and effectiveness of processes "headed to the same entity in the path of achieving public recognition - social.

## **TABLA DE CONTENIDO**

**Pág.** 

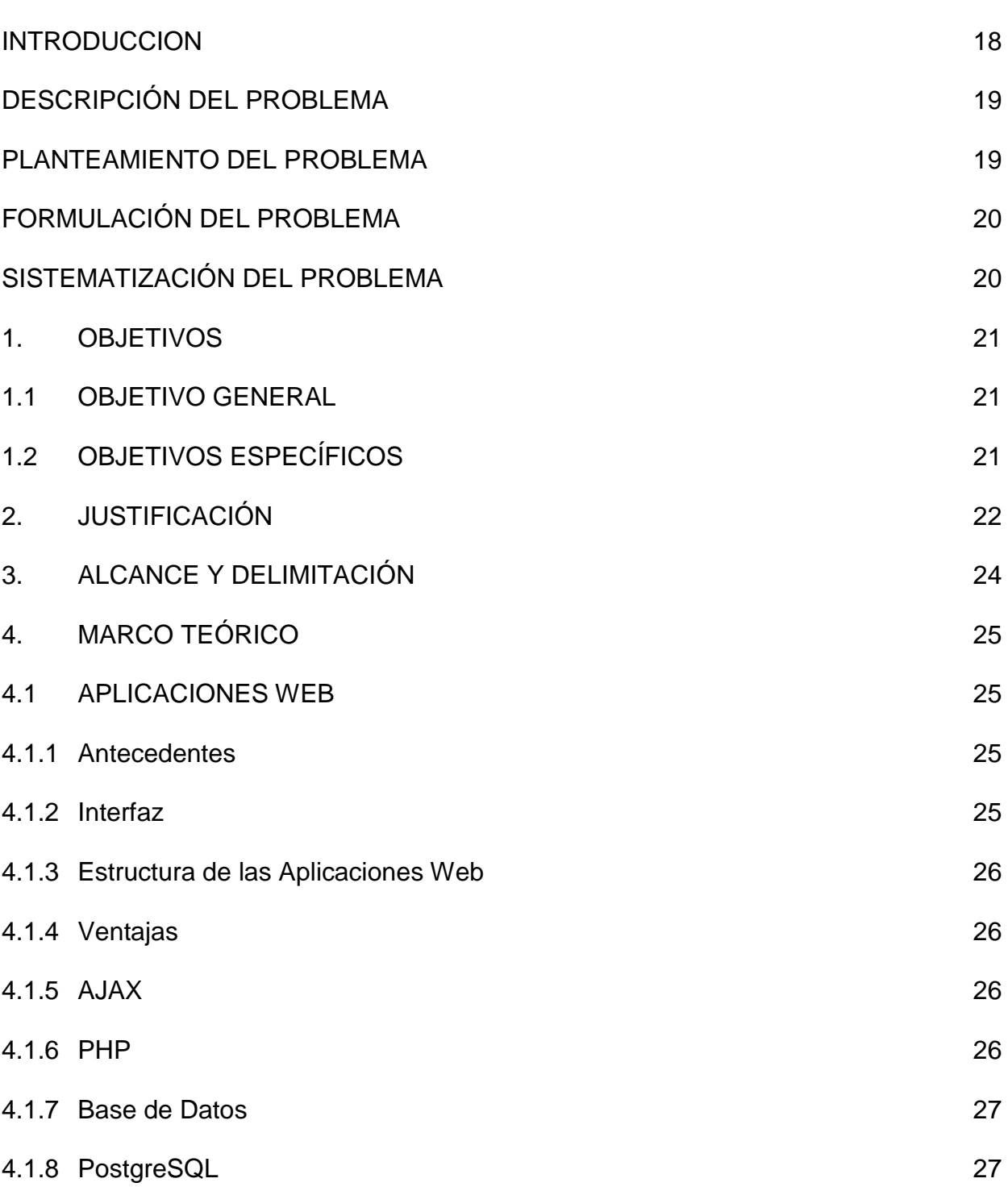

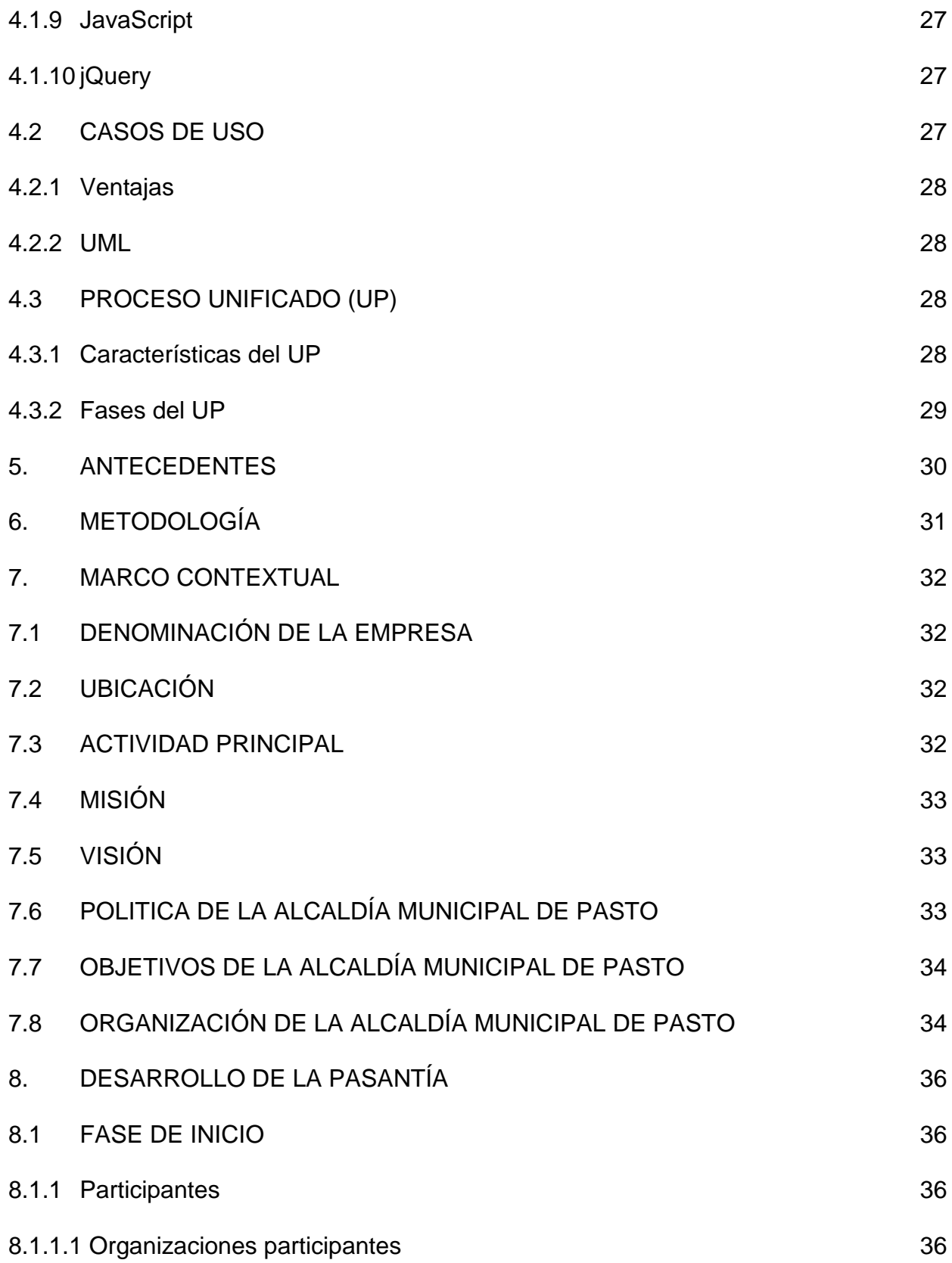

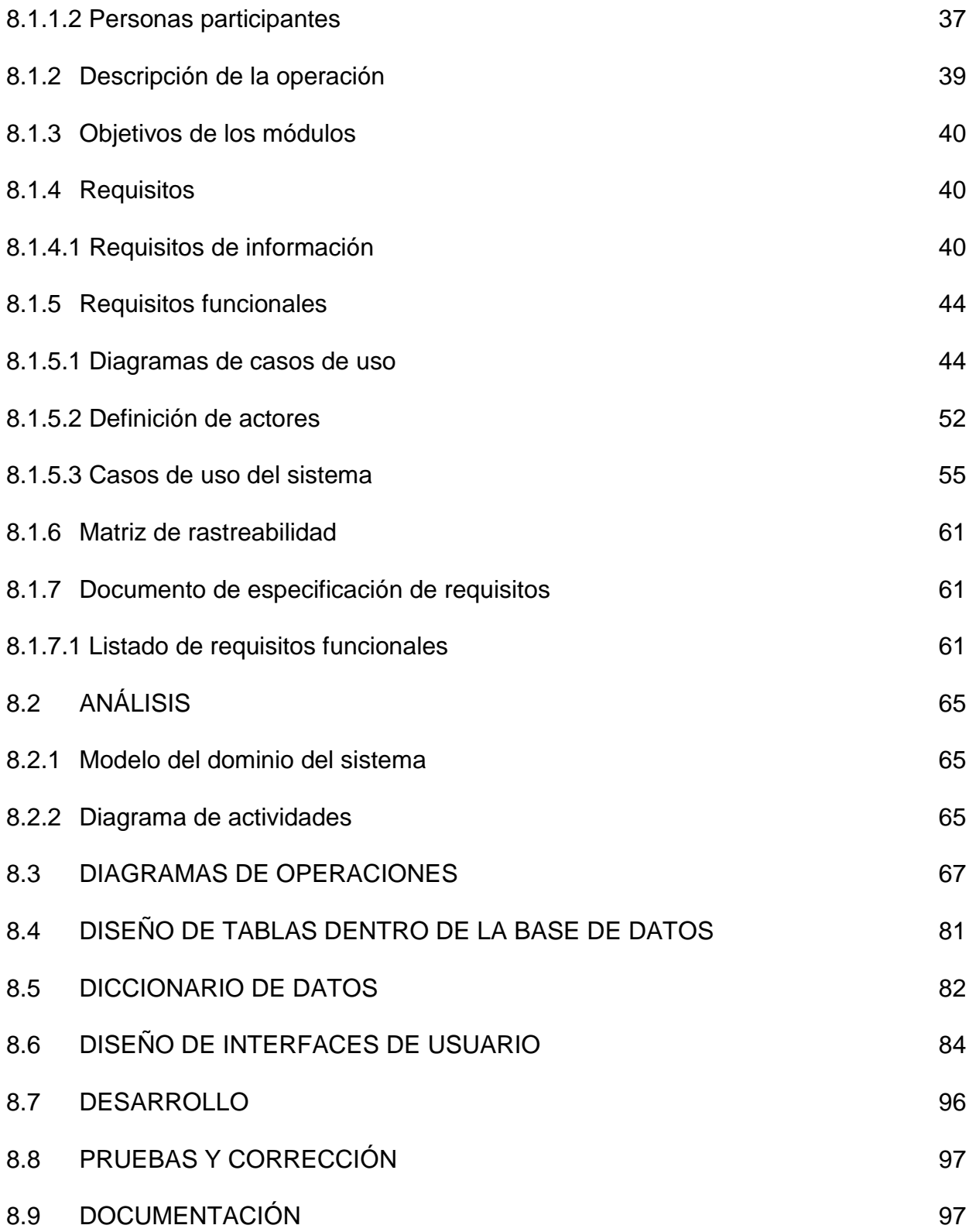

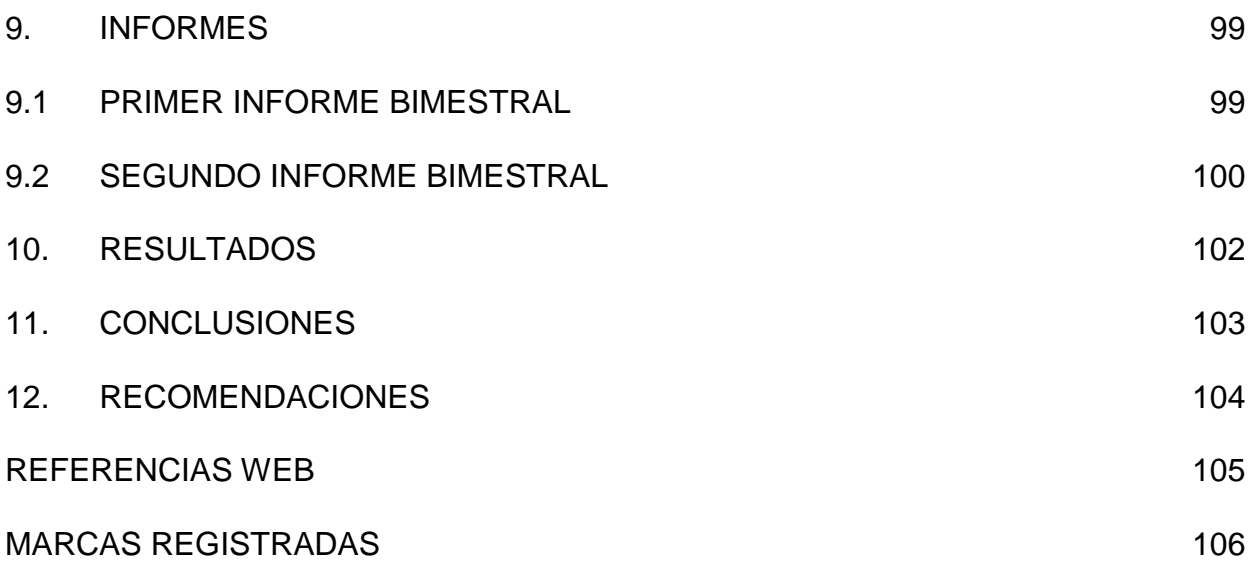

# **LISTA DE FIGURAS**

**Pág.** 

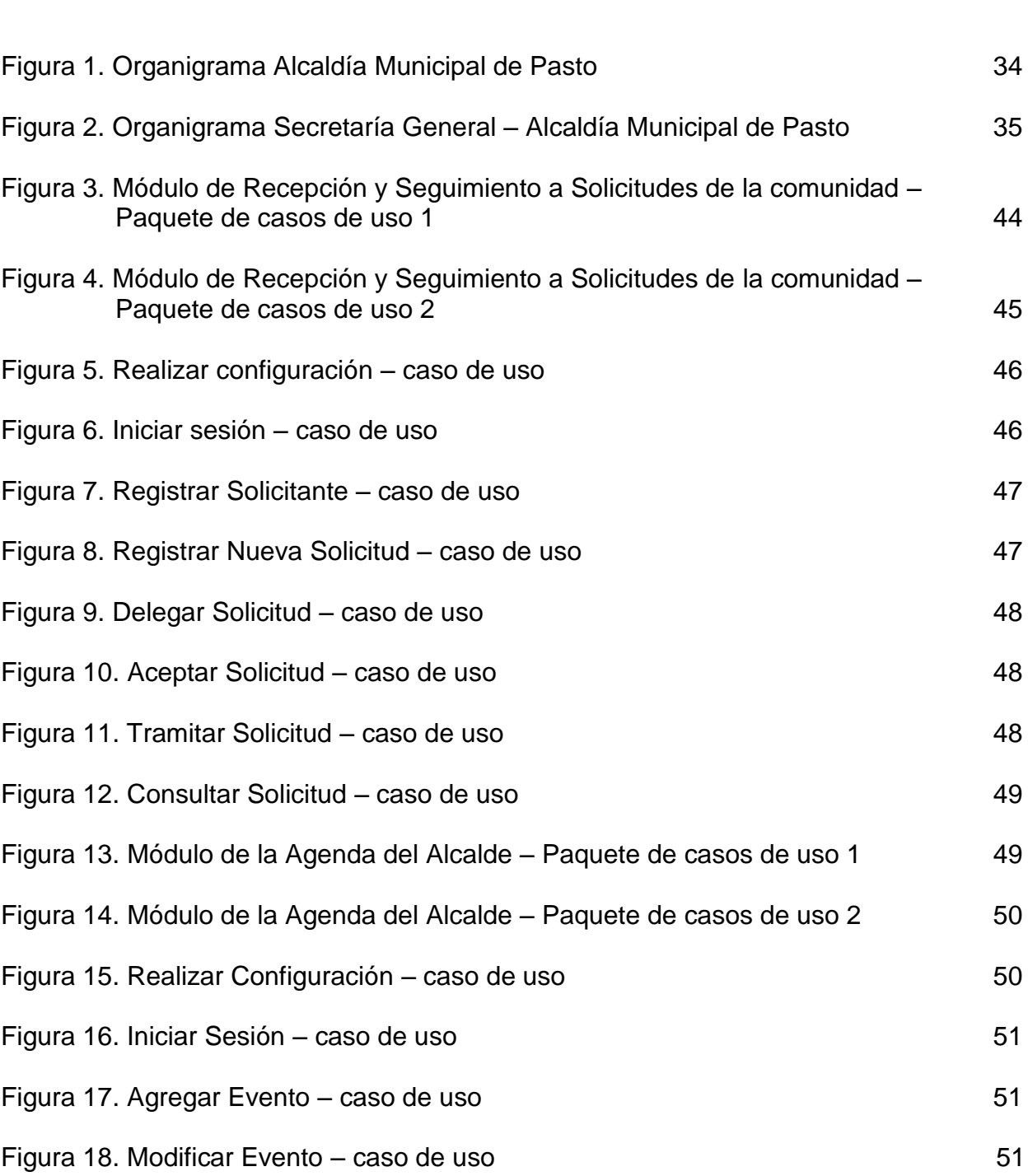

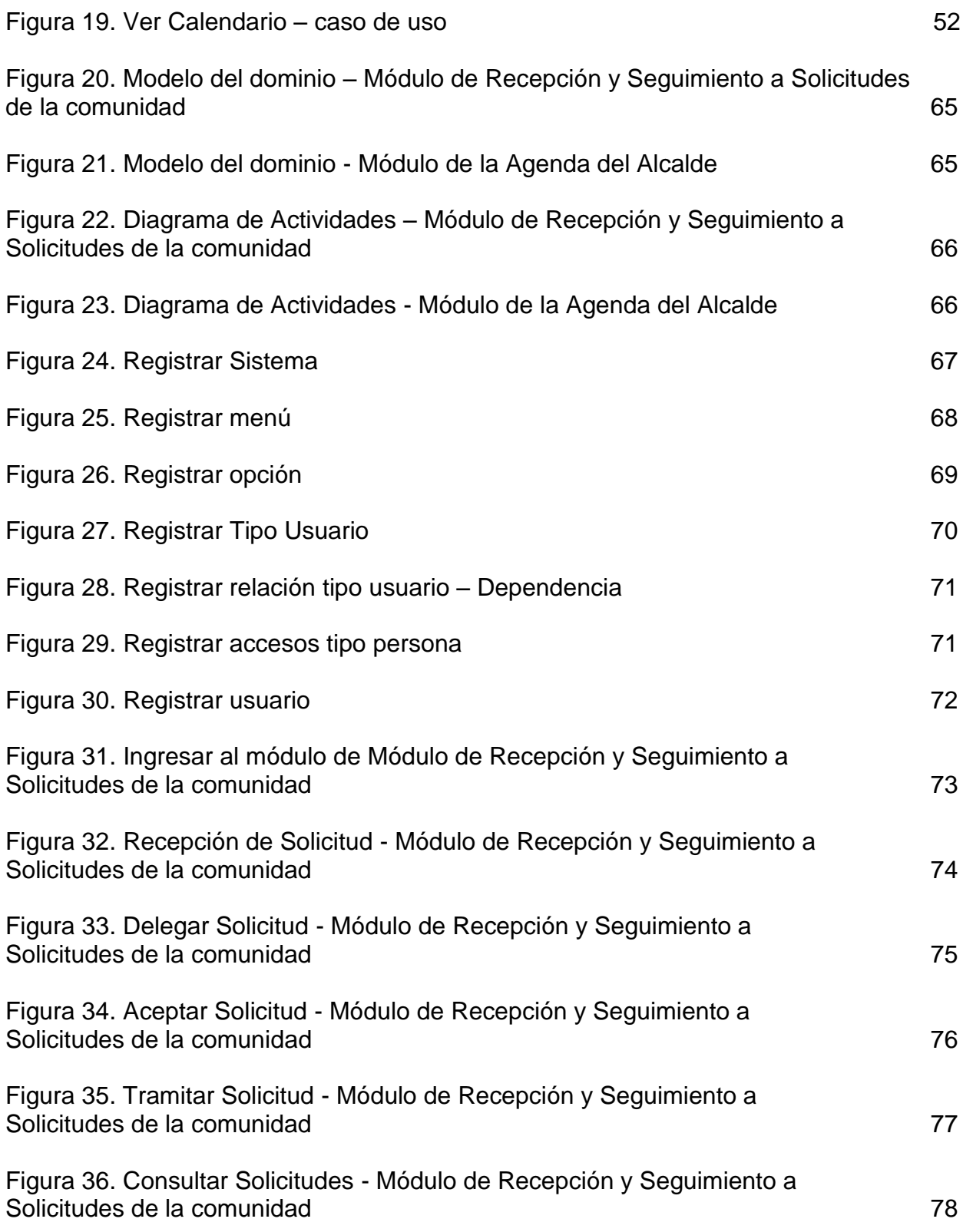

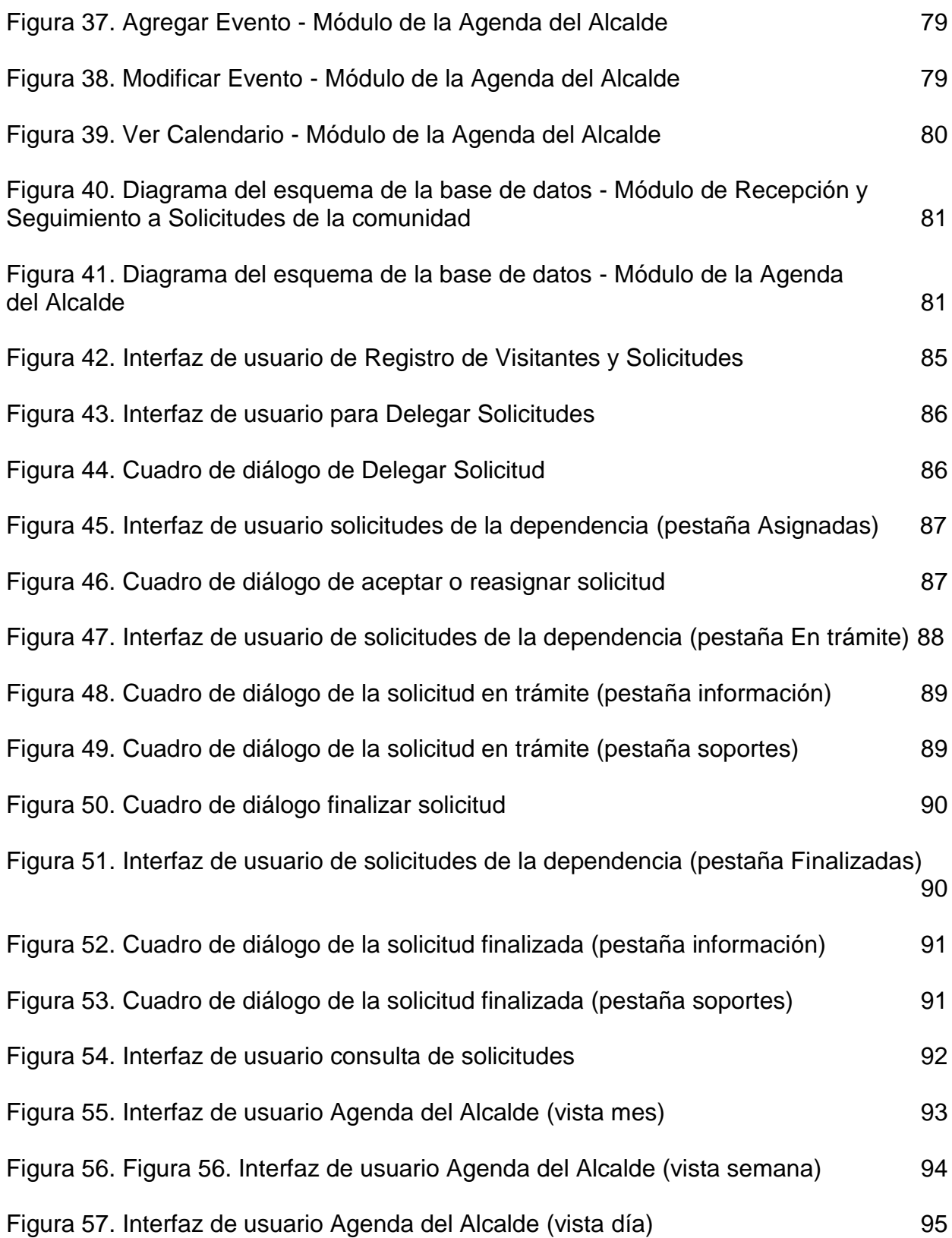

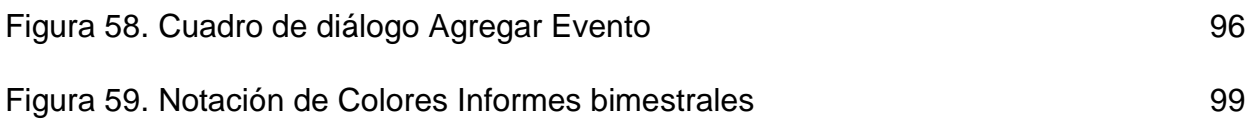

# **LISTA DE TABLAS**

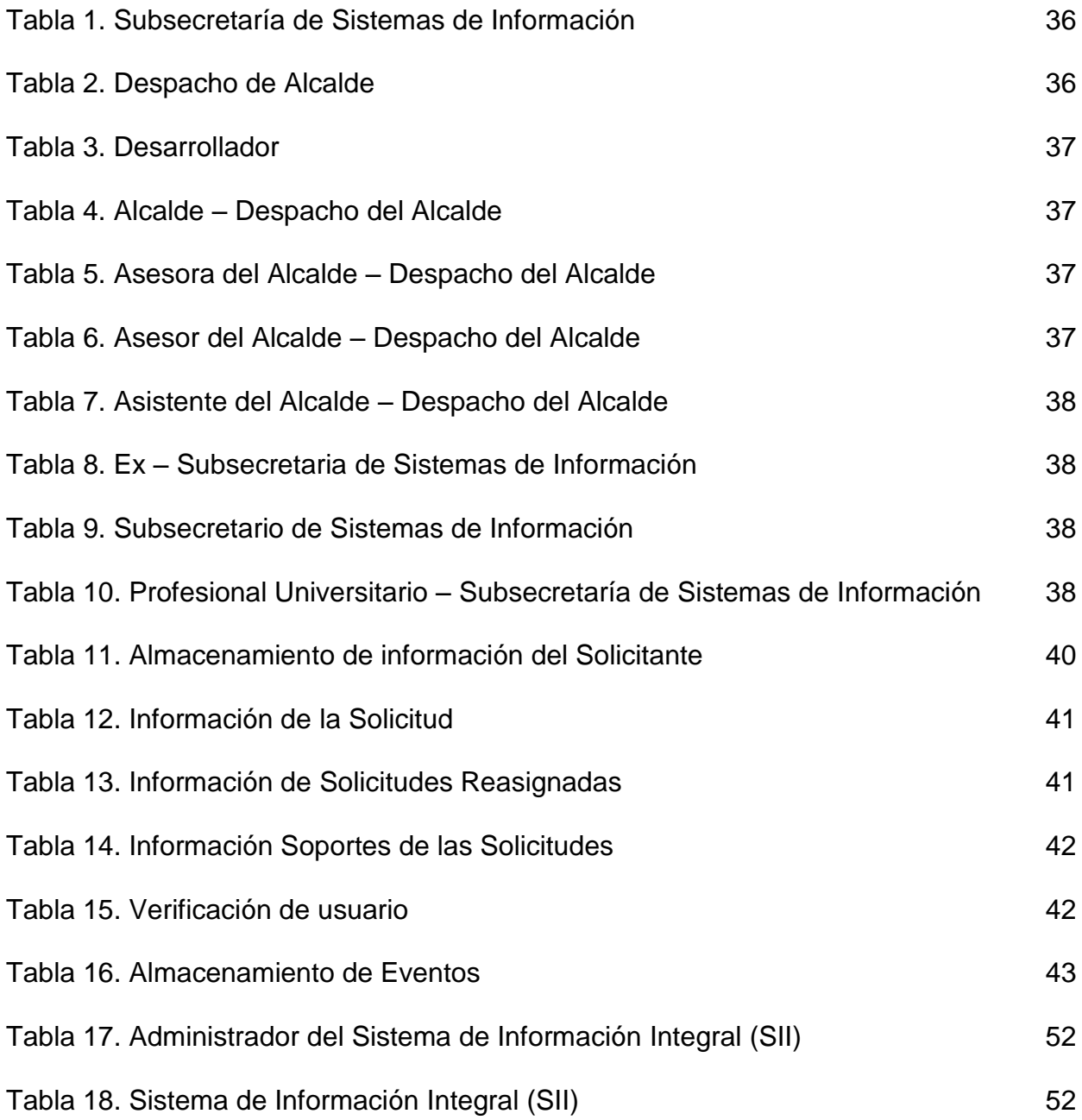

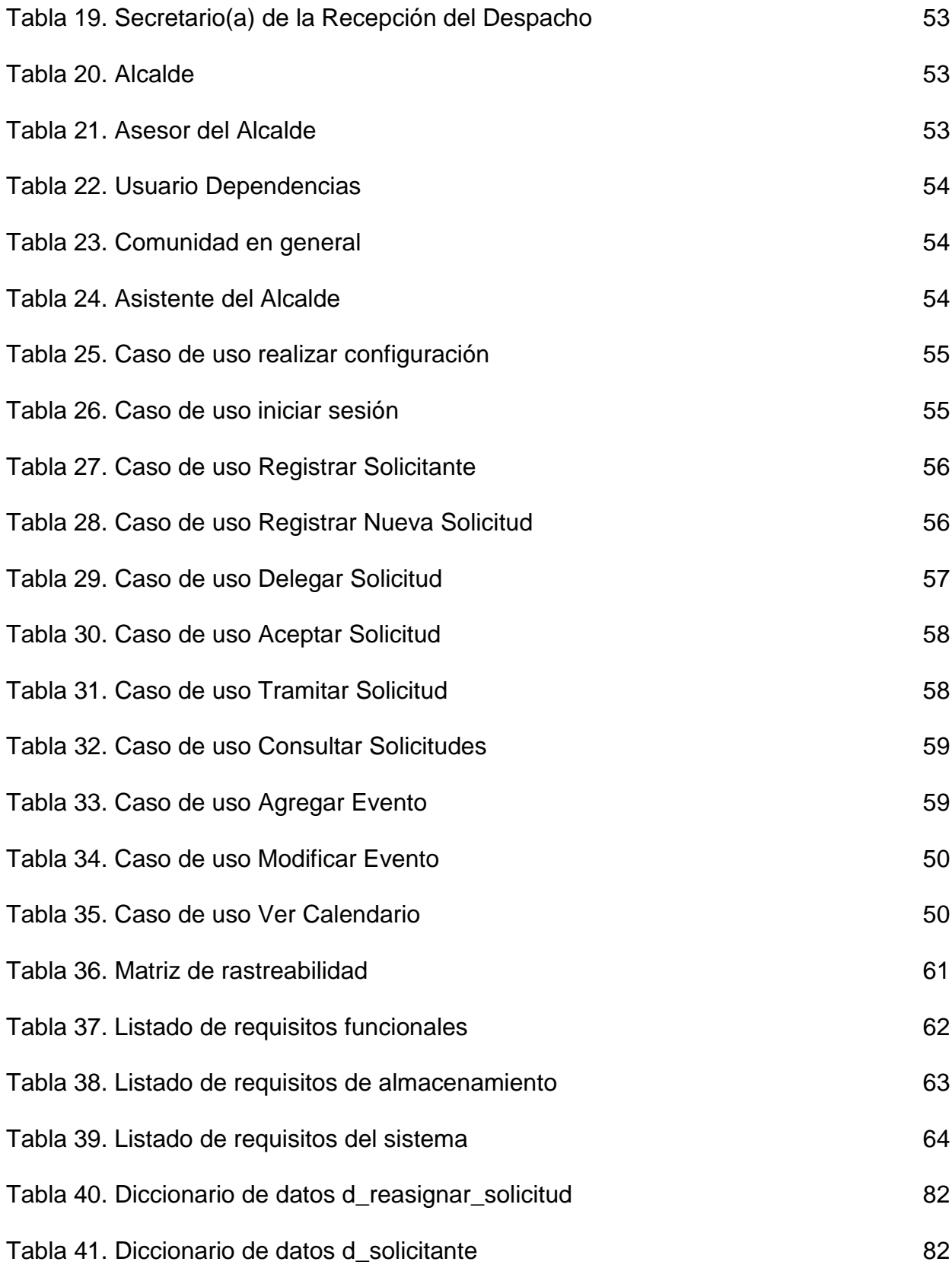

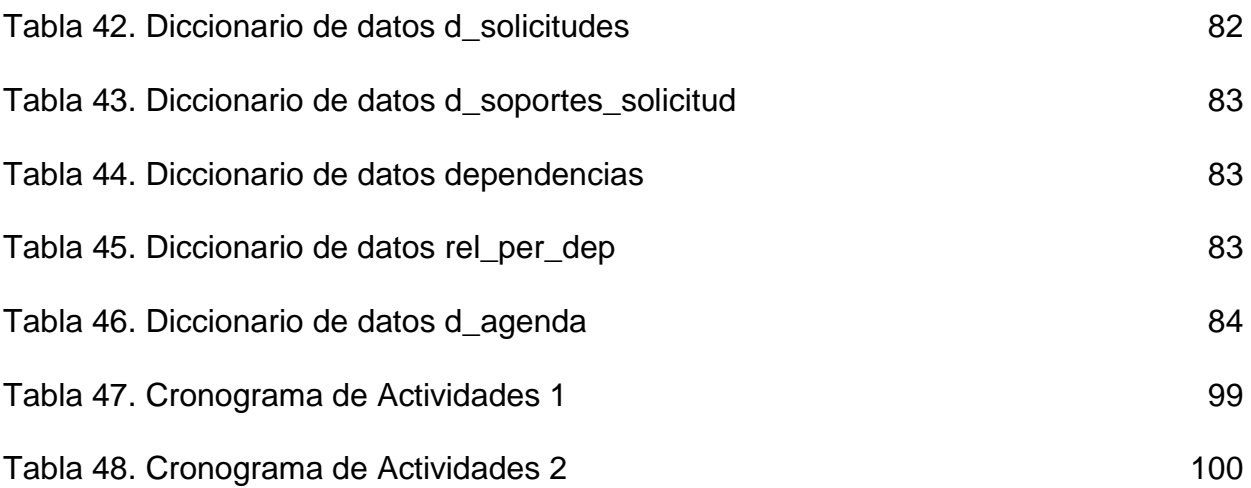

# **LISTA DE ANEXOS**

**Pág.** 

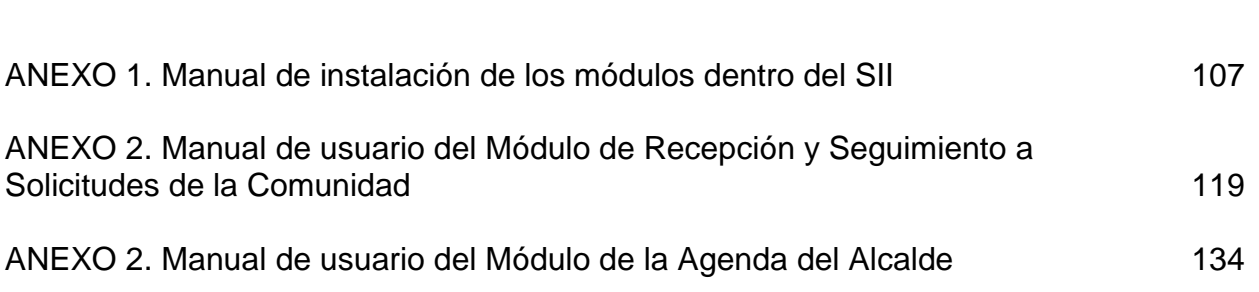

## **INTRODUCCIÓN**

Como resultado de los avances tecnológicos ha cambiado la forma en que operan las organizaciones, las cuales, se apoyan en Sistemas de Información (SI) y Tecnologías de Información (TI) que permiten mejoras mediante la sistematización de procesos con el fin de optimizar la calidad de las mismas. En este contexto, la Alcaldía Municipal de Pasto, no es ajena a los procesos que posibilitan el desarrollo constante y permanente de la esfera pública, motivo por el cual, las diferentes dependencias que la componen deben estar a la altura de los retos tecnológicos que plantea el mundo.

Con base en lo anterior, es necesario, replantear el esquema que en la actualidad manejan las dependencias de la alcaldía, en materia de sistematización de procesos a su cargo. Así que, se busca ayudar para mejorar y desarrollar la labor que cumple dicha entidad. Con este objetivo y por medio de la elaboración del presente trabajo, se diseña y desarrolla los módulos de: recepción y seguimiento a solicitudes de la comunidad, capturando, procesando y actualizando la información utilizada y/o generada en las diferentes etapas o estados de las solicitudes, esto permitirá dar mejor control a dichas solicitudes, dando la certeza que una solicitud siempre será estudiada para tratar de cumplirla, manteniendo al solicitante constantemente informado; y la agenda del Alcalde del cual se quiere organizar sus eventos, agregándole mayor seguridad y confiabilidad.

Los módulos se implantaron en la web y se desarrollaron con herramientas, lenguajes y gestores de bases de datos; que trabajan bajo licencia de software libre principalmente PHP, JQUERY para el desarrollo y POSTGRESQL como gestor de bases de datos.

En este documento se muestra de forma clara las etapas de determinación de requisitos, en la que se lista los objetivos que se pretende cumplir para mejorar los procesos de recepción y seguimiento de solicitudes de la comunidad y para el manejo de la agenda en el despacho, con los respectivos diagramas y tablas de casos de uso, el análisis y diseño del sistema que incluye los diagramas de: dominio del sistema, de actividades, de operaciones, de bases de datos y el respectivo diccionario de datos. La fase de desarrollo presenta una descripción de las diferentes tecnologías que se utilizaron en la implementación del proyecto, continúa con la etapa de pruebas y corrección donde se nombran los procesos que se realizaron para obtener un desempeño óptimo, finalizando con la fase de documentación donde se explican los pasos realizados para entregar los módulos en completo funcionamiento.

Todo lo realizado en este proyecto es con el fin de encaminar a la Alcaldía, hacia el mejoramiento continuo, alcanzado sus objetivos de calidad.

## **DESCRIPCIÓN DEL PROBLEMA**

### **PLANTEAMIENTO DEL PROBLEMA**

El Despacho de la Alcaldía Municipal de Pasto, tiene un proceso interno no estandarizado en el cual atiende solicitudes, peticiones o proyectos de la comunidad, como por ejemplo, creación de nuevas vías, pavimentación, edificaciones, destinación de recursos para mejoras, etc. En la actualidad, en el Despacho del Alcalde no existe un proceso manual, ni un proceso sistematizado, ni un método estandarizado con su respectivo formulario para recepción y seguimiento de dichas solicitudes, por lo tanto, la secretaria del despacho tiene que improvisar formas para dicha recepción. También se necesita que la petición llegue con prontitud a la dependencia que corresponda, igualmente, recibir el estado en que va la solicitud reportada por la dependencia. De igual manera, al recibir una solicitud tampoco existe un registro de los visitantes que llegan al despacho; por seguridad es necesario registrar los datos de las personas de la comunidad que se acerquen al despacho.

La Alcaldía Municipal de Pasto está manejando la agenda del alcalde por medio de una aplicación de Google (Calendar), pero esta aplicación está orientada a internet y muchas personas que pertenezcan a la red de Google y que estén como contacto en la lista de la cuenta utilizada pueden ver el calendario de aquella cuenta, lo que significa que esta aplicación es pública, es por esto que Calendar no es tan seguro para una persona que tiene altos requisitos de seguridad. En la agenda del alcalde existen eventos privados y públicos, por lo cual se debería ver solo los eventos públicos que sean de interés a la comunidad, y limitar el acceso a los eventos privados.

Debido a las políticas del Sistema de Gestión de Calidad (S.G.C.) de la Alcaldía de Pasto, es necesario agregar los módulos para Recepción y Seguimiento de Solicitudes de la Comunidad al Despacho del Alcalde y para el manejo de la Agenda del alcalde acoplados al Sistema de información integral (S.I.I.).

## **FORMULACIÓN DEL PROBLEMA**

¿Cómo mejorar los procesos de gestión de información de las solicitudes que presenta la comunidad y los eventos del despacho principal en la Alcaldía de Pasto?

## **SISTEMATIZACIÓN DEL PROBLEMA**

¿Cuál es la forma en que se realiza la gestión de información de recepción de solicitudes que presenta la comunidad al despacho principal de la Alcaldía?

¿Cuál es la forma en que se realiza la gestión de información de los eventos del Alcalde?

¿Qué hacer para que la información que se recibe en las solicitudes llegue más rápido a las dependencias implicadas teniendo una rápida respuesta?

¿Qué hacer para gestionar la información de los eventos del Alcalde de manera integrada a los procesos del Sistema de Información de la Alcaldía – S.I.I.?

¿Cómo determinar el nivel de mejora en la gestión de la información de las solicitudes de la comunidad y los eventos del despacho principal de la Alcaldía?

## **1. OBJETIVOS**

#### 1.1. OBJETIVO GENERAL

Mejorar los procesos de gestión de información de las solicitudes que presenta la comunidad y los eventos del despacho principal en la Alcaldía de Pasto.

### 1.2. OBJETIVOS ESPECIFICOS

- Identificar la manera como se realizan los procesos de gestión de información de recepción de solicitudes que presenta la comunidad y los eventos del despacho principal de la Alcaldía.
- Construir el módulo para gestionar la información de recepción de solicitudes de la comunidad integrado al Sistema de Información de la Alcaldía – S.I.I.
- Construir el módulo para gestionar la información de los eventos del Alcalde integrado al Sistema de Información de la Alcaldía – S.I.I.
- Determinar el nivel de mejora en los procesos de gestión de información de las solicitudes que presenta la comunidad y los eventos del despacho principal en la Alcaldía.

## **2. JUSTIFICACIÓN**

En la actualidad, es de vital importancia la automatización de procesos para mejorar la producción en las organizaciones, además, el uso de sistemas informáticos reducen gastos de papelería apoyando al medio ambiente ayudando a la disminución de costos, por tales razones, se ve conveniente desarrollar sistemas de información computarizado para emplearlos en empresas tanto públicas como privadas. El uso de sistemas de información dentro de una intranet en un empresa bastante extensa ayuda a optimizar tiempos y a ser más organizada, debido a que si se necesita llevar información de una dependencia a otra, no es necesario movilizar personal para llevar dicha información, solo se la envía por intranet y así los empleados pueden dedicar su tiempo a otras labores. Para la organización, el hecho de que todo esté almacenado en un sistema de información ayuda a tener un orden en archivos y en la forma como se desarrollan los procesos.

La Alcaldía Municipal de Pasto, por ser una entidad gubernamental, no puede hacer caso omiso a esta tendencia en ninguna de sus dependencias, dicho de otra forma, no debe quitarle importancia a ningún procedimiento, por lo tanto, debe estudiar la posibilidad de automatizar cada uno de sus procesos. Hoy en día, se encuentran automatizados una fracción muy pequeña de la totalidad de las actividades en la Alcaldía; existiendo otras que prácticamente están olvidadas o no se tienen en cuenta en el momento de las mejoras u optimización. Con la implantación de este proyecto se piensa en mejorar el servicio a la comunidad, para que se le dé mayor prioridad a las solicitudes y que estás no se queden solo en el despacho del alcalde sino que sean enviadas lo más rápido posible a la dependencia correspondiente, también, se pueda hacer un control y seguimiento para saber en qué fase se encuentra una petición de la comunidad. Adjunto a este manejo de solicitudes se debe agregar registro de los datos personales del solicitante incluyendo la fotografía, ya que el solicitante que se acerca al despacho del alcalde a hacer su petición, va a tener un contacto directo con el Alcalde, aunque en la Alcaldía Municipal de Pasto sede C.A.M. Anganoy existe una entidad de vigilancia que controla el ingreso a dicha localidad, es necesario aplicar más niveles de seguridad y filtros como el registro de los visitantes al Despacho del Alcalde.

Por otra parte, existe una infinidad de productos relacionados con la agenda y manejo de eventos dentro de un calendario, entre estos está el utilizado en el momento por el despacho del alcalde Calendar de Google, pero existen muchos más orientados a la web y de escritorio, desarrollados en software libre y en software propietario, en algunos casos son incorporados por defecto en los sistemas operativos. La idea de desarrollar una agenda propia, es que solo pueda tener acceso el alcalde y su asistente a los eventos privados que se registren, para tener una mejor seguridad y más privacidad, además de poder manejar de un modo diferente los eventos públicos que puedan interesar a la comunidad, todo esto acoplado al S.I.I.

Por lo expuesto anteriormente, es justificable la creación de dos módulos para mejorar los procesos de recepción y seguimiento de solicitudes de la comunidad y para el manejo de la agenda, para que se estandaricen los procesos dentro del despacho y apoye la correcta ejecución de los procedimientos, con el fin, de obtener mejor calidad en los mismos, reducción de tiempo utilizado por estas y un óptimo procesamiento de la información; sin descuidar las políticas de seguridad que garanticen el resguardo de la misma.

## **3. ALCANCE Y DELIMITACIÓN**

Se implementarán los siguientes módulos: un Módulo para Recepción y Seguimiento de Solicitudes de la Comunidad al Despacho del Alcalde que se encargará de registrar información requerida para hacer una solicitud; también registrará en una base de datos a la persona que llega con dicha solicitud, así se tendrá mayor seguridad en el despacho del alcalde; luego del registro de la solicitud el módulo la enviará a la dependencia correspondiente vía intranet para una respuesta más pronta. Todas las solicitudes tienen que recorrer múltiples estados entre el momento en que se hace la recepción hasta cuando se da solución a la petición, teniendo la posibilidad de consultar en que parte del recorrido se encuentra en cualquier momento. De igual manera, se implementará el Módulo para el manejo de la Agenda del Alcalde, encargado de administrar eventos dentro del calendario del alcalde, incluyendo eventos públicos y privados, además de producir recordatorios de dichos eventos, con los niveles de seguridad y confianza respectivos.

Al igual que los distintos módulos que conforman el Sistema de Información Integral (SII), los módulos de este proyecto se acoplarán en el servidor de la Alcaldía de Pasto, serán accedidos a través del SII por medio de la intranet y serán desarrollados en software libre, cumpliendo con las políticas de Sistemas de Información y del Sistema de Gestión de Calidad (SGC).

## **4. MARCO TEÓRICO**

### 4.1. APLICACIONES WEB

l

En ingeniería de software se considera aplicación web a aquellas aplicaciones que los usuarios pueden utilizar accediendo a un servidor web a través de Internet o de una intranet mediante un navegador<sup>1</sup>. En general, el término también se utiliza para designar aquellos programas informáticos que son ejecutados en el entorno del navegador o codificado en un lenguaje soportado por los navegadores web en la que se confía la ejecución al navegador para que reproduzca la aplicación. Una ventaja significativa es que las aplicaciones web deberían funcionar igual, independientemente de la versión del sistema operativo instalado en el cliente<sup>2</sup>.

4.1.1. Antecedentes. En los primeros tiempos de la computación cliente-servidor, cada aplicación tenía su propio programa cliente que servía como interfaz de usuario el cual era instalado por separado en cada computador personal de cada usuario. El cliente realizaba peticiones a otro programa (el servidor) que le daba respuesta. Una mejora en el servidor, como parte de la aplicación, requería normalmente una mejora de los clientes instalados en cada computador personal, añadiendo un costo de soporte técnico y disminuyendo la productividad. A diferencia de lo anterior, las aplicaciones web generan dinámicamente una serie de páginas en un formato estándar soportado por los navegadores web comunes. Se utilizan lenguajes interpretados en el lado del cliente, directamente o a través de plugins, para añadir elementos dinámicos a la interfaz de usuario. Generalmente cada página web en particular se envía al cliente como un documento estático, pero la secuencia de páginas ofrece al usuario una experiencia interactiva. Durante la sesión, el navegador web interpreta y muestra en pantalla las páginas, actuando como cliente para cualquier aplicación web.

4.1.2. Interfaz. Las interfaces web tienen ciertas limitaciones en las funcionalidades que se ofrecen al usuario. Hay funcionalidades comunes en las aplicaciones de escritorio como dibujar en la pantalla o arrastrar y soltar que no están soportadas por las tecnologías web estándar. Los desarrolladores web generalmente utilizan lenguajes interpretados (scripts) en el lado del cliente para añadir más funcionalidades, especialmente para ofrecer una experiencia interactiva que no requiera recargar la página cada vez. Recientemente se han desarrollado tecnologías para coordinar estos lenguajes con las tecnologías en el lado del servidor, como ejemplo, AJAX.

<sup>&</sup>lt;sup>1</sup> Colaboradores de Wikipedia. *Aplicación web* [en línea]. Wikipedia, La enciclopedia libre. Disponible en <http://es.wikipedia.org/wiki/Aplicaci%C3%B3n\_web>

<sup>2</sup>Lic. Brenda Luz Trujillo Andino. *Ingeniería Web* [en línea]*.* Class Fiu. Disponible en <https://sites.google.com/site/classfiu/cursos/ingenieria-web/>

4.1.3. Estructura de las aplicaciones web. Una aplicación web está normalmente estructurada como una aplicación de tres capas. En su forma más común, el navegador web ofrece la primera capa (capa de presentación) y un motor capaz de usar alguna tecnología web dinámica (ejemplo: PHP) constituye la capa intermedia (capa de negocio). Por último, una base de datos constituye la tercera capa (capa de datos). El navegador web envía peticiones a la capa de negocios que ofrece servicios valiéndose de consultas y actualizaciones a la capa de datos y a su vez proporciona una interfaz de usuario o capa de presentación.

4.1.4. Ventajas

l

- Ahorra tiempo: Se realiza tareas sencillas sin necesidad de descargar ni instalar programas.
- No ocupan espacio en el disco duro del cliente.
- Actualizaciones inmediatas: Como el software lo gestiona el desarrollador, cuando se accede a la aplicación se está usando siempre la última versión lanzada.
- Consumo de recursos bajo: Dado que gran parte de la aplicación no se encuentra en el computador cliente, muchas de las tareas que realiza el software no consumen recursos en el cliente porque se realizan en el servidor.
- Multiplataforma: Se pueden usar desde cualquier sistema operativo porque sólo es necesario un navegador web.
- Los virus no dañan los datos porque éstos están guardados en el servidor de la aplicación.
- Gracias a que el acceso al servicio se realiza desde una única ubicación es sencillo el acceso y compartición de datos por parte de varios usuarios.

4.1.5. AJAX. Acrónimo de Asynchronous JavaScript And XML (JavaScript asíncrono y XML), es una técnica de desarrollo web para crear aplicaciones interactivas. Estas aplicaciones se ejecutan en el cliente, es decir, en el navegador de los usuarios mientras se mantiene la comunicación asíncrona con el servidor en segundo plano. De esta forma es posible realizar cambios sobre las páginas sin necesidad de recargarlas, lo que significa aumentar la interactividad, velocidad y usabilidad en las aplicaciones<sup>3</sup>.

4.1.6. PHP. Es un lenguaje de programación interpretado, diseñado originalmente para la creación de páginas web dinámicas. Se usa principalmente para la interpretación del lado del servidor (server side scripting)<sup>4</sup>. Puede ser desplegado en la mayoría de los servidores web y en casi todos los sistemas operativos y plataformas sin costo alguno.

<sup>3</sup> Colaboradores de Wikipedia. *AJAX* [en línea]. Wikipedia, La enciclopedia libre Disponible en <http://es.wikipedia.org/wiki/AJAX>

<sup>4</sup> Colaboradores de Wikipedia. *PHP* [en línea]. Wikipedia, La enciclopedia libre. Disponible en <http://es.wikipedia.org/wiki/PHP >

4.1.7. Base de datos. Según Ramez Elmasri y Shamkant B. Navathe<sup>5</sup>, "una base de datos es un conjunto de datos relacionados entre sí que tienen un significado implícito". Los datos son recolectados y explotados por los sistemas de información de una empresa o negocio en particular.

4.1.8. PostgreSQL. Es un potente sistema de base de datos objeto-relacional libre (open source), basado en el proyecto POSTGRES de la universidad de Berkeley. Funciona en todos los sistemas operativos importantes, incluyendo Linux, Unix, Solaris, y Windows. También soporta almacenamiento de objetos grandes binarios, incluyendo gráficos, sonidos, o vídeos. Es altamente escalable tanto en la cantidad de datos que puede manejar, como en el número de usuarios concurrentes que puede aceptar. Hay sistemas activos de PostgreSQL en ambientes de producción que manejan 4 Terabytes de datos.

4.1.9. JavaScript. Es un lenguaje de programación que se utiliza principalmente para crear páginas web dinámicas. Una página web dinámica es aquella que incorpora efectos como texto que aparece y desaparece, animaciones, acciones que se activan al pulsar botones y ventanas con mensajes de aviso al usuario. Técnicamente, JavaScript es un lenguaje de programación interpretado, por lo que no es necesario compilar los programas para ejecutarlos<sup>6</sup>.

4.1.10. jQuery. Es una biblioteca de JavaScript, creada inicialmente por John Resig, que permite simplificar la manera de interactuar con los documentos HTML, manipular el árbol DOM (Modelo de Objetos del Documento), manejar eventos, desarrollar animaciones y agregar interacción con la técnica  $AJAX$  a páginas web<sup>7</sup>. jQuery es software libre y de código abierto. jQuery, al igual que otras bibliotecas, ofrece una serie de funcionalidades basadas en JavaScript que de otra manera requerirían de mucho más código, es decir, con las funciones propias de esta biblioteca se logran grandes resultados en menos tiempo y espacio.

### 4.2. CASOS DE USO

l

Un caso de uso es una descripción de los pasos o las actividades que deberán realizarse para llevar a cabo algún proceso. Los personajes o entidades que participarán en un caso de uso se denominan actores. En el contexto de ingeniería de software, un caso de uso es una secuencia de interacciones que se desarrollarán entre un sistema y sus actores en respuesta a un evento que inicia un actor principal sobre el propio sistema. Los diagramas de casos de uso sirven para especificar la comunicación y el comportamiento de un sistema mediante su interacción con los usuarios y/u otros

<sup>5</sup> Ramez Elmasri & Shamkant B. Navathe. *Fundamentos de Sistemas de Bases de Datos, 5ta Edición*. 2007.

<sup>6</sup> Javier Eguíluz Pérez. *Introducción a JavaScript* [en línea]. Disponible en <http://www.librosweb.es/javascript/>

<sup>7</sup> Colaboradores de Wikipedia. *JQuery* [en línea]. Wikipedia, La enciclopedia libre. Disponible en <http://es.wikipedia.org/wiki/JQuery>

sistemas. O lo que es igual, un diagrama que muestra la relación entre los actores y los casos de uso en un sistema. Una relación es una conexión entre los elementos del modelo, por ejemplo la especialización y la generalización son relaciones. Los diagramas de casos de uso se utilizan para ilustrar los requerimientos del sistema al mostrar cómo reacciona a eventos que se producen en su ámbito o en él mismo<sup>8</sup>.

4.2.1. Ventajas. La técnica de caso de uso tiene éxito en sistemas interactivos, ya que expresa la intención que tiene el actor (su usuario) al hacer uso del sistema. Como técnica de extracción de requerimiento permite que el analista se centre en las necesidades del usuario, qué espera éste lograr al utilizar el sistema, evitando que la gente especializada en informática dirija la funcionalidad del nuevo sistema basándose solamente en criterios tecnológicos. A su vez, durante la extracción, el analista se concentra en las tareas centrales del usuario describiendo por lo tanto los casos de uso que mayor valor aportan al negocio. Esto facilita luego la priorización del requerimiento.

4.2.2. UML (Unified Modeling Language). El lenguaje unificado de modelado es un conjunto de notaciones y diagramas estándar para modelar sistemas orientados a objetos. Se puede utilizar para modelar distintos tipos de sistemas. UML ofrece los siguientes diagramas: diagrama de casos de uso, diagrama de secuencia, diagrama de colaboración, diagrama de estado, diagrama de actividades, diagrama de clases, diagrama de objetos, diagrama de componentes y diagrama de implementación, entre otros. Fue creado Grade Booch, James Rumbaugh, e Ivar Jacobson<sup>9</sup>.

### 4.3. PROCESO UNIFICADO (UP - Unified Software Development Process)

Esta metodología de desarrollo define quién debe hacer qué, cuándo y cómo debe hacerlo. Es un marco de trabajo genérico que puede especializarse. Está basada en componentes interconectados por interfaces. Se apoya en UML para el modelado del sistema y es dirigida por los casos de uso, se centra en la arquitectura y es iterativa e incremental. Fue creada por: Grady Booch, Jim Rumbaugh e Ivar Jacobson, los creadores de UML

4.3.1. Características del UP.

l

 Desarrollo iterativo e incremental: el proyecto se organiza en una serie de miniproyectos cortos de duración fija (2 a 6 semanas) llamadas iteraciones, que elige un conjunto reducido de requerimientos, los diseña, implementa y prueba. El resultado de cada iteración es un sistema que puede ser probado, integrado y ejecutado. La salida es un subconjunto con calidad de producción final.

<sup>8</sup> Colaboradores de Wikipedia. *Caso de uso* [en línea]. Wikipedia, La enciclopedia libre. Disponible en <http://es.wikipedia.org/wiki/Caso\_de\_uso >

<sup>9</sup> Colaboradores de Wikipedia. *Lenguaje Unificado de Modelado* [en línea]. Wikipedia, La enciclopedia libre. Disponible en <http://es.wikipedia.org/wiki/UML>

- Rápida retroalimentación y asimilación de los cambios, posibilitada por el tamaño limitado de lo realizado en cada iteración.
- Se abordan, resuelven y prueban primeramente las decisiones de diseño críticas o de alto riesgo.
- Si no se logra cumplir lo previsto dentro del plazo estipulado, se aconseja transferir tareas o requisitos para una iteración posterior, pero no modificar la fecha de entrega de la iteración actual.

4.3.2. Fases del UP.

- 1. Inicio: visión aproximada, análisis del quehacer de la empresa cliente (el negocio), alcance del proyecto, estimaciones (imprecisas) de plazos y costos. Se define la viabilidad del proyecto.
- 2. Elaboración: visión refinada, implementación iterativa del núcleo central de la aplicación resolución de los riesgos más altos, identificación de nuevos requisitos y nuevos alcances, estimaciones más ajustadas.
- 3. Construcción: implementación iterativa del resto de los requisitos de menor riesgo y elementos más sencillos, preparación para el despliegue (entrega, instalación y configuración).
- 4. Transición: pruebas beta, despliegue.

## **5. ANTECEDENTES**

La Alcaldía Municipal cuenta con el Sistema de Información Integral (SII), el cual posee la gran ventaja de ser escalable, por tanto se puede simplemente desarrollar módulos de acuerdo a los requerimientos de cada una de las dependencias y posteriormente añadirlos al Sistema de Información con herramientas que el mismo tiene para tal función.

En el despacho del Alcalde hasta el momento se ha manejado la agenda a través de Calendar que es una aplicación de Google, pero presenta la desventaja de no ser parte del SII. Por otra parte la Alcaldía no ha emprendido ningún tipo de proyecto relacionado con el mejoramiento de la recepción y seguimiento de solicitudes, presentándose continuamente inconvenientes y reclamos por parte de la comunidad.

En consecuencia la práctica realizada buscó la implementación de dos módulos para mejorar los procesos de agenda y recepción y seguimiento de solicitudes, y que además fuesen fácilmente acoplados al SII, como cumplimiento de las políticas tecnológicas impartidas por el Ministerio de Tecnologías de Información y Comunicaciones (MinTIC).

## **6. METODOLOGÍA**

Durante varios años se ha venido trabajando con los modelos de desarrollo de software clásicos, los cuales hasta el momento venían solventando los requerimientos de cualquier proyecto. Pese a las ventajas y desventajas de cada uno de estos modelos siempre se consiguió cumplir con los objetivos iniciales, sin embargo en los últimos años dichos modelos empezaron a ser insuficientes para algunos requerimientos y estaba existiendo una gran falta de eficiencia en los productos de software finales.

Dada la coyuntura tecnológica los proyectos web han sido ampliamente implementados por las empresas en cada uno de sus proyectos anuales. Por tal razón se ha visto la necesidad de adoptar modelos de desarrollo que se ajusten a los nuevos requerimientos y nuevas tecnologías.

En la práctica realizada en la Alcaldía se tomó la decisión de trabajar bajo la metodología de Proceso Unificado (UP) la cual se apoya en UML para el modelado del sistema y es dirigida por los casos de uso. Esta metodología es completa puesto que en cada una de sus fases implementa el modelo cascada para el cumplimiento de cada una de ellas.

Metodología del Procesos Unificado en la Alcaldía de Pasto:

- 1. Fase de Inicio: en esta fase se realizó la recolección de datos, extracción de requisitos, análisis de información y esquematización de procesos lo cual permite determinar el quehacer del proyecto y la viabilidad del mismo.
- 2. Fase de elaboración: aquí se trabajó los diseños de las interfaces y de las tablas para las bases de datos de los módulos, así como la implementación propiamente dicha para dichos módulos.
- 3. Fase de construcción: en esta fase se trabajó la interactividad con los módulos para agregar pequeños requerimientos que se hayan pasado por alto, además se realizó la instalación y configuración de los módulos dentro del SII.
- 4. Fase de transición: Se ejecutó las pruebas para identificar fallos, corrigiéndolos y pasando al despliegue de los módulos para su funcionamiento con el usuario final.

## **7. MARCO CONTEXTUAL**

## 7.1 DENOMINACIÓN DE LA EMPRESA

*"ALCALDÍA MUNICIPAL DE PASTO"*

## 7.2 UBICACIÓN

Centro Administrativo de Atención al Usuario – CAM Rosales II – Vía Anganoy

### 7.3 ACTIVIDAD PRINCIPAL

La Alcaldía Municipal de Pasto tiene como finalidad el bienestar general y el mejoramiento de la calidad de vida de la población dentro del territorio del municipio de Pasto.

Corresponde al Municipio:

- Administrar los asuntos municipales y prestar los servicios públicos que determine la Ley.
- Ordenar el desarrollo de su territorio y construir las obras que demande el progreso municipal.
- Promover la participación comunitaria y el mejoramiento social y cultural de sus habitantes.
- Planificar el desarrollo económico, social y ambiental de su territorio, de conformidad con la ley y en coordinación con otras entidades.
- Solucionar las necesidades insatisfechas de salud, educación, saneamiento ambiental, agua potable, servicios públicos domiciliarios, vivienda, recreación y deporte, con especial énfasis en la niñez, la mujer, la tercera edad y los sectores discapacitados, directamente y en concurrencia, complementariedad y coordinación con las demás entidades territoriales y la Nación, en los términos que defina la Ley.
- Velar por el adecuado manejo de los recursos naturales y del medio ambiente, de conformidad con la Ley.
- Promover el mejoramiento económico y social de los habitantes del respectivo municipio.
- Hacer cuanto pueda por sí mismo, en subsidio de otras entidades territoriales, mientras estas proveen lo necesario.

 $\bullet$  Lo demás que señale la Constitución y la Ley.<sup>10</sup>

### 7.4 MISIÓN

La Alcaldía de Pasto, es el equipo comprometido y organizado que gobierna el municipio; lidera y administra el territorio pastuso, asegura la satisfacción de las necesidades públicas y genera las condiciones de desarrollo que mejoran la calidad de vida de todas y todos, mediante una gestión efectiva, fundamentada en la equidad, participación, respeto y transparencia; para hacer de Pasto un espacio de vida saludable y modelo de convivencia contribuyendo a la construcción de un país mejor.

### 7.5 VISIÓN

l

Pasto capital de la frontera sur de Colombia, territorio incluyente, acogedor, buen educador, con sueños colectivos de un futuro promisorio, generador de ingresos y oportunidades, próspero y equitativo, abierto al mundo y orgulloso de sus riquezas, modelo de democracia participativa, que vive y crece en armonía con su entorno natural, en solidaridad y respeto entre sus gentes, con un gobierno transparente y dinamizador de procesos ambiciosos de desarrollo sostenible que posibilitan la modernización y la competitividad como soporte fundamental para el desarrollo de la región.

"Pasto, valle encantado de donde nadie quiere partir"

## 7.6 POLÍTICA DE LA ALCALDÍA MUNICIPAL DE PASTO

La Alcaldía Municipal de Pasto se compromete a satisfacer necesidades de la comunidad, ofreciendo servicios con cobertura y calidad, fomentando la participación ciudadana en los diferentes planes y programas desarrollados por la administración; para lo cual cuenta con servidores públicos competentes y dispuestos a mejorar continuamente la eficacia, eficiencia y efectividad de la gestión municipal en general y de su sistema de gestión de calidad.

 $10$  Ley 136 de 1994. Por la cual se dictan normas tendientes a modernizar la organización y el funcionamiento de los municipios.

## 7.7 OBJETIVOS DE LA ALCALDÍA MUNICIPAL DE PASTO

- 1. Aumentar la eficiencia en el recaudo y la ejecución de los recursos en los diferentes planes, programas y proyectos.
- 2. Fortalecer la participación comunitaria para la toma de decisiones económicas y sociales de la administración municipal.
- 3. Aumentar la satisfacción de la comunidad en la prestación de servicios.
- 4. Garantizar la calidad intrínseca de los productos y/o servicios adquiridos y/o entregados a los clientes.
- 5. Elevar el nivel de competencia de los servidores públicos de la administración municipal.
- 6. Cumplir con los requisitos establecidos en la norma (NTCGP1000) para mejorar la prestación de los servicios.
- 7. Mejorar continuamente la eficacia, eficiencia y efectividad de los procesos.

## 7.8 ORGANIZACIÓN ALCALDÍA MUNICIPAL DE PASTO

Figura 1. Organigrama Alcaldía Municipal de Pasto

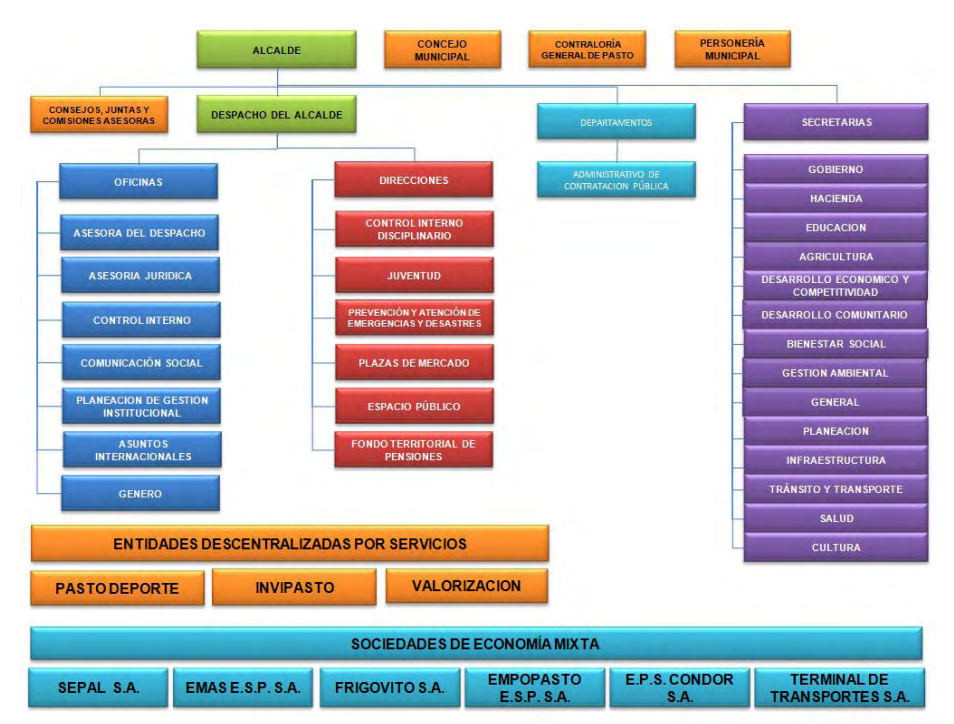

Fuente: Susecretaría de Talento Humano
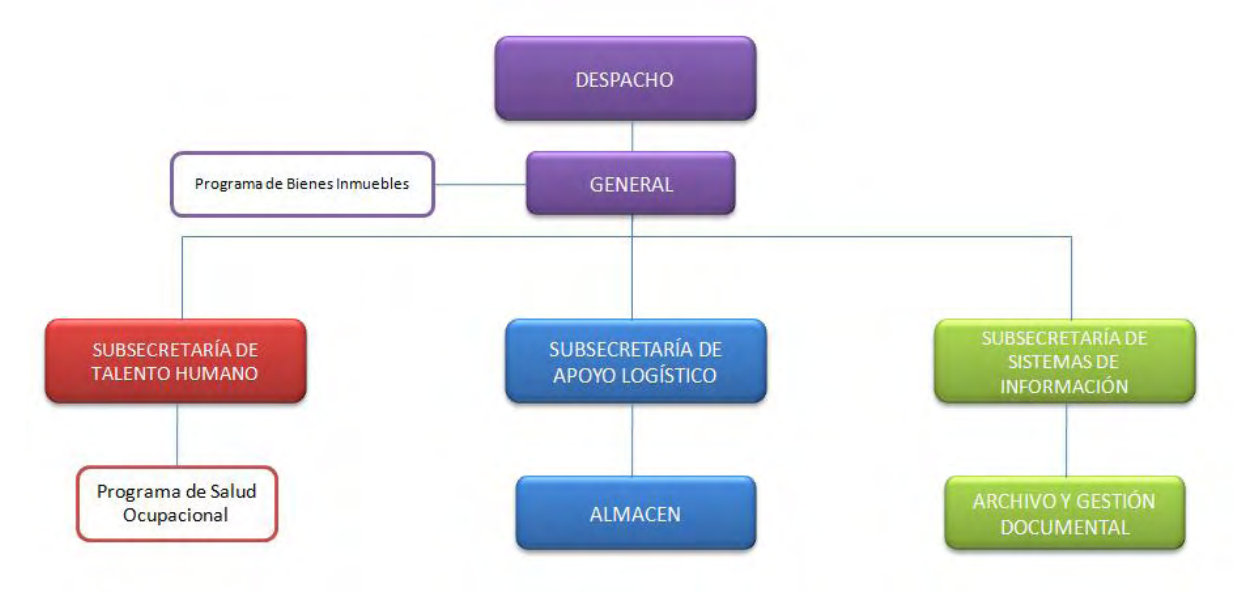

Figura 2. Organigrama Secretaría General – Alcaldía Municipal de Pasto

Fuente: Susecretaría de Talento Humano

## **8. DESARROLLO DE LA PASANTIA**

### 8.1 FASE DE INICIO

En esta fase se tuvo en cuenta las etapas de:

- Recolección de datos
- Extracción de requisitos
- Análisis de información
- Esquematización de procesos

Con el fin de lograr cumplir con las necesidades reales del software y así poder entregar un documento de determinación de requisitos

8.1.1 Participantes. En esta etapa se determina tanto las organizaciones como personas que forman parte del software.

8.1.1.1 Organizaciones participantes

Tabla 1. Subsecretaría de Sistemas de Información

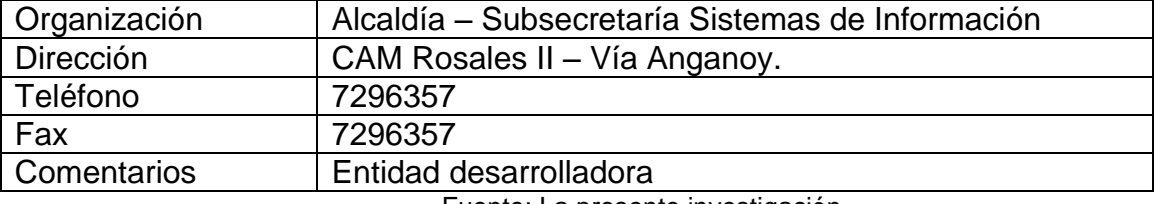

Fuente: La presente investigación

Tabla 2. Despacho del Alcalde

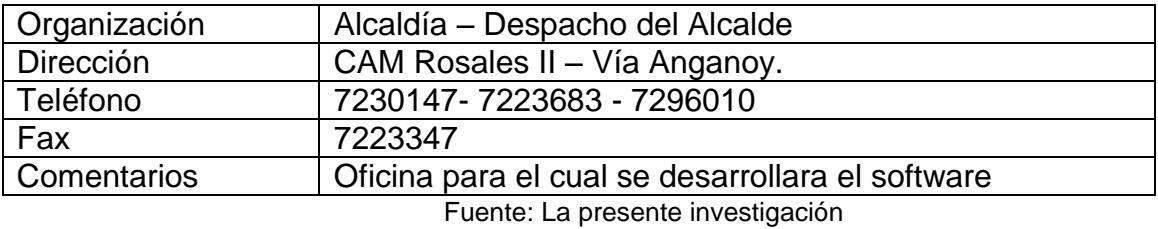

### 8.1.1.2 Personas participantes**.**

#### Tabla 3. Desarrollador

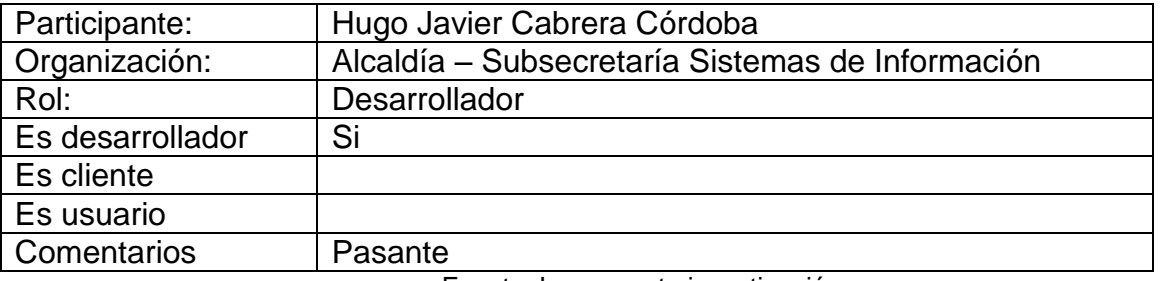

Fuente: La presente investigación

#### Tabla 4. Alcalde – Despacho del Alcalde

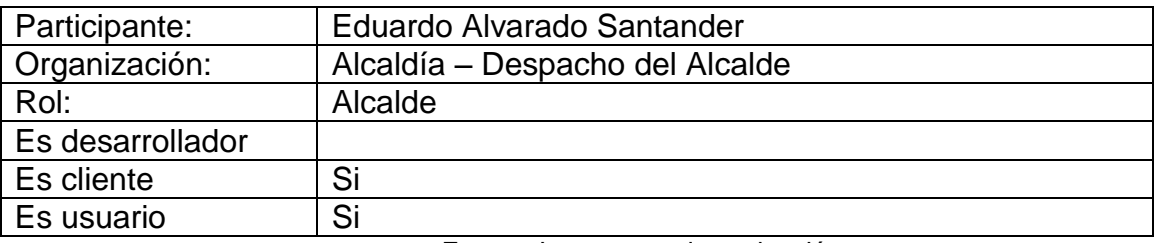

Fuente: La presente investigación

### Tabla 5. Asesora del Alcalde – Despacho del Alcalde

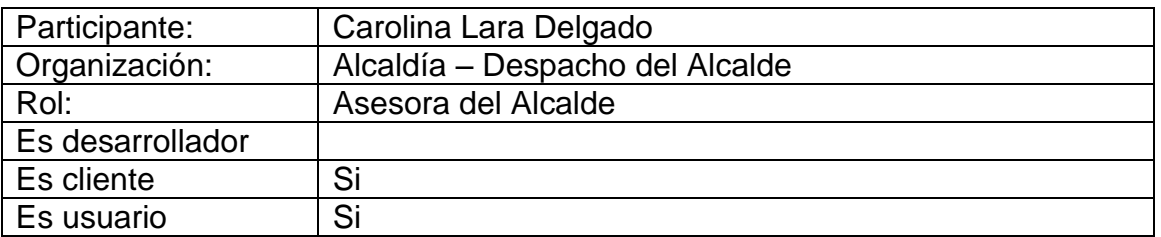

Fuente: La presente investigación

### Tabla 6. Asesor del Alcalde – Despacho del Alcalde

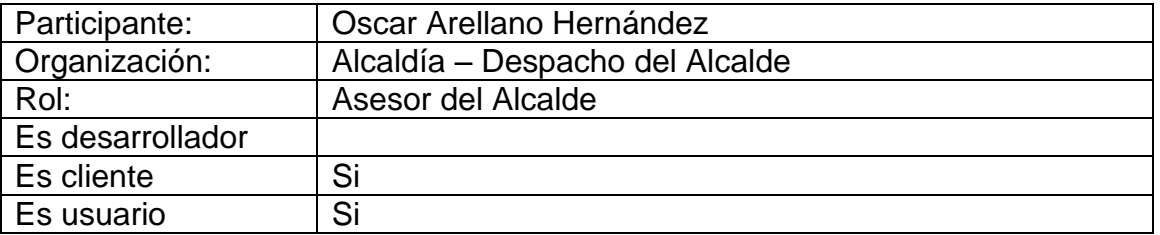

### Tabla 7. Asistente del Alcalde – Despacho del Alcalde

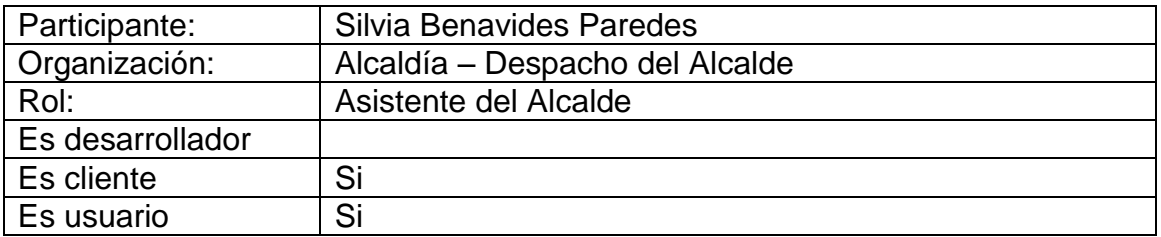

Fuente: La presente investigación

Tabla 8. Ex – Subsecretaria de Sistemas de Información

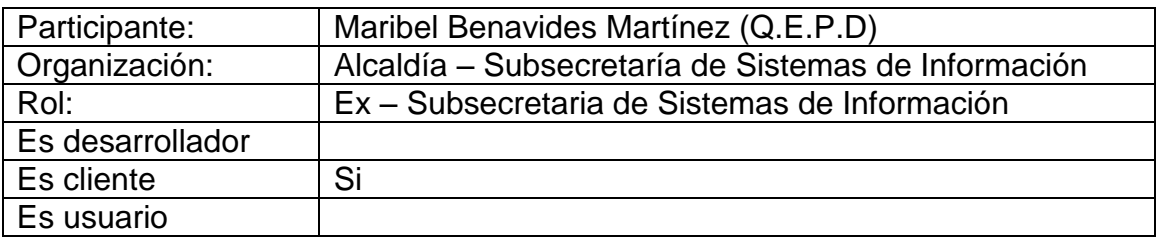

Fuente: La presente investigación

Tabla 9. Subsecretario de Sistemas de Información

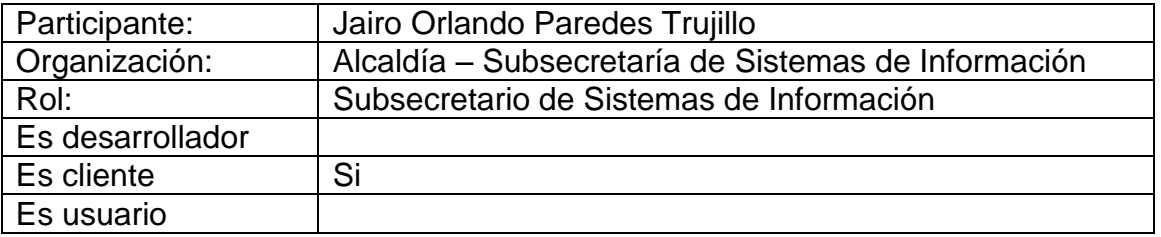

Fuente: La presente investigación

Tabla 10. Profesional Universitario – Subsecretaría de Sistemas de Información

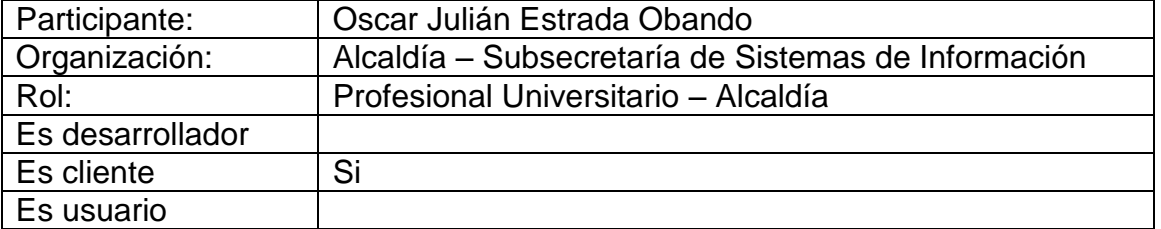

8.1.2 Descripción de la Operación. En el Sistema de Información Integral (SII) de la Alcaldía Municipal de Pasto:

El módulo de recepción y seguimiento a solicitudes de la comunidad, gestiona la información de cada una de las solicitudes que presenta la comunidad, dando la posibilidad al Alcalde o a los asesores del mismo designar a una determinada dependencia para cumplir con cada solicitud, la dependencia encargada de cumplir con una solicitud puede aceptarla o devolverla para que la reasignen justificando el reenvío, si se cometió alguna equivocación al asignar la solicitud, si la solicitud es aceptada entonces se irá subiendo soportes del trámite que se le da a la solicitud, al terminar el proceso de una solicitud esta será finalizada. Se definieron cinco estados para las solicitudes: Recibida, Asignada, Reasignada, En trámite y Finalizada. La secretaria de la recepción del despacho tiene acceso a la opción Registrar Solicitud del módulo, donde toma la fotografía y los datos personales del visitante si este llega por primera vez, si el visitante ya ha hecho una solicitud anteriormente, por medio de la cédula el sistema mostrará su información, en los dos casos e podrá ingresar una nueva solicitud y esta pasará inmediatamente al estado Recibida. Al ingresar al Despacho el visitante será atendido por uno de los asesores del Alcalde o por el Alcalde que tienen acceso a la opción Delegar Solicitud del módulo, donde se podrá discutir acerca de la solicitud, en ese momento el Alcalde o su Asesor decide a que Dependencia se le va a designar dicha solicitud pasando al estado Asignada. Cada dependencia tiene acceso a la opción Solicitudes Dependencias del módulo, en donde le aparecerán tres pestañas mostrándole en cada una un listado de solicitudes. La primera pestaña contiene solicitudes que se le ha sido asignadas, en este listado la dependencia escogerá cuales solicitudes aceptan y cuales devuelven para que sean reasignadas, justificando el motivo de la devolución, cambiando el estado a Reasignada; si es aceptada entonces automáticamente la solicitud pasa a ser parte del listado de la segunda pestaña donde están las solicitudes del estado En trámite, en este listado se puede ir subiendo soportes del trámite de la solicitud, o también dar por finalizada una solicitud incluyendo una observación final y pasando al estado Finalizada, al llegar a este estado la solicitud pasa a ser parte de la tercera pestaña donde se puede descargar los soportes y el documento de finalización de la solicitud. En todo el proceso de la solicitud, el Solicitante puede entrar en la página de la Alcaldía de Pasto y visitar el link Solicitudes de la Comunidad para hacerle un seguimiento a su solicitud.

El módulo de la Agenda del Alcalde, maneja los eventos del Alcalde dando la posibilidad de ver, agregar, modificar y aún arrastrar y soltar eventos de una fecha a otra. Ofrece una variedad de vistas, tal como semanal, mensual y por día. Al crear un evento se puede elegir si es urgente, en dado caso el evento se dibujará dentro del calendario en color rojo, si no es urgente entonces se dibujará en color azul. También ofrece la posibilidad de generar una imagen en formato png de la vista seleccionada, para que pueda ser enviada por correo o imprimirla.

8.1.3 Objetivos de los módulos

8.1.3.1 Módulo de recepción y seguimiento a solicitudes de la comunidad

- 1. Permite registrar datos personales de los visitantes incluyendo fotografía.
- 2. Permite registrar solicitudes por cada visitante.
- 3. Permite delegar cada solicitud a una Dependencia.
- 4. Permite a las Dependencias devolver o aceptar una solicitud para su trámite.
- 5. Almacena soportes para las solicitudes en trámite.
- 6. Genera un Reporte final con los detalles del seguimiento de la solicitud.
- 7. Permite al solicitante hacerle un seguimiento a su solicitud a través de internet.
- 8.1.3.2 Módulo de la Agenda del Alcalde
	- 1. Permite ver, agregar y modificar eventos del Alcalde.
	- 2. Ofrece diferentes vistas del calendario (Mes, Semana, Día).
	- 3. Diferencia entre eventos normales y urgentes.
	- 4. Genera una imagen en formato png de la vista seleccionada.

8.1.4 Requisitos. En esta etapa se determina de manera específica con que requisitos se creara los módulos.

8.1.4.1 Requisitos de información.

Módulo de recepción y seguimiento a solicitudes de la comunidad

Tabla 11. Almacenamiento de Información del Solicitante

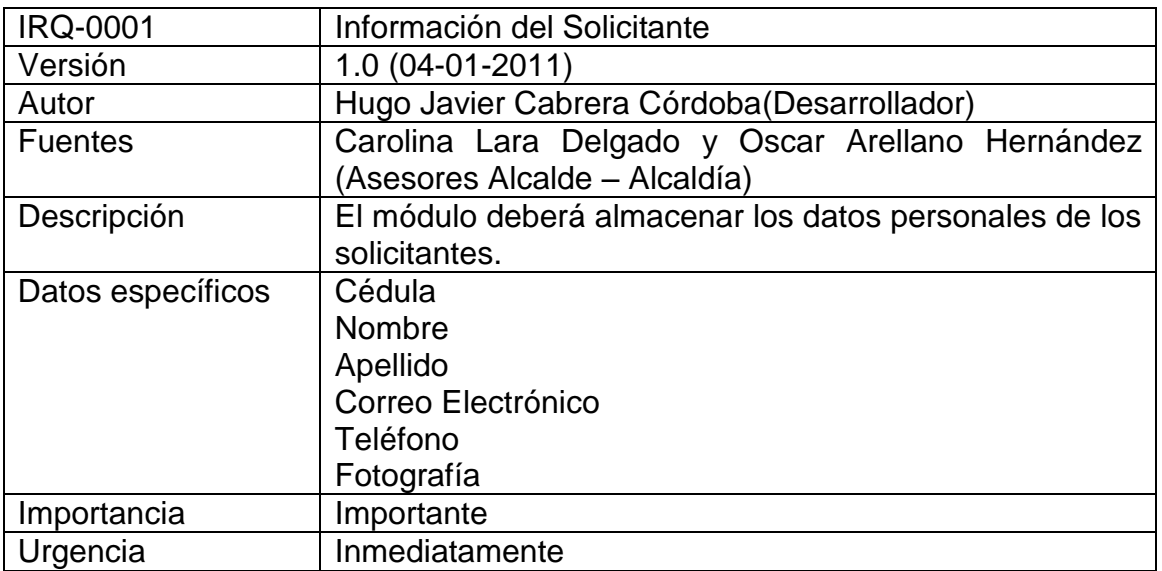

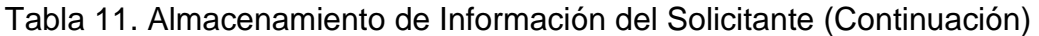

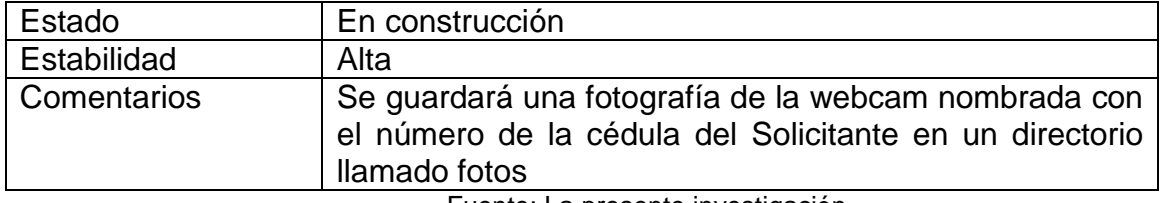

Fuente: La presente investigación

Tabla 12. Información de la Solicitud

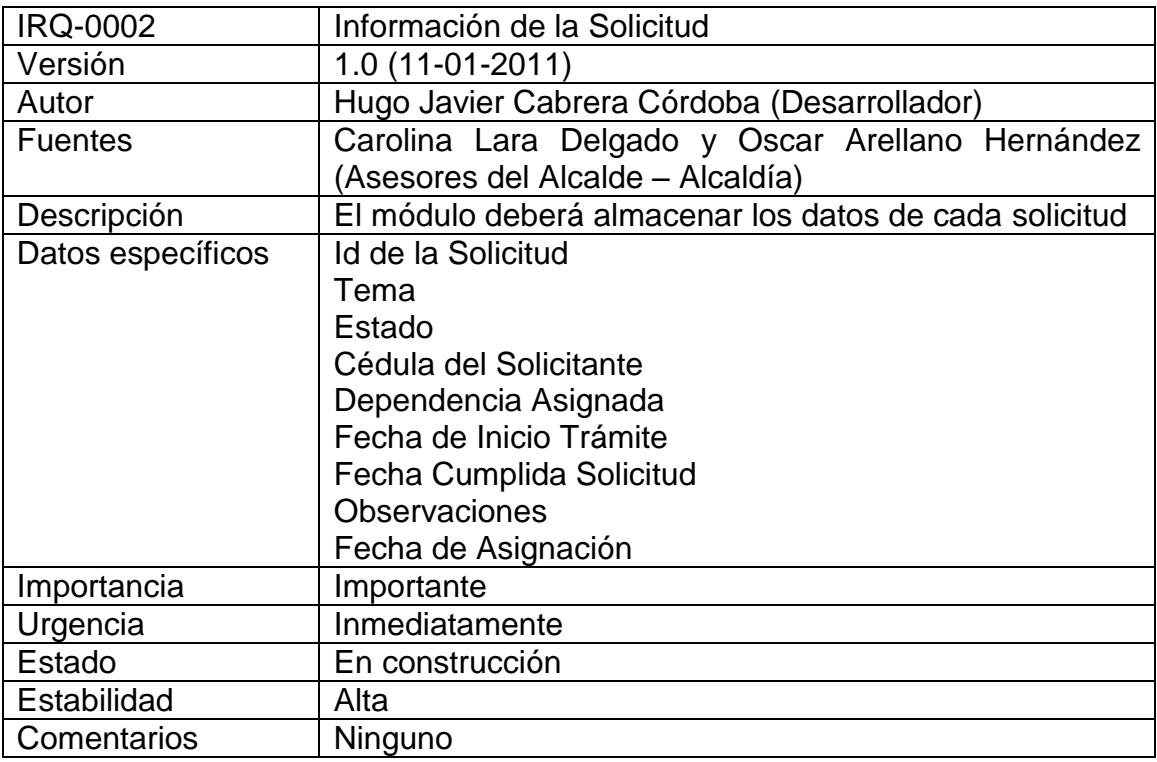

Fuente: La presente investigación

Tabla 13. Información de Solicitudes Reasignadas

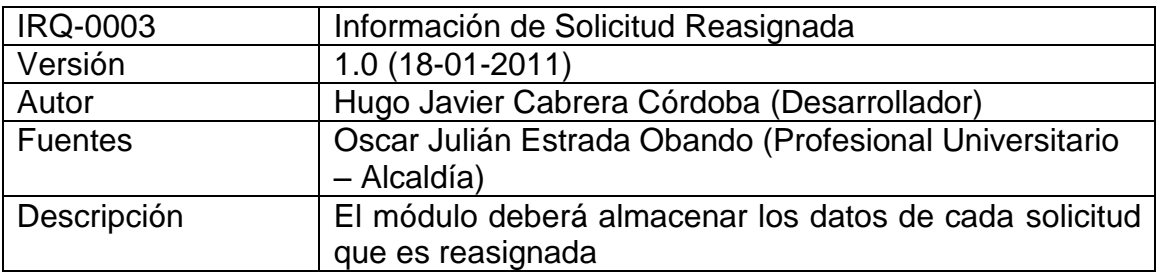

Tabla 13. Información de Solicitudes Reasignadas (continuación)

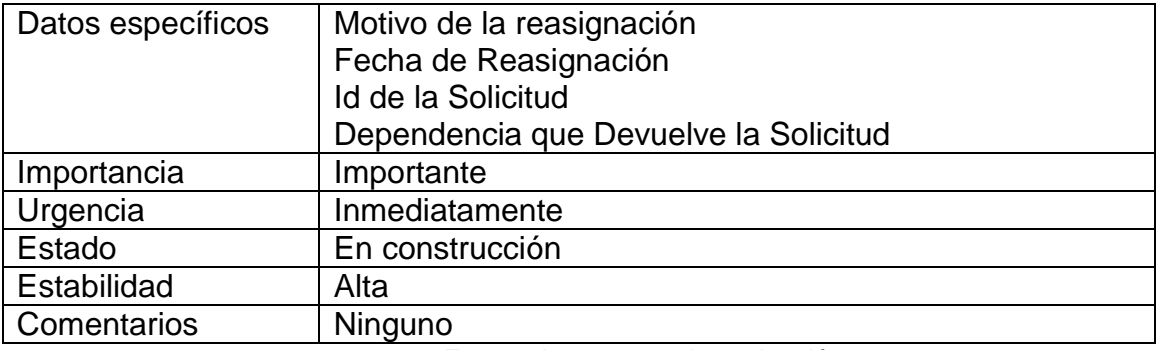

Fuente: La presente investigación

Tabla 14. Información Soportes de la Solicitudes

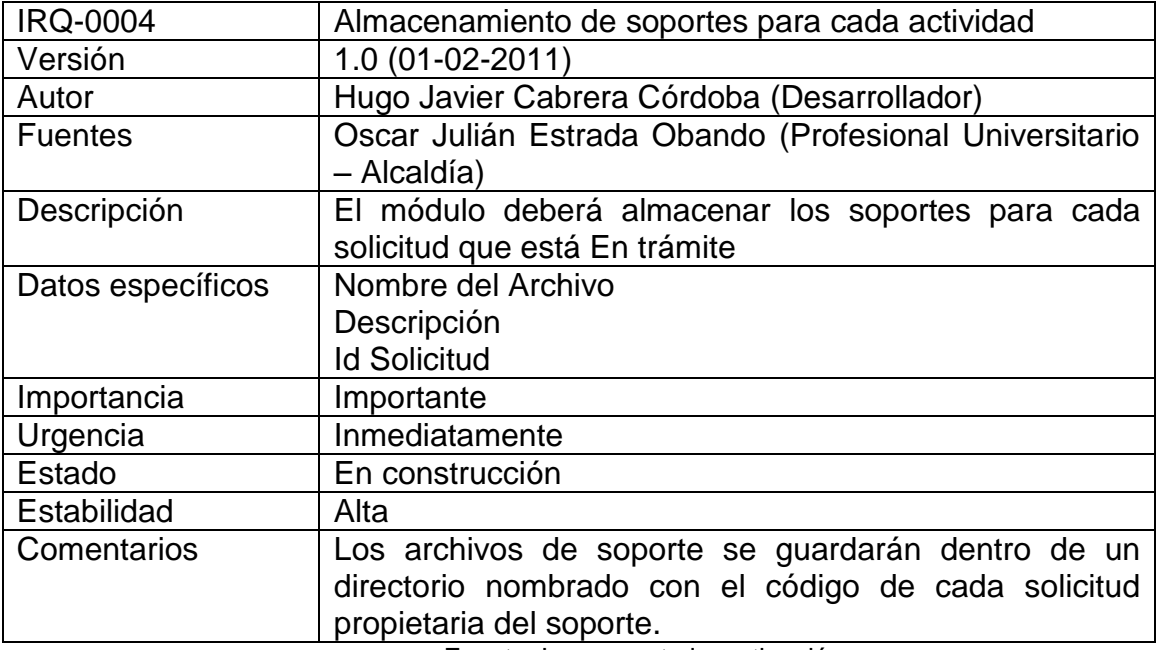

Fuente: La presente investigación

Tabla 15. Verificación de Usuario

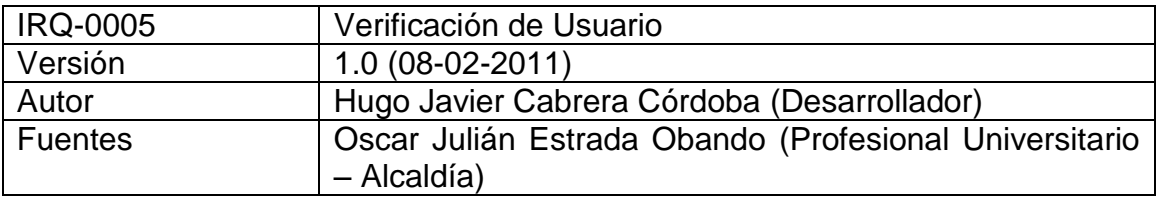

Tabla 15. Verificación de Usuario (continuación)

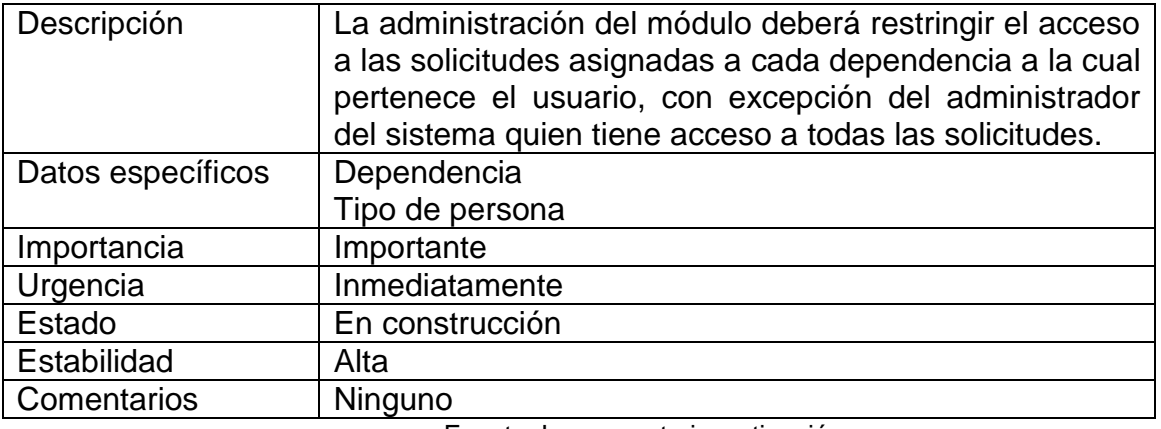

Fuente: La presente investigación

Módulo de la Agenda del Alcalde

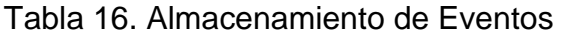

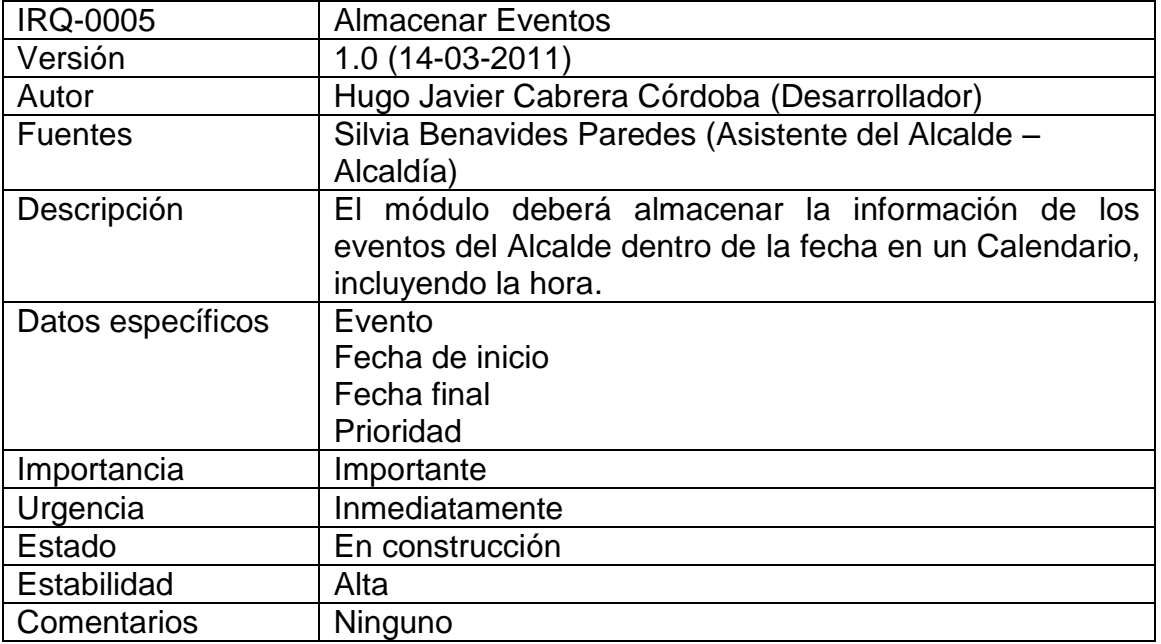

#### 8.1.5 Requisitos Funcionales

- 8.1.5.1 Diagramas de caso de uso
	- Módulo de recepción y seguimiento a solicitudes de la comunidad

Figura 3. Módulo de Recepción y Seguimiento a solicitudes de la comunidad – Paquete de Casos de Uso 1

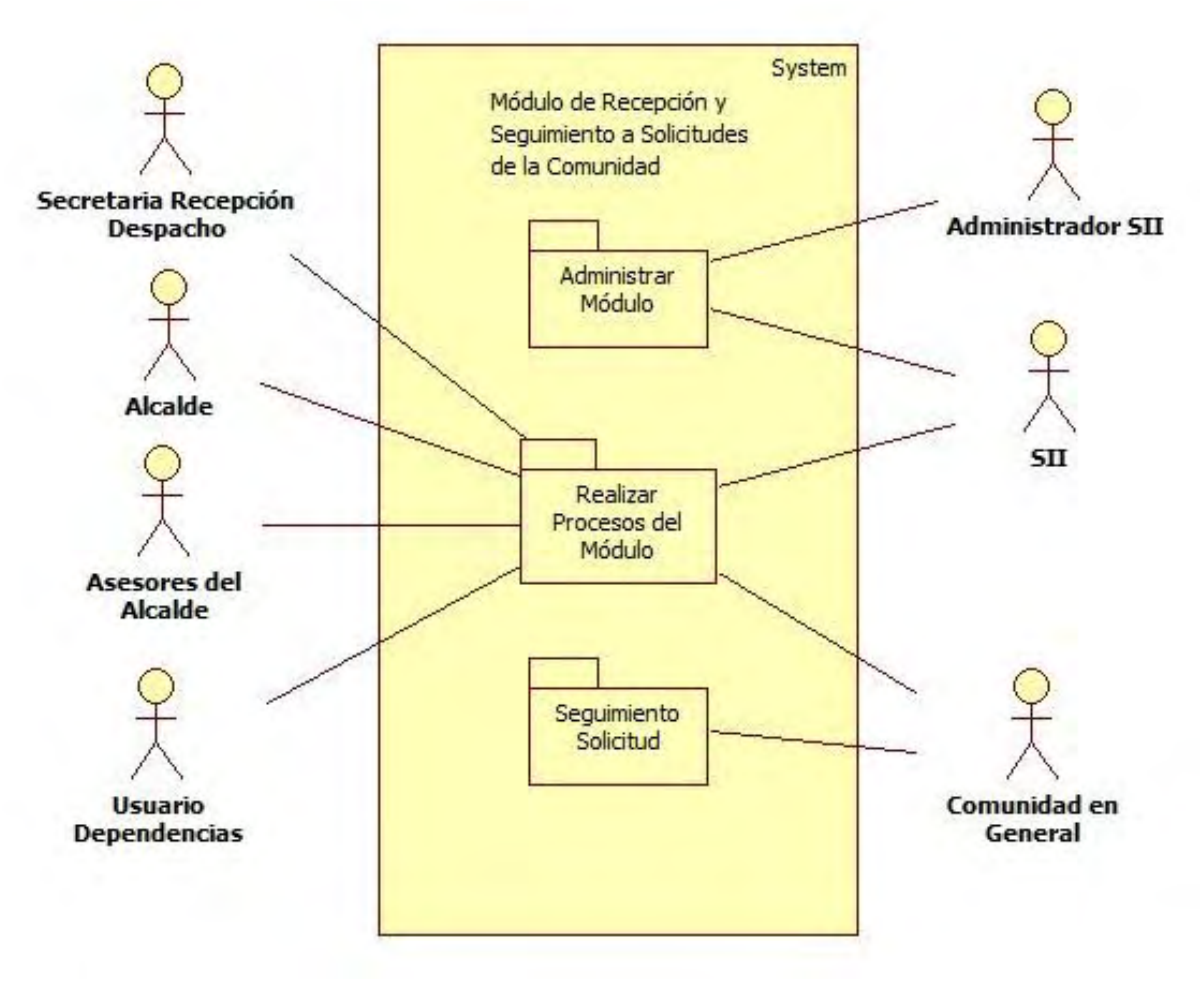

Figura 4. Módulo de Recepción y Seguimiento a solicitudes de la comunidad – Paquete de Casos de Uso 2

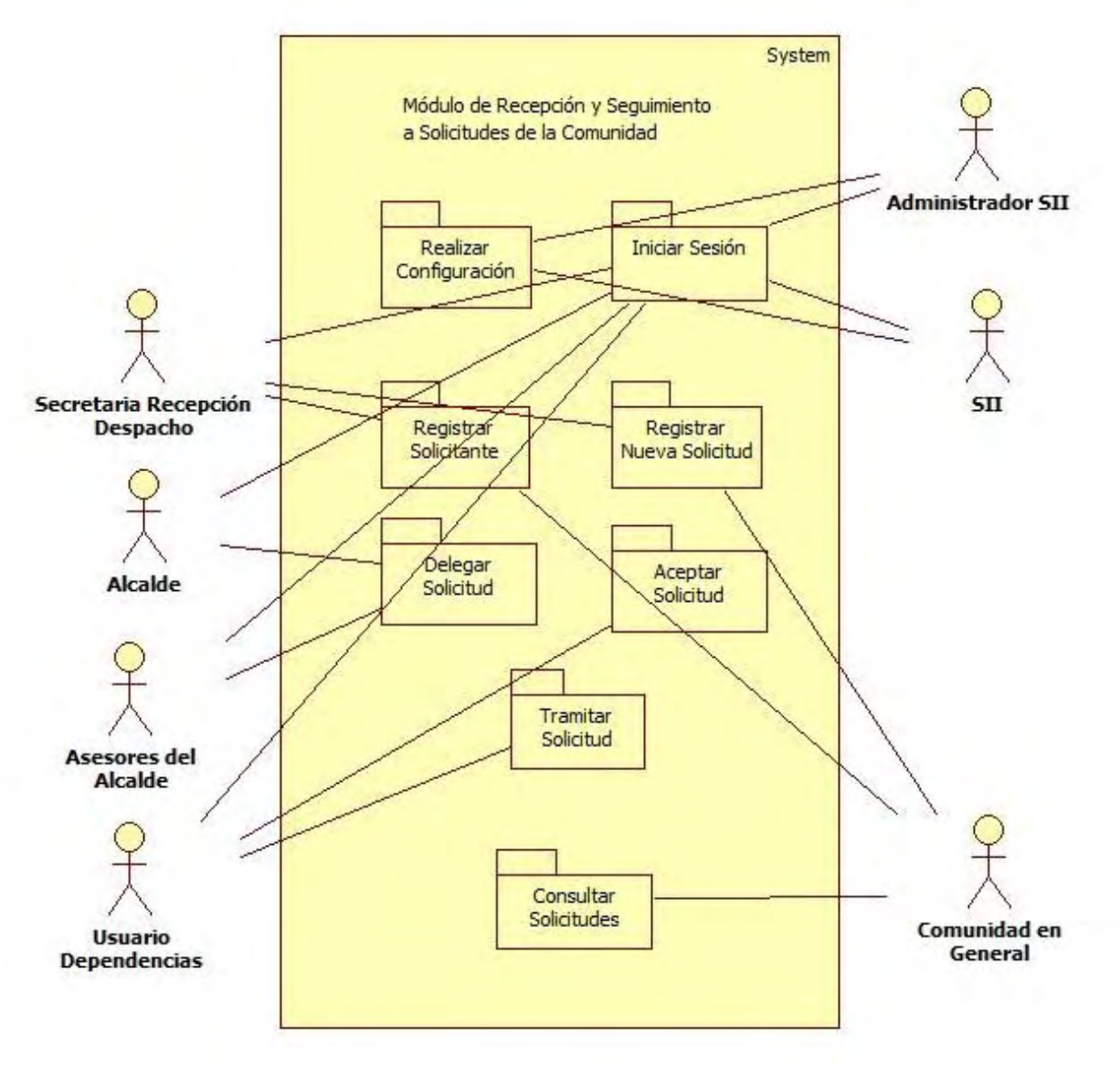

Fuente: La presente investigación

Figura 5. Realizar Configuración – Caso de Uso

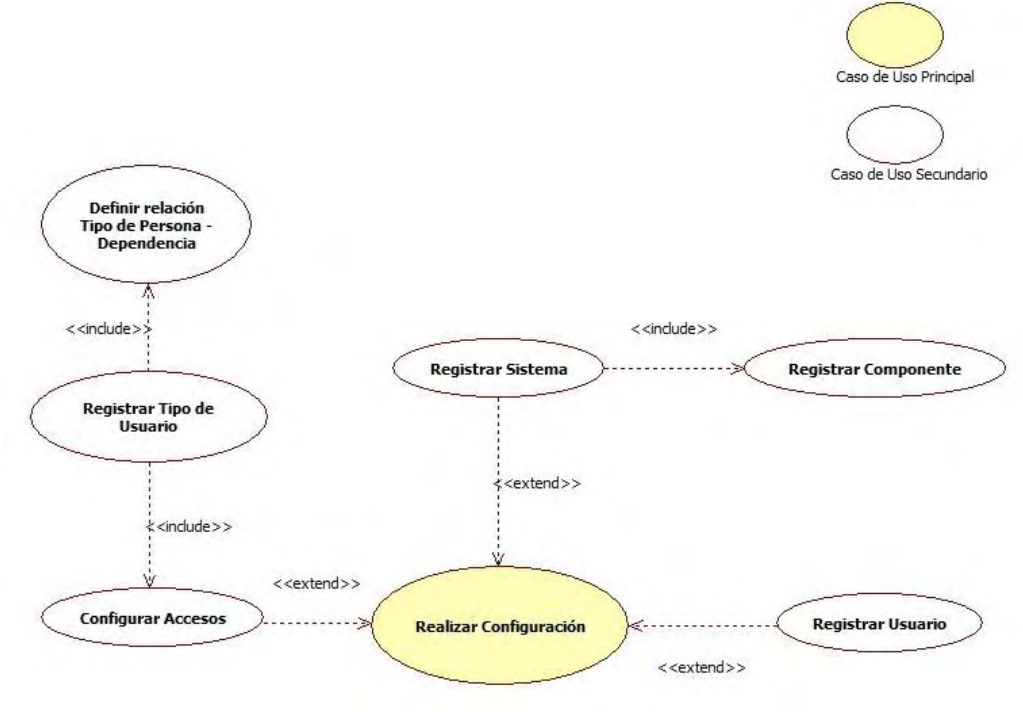

Fuente: La presente investigación

Figura 6. Iniciar Sesión – Caso de Uso

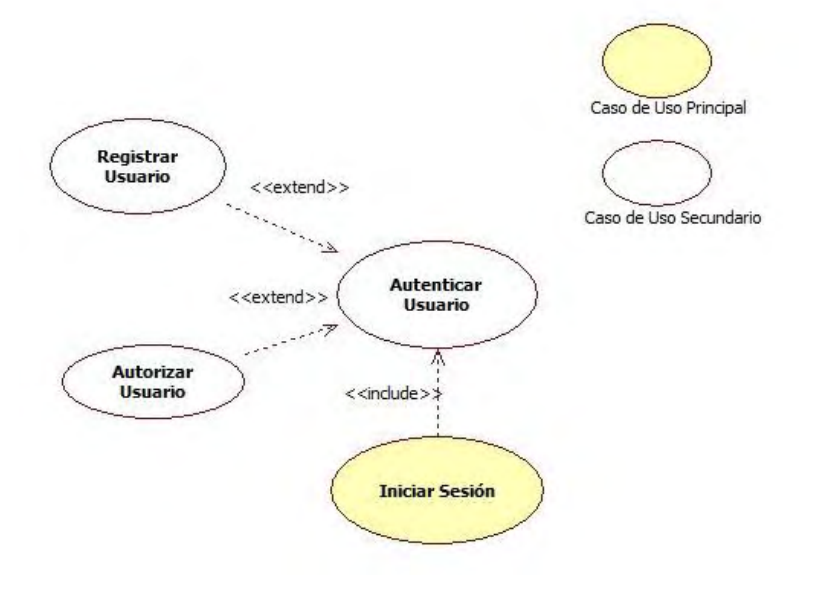

Fuente: La presente investigación

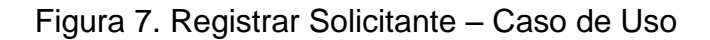

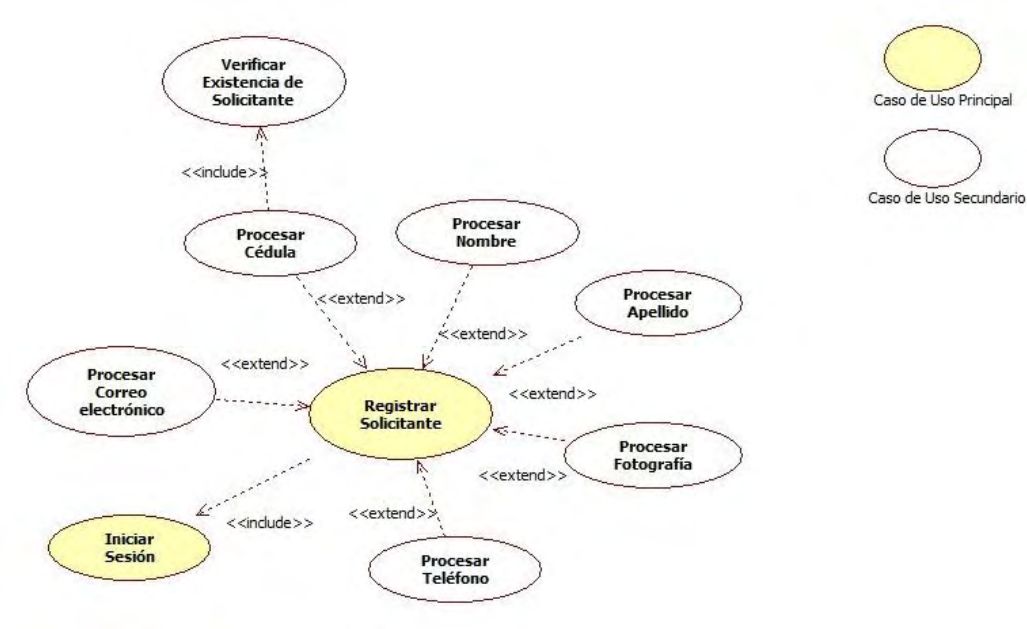

Fuente: La presente investigación

Figura 8. Registrar Nueva Solicitud – Caso de Uso

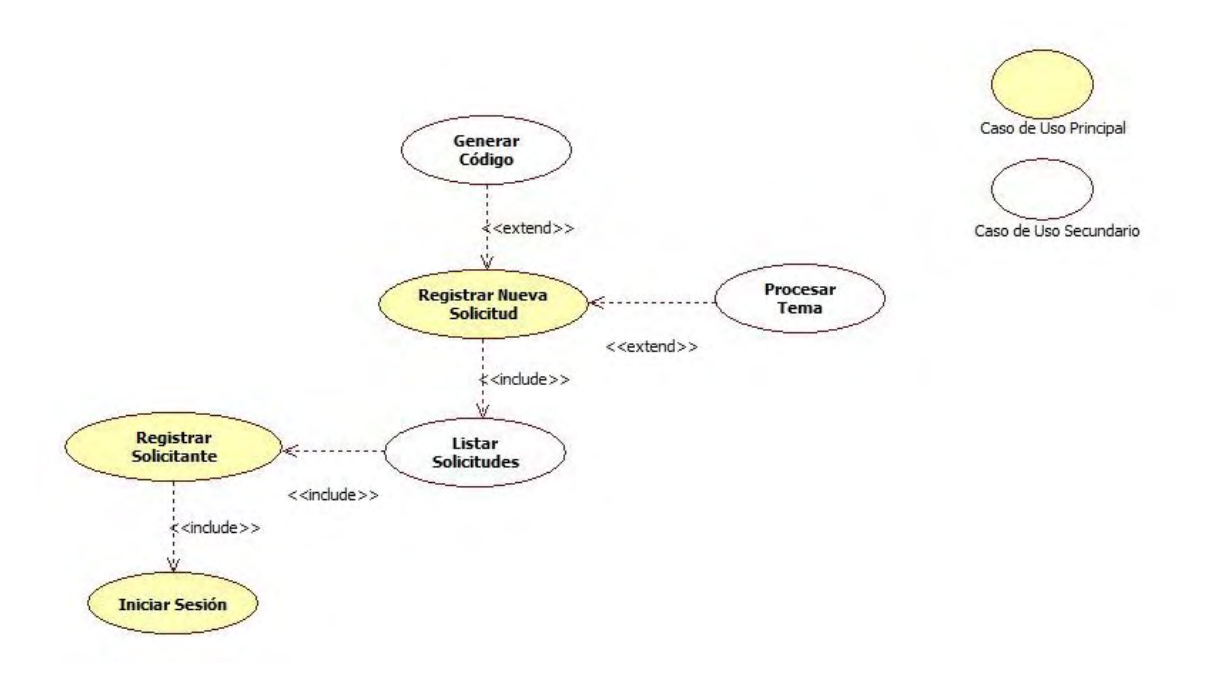

Fuente: La presente investigación

### Figura 9. Delegar Solicitud – Caso de Uso

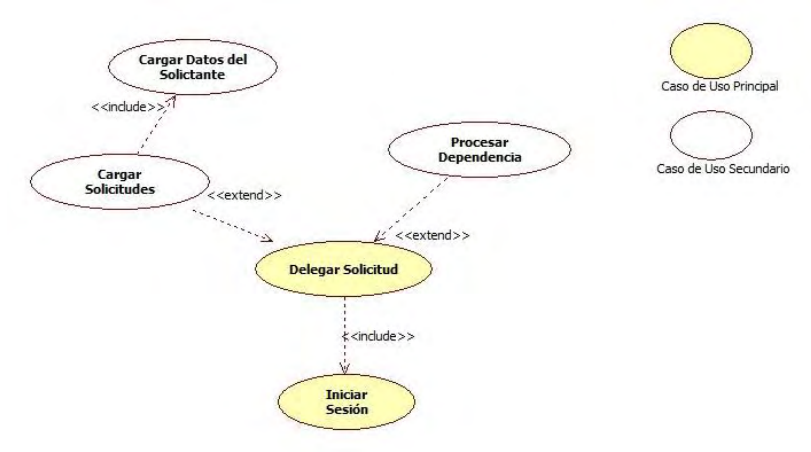

Fuente: La presente investigación

## Figura 10. Aceptar Solicitud – Caso de Uso

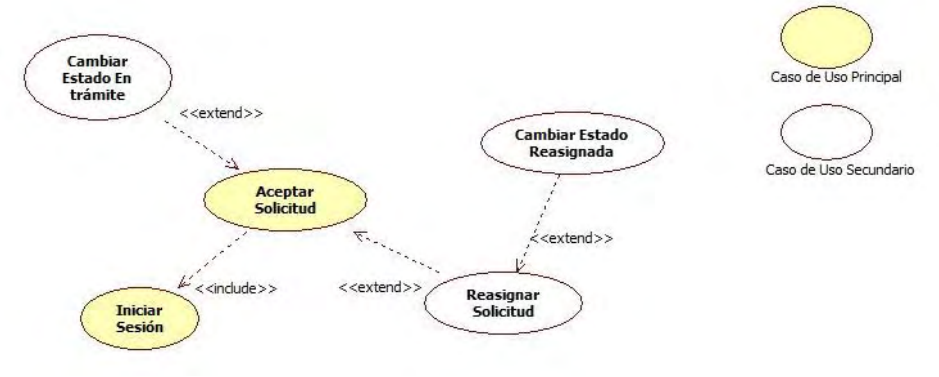

Fuente: La presente investigación

Figura 11. Tramitar Solicitud – Caso de Uso

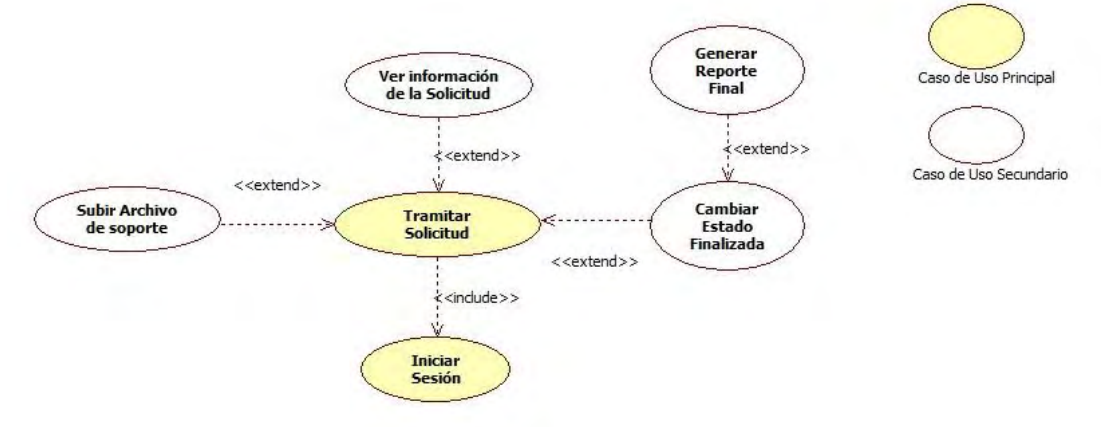

Fuente: La presente investigación

### Figura 12. Consultar Solicitud – Caso de Uso

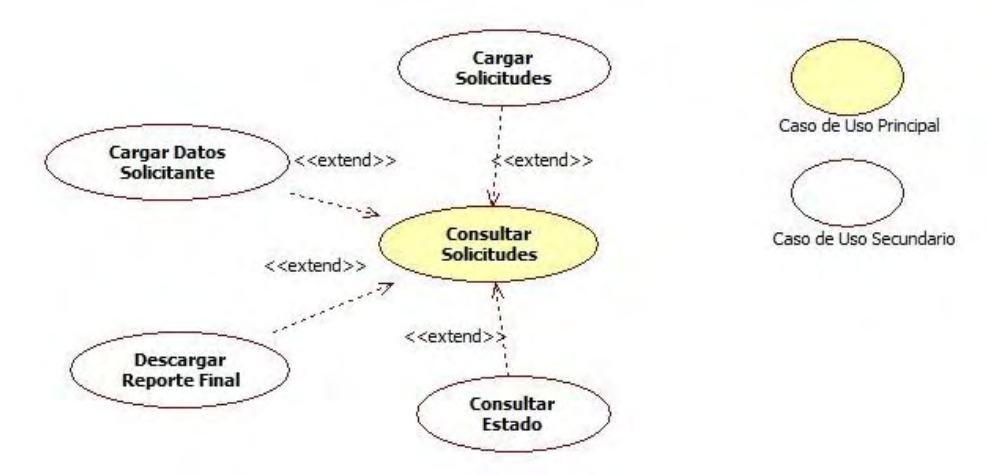

Fuente: La presente investigación

Módulo de la Agenda del Alcalde

Figura 13. Módulo de la Agenda del Alcalde – Paquete de Casos de Uso 1

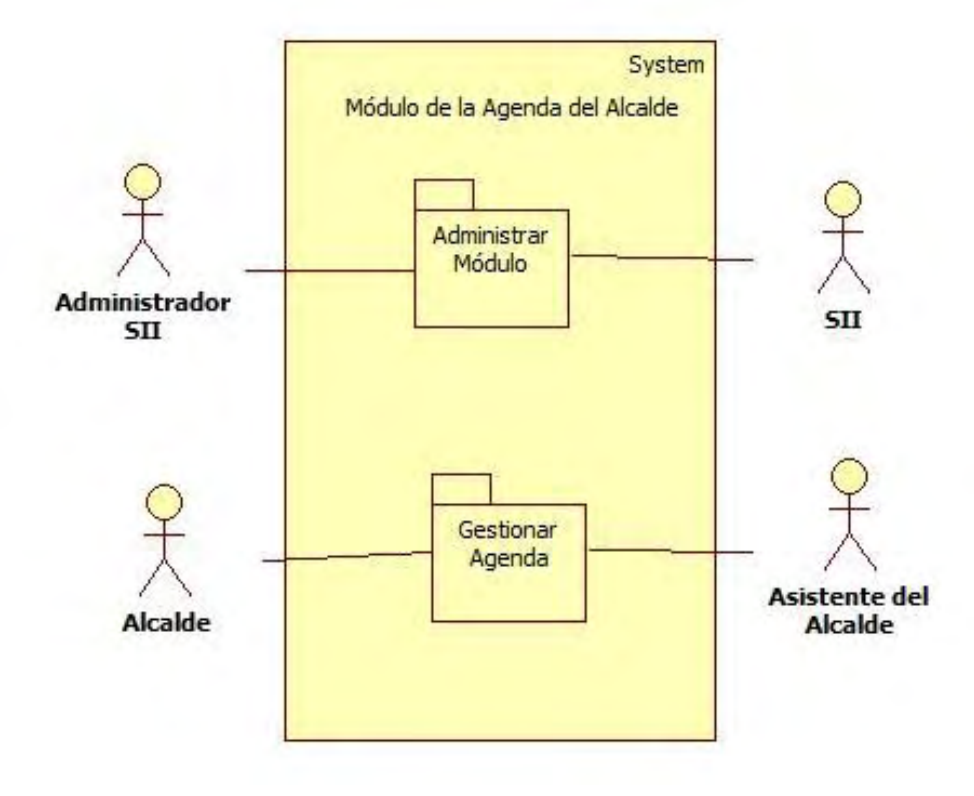

Figura 14. Módulo de la Agenda del Alcalde – Paquete de Casos de Uso 2

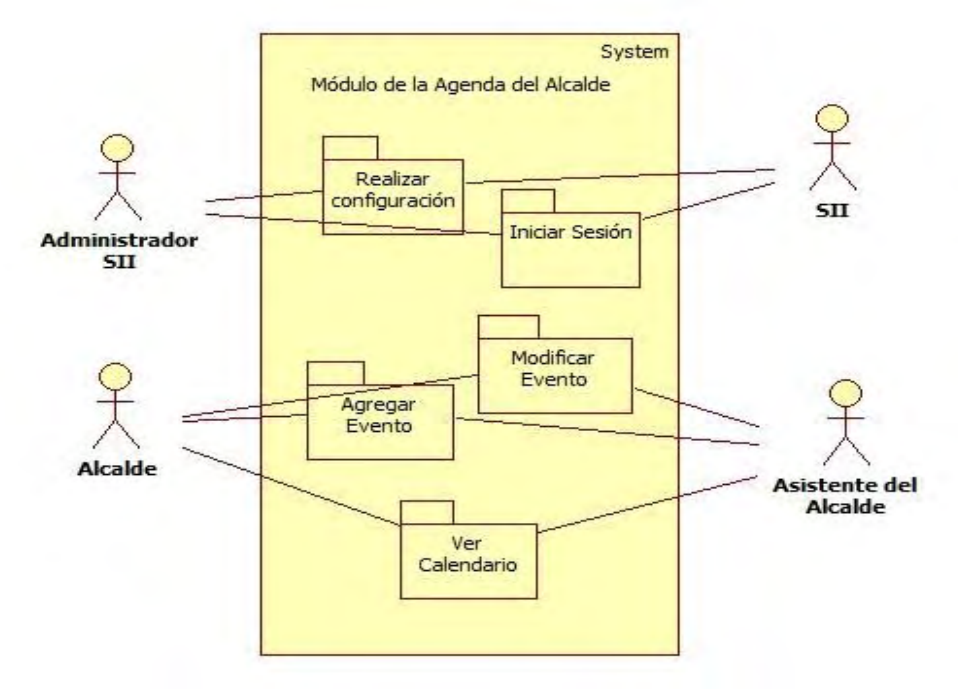

Fuente: La presente investigación

Figura 15. Realizar Configuración – Caso de uso

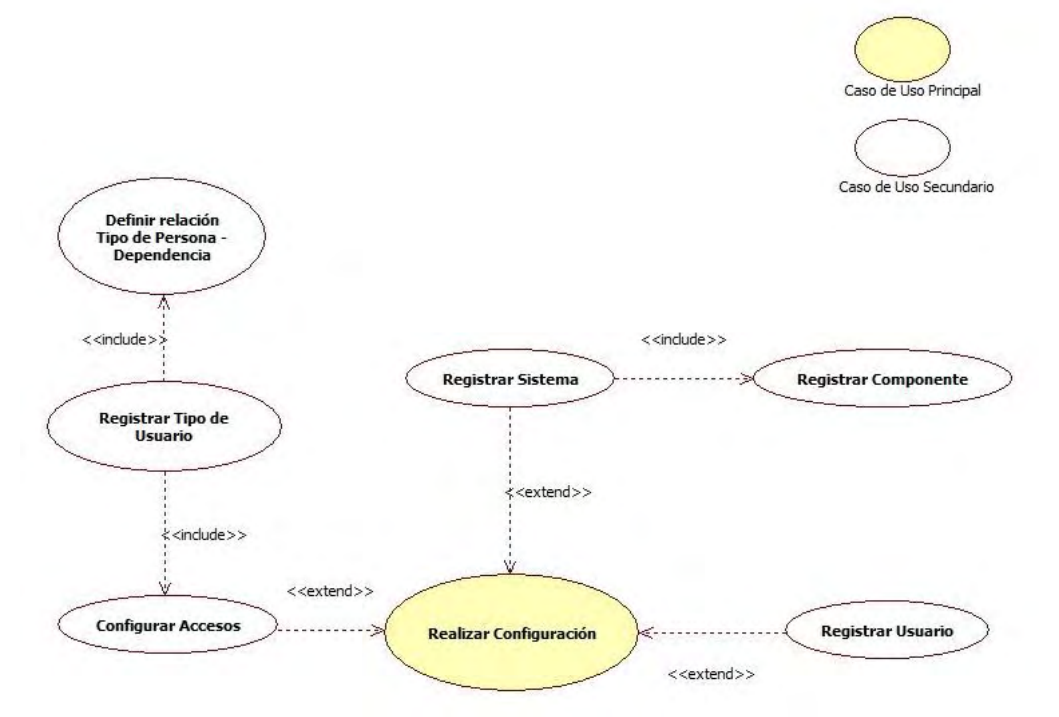

Fuente: La presente investigación

### Figura 16. Iniciar Sesión – Caso de Uso

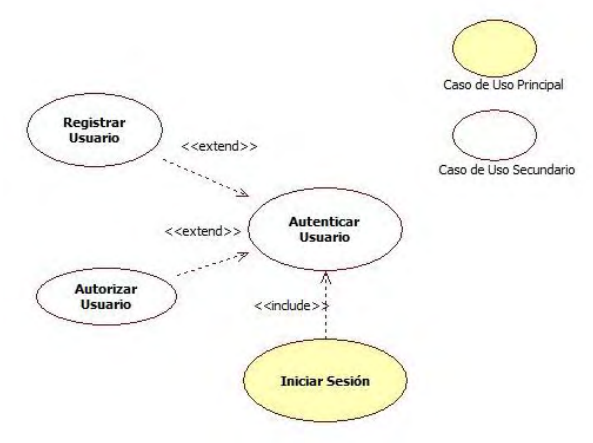

Fuente: La presente investigación

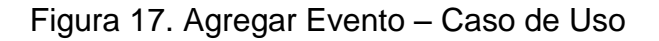

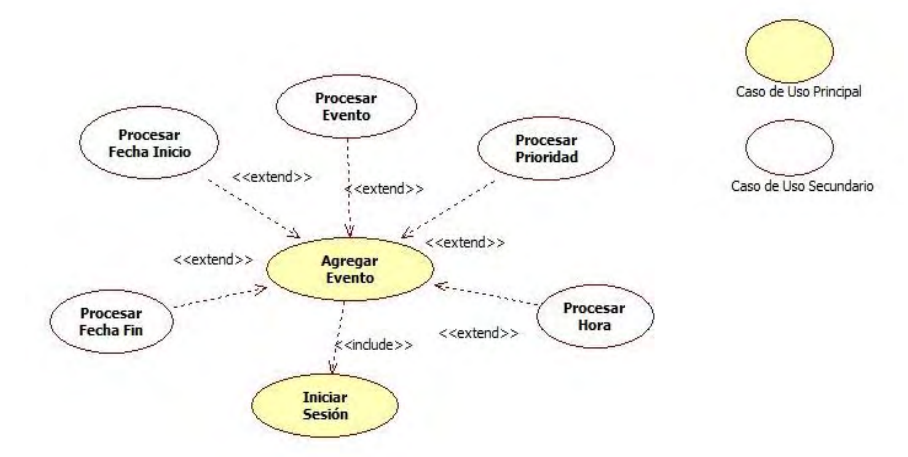

Fuente: La presente investigación

Figura 18. Modificar Evento – Caso de Uso

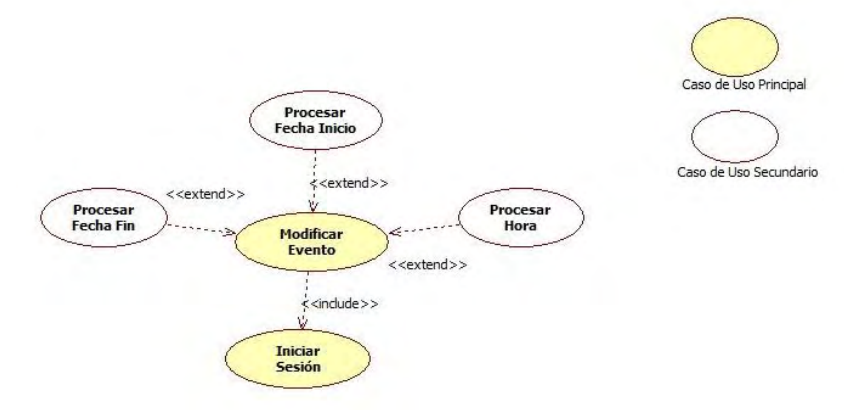

Fuente: La presente investigación

## Figura 19. Ver Calendario – Caso de Uso

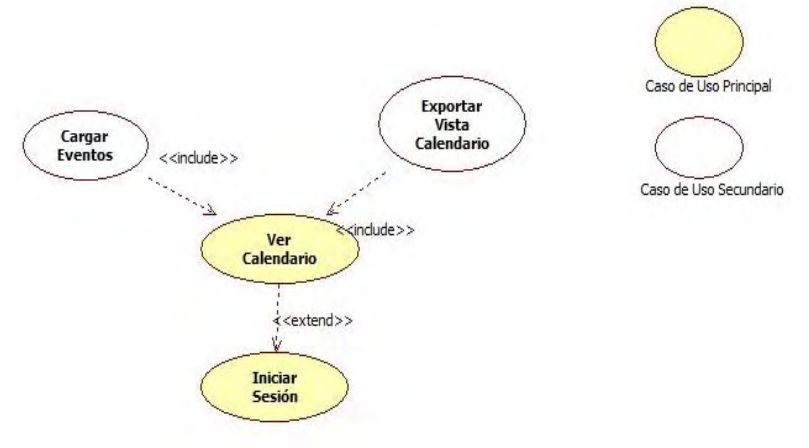

Fuente: La presente investigación

8.1.5.2 Definición de actores.

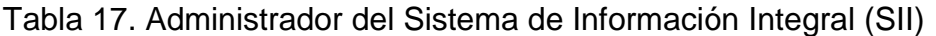

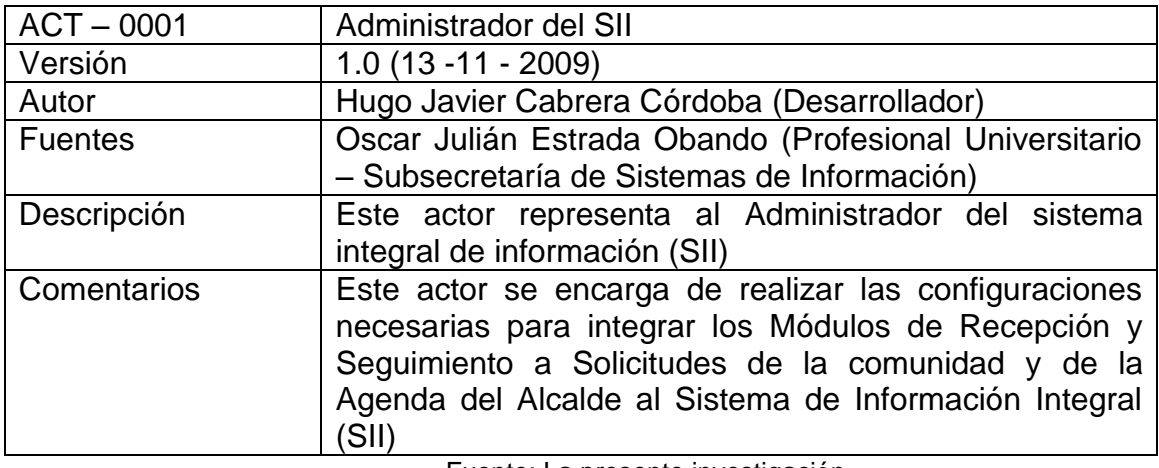

Fuente: La presente investigación

Tabla 18. Sistema de Información Integral (SII)

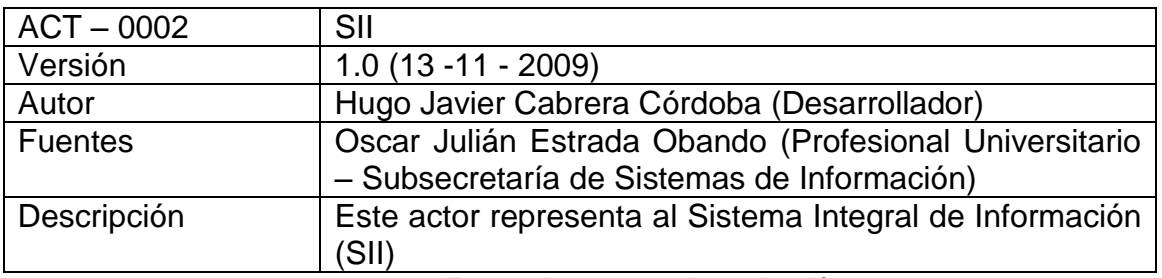

Tabla 19. Secretario(a) de la Recepción del Despacho

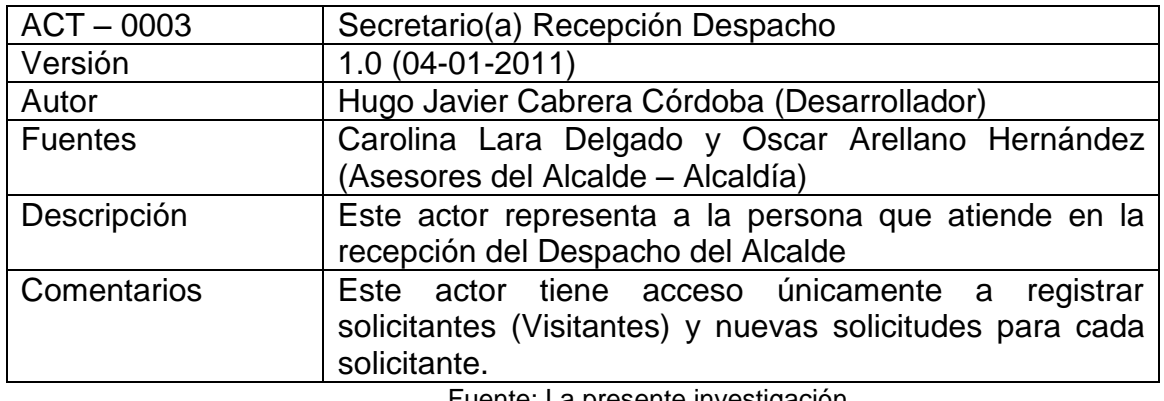

Fuente: La presente investigación

## Tabla 20. Alcalde

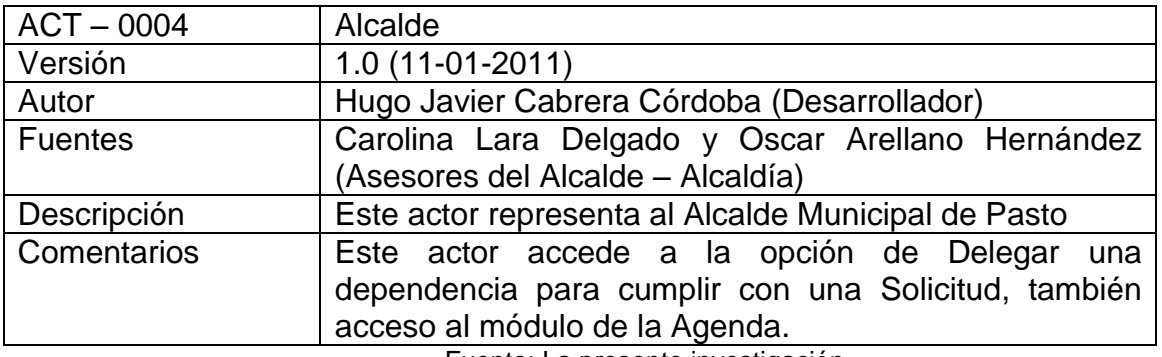

Fuente: La presente investigación

Tabla 21. Asesor del Alcalde

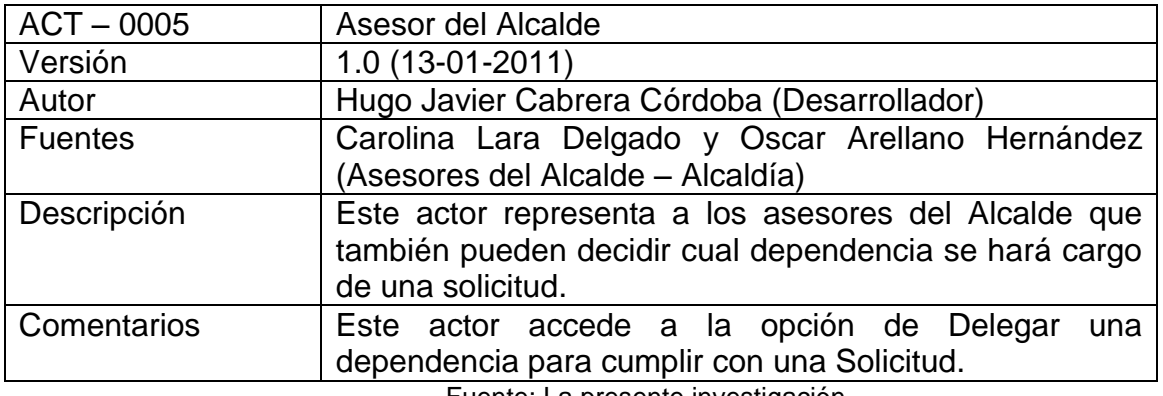

## Tabla 22. Usuario Dependencias

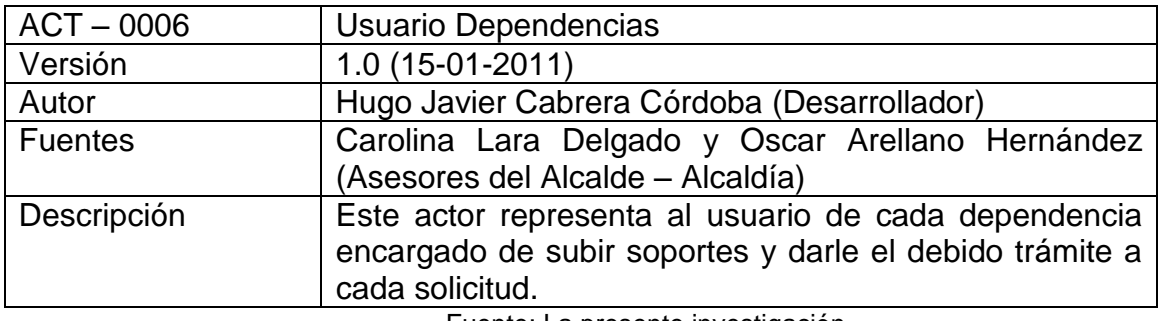

Fuente: La presente investigación

Tabla 23. Comunidad en General

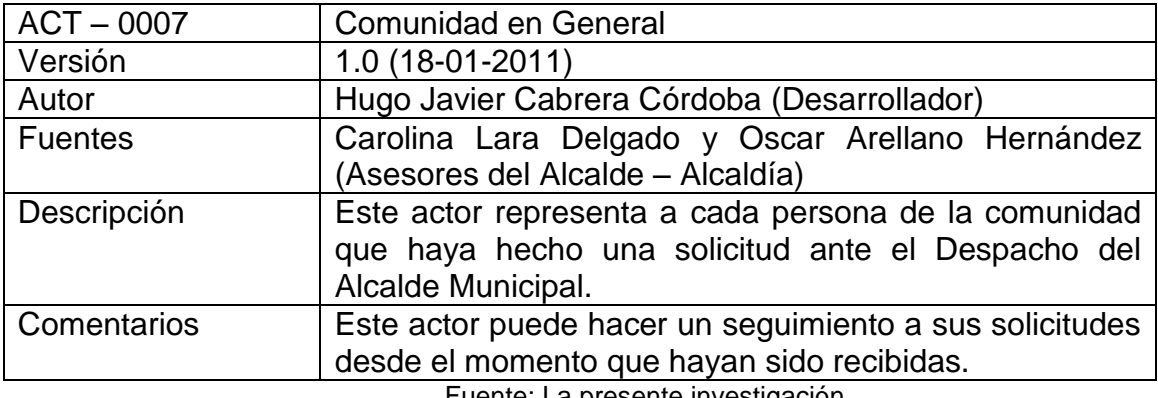

Fuente: La presente investigación

Tabla 24. Asistente del Alcalde

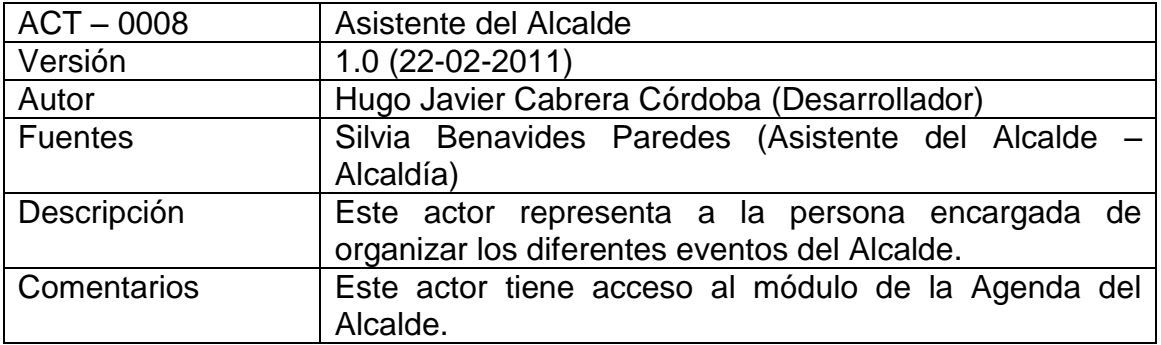

#### 8.1.5.3 Casos de uso del sistema

Realizar Configuración

Tabla 25. Caso de uso Realizar Configuración

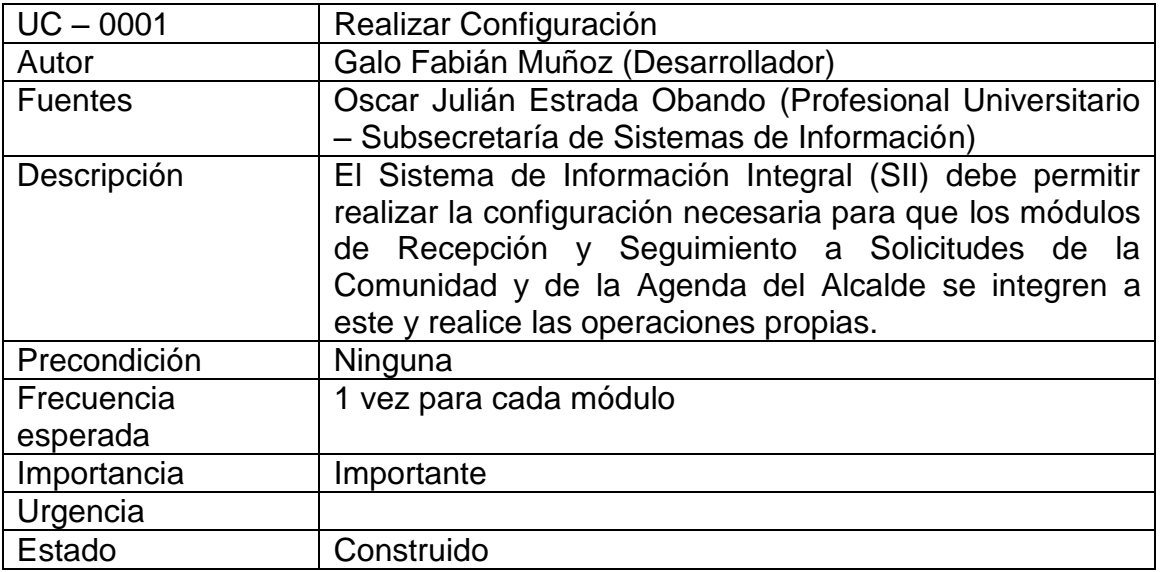

Fuente: La presente investigación

**•** Iniciar Sesión

Tabla 26. Caso de uso Iniciar Sesión

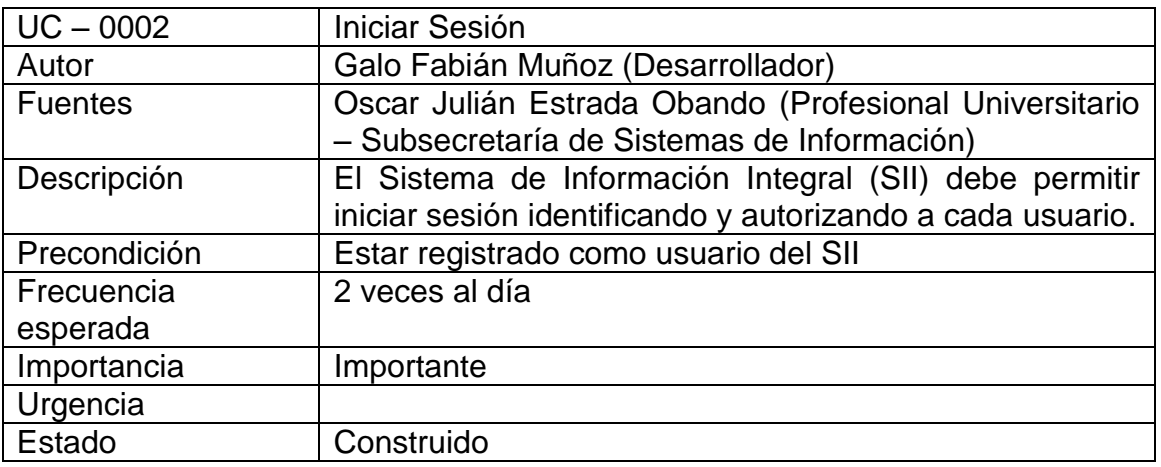

- Módulo de recepción y seguimiento a solicitudes de la comunidad
	- Registrar Solicitante

Tabla 27. Caso de uso Registrar Solicitante

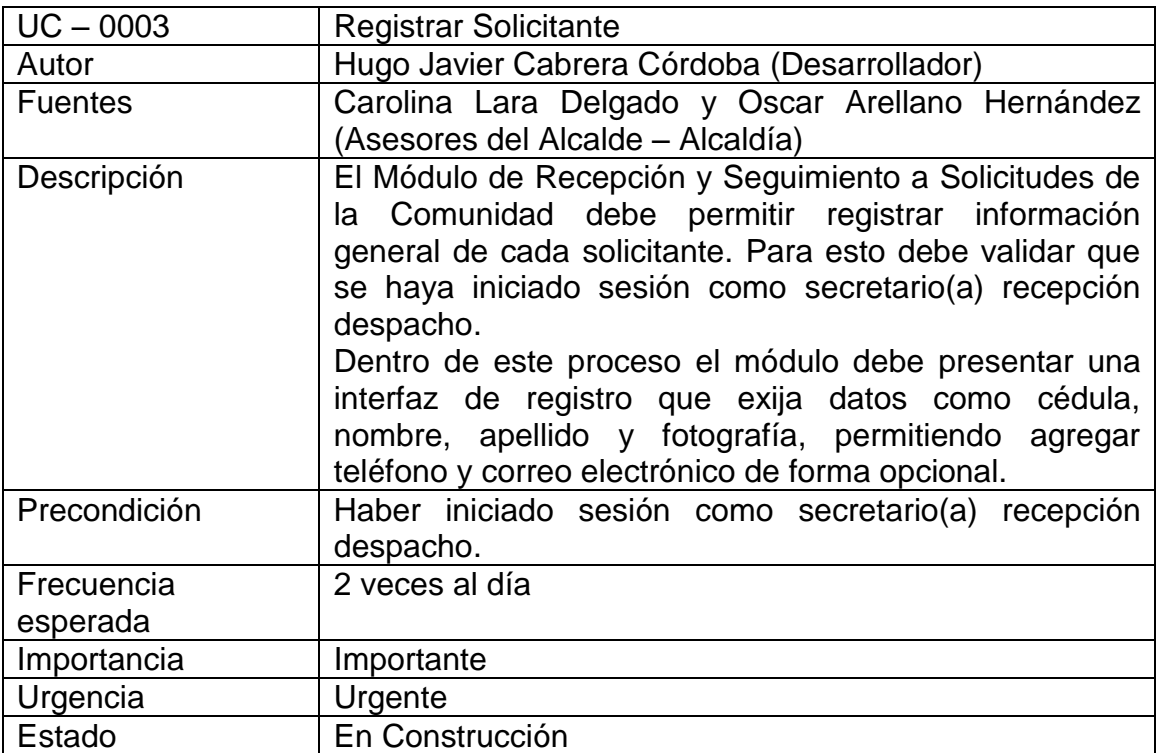

Fuente: La presente investigación

Registrar Nueva Solicitud

Tabla 28. Caso de uso Registrar Nueva Solicitud

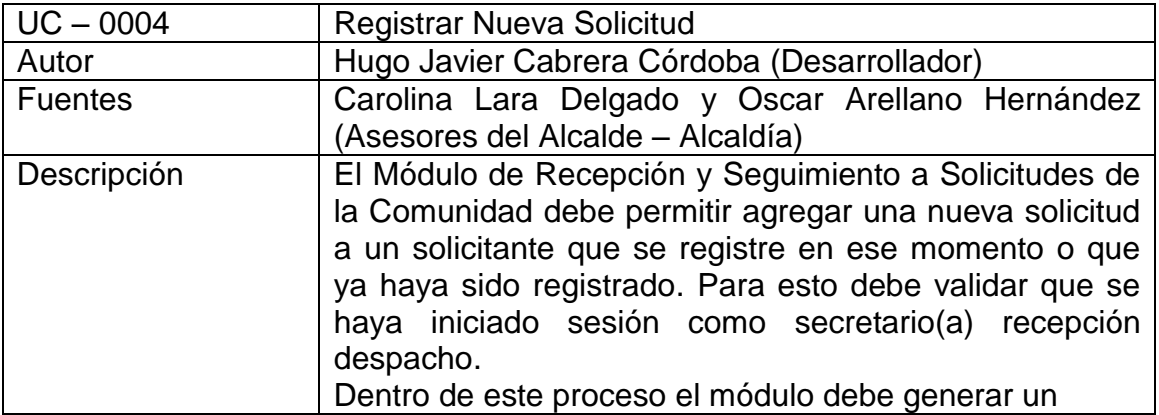

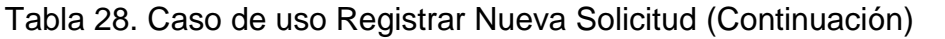

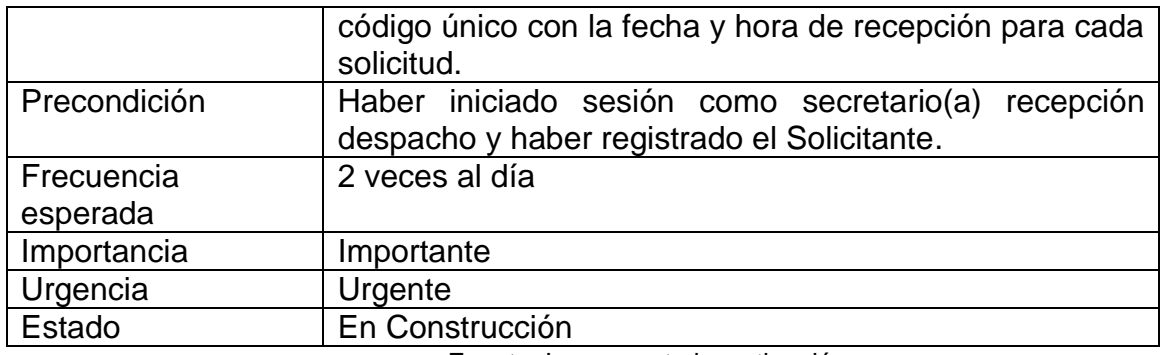

Fuente: La presente investigación

Delegar Solicitud

Tabla 29. Caso de uso Delegar Solicitud

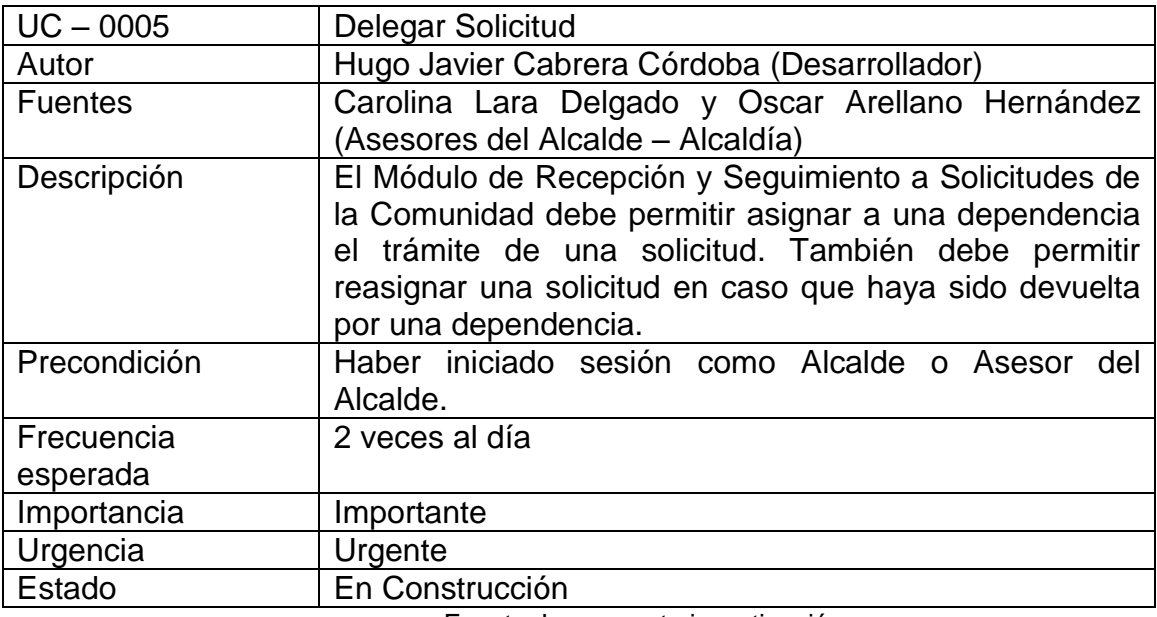

• Aceptar Solicitud

Tabla 30. Caso de uso Aceptar Solicitud

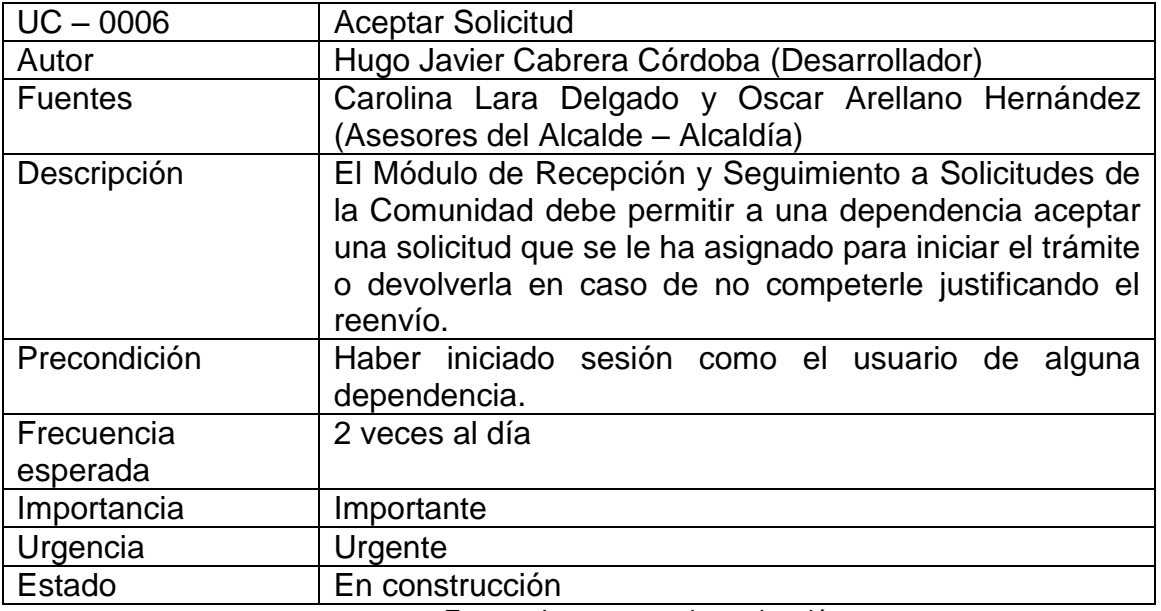

Fuente: La presente investigación

• Tramitar Solicitud

Tabla 31. Caso de uso Tramitar Solicitud

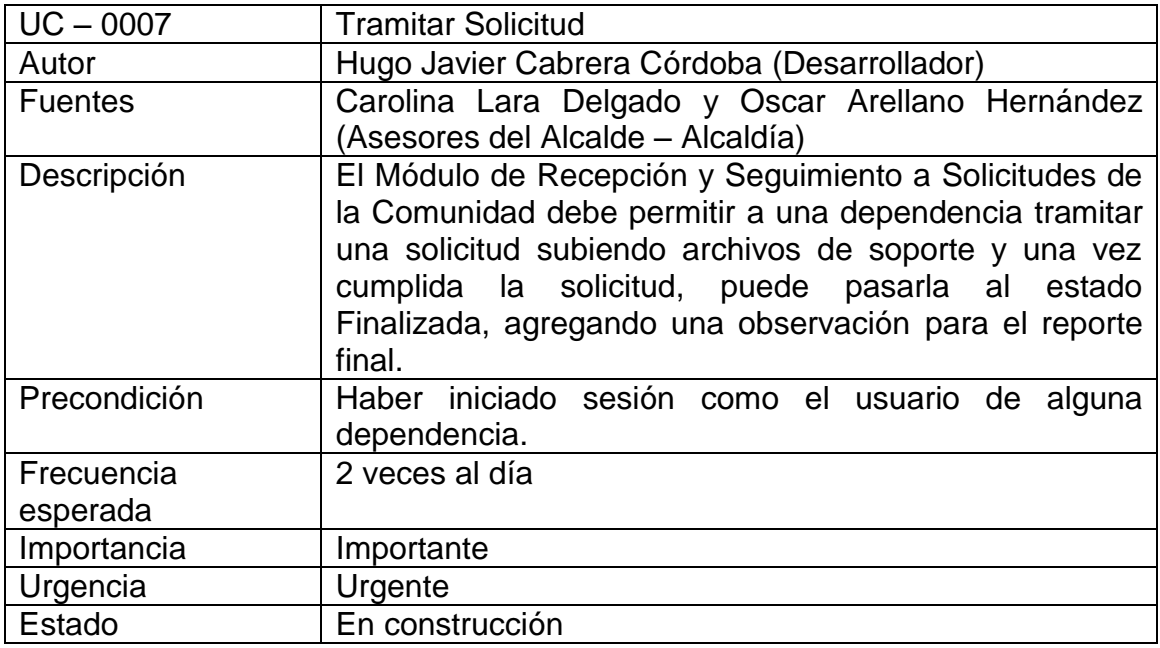

# Tabla 31. Caso de uso Tramitar Solicitud (Continuación)

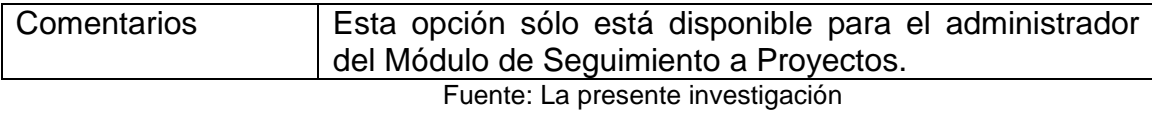

Consultar Solicitudes

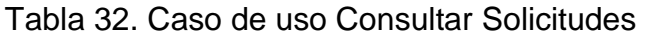

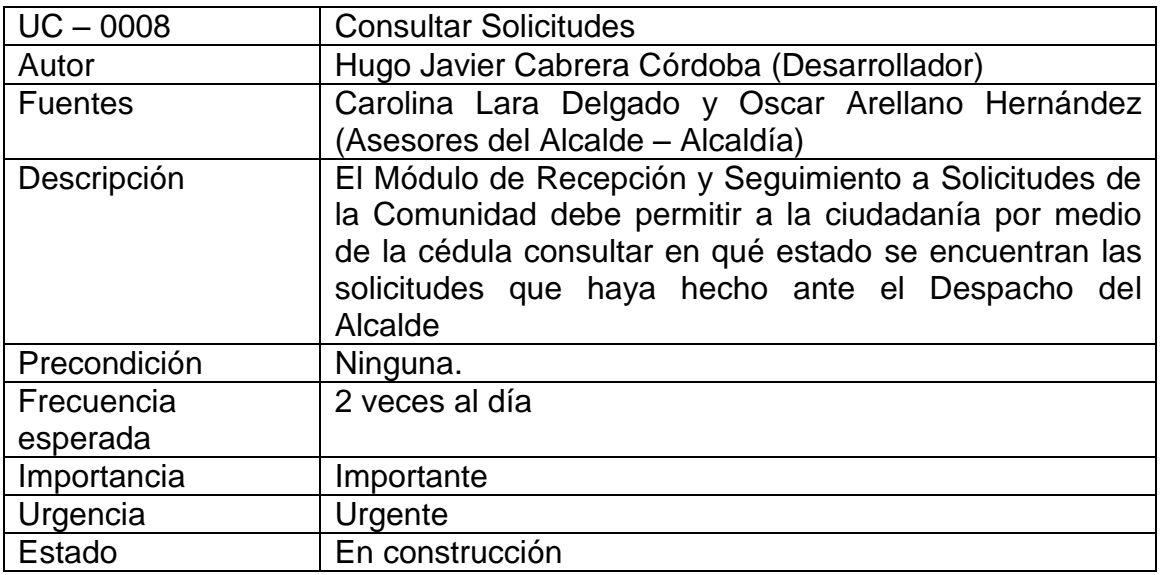

Fuente: La presente investigación

Módulo de la Agenda del Alcalde

Tabla 33. Caso de uso Agregar Evento

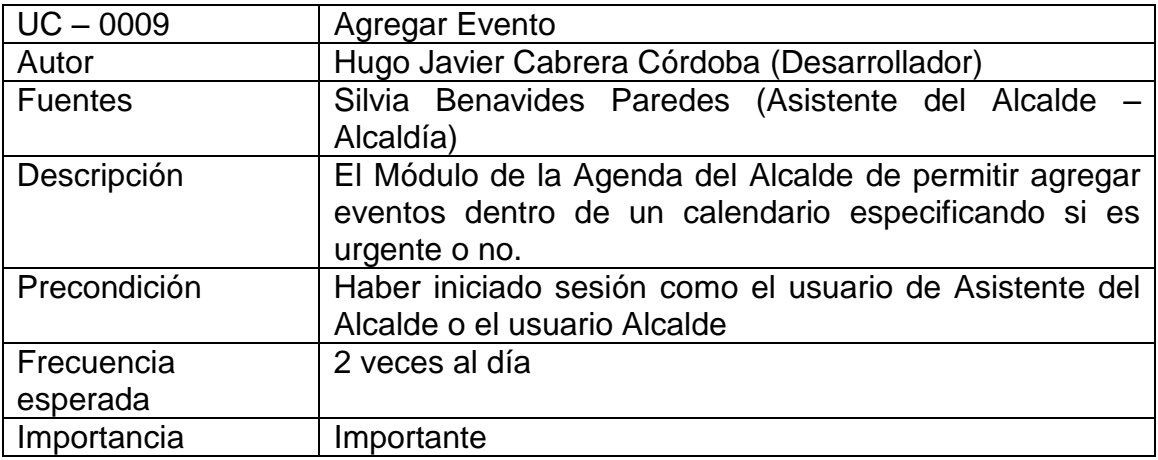

# Tabla 33. Caso de uso Agregar Evento (Continuación)

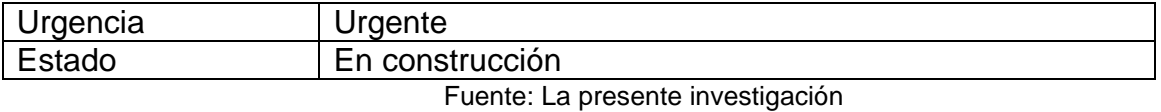

### Tabla 34. Caso de uso Modificar Evento

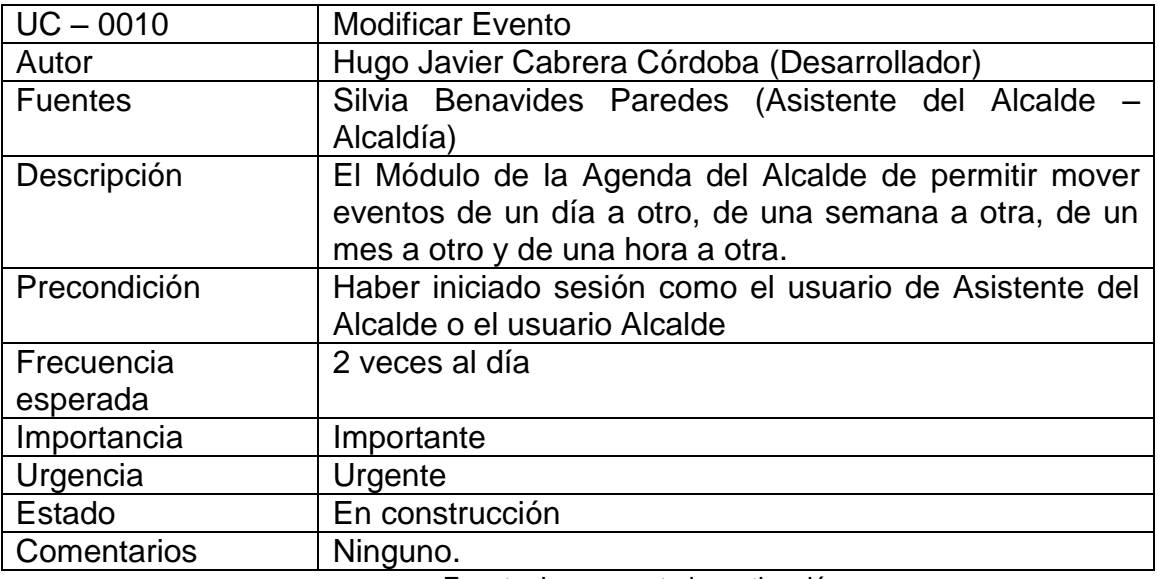

Fuente: La presente investigación

### Tabla 35. Caso de uso Ver Calendario

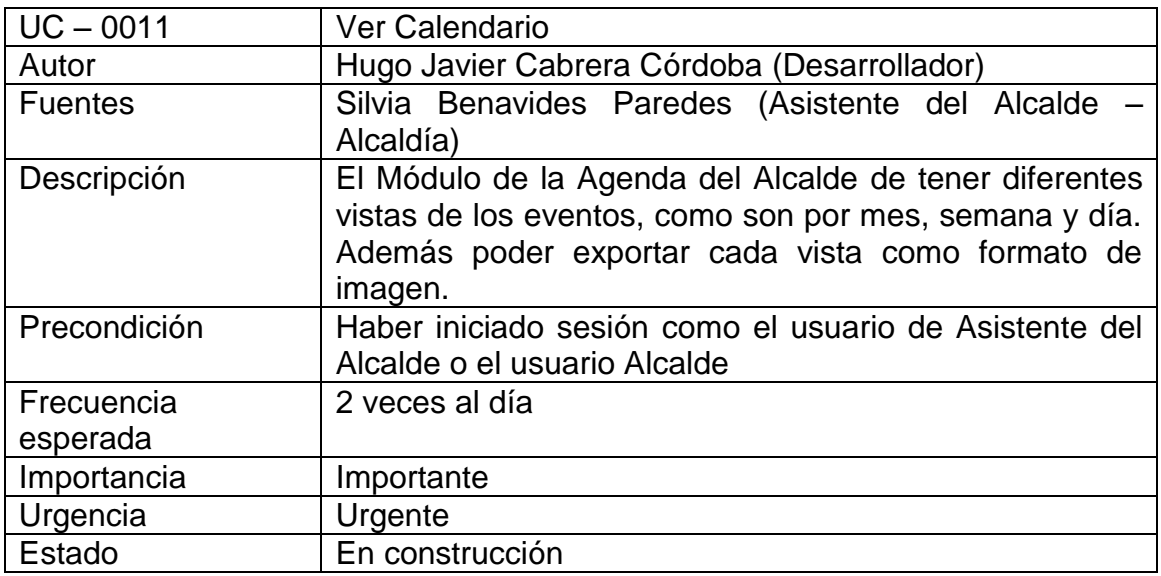

#### 8.1.6 Matriz de Rastreabilidad

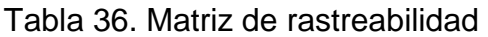

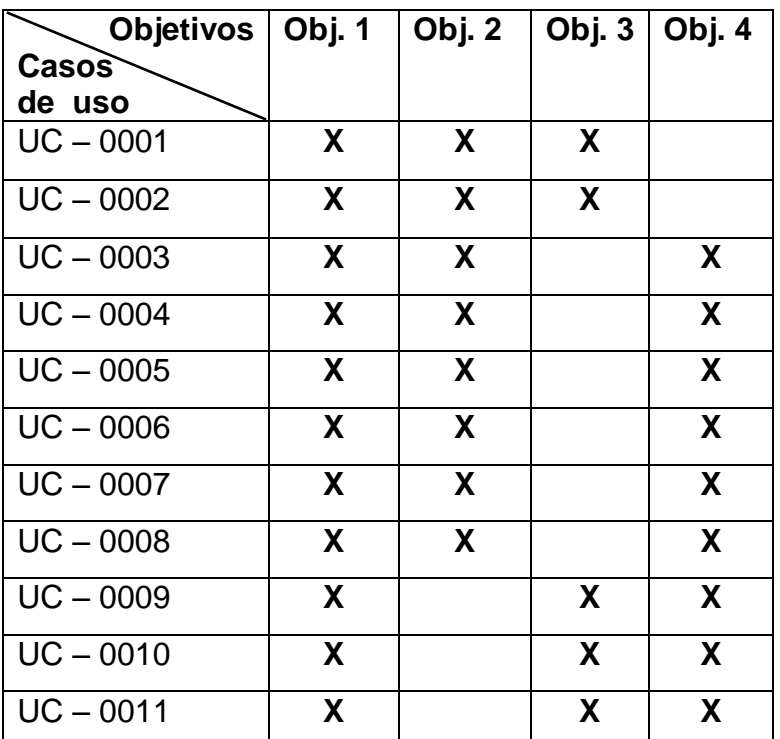

Fuente: La presente investigación

8.1.7 Documento de especificación de requisitos. Como resultado de la etapa de requisitos se expone y se aprueba en la Subsecretaría de Sistemas de Información y en el Despacho del Alcalde el siguiente documento de especificación de requisitos.

8.1.7.1 Listado de requisitos funcionales. El sistema permitirá que el usuario secretario(a) recepción despacho del Módulo de Recepción y Seguimiento a Solicitudes de la comunidad, que previamente inició sesión, registre información básica del solicitante y una nueva solicitud para dicho solicitante. Para esto se debe procesar la cédula del solicitante en caso de no estar registrado, se permitirá guardar los nombres, los apellidos, el teléfono (opcional), el correo electrónico (opcional) y tomar la fotografía del solicitante, si ya estaba registrado se mostrará los datos personales antes mencionados, para los dos casos se presenta un código de solicitud generado por el sistema y un campo para escribir el tema de su solicitud la cual una vez registrada pasará a estado Recibida.

El sistema permitirá al usuario Asesor del Alcalde o al usuario Alcalde del Módulo de Recepción y Seguimiento a Solicitudes de la comunidad designar o reasignar a una Dependencia para que se encargue de tramitar una o varias Solicitudes para cada Solicitante consultado por cédula.

El sistema permitirá que un usuario de una dependencia registrado en el SII y con acceso al Módulo de Recepción y Seguimiento a Solicitudes de la comunidad, ver las solicitudes que pertenezcan a su dependencia en tres categorías: Asignadas, son las solicitudes que se le envía a la dependencia, aquí podrá aceptarlas o reenviarlas para su reasignación; En trámite, son las solicitudes aceptadas por la dependencia, aquí podrá guardar soportes en el servidor para cada solicitud, además podrá pasar a estado Finalizada cuando la solicitud haya sido cumplida donde se escribirá una observación final; Finalizadas, son las solicitudes a las que se les ha dado trámite y ya han sido cumplidas, aquí se podrá ver la información de cada solicitud incluyendo las fechas de cada cambio de estado, descargar soportes y descargar el reporte final de la solicitud.

El sistema permitirá a una persona interesada acceder a la opción de consulta dentro del Módulo de Recepción y Seguimiento a Solicitudes de la Comunidad, ver con el número de cédula del solicitante a través de internet sobre las solicitudes que haya hecho ante el Despacho del Alcalde. La información que mostrará a las personas es: id de la solicitud, tema, dependencia encargada, el estado y en caso de de estar finalizada permitirá descargar el reporte final.

El sistema permitirá que el usuario Asistente del Alcalde o el usuario Alcalde tengan acceso al Módulo de la Agenda del Alcalde y puedan agregar eventos en uno o varios días del calendario, dentro de cualquier semana, mes y año, también podrá etiquetar eventos como urgentes.

El sistema permitirá que el usuario Asistente del Alcalde o el usuario Alcalde tengan acceso al Módulo de la Agenda del Alcalde y puedan mover eventos de una fecha a otra o de una hora a otra, disminuir o aumentar duración de eventos antes agregados.

El sistema permitirá que el usuario Asistente del Alcalde o el usuario Alcalde tengan acceso al Módulo de la Agenda del Alcalde y puedan ver el calendario en tres vistas diferentes como son: mes, semana y día, teniendo la posibilidad de exportar a una imagen cada una de las vistas.

Tabla 37. Listado de requisitos funcionales

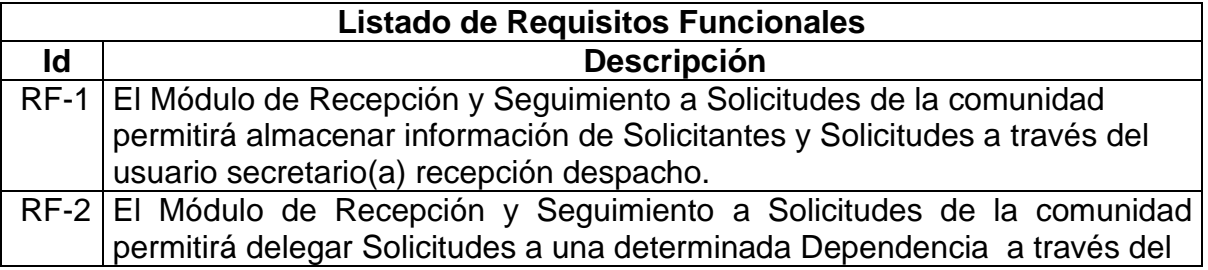

Tabla 37. Listado de requisitos funcionales (Continuación)

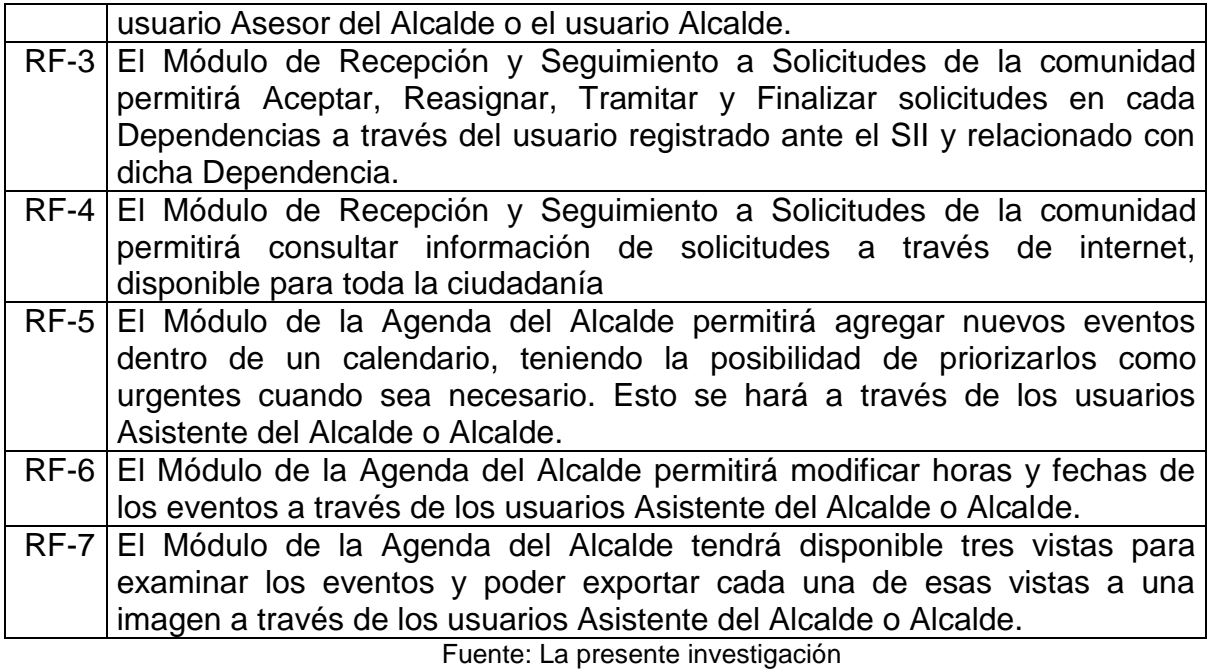

8.1.7.2 Listado de requisitos de almacenamiento. De acuerdo con el listado de requisitos funcionales, los requisitos de almacenamiento a utilizar son los siguientes:

Los módulos trabajarán con la base de datos del SII, dentro de la cual se relacionan las tablas alimentadas por los datos personales de los solicitantes, como también información de las solicitudes, información de los soportes de cada solicitud, la información de las solicitudes reasignadas, y la información de horas y fechas para los eventos del Alcalde.

Los módulos también utilizan información de la tabla de dependencias propia del SII alimentada por otros módulos.

El módulo almacenará archivos de soporte de cada Solicitud en una carpeta específica, previamente creada con los permisos necesarios en el servidor y nombrada con el código único de cada solicitud.

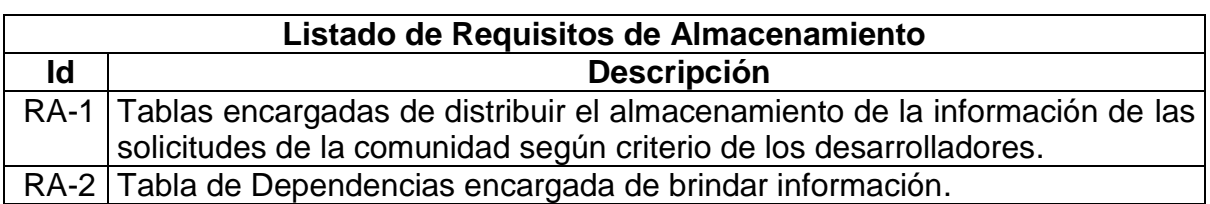

Tabla 38. Listado de requisitos de almacenamiento

Tabla 38. Listado de requisitos de almacenamiento (Continuación)

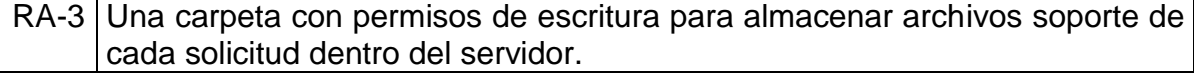

Fuente: La presente investigación

8.1.7.3 Listado de requisitos de sistema. Los Módulos a manera general y una vez estén en marcha trabajara los 365 días del año, en los cuales presentara a través del Sistema de Información Integral (SII) de la Alcaldía las opciones para ser alimentado por los diferentes usuarios. Además de las funciones de consulta por parte del personal de la Alcaldía y de los agentes externos a esta, se podrá realizar desde un link que se habilitará en la página web de la Alcaldía de Pasto.

La conexión y entrada a los módulos se realizará de la forma en que se inicia sesión dentro del SII, con un nombre de usuario y una contraseña.

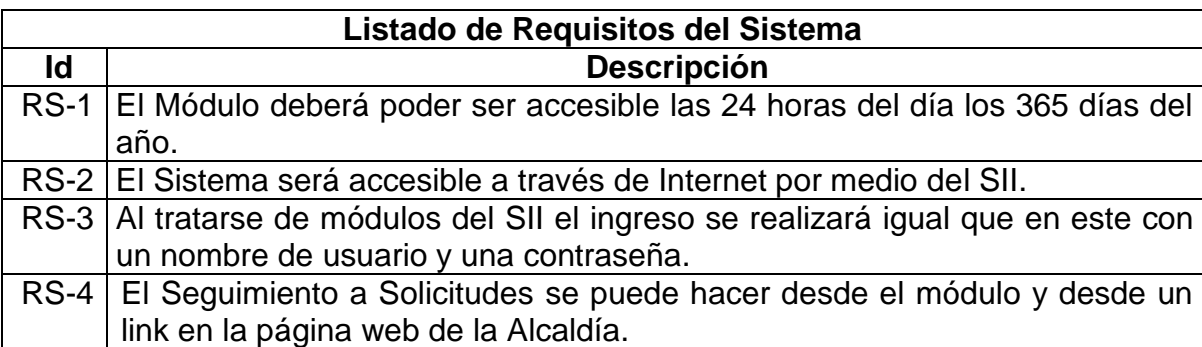

Tabla 39. Listado de requisitos del sistema

# 8.2 ANÁLISIS

8.2.1 Modelo del Dominio del Sistema

Figura 20. Modelo del dominio – Módulo de Recepción y Seguimiento a Solicitudes de la Comunidad

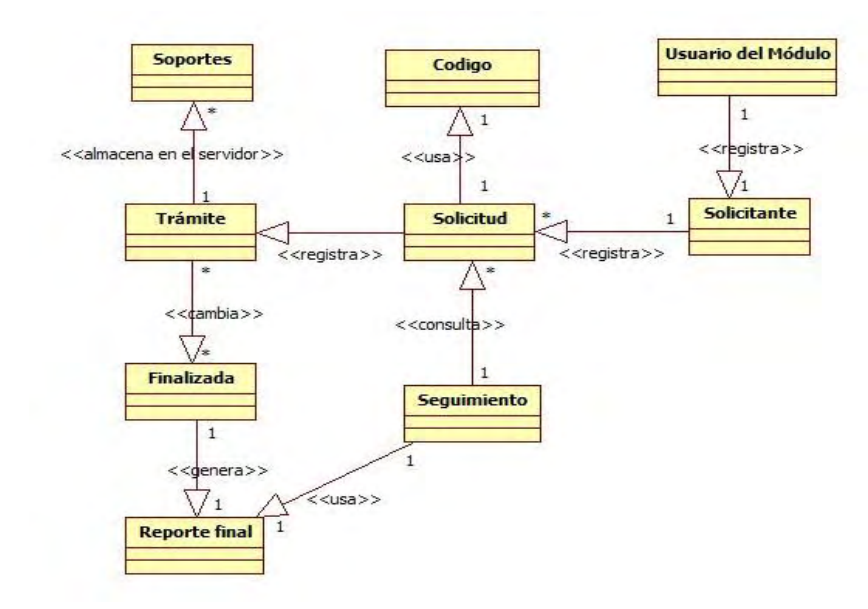

Fuente: La presente investigación

Figura 21. Modelo del dominio – Módulo de la Agenda del Alcalde

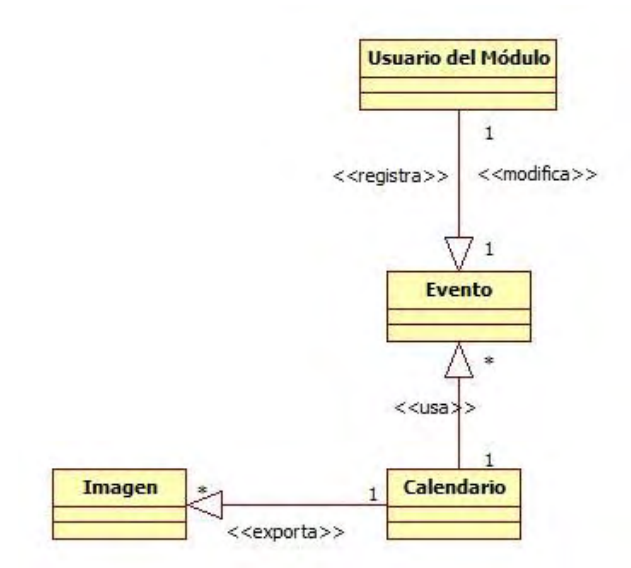

Fuente: La presente investigación

### 8.2.2 Diagramas de actividades

Figura 22. Diagrama de actividades - Módulo de Recepción y Seguimiento a Solicitudes de la Comunidad

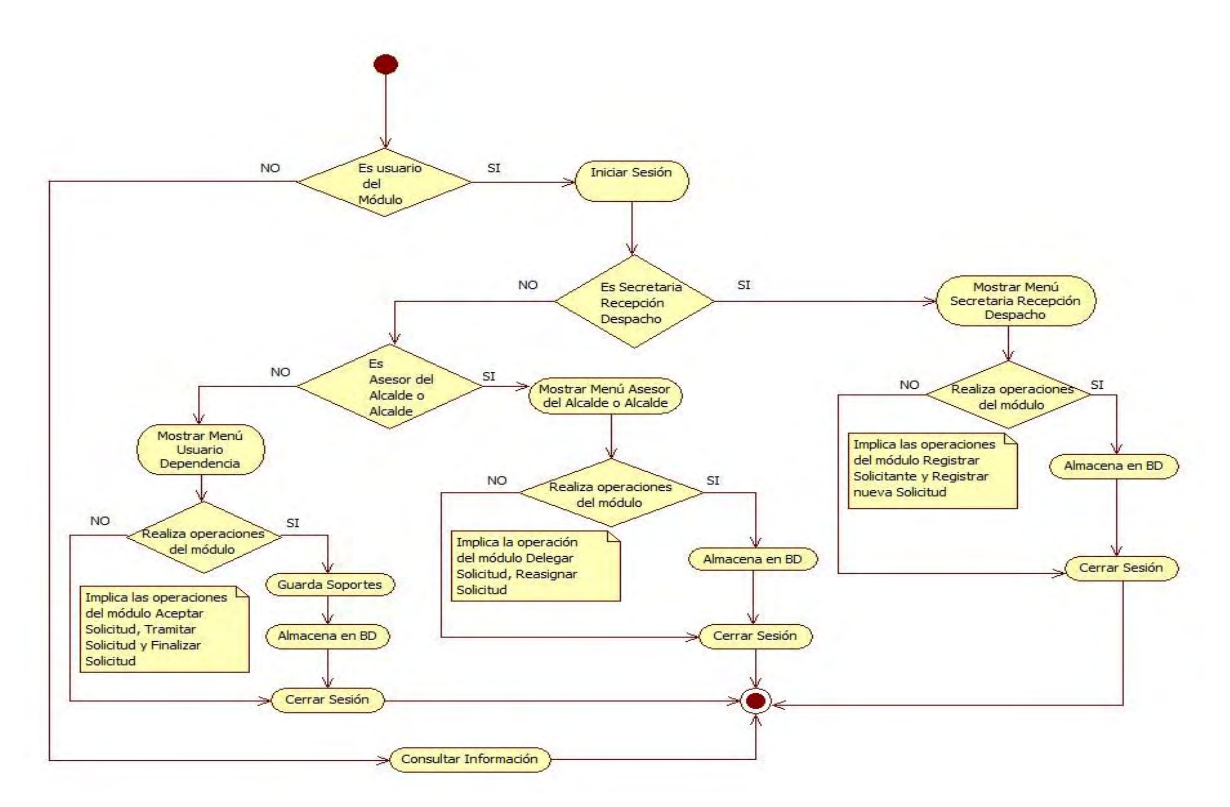

Fuente: La presente investigación

Figura 23. Diagrama de actividades - Módulo de la Agenda del Alcalde

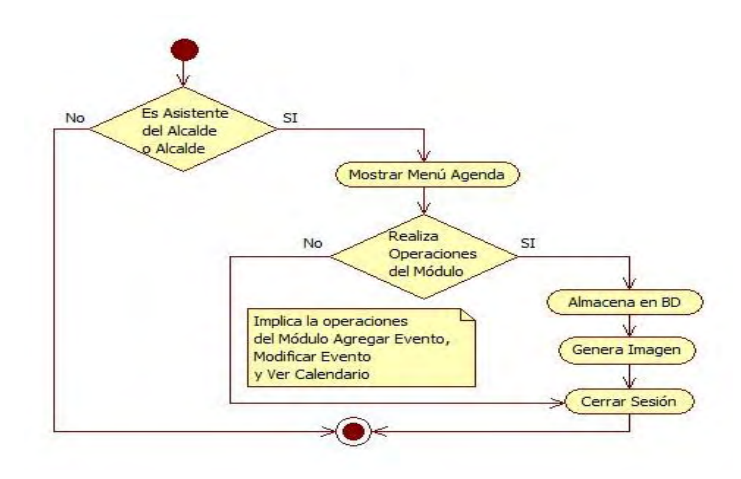

Fuente: La presente investigación

## 8.3 Diagramas de operaciones

# Figura 24. Registrar Sistema

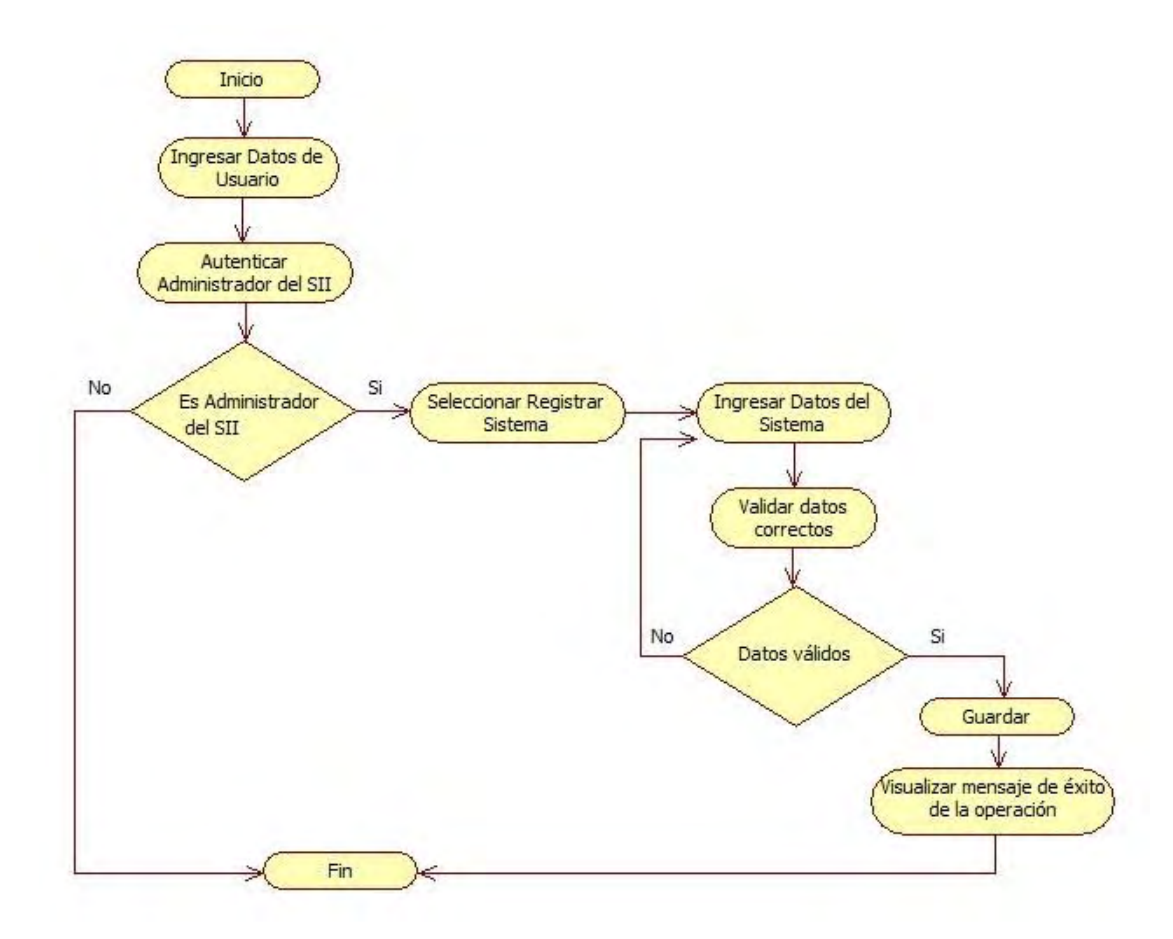

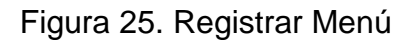

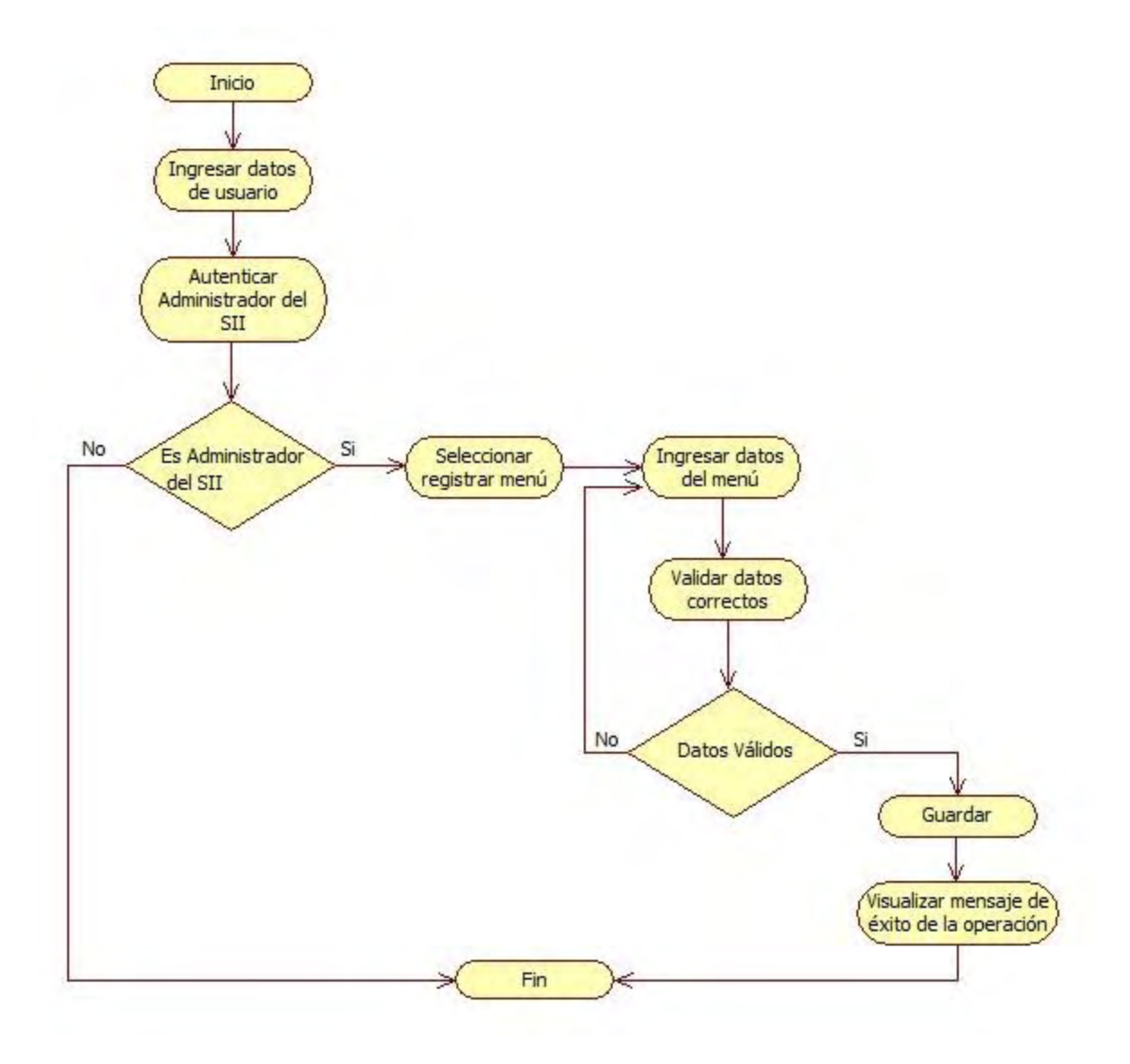

Fuente: La presente investigación

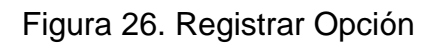

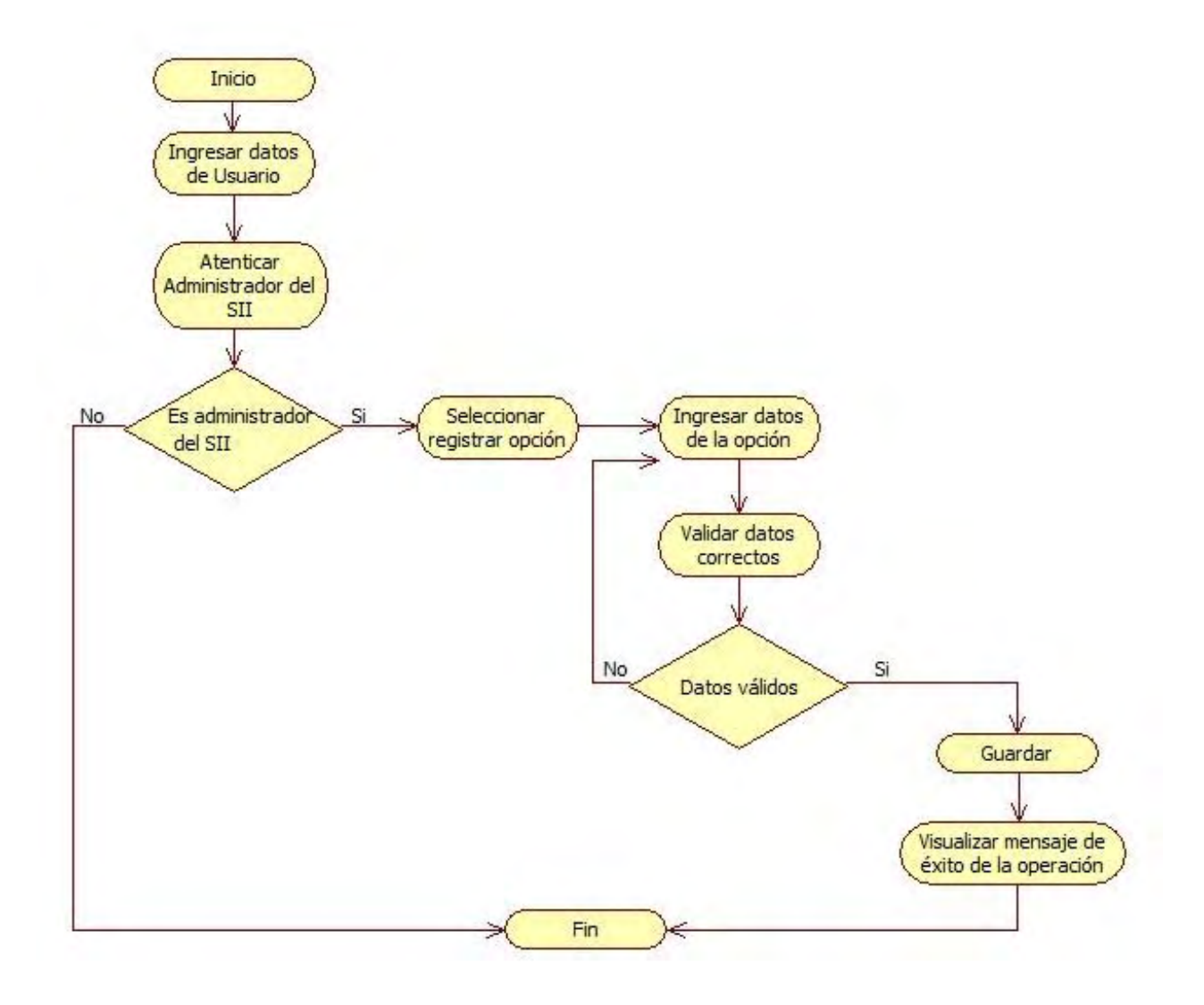

Fuente: La presente investigación

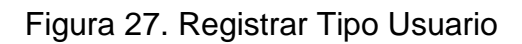

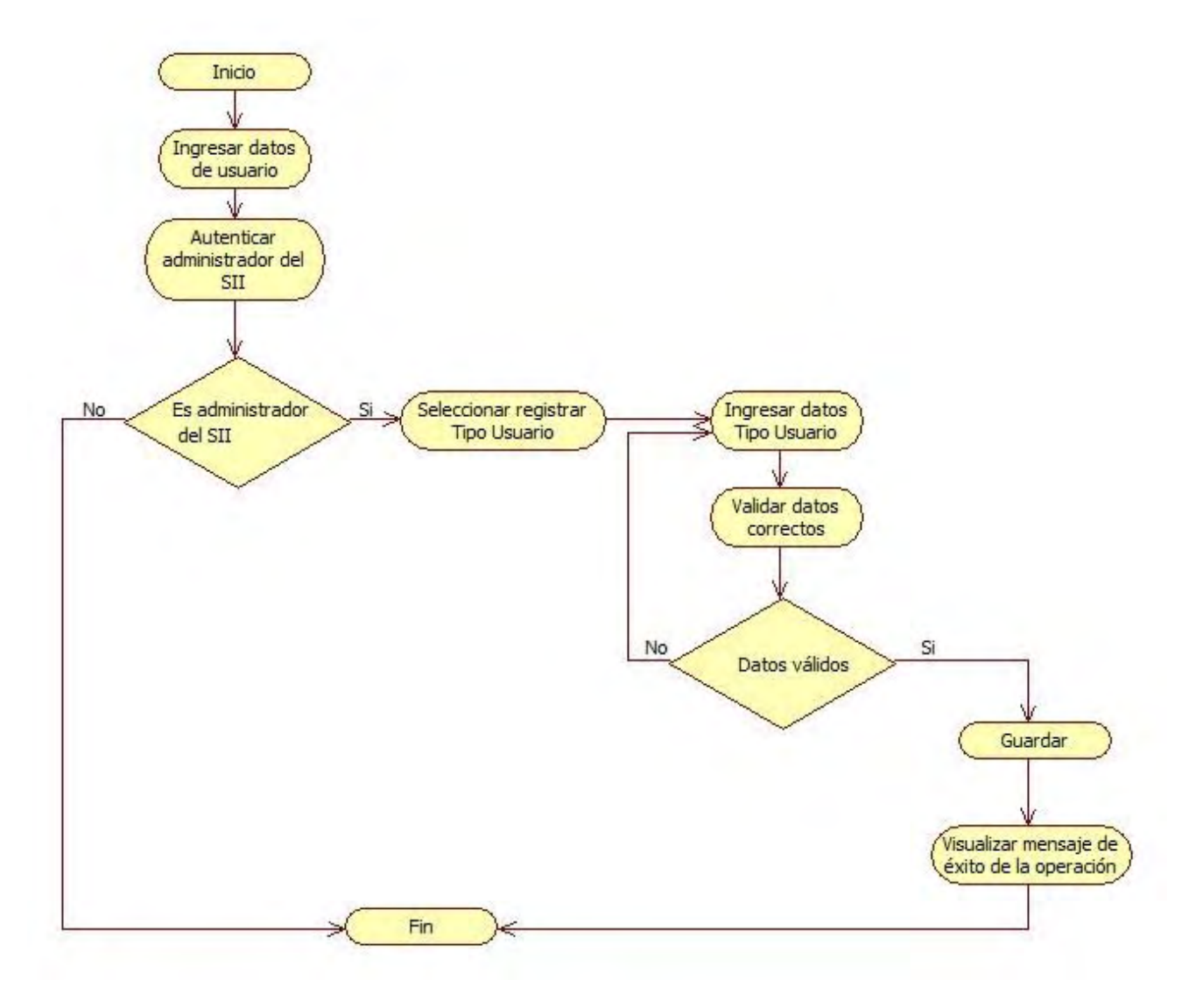

Fuente: La presente investigación
# Figura 28. Registrar Relación Tipo Usuario – Dependencia

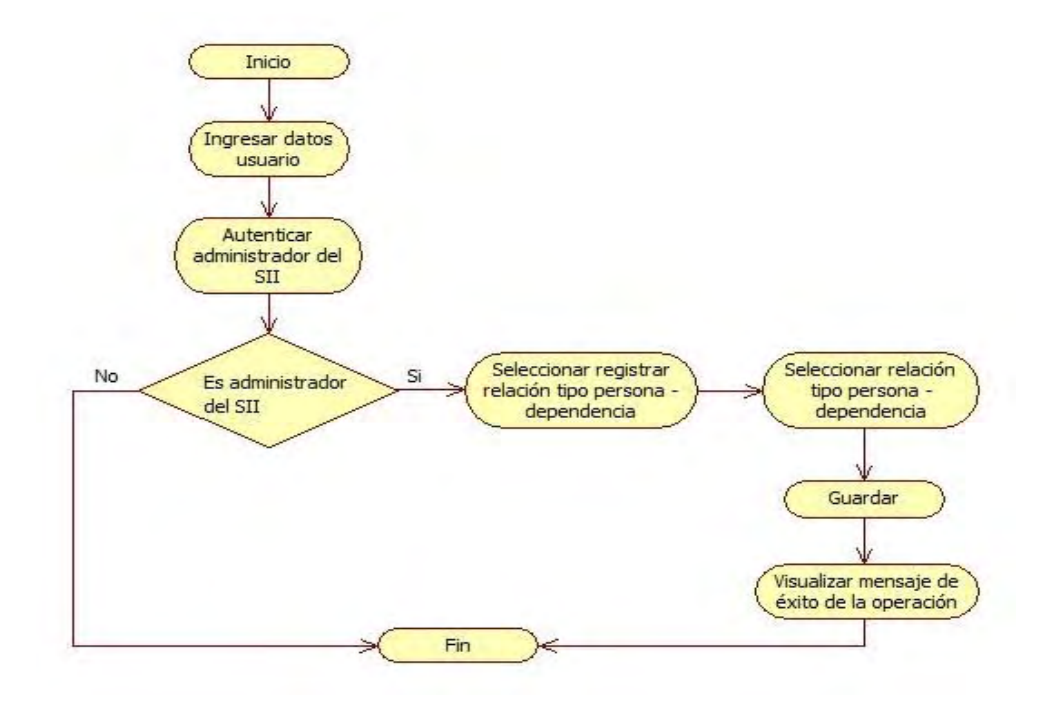

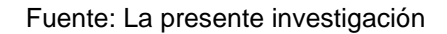

Figura 29. Registrar Accesos Tipo Persona

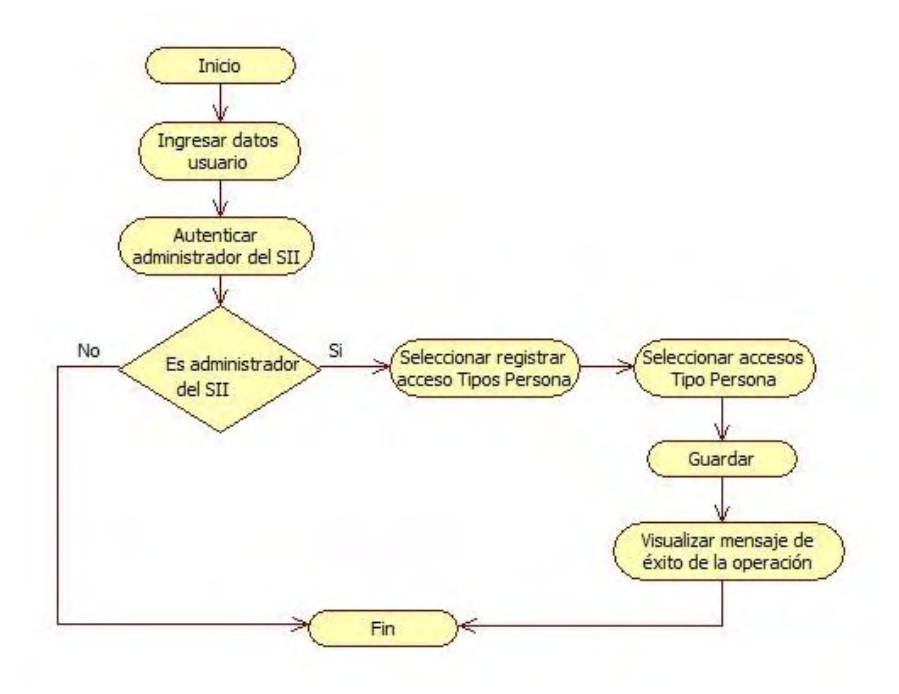

Fuente: La presente investigación

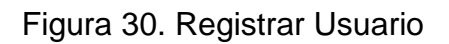

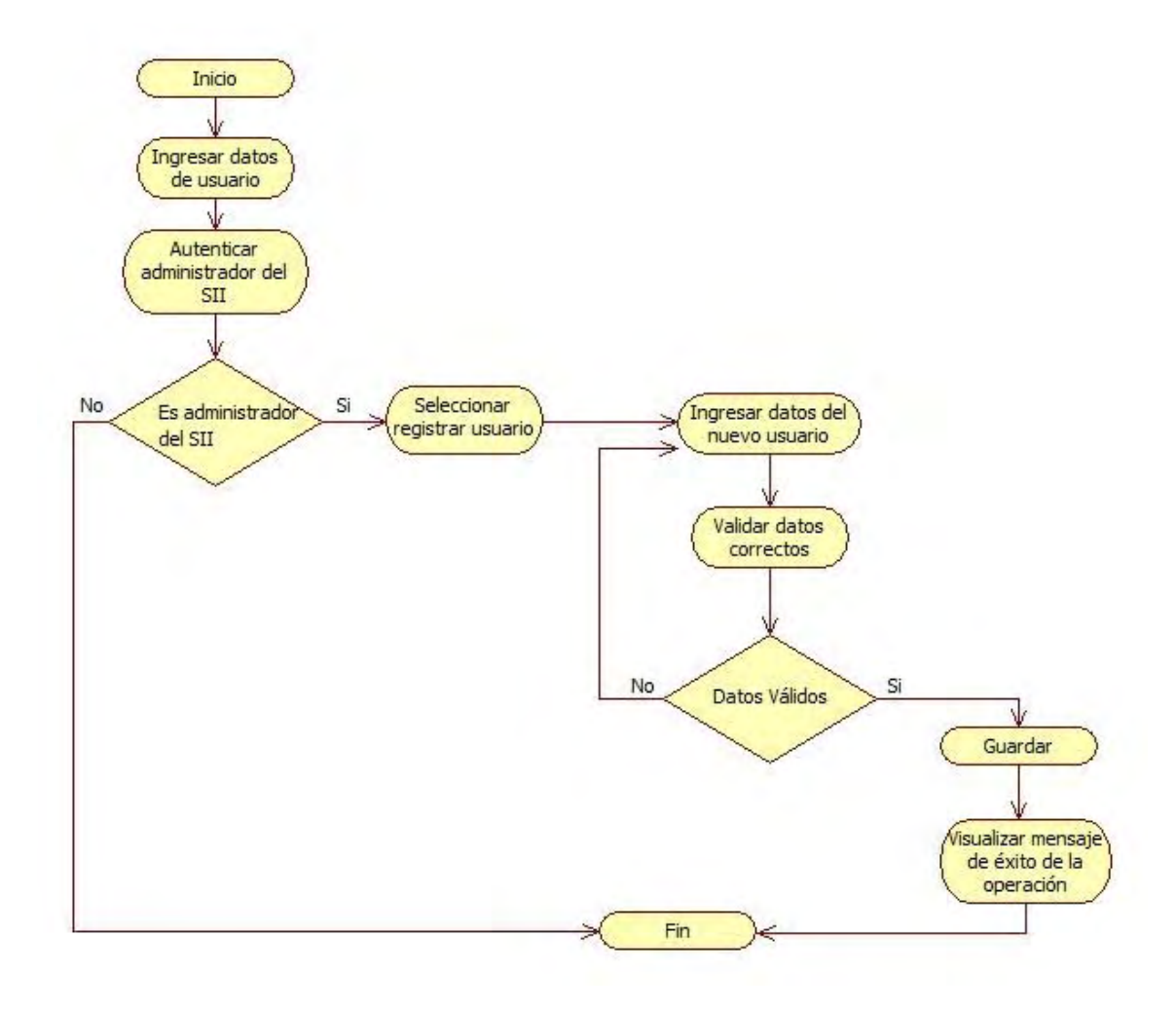

Fuente: La presente investigación

Figura 31. Ingresar al Módulo de Recepción y Seguimiento a Solicitudes de la Comunidad

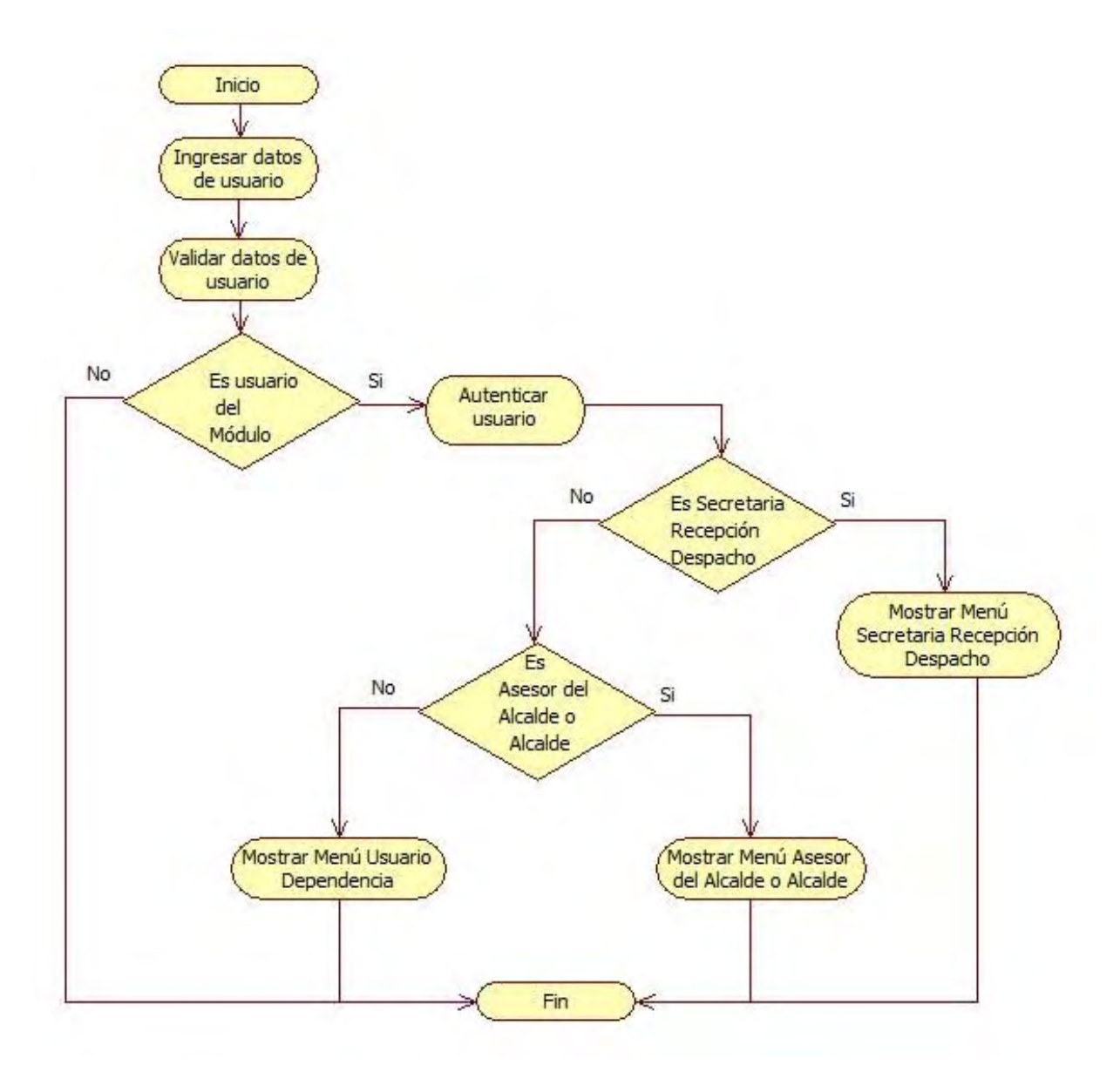

Fuente: La presente investigación

Figura 32. Recepción de Solicitud - Módulo de Recepción y Seguimiento a Solicitudes de la Comunidad

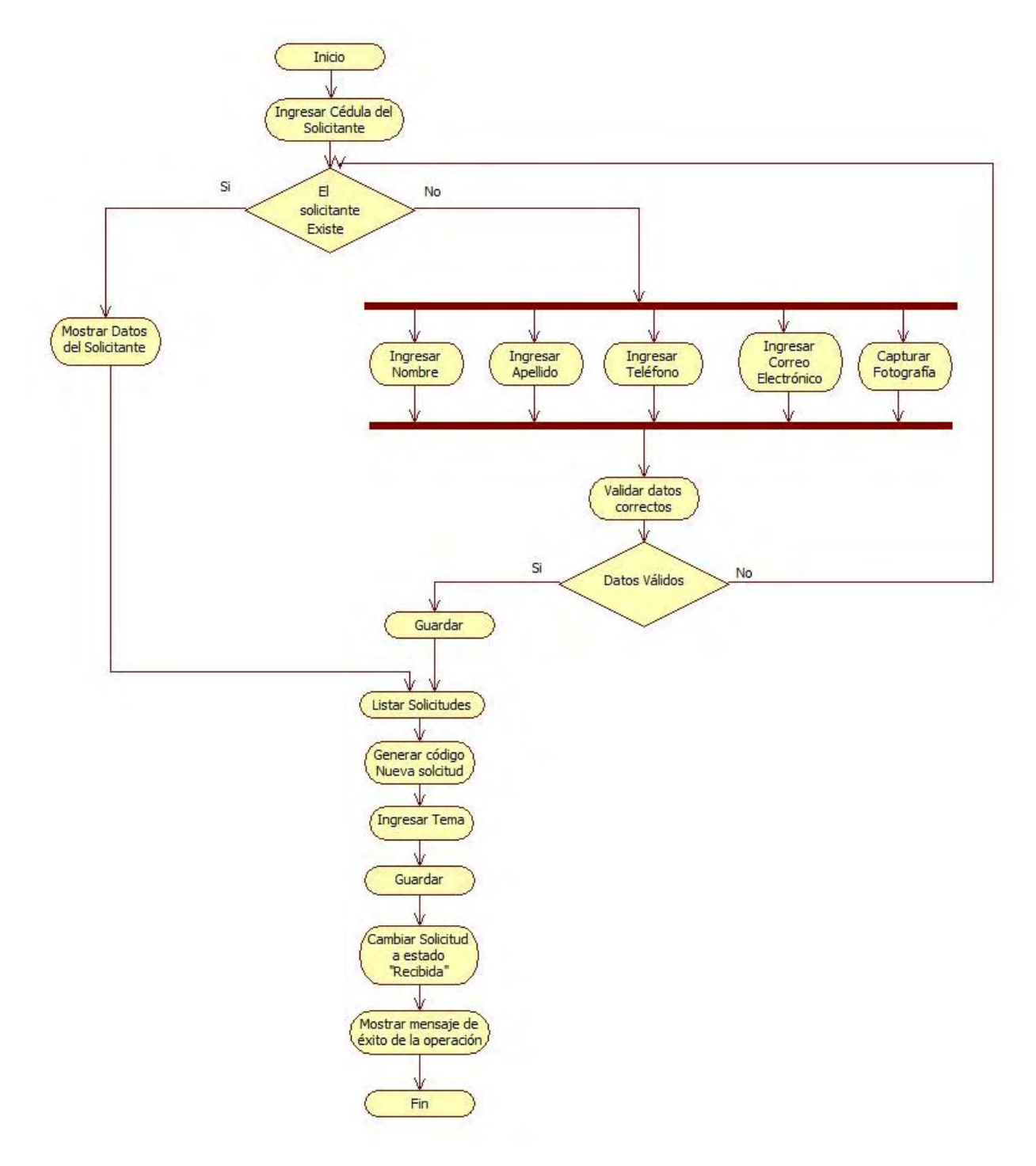

Fuente: La presente investigación

Figura 33. Delegar Solicitud - Módulo de Recepción y Seguimiento a Solicitudes de la Comunidad

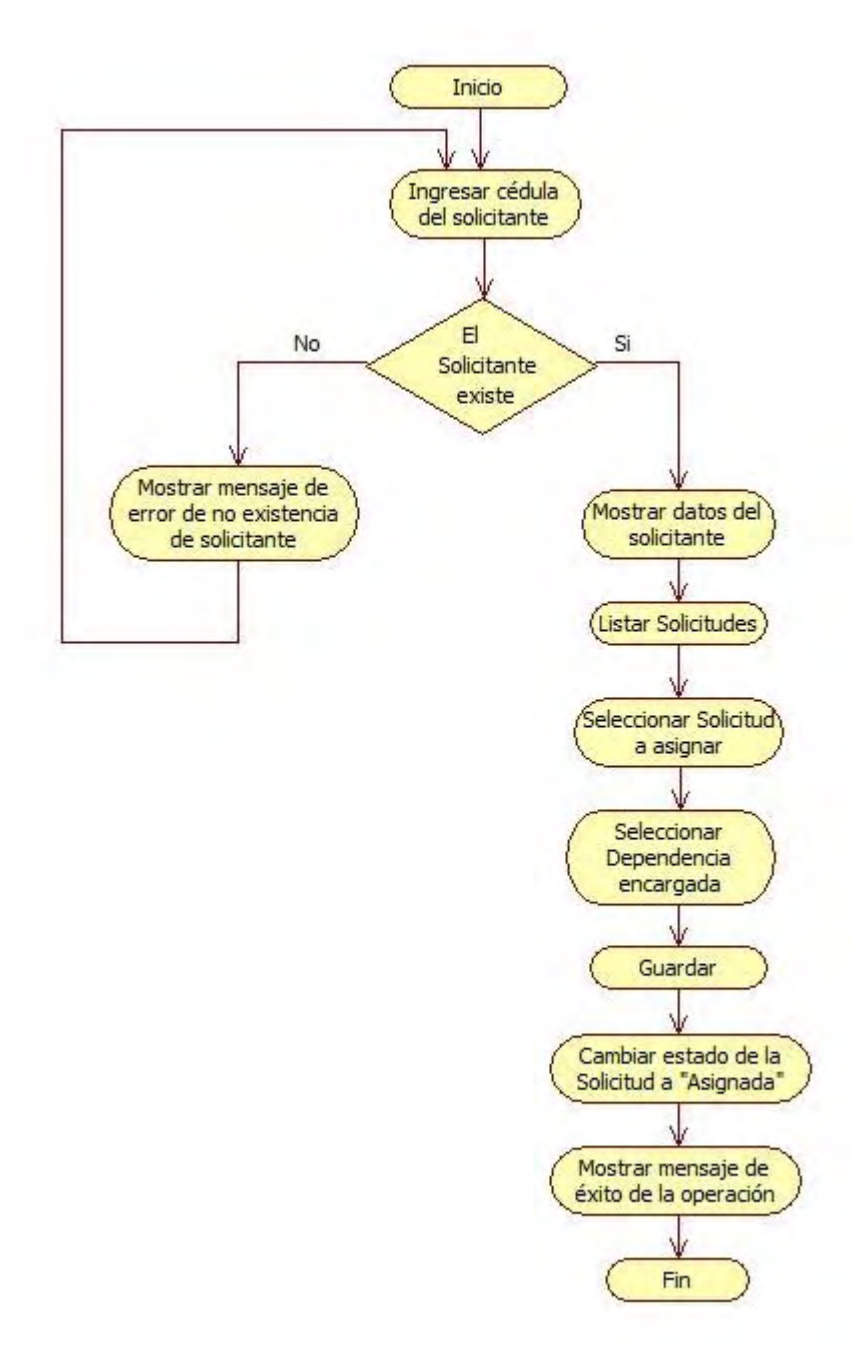

Fuente: La presente investigación

Figura 34. Aceptar Solicitud - Módulo de Recepción y Seguimiento a Solicitudes de la Comunidad

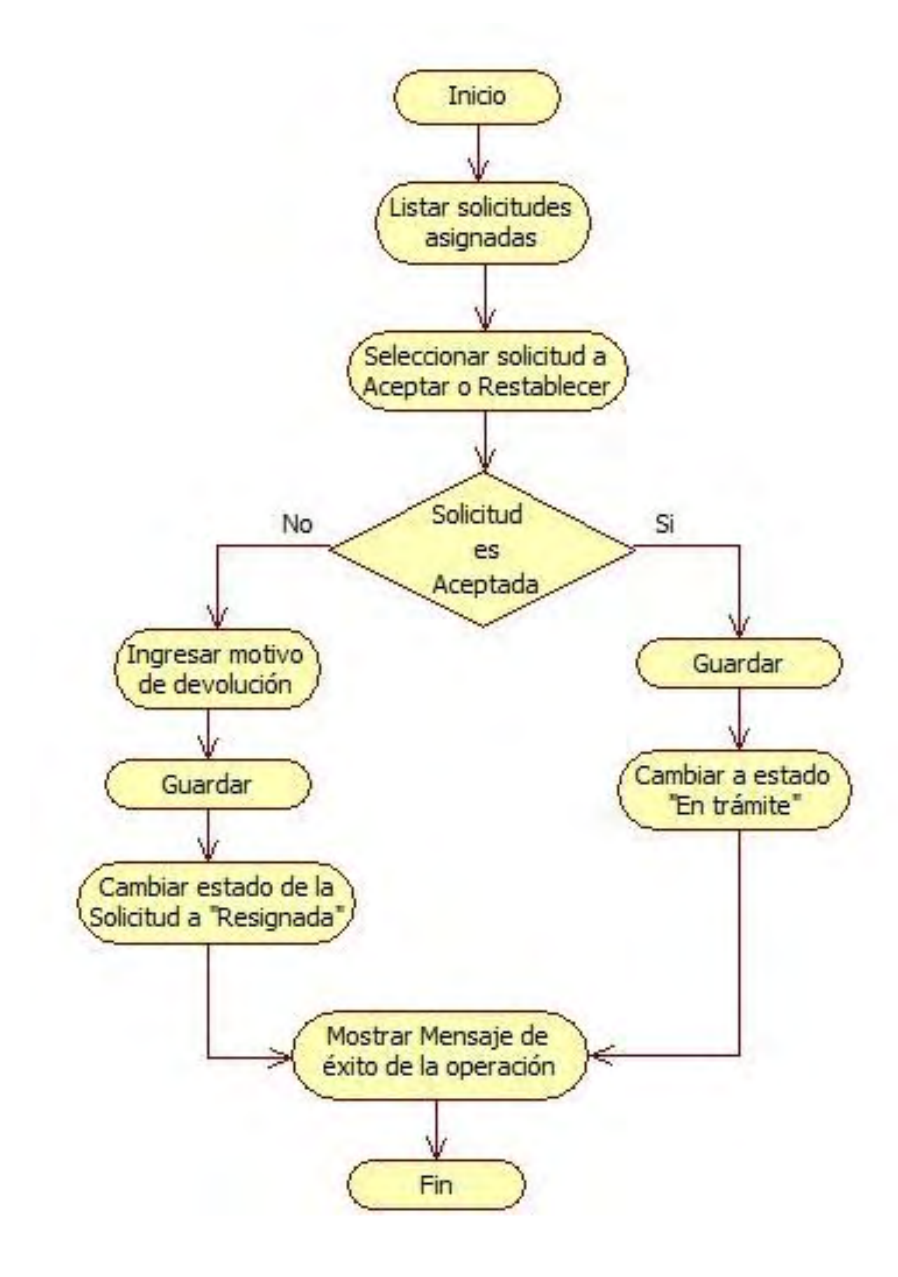

Fuente: La presente investigación

Figura 35. Tramitar Solicitud - Módulo de Recepción y Seguimiento a Solicitudes de la Comunidad

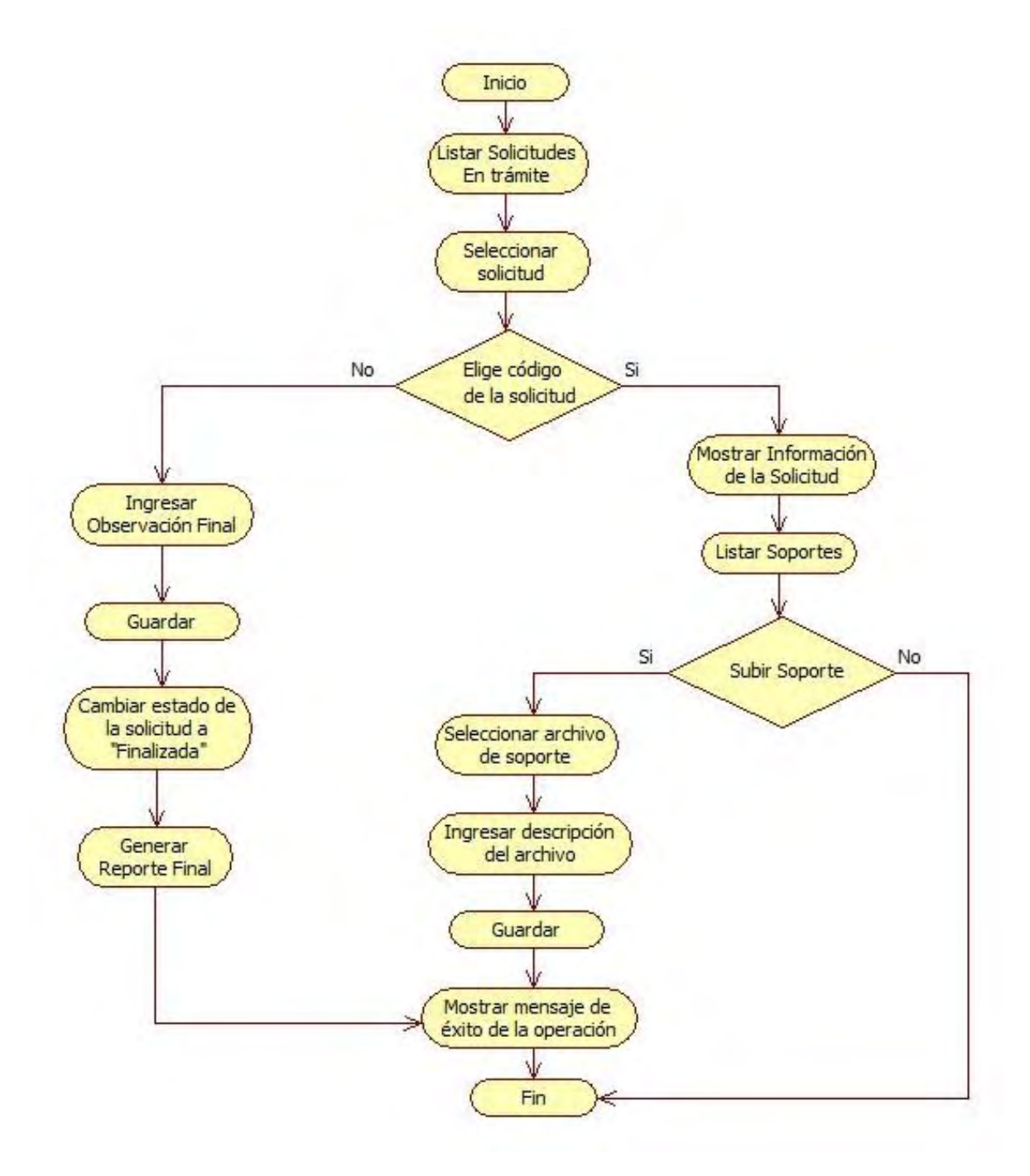

Fuente: La presente investigación

Figura 36. Consultar Solicitudes - Módulo de Recepción y Seguimiento a Solicitudes de la Comunidad

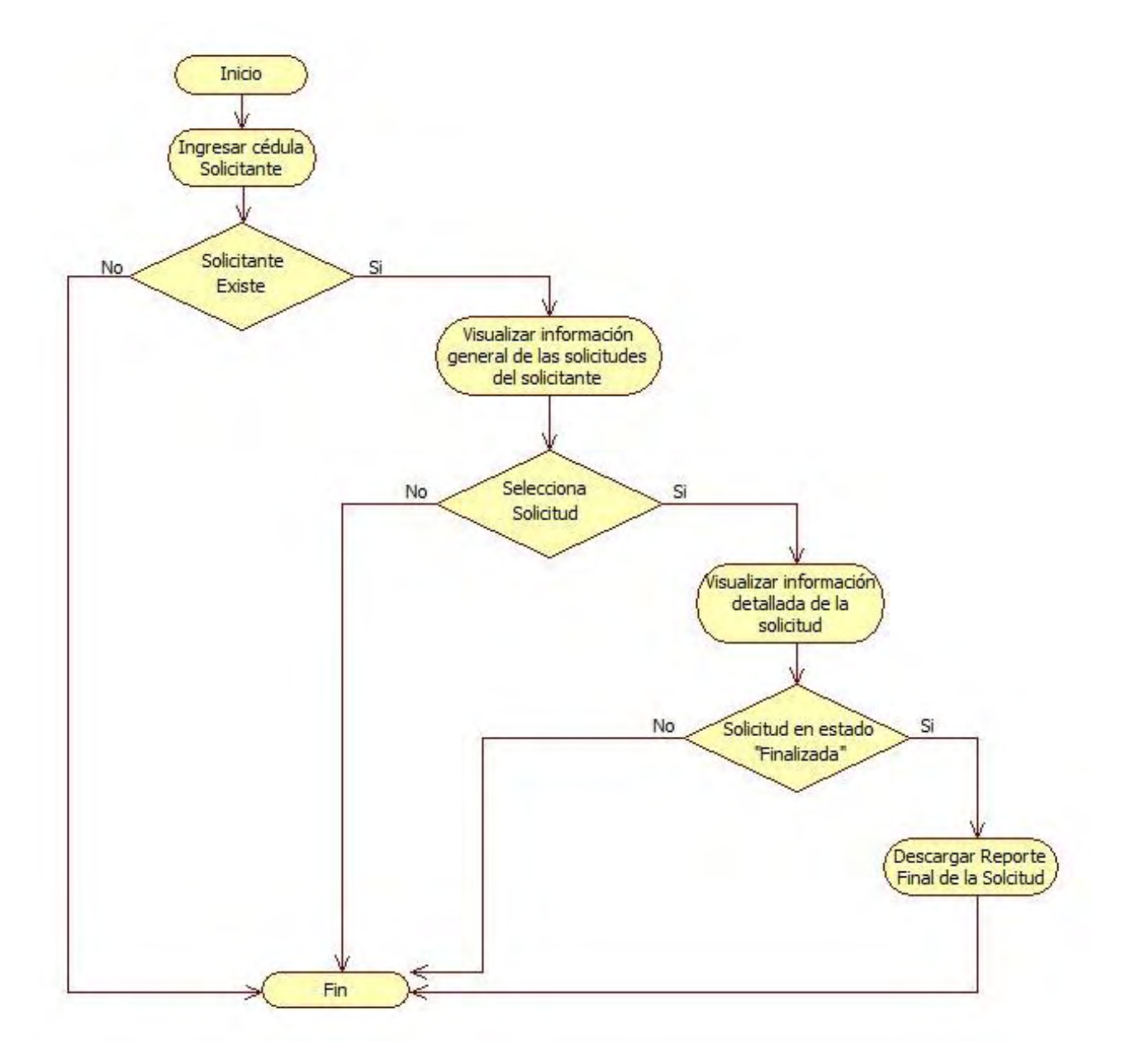

Fuente: La presente investigación

Figura 37. Agregar Evento - Módulo de la Agenda del Alcalde

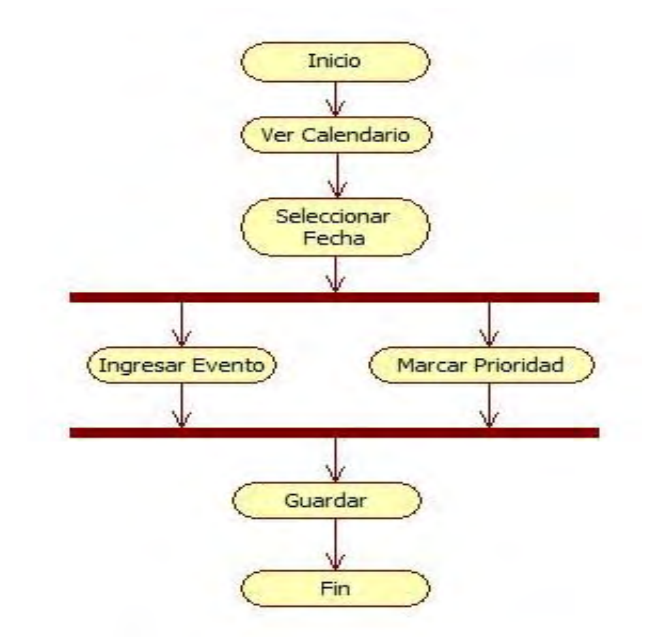

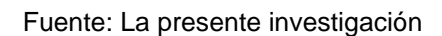

Figura 38. Modificar Evento - Módulo de la Agenda del Alcalde

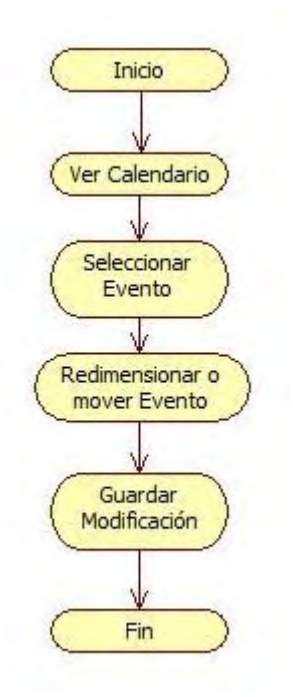

Fuente: La presente investigación

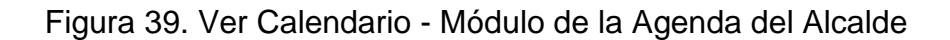

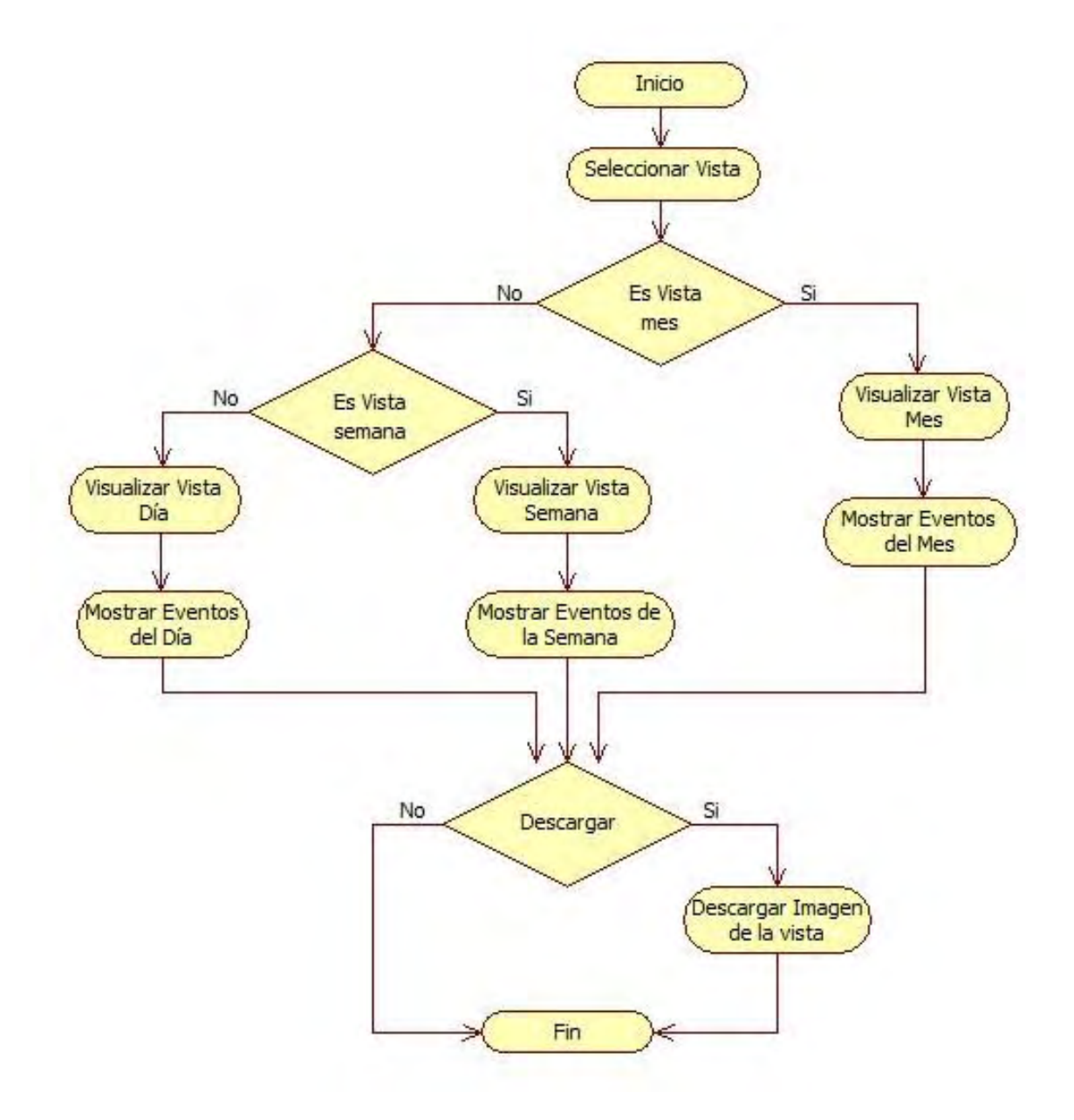

Fuente: La presente investigación

# 8.4 DISEÑO DE TABLAS DENTRO DE LA BASE DE DATOS

Figura 40. Diagrama del esquema de la base de datos - Módulo de Recepción y Seguimiento a Solicitudes de la Comunidad

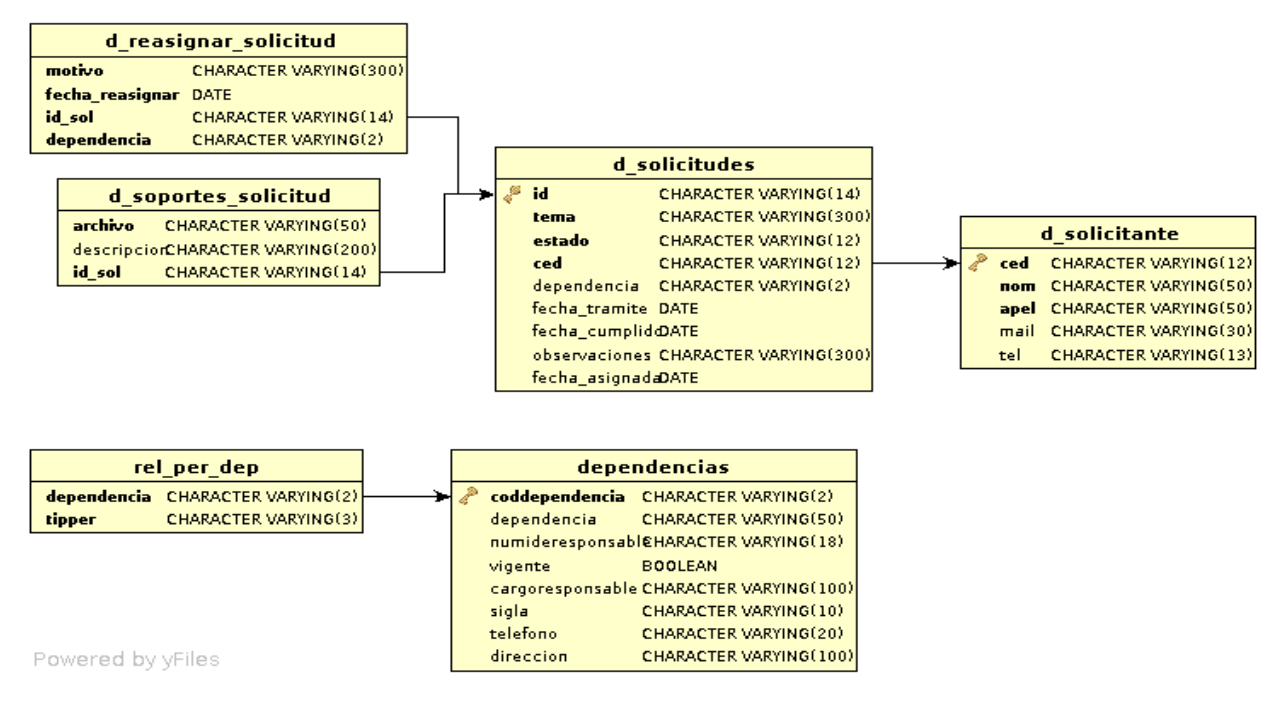

Fuente: La presente investigación

Figura 41. Diagrama del esquema de la base de datos - Módulo de la Agenda del Alcalde

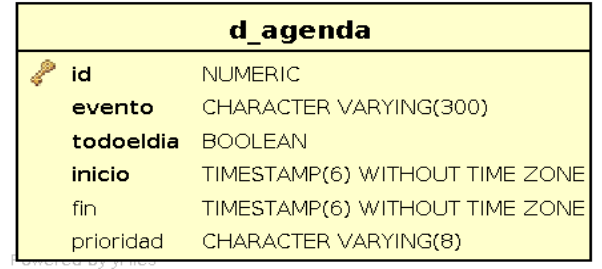

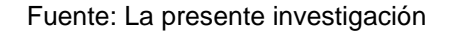

# 8.5 DICCIONARIO DE BASE DE DATOS

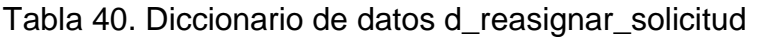

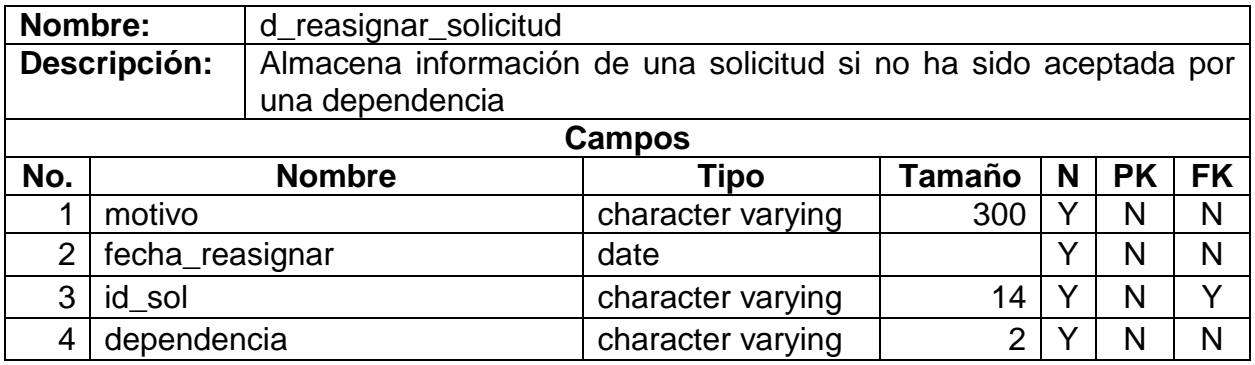

Fuente: La presente investigación

#### Tabla 41. Diccionario de datos d\_solicitante

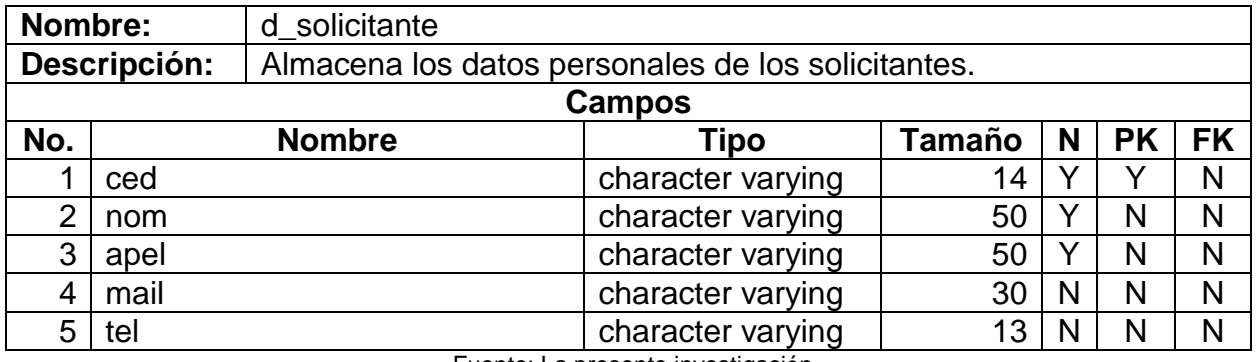

Fuente: La presente investigación

# Tabla 42. Diccionario de datos d\_solicitudes

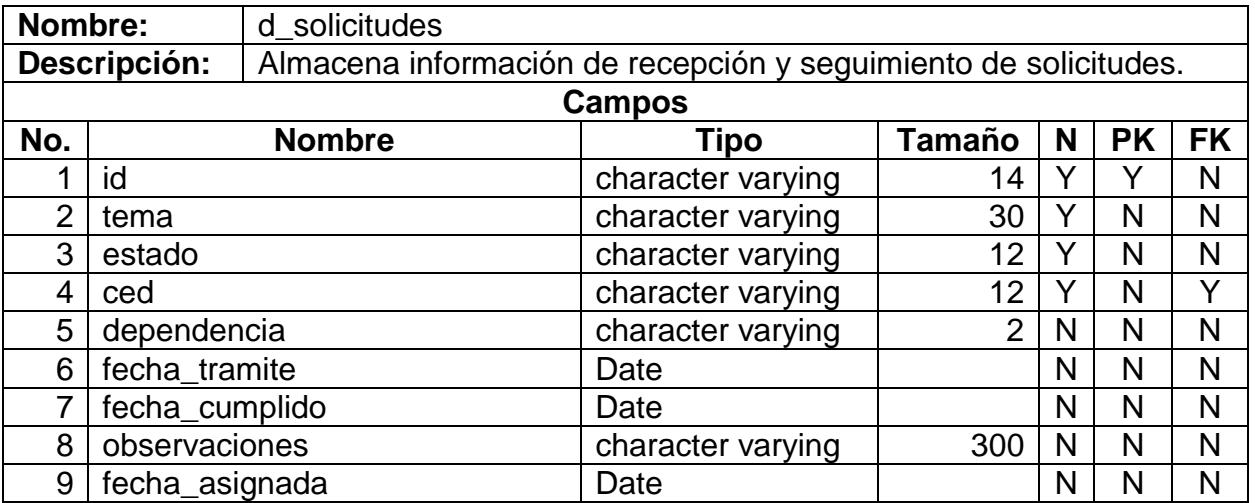

Fuente: La presente investigación

# Tabla 43. Diccionario de datos d\_soportes\_solicitud

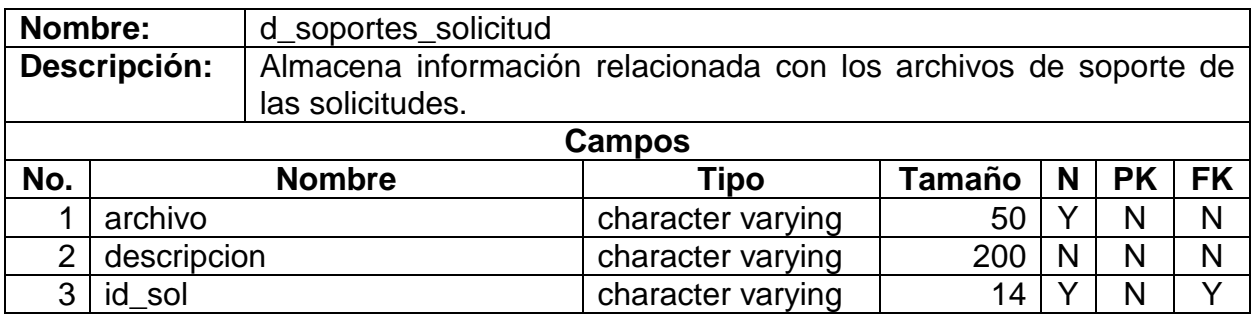

Fuente: La presente investigación

Tabla 44. Diccionario de datos dependencias

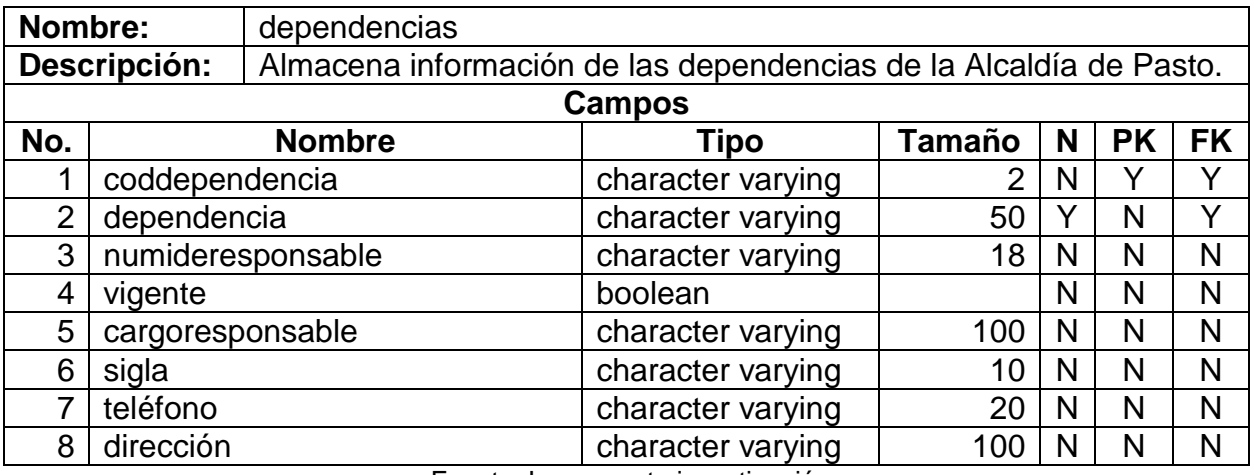

Fuente: La presente investigación

Tabla 45. Diccionario de datos rel\_per\_dep

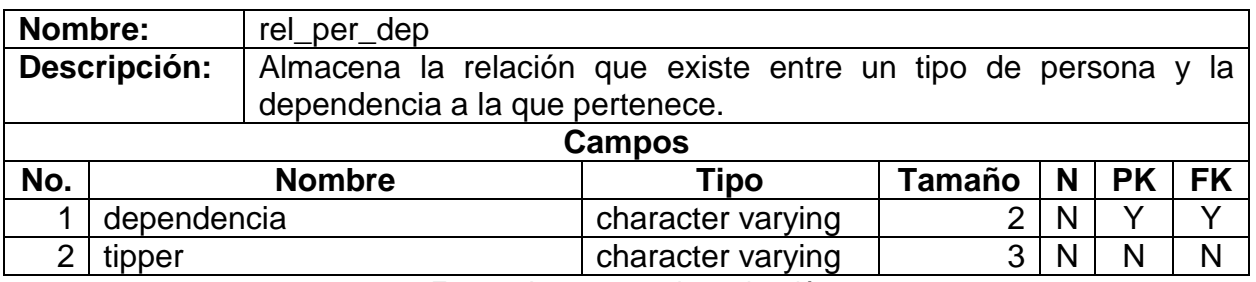

Fuente: La presente investigación

#### Tabla 46. Diccionario de datos d\_agenda

| Nombre:        |              | d_agenda                                                                  |                   |               |   |           |           |  |  |  |  |
|----------------|--------------|---------------------------------------------------------------------------|-------------------|---------------|---|-----------|-----------|--|--|--|--|
|                | Descripción: | Contiene información acerca de los eventos para la agenda del<br>Alcalde. |                   |               |   |           |           |  |  |  |  |
| <b>Campos</b>  |              |                                                                           |                   |               |   |           |           |  |  |  |  |
| No.            |              | <b>Nombre</b>                                                             | <b>Tipo</b>       | <b>Tamaño</b> | N | <b>PK</b> | <b>FK</b> |  |  |  |  |
|                | id           |                                                                           | numeric           |               |   |           | N         |  |  |  |  |
| $\overline{2}$ | evento       |                                                                           | character varying | 60            |   | N         | N         |  |  |  |  |
| 3              | todoeldia    |                                                                           | boolean           |               |   | Ν         | N         |  |  |  |  |
| 4              | inicio       |                                                                           | timestamp         |               |   | N         | N         |  |  |  |  |
| 5              | fin          |                                                                           | timestamp         |               | N | N         | N         |  |  |  |  |
| 6              | prioridad    |                                                                           | character varying | 8             |   | N         | N         |  |  |  |  |

Fuente: La presente investigación

# 8.6 DISEÑO DE INTERFACES DE USUARIO

En este apartado se presentan los bosquejos y una breve descripción de las interfaces de usuario, dichos bosquejos se diseñaron teniendo en cuenta, una buena estructuración en lo que tiene que ver con la sencillez, manejo fácil, asimismo que la comunicación entre los usuarios y los módulos sea de una forma muy rápida e intuitiva.

Se inicia con la presentación de los bosquejos para el módulo de Recepción y seguimiento de solicitudes de la comunidad, así:

La figura 42 consta de tres secciones, en la parte superior, se puede observar un formulario de registro de los visitantes para capturar datos como cédula, nombre, apellido, teléfono y correo electrónico, además en la parte derecha del formulario de registro hay una imagen que al hacer clic sobre ella el sistema activa la captura de fotografía mediante webcam. En la sección intermedia, se muestra un campo para registrar la nueva solicitud que hace el visitante, este campo va acompañado del código único de la nueva solicitud. La sección inferior contiene una tabla con la lista de las solicitudes que haya hecho el visitante (en caso que existan), dicha tabla está formada por el identificador de la solicitud, tema, dependencia encargada y estado.

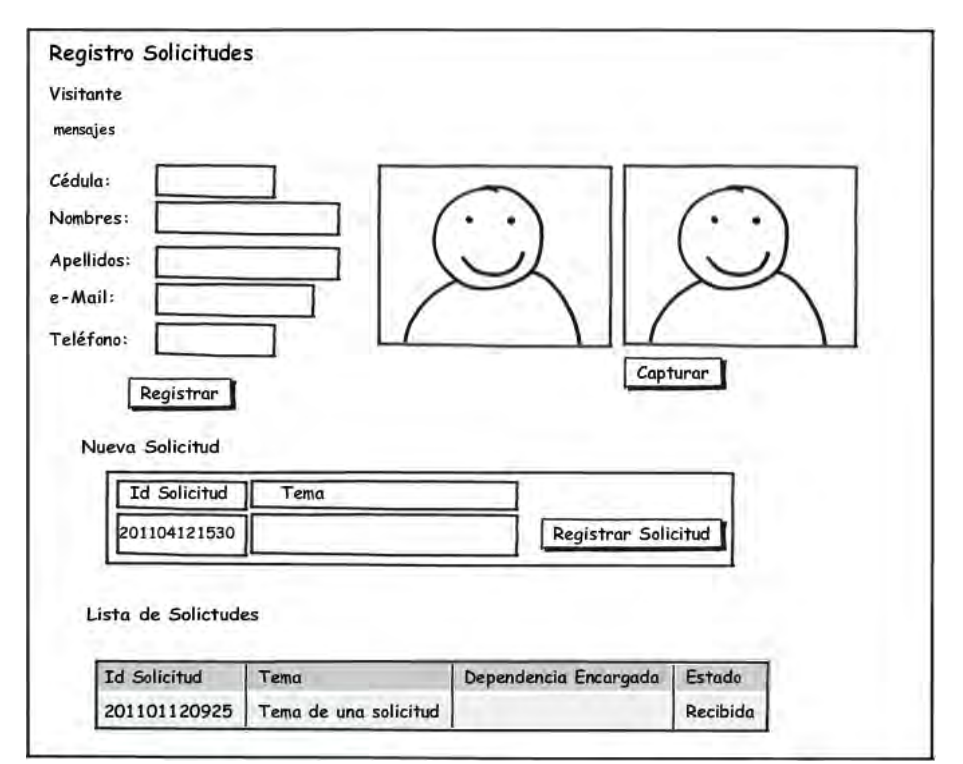

Figura 42. Interfaz de usuario de Registro de Visitantes y Solicitudes

Fuente: La presente investigación

La figura 43 está dividida en dos secciones, en la zona superior se encuentra un campo de consulta para buscar la cédula de algún visitante, si es encontrado se muestran los datos restantes y la fotografía, además se despliega la zona inferior que contiene el listado de las solicitudes hechas por el visitante, las solicitudes que no han sido asignadas a una dependencia presenta su código único resaltado como enlace, al hacer clic en el enlace se despliega el cuadro de diálogo para delegar la solicitud (ver figura 44) el cual presenta una lista de selección de las dependencias pertenecientes a la Alcaldía de Pasto y un botón para guardar la opción elegida.

Figura 43. Interfaz de usuario para Delegar Solicitudes

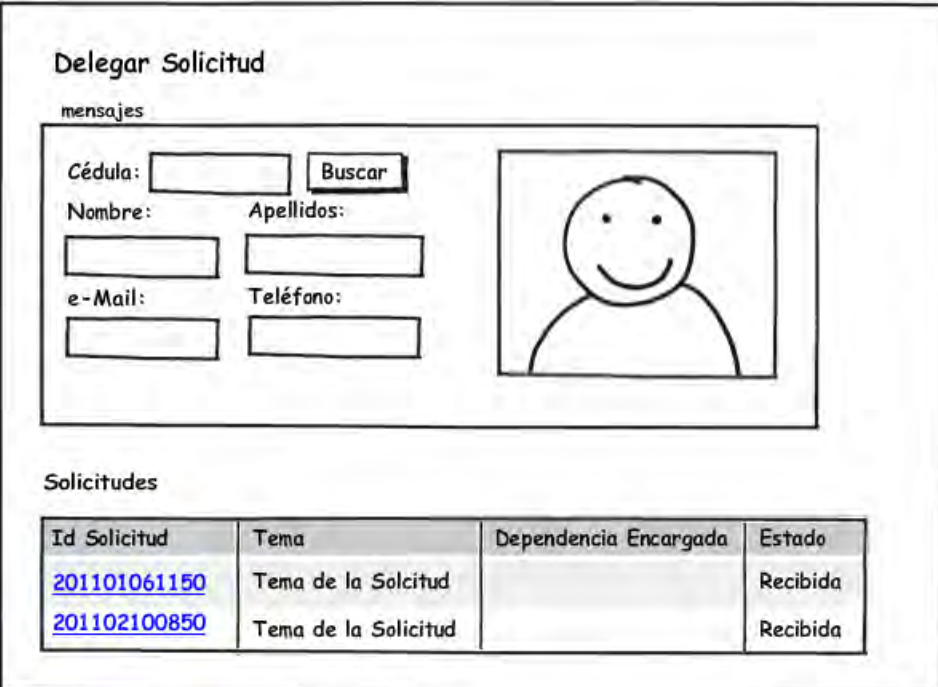

Fuente: La presente investigación

Figura 44. Cuadro de diálogo de Delegar Solicitud

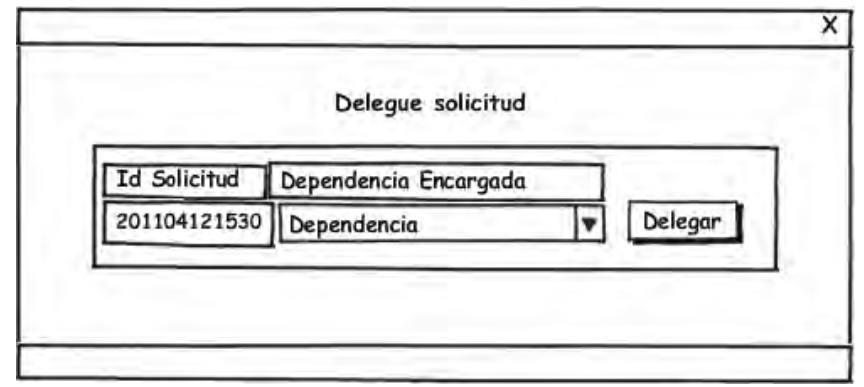

Fuente: La presente investigación

La interfaz de usuario de solicitudes de la dependencia posee tres pestañas que muestran tres listados diferentes según el estado de las solicitudes, en cada listado aparece una tabla con los campos identificador de solicitud, cédula del solicitante, tema, dependencia encargada y estado.

La primera pestaña (figura 45), contiene la lista de solicitudes asignadas y se encuentra resaltado como enlace el estado (Asignada), al hacer clic en dicho enlace se muestra el cuadro de diálogo para aceptar o reasignar una solicitud (ver figura 46), el cual está compuesto por dos opciones, Aceptar solicitud o Reasignar solicitud, sí se elige la opción de aceptar solicitud entonces la solicitud para a la segunda pestaña (figura 47), en caso de elegir la opción reasignar solicitud se debe llenar el campo Motivo de la Reasignación.

Figura 45. Interfaz de usuario solicitudes de la dependencia (pestaña Asignadas)

| Asignadas En trámite Finalizadas |         |                      |                       |          |  |  |
|----------------------------------|---------|----------------------|-----------------------|----------|--|--|
|                                  |         |                      |                       |          |  |  |
| <b>Id Solicitud</b>              | Cédula  | Tema                 | Dependencia Encargada | Estado   |  |  |
| 201101010900                     | 1111111 | Tema de la Solicitud | Dependencia           | Asignada |  |  |
| 201101010930                     | 2222222 | Tema de la solicitud | Dependencia           | Asignada |  |  |

Fuente: La presente investigación

Figura 46. Cuadro de diálogo de aceptar o reasignar solicitud

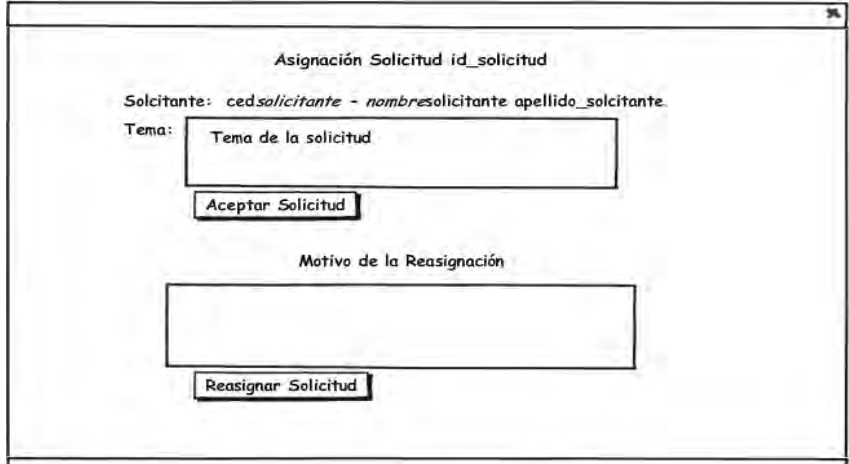

Fuente: La presente investigación

La segunda pestaña (figura 47), contiene el listado de solicitudes en trámite, en esta pestaña se resaltan como enlaces los campos del identificador de solicitud y el estado, al hacer clic en el enlace del identificador de solicitud se despliega el cuadro de diálogo de la solicitud en trámite, que a su vez contiene dos pestañas, la primera pestaña del cuadro de diálogo (ver figura 48) encierra la información detallada de la solicitud seleccionada, la segunda pestaña del cuadro de diálogo (ver figura 49) encierra una herramienta para seleccionar y subir archivos del usuario que se usan como soportes de la solicitud, igualmente un tabla con los archivos de soporte que se hayan subido con anterioridad, teniendo la posibilidad de descargarlos o eliminarlos. Al hacer clic en el enlace del estado (En trámite), se despliega el cuadro de diálogo finalizar solicitud (figura 50), aquí se digitará la observación o el comentario final para la solicitud y haciendo clic en el botón Registrar, se guarda la observación y la solicitud pasa al siguiente listado.

Figura 47. Interfaz de usuario de solicitudes de la dependencia (pestaña En trámite)

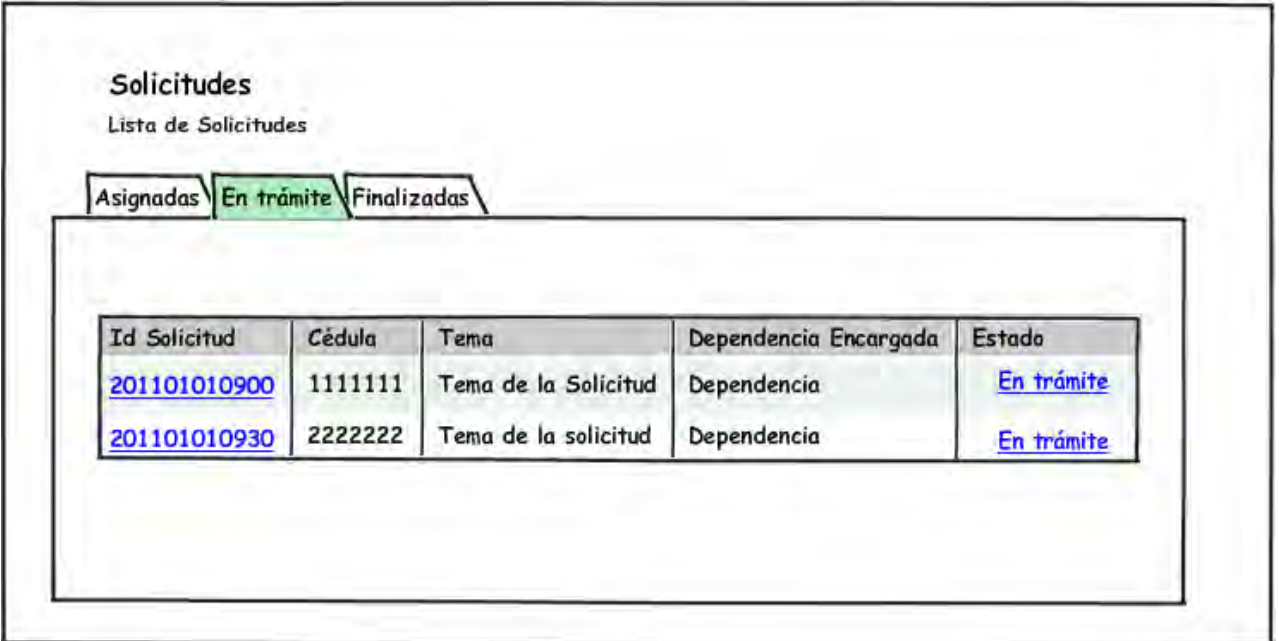

Fuente: La presente investigación

Figura 48. Cuadro de diálogo de la solicitud en trámite (pestaña información)

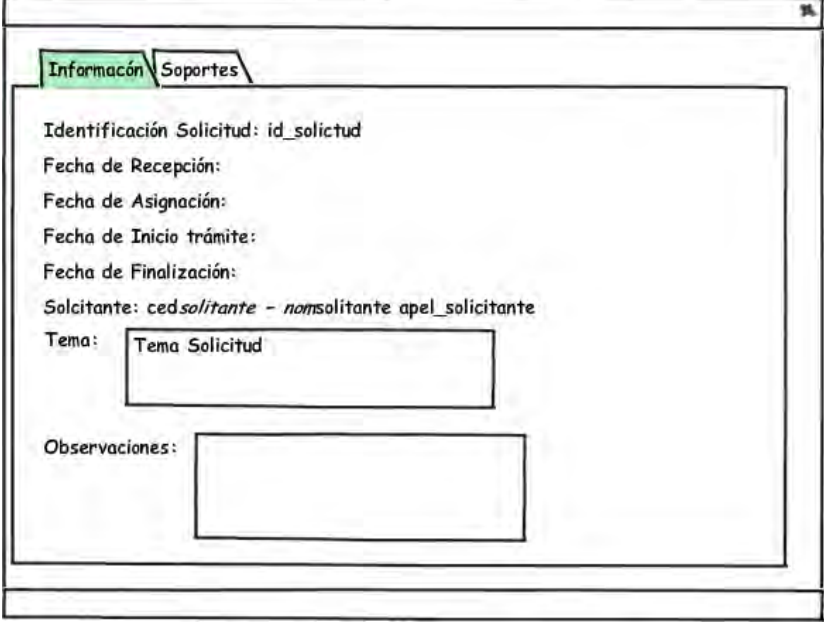

Fuente: La presente investigación

Figura 49. Cuadro de diálogo de la solicitud en trámite (pestaña soportes)

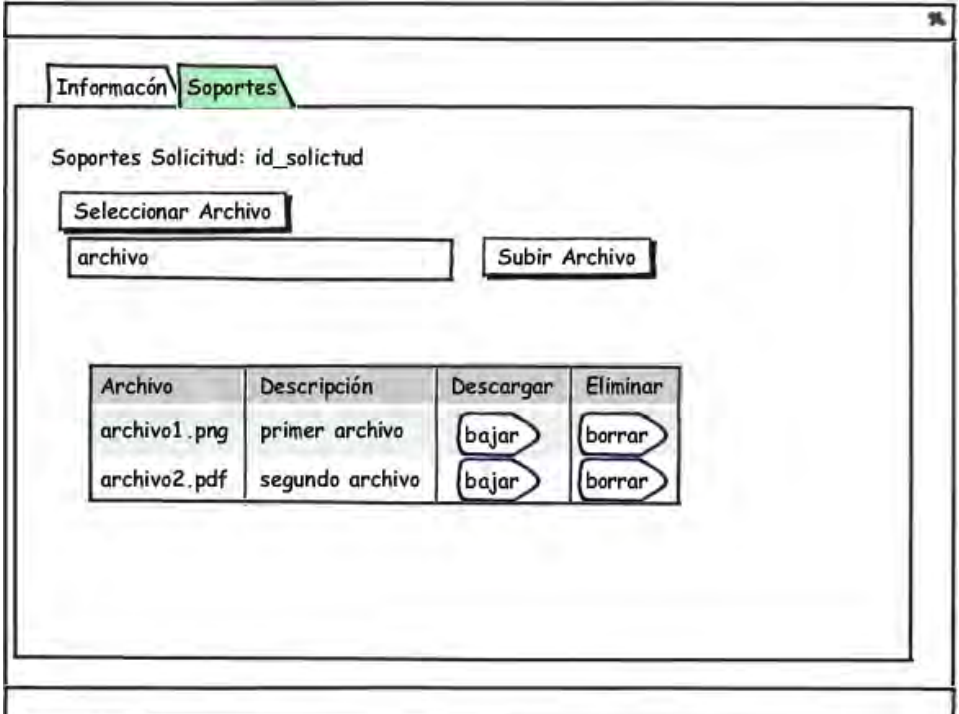

Fuente: La presente investigación

Figura 50. Cuadro de diálogo finalizar solicitud

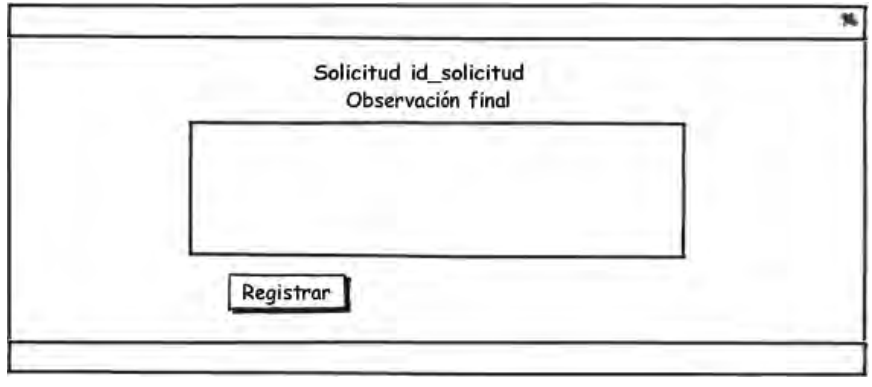

Fuente: La presente investigación

En la tercera pestaña (figura 51), contiene el listado de solicitudes finalizadas, en el cual se resalta como enlace el identificador de la solicitud, en donde, al hacer clic emerge el cuadro de diálogo de la solicitud finalizada el cual encierra dos pestañas, una con la información detallada de la solicitud y un botón para descargar el reporte final de la solicitud (ver figura 52), la otra pestaña tiene una tabla con los soportes que se subieron para la solicitud (ver figura 53), con la posibilidad de descargarlos.

Figura 51. Interfaz de usuario de solicitudes de la dependencia (pestaña Finalizadas)

| Asignadas En trámite Finalizadas |         |                      |                       |            |  |  |
|----------------------------------|---------|----------------------|-----------------------|------------|--|--|
|                                  |         |                      |                       |            |  |  |
| <b>Id Solicitud</b>              | Cédula  | Tema                 | Dependencia Encargada | Estado     |  |  |
| 201101010900                     | 1111111 | Tema de la Solicitud | Dependencia           | Finalizada |  |  |
| 201101010930                     | 2222222 | Tema de la solicitud | Dependencia           | Finalizada |  |  |

Fuente: La presente investigación

Figura 52. Cuadro de diálogo de la solicitud finalizada (pestaña información)

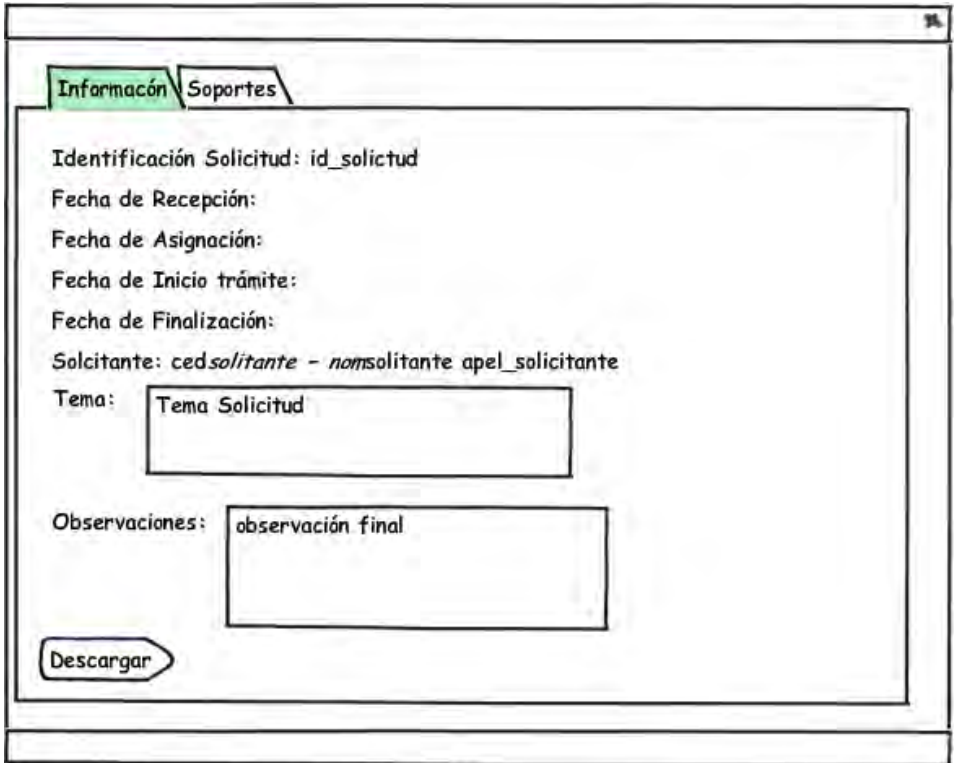

Fuente: La presente investigación

Figura 53. Cuadro de diálogo de la solicitud finalizada (pestaña soportes)

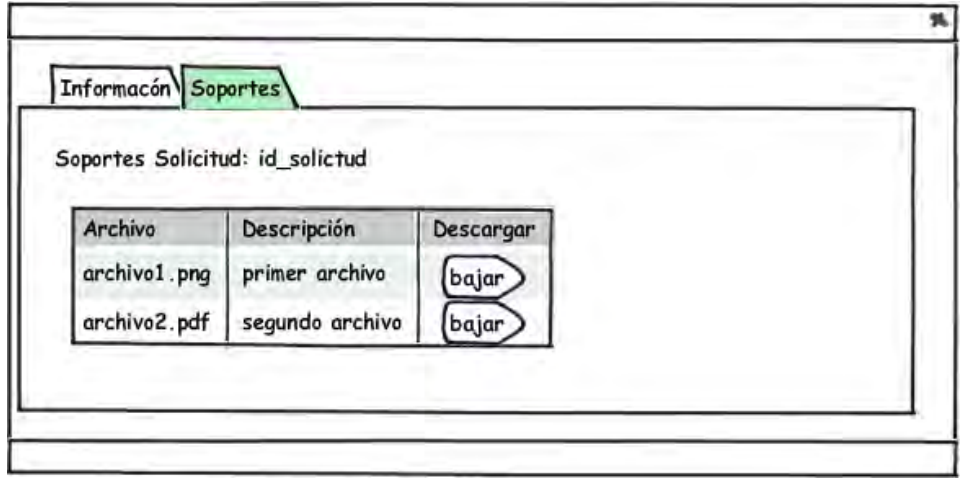

Fuente: La presente investigación

En la figura 54, se presenta un sistema de búsqueda, dónde al ingresar el número de cédula del visitante o solicitante, se listan las solicitudes con la información básica que haya hecho, en el caso que alguna solicitud ya esté en el estado finalizada aparecerá un botón para descargar el reporte final de la solicitud.

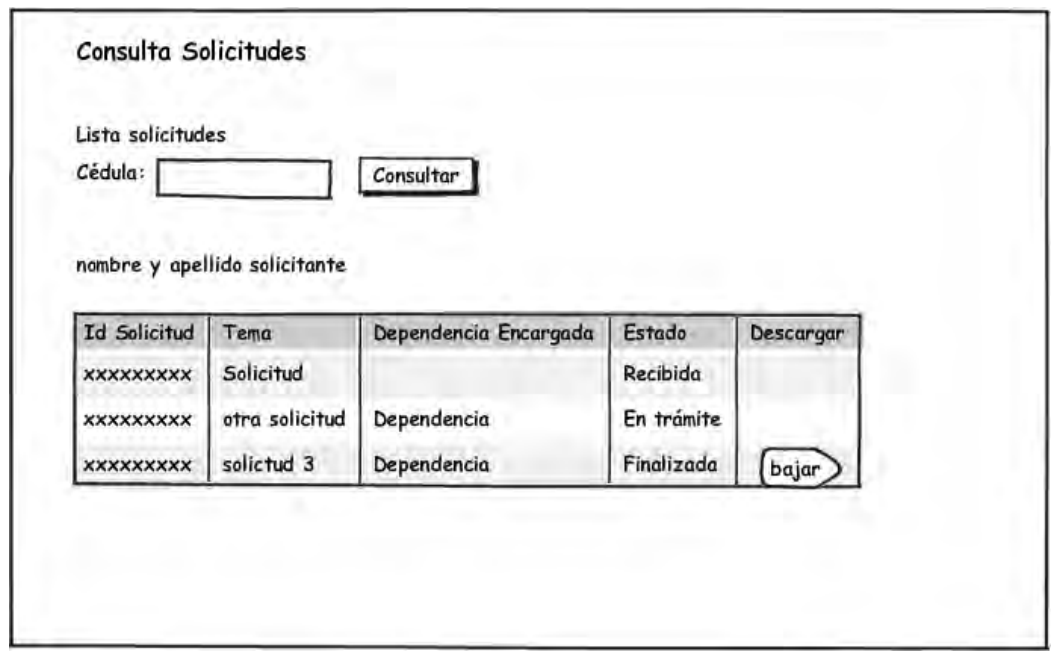

Figura 54. Interfaz de usuario consulta de solicitudes

Fuente: La presente investigación

A continuación se hace la presentación de los bosquejos para el módulo de la Agenda del Alcalde, el cual, tiene una interfaz con tres vistas, para todas las vistas está disponible en la parte superior izquierda un botón descargar con la función de exportar como imagen la vista activa. Para cambiar entre vistas, está disponible un grupo de botones en la parte superior derecha con el nombre de las vistas (mes, semana, día). Además, debajo del botón descargar se encuentra un botón para atrasar y otro para adelantar, estos botones sirven moverse entre meses si está activa la vista mes, entre semanas si está activa la vista semana, y entre días si está activa la vista día.

En la figura 55, se muestra activa la vista Mes, que está compuesta por un calendario con el mes actual y todos los eventos que se hayan registrado. Cada evento puede abarcar varios días del mes.

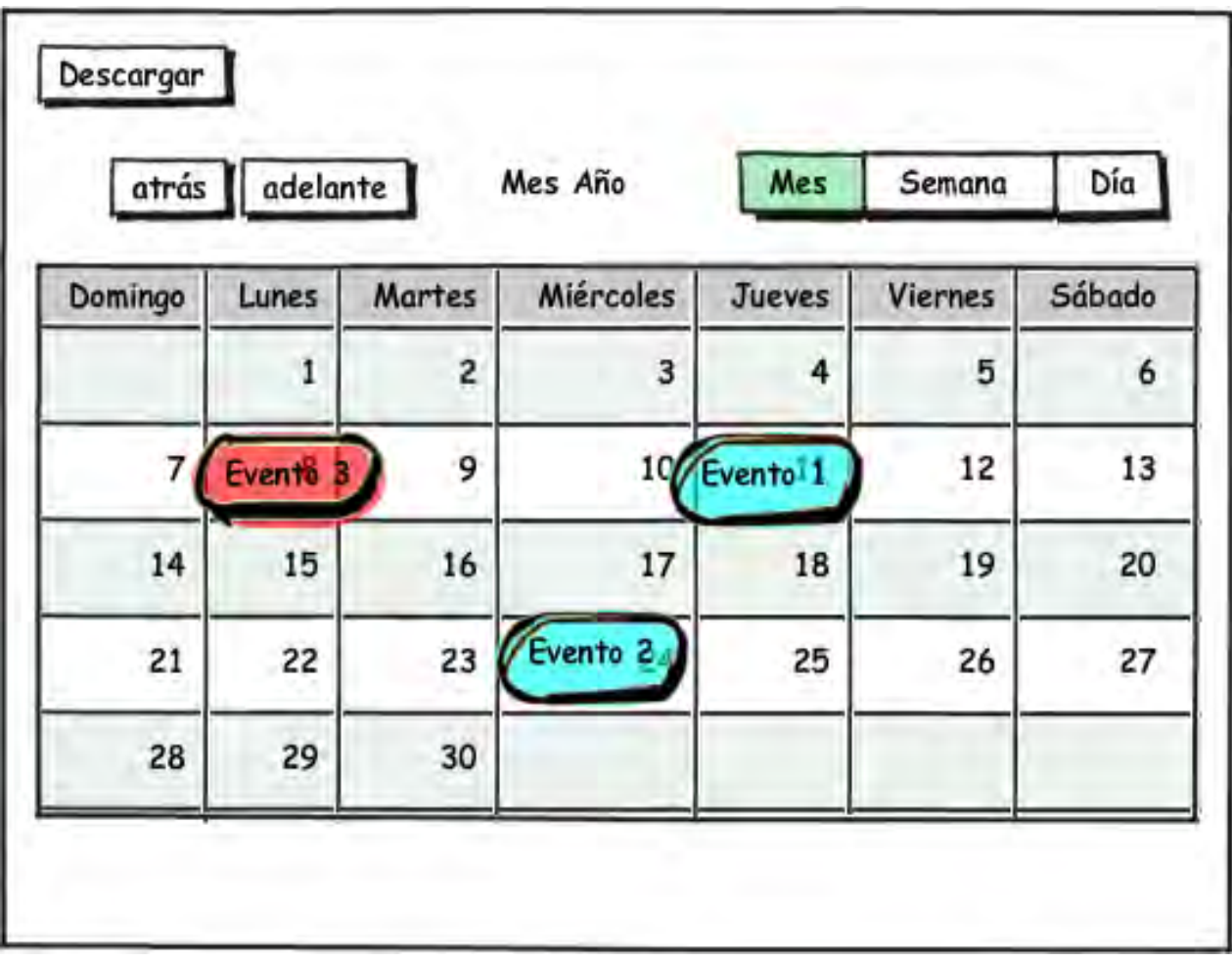

Figura 55. Interfaz de usuario Agenda del Alcalde (vista mes)

Fuente: La presente investigación

En la figura 56, se muestra activa la vista Semana que contiene una tabla, en los encabezados de la tabla está los siete días de la semana, y en la primera columna las horas del día, en la primera fila están los eventos que son para todo el día. En las celdas que se interceptan cada día de la semana con la hora van registrados los eventos que pueden abarcar varias horas y varios días de la semana.

Figura 56. Interfaz de usuario Agenda del Alcalde (vista semana)

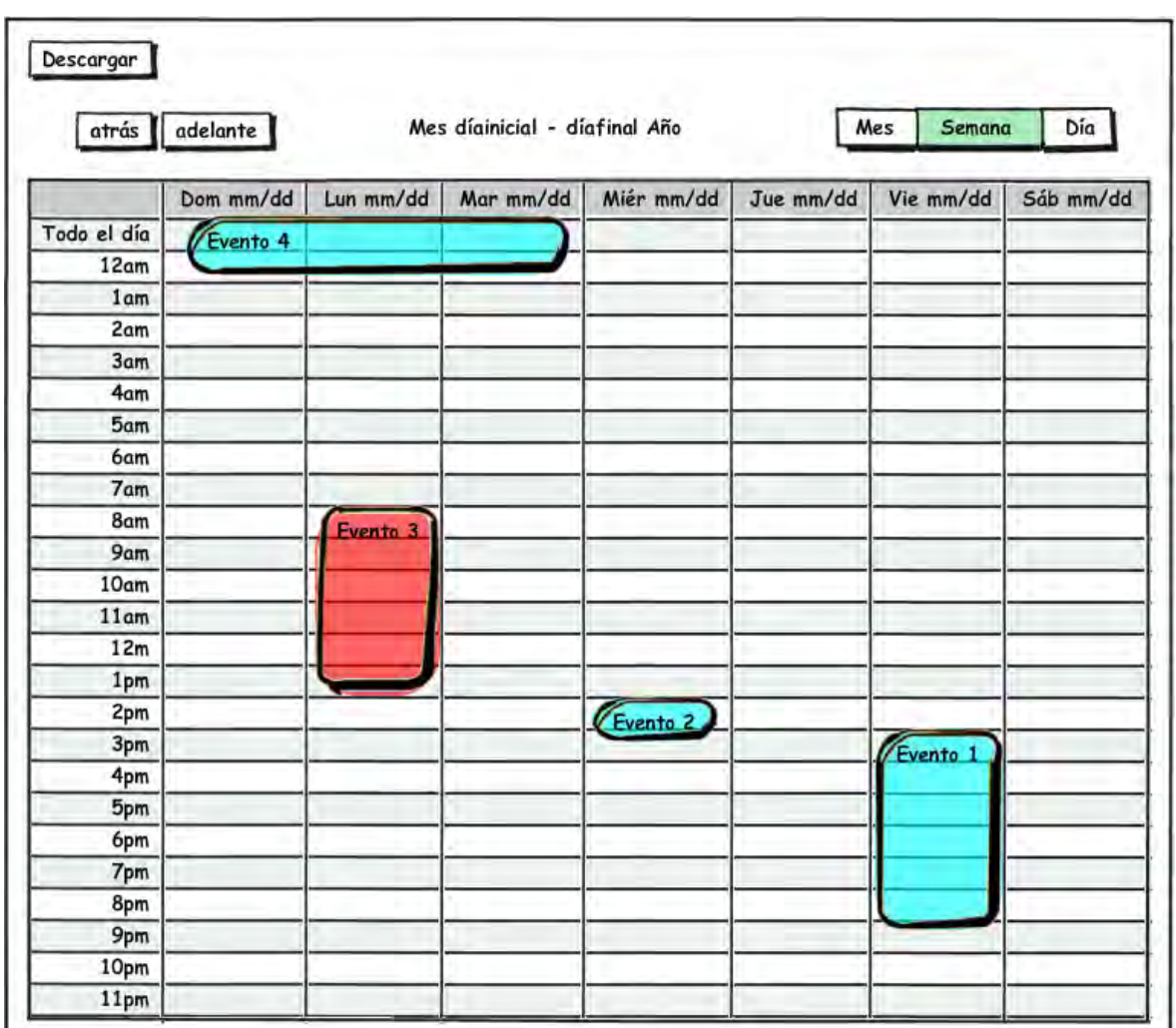

Fuente: La presente investigación

En la figura 57, se muestra activa la vista Día, la cual contiene una tabla con dos columnas, en la primera columna están las horas del día, además incluye la fila para los eventos de todo el día; encabezando la segunda columna está el nombre y la fecha del día, debajo se pueden registrar los eventos para este día que pueden abarcar varias horas.

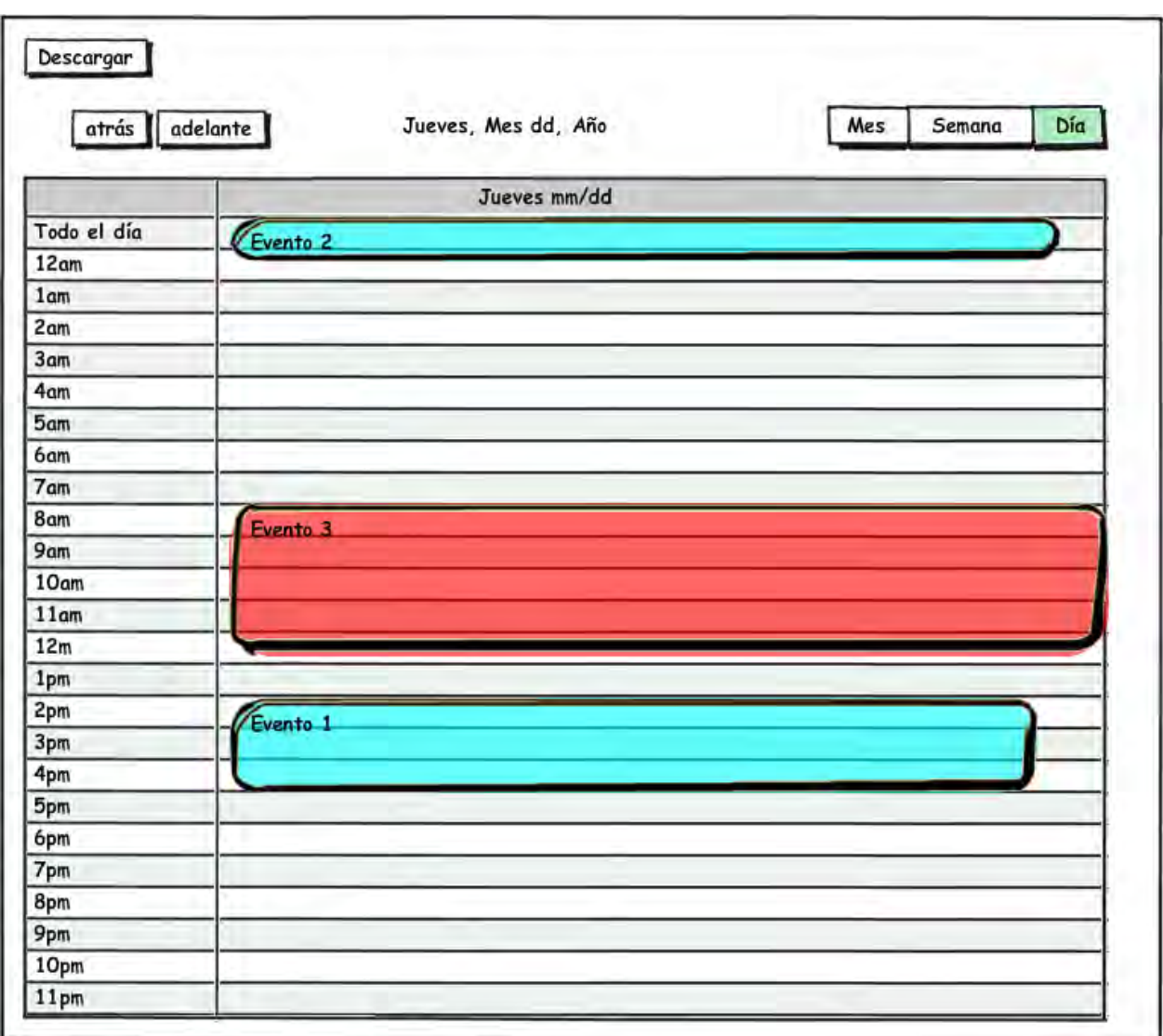

Figura 57. Interfaz de usuario Agenda del Alcalde (vista día)

Fuente: La presente investigación

Al hacer clic en las celdas vacías de las tablas para los casos de las vistas Semana y Día o al hacer clic en los cuadros de los días en el calendario para la vista Mes se desplegará un cuadro de diálogo para agregar Evento (ver figura 58), este contiene un cuadro de texto para escribir la descripción del evento, una caja de chequeo para saber si el evento es urgente (cuando se marca la caja) será dibujado en color rojo, por el contrario será dibujado en azul, el cuadro de diálogo tiene un botón para cancelar la operación y un botón para guardar el evento.

Figura 58. Cuadro de diálogo Agregar Evento

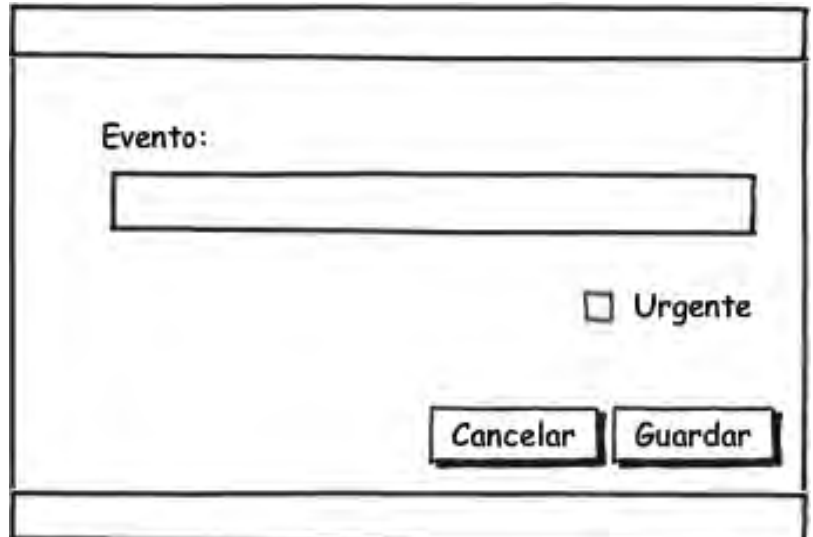

Fuente: La presente investigación

# 8.7 DESARROLLO

Siguiendo las pautas trazadas en las etapas anteriores, en las que se recolectaron datos, se analizó la información y finalmente se diseñaron soluciones para el óptimo funcionamiento de los Módulos de recepción y seguimiento de solicitudes de la comunidad y para el manejo de la agenda, se realizó la implementación de los mismos bajo los estándares de conexiones a bases de datos y estilos visuales que utiliza el Sistema de Información Integral (SII).

Las tecnologías que se usaron para el desarrollo de los Módulos fueron las siguientes:

Lenguaje de programación PHP 5.3.1 para la generación del código.

Para manejar el comportamiento de las interfaces y mantener una conexión asíncrona con el servidor en segundo plano mediante la técnica de desarrollo web Ajax se utilizó el marco de trabajo jQuery, con el fin de aumentar la interactividad, velocidad y usabilidad en los módulos. jQuery es una biblioteca de JavaScript, que permite simplificar la manera de interactuar con los documentos HTML, manipular el árbol DOM, manejar eventos, desarrollar animaciones y agregar interacción con la técnica AJAX a páginas web.

El motor de base de datos es el mismo utilizado por el SII, el cual es PostgreSQL 8.3.

Para la generación de imágenes en la Agenda del Alcalde se usó un aplicativo instalado en el servidor llamado CutyCapt, que es una pequeña utilidad de línea de comandos multiplataforma para capturar páginas web renderizadas en gran variedad de formatos incluyendo png.

La publicación del proyecto de manera local se realizó a través de un servidor web sobre plataforma Linux con la siguiente configuración: distribución linux Xubuntu en sus versiones 10.10 y 11.04, Apache versión 2.2.17, PHP versión 5.3.5, PostgreSQL versión 8.4.8, jQuery 1.4.4.

Una vez finalizadas todas las fases del desarrollo de los módulo de forma local, y culminadas las etapas internas de pruebas y correcciones se prosiguió a realizar el montaje en el servidor web en el cual está publicado el SII.

### 8.8 PRUEBAS Y CORRECCIÓN

En el servidor web de la Alcaldía Municipal de Pasto, en el que está publicado el SII, se crearon 6 tablas dentro de la base de datos del SII, para el funcionamiento de los Módulos de recepción y seguimiento de solicitudes de la comunidad y para el manejo de la agenda, la base de datos tiene como gestor PostgreSQL versión 8.3, instalado sobre el sistema operativo Linux OpenSuse 11.0. La publicación del módulo se realizó mediante apache versión 2.2.17.

Se realizaron las respectivas pruebas y no se presentaron peticiones para modificar los módulos. Culminadas estas se prosiguió a continuar con la culminación de la fase de documentación.

#### 8.9 DOCUMENTACIÓN

La fase de documentación inicia con la creación de un manual de usuario que explica de manera detallada, cómo funciona el Módulo de recepción y seguimiento a solicitudes de la comunidad y el Módulo de la Agenda del Alcalde, además de realizar como fuente de apoyo una serie de documentos utilizados para el desarrollo del informe final y culminando con una etapa de socializaciones de los módulos acoplados al SII.

En esta etapa se realizaron 2 socializaciones, una en la Subsecretaría de Sistemas de Información (14 de Julio de 2011) sobre la administración y funcionamiento de los módulos y otra en el Despacho del Acalde (10 de Agosto de 2011) sobre el funcionamiento de los módulos.

En la primera socialización se indicó el sistema corriendo de manera local, con datos supuestos almacenados en la base de datos, todo esto con el propósito de realizar una demostración del funcionamiento de los módulos al personal que participó en el desarrollo del mismo.

En la segunda socialización se presentó el sistema corriendo en el servidor web de la Alcaldía en el cual esta publicado el SII, con los respectivos alias y contraseña de los usuarios creados para la utilización de los módulos, lo anterior con el fin de demostrar el funcionamiento al personal que los va a operar.

Asimismo se hizo entrega a la Subsecretaría de Sistemas de Información un CD que contiene, los módulos, scripts de las tablas que se deben agregar a la base de datos, un script de PHP que se debe incluir en el SII para crear la relación entre el tipo de persona y la dependencia a la cual pertenece.

Después de la capacitación grupal para las personas que operan los módulos se dio un soporte de tres meses para despejar las dudas que se fueran presentando en el diario utilizar de los módulos.

#### **9. INFORMES**

#### 9.1 PRIMER INFORME BIMESTRAL

Figura 59. Notación de Colores Informes Bimestrales

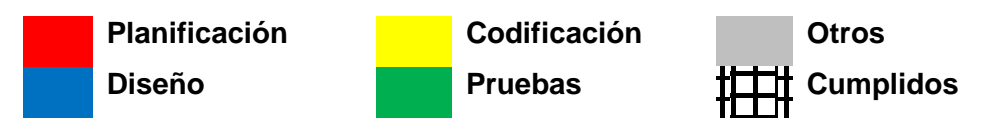

#### Tabla 47. Cronograma de Actividades 1

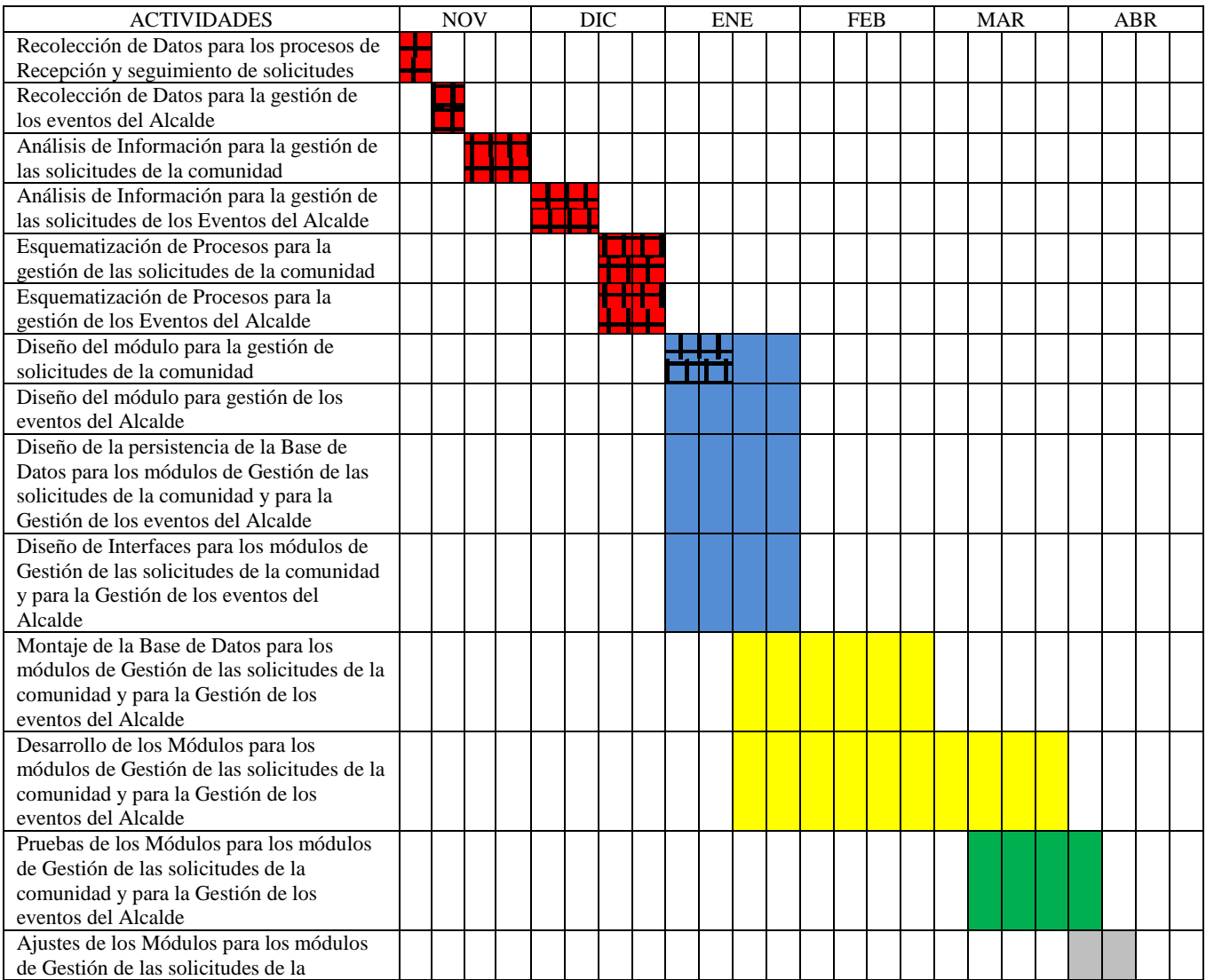

# Tabla 47. Cronograma de Actividades 1 (Continuación)

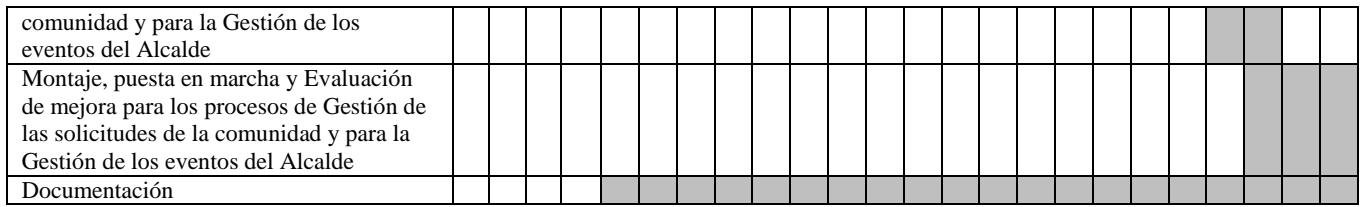

# 9.2 SEGUNDO INFORME BIMESTRAL

# Tabla 48. Cronograma de Actividades 2

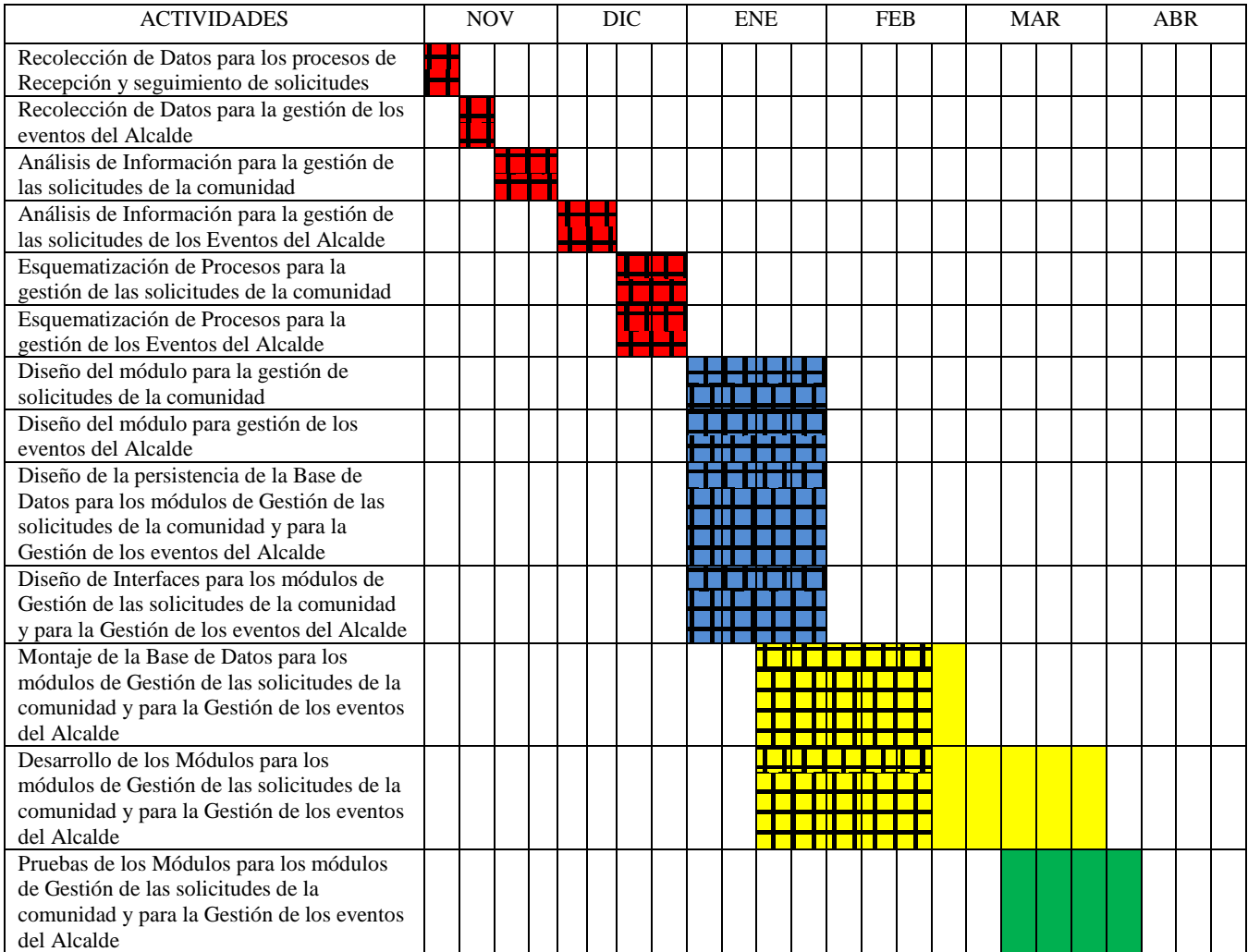

# Tabla 48. Cronograma de Actividades 2 (Continuación)

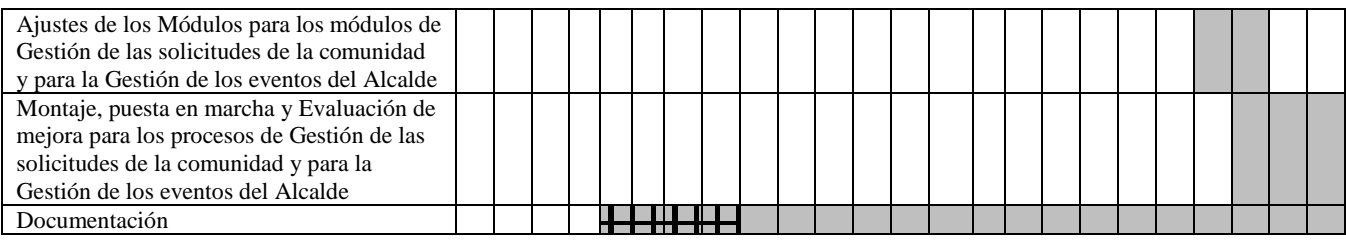

#### **10. RESULTADOS**

Dentro de los resultados esperados en el marco general del desarrollo de los módulos de agenda y recepción y seguimiento de solicitudes, se puede empezar afirmando que las interfaces con que cuentan estas aplicaciones, resultan ser sencillas y de fácil manejo, lo cual permite una interacción agradable con el sistema y las herramientas que estas ofrecen para los usuarios que tienen acceso a ella.

Al finalizar este proyecto, ambos módulos se encuentran instalados y funcionando correctamente en la Alcaldía de Pasto, después de haber realizado la implementación, las pruebas respectivas y los ajustes correspondientes.

Es conveniente aclarar que como etapa posterior a la implementación final de los módulos, únicamente se elabora y entrega los manuales de instalación de los módulos y manuales de usuarios. El manual del sistema, es un documento existente que posee información específica del SII, que a pesar de existir, por razones de privacidad y políticas internas de la Alcaldía no se puede adjuntar dicha información en este informe, dado que este documento será de dominio público para toda la comunidad estudiantil y docente de la Universidad de Nariño.

#### **11. CONCLUSIONES**

La Alcaldía no poseía un método óptimo y eficiente para manejar el proceso de recepción y seguimiento de solicitudes, tal vez por descuido, motivos económicos o por intereses particulares. Por ende se presentaban a menudo quejas y reclamos en las oficinas de atención al cliente. Es por eso que en este momento y gracias a las exigencias que el Ministerio de Tecnologías de Información y Comunicaciones le hace a las entidades públicas, se implementa este módulo para mejorar considerablemente la ejecución de dicho proceso.

Con el desarrollo del módulo de Recepción y Seguimiento de Solicitudes de la Comunidad acoplado al Sistema de Información Integral de la Alcaldía Municipal de Pasto, se estandariza el proceso de recepción de solicitudes y gestión de los estados de las mismas con el fin de darle prioridad a la peticiones de la comunidad ayudando a conseguir así los objetivos de calidad *"Aumentar la satisfacción de la comunidad en la prestación de servicios"* y "*Mejorar continuamente la eficacia, eficiencia y efectividad de los procesos"*. Además permite a un solicitante hacer un seguimiento de las peticiones hechas.

El manejo de la agenda del alcalde con Calendar era eficaz pero no se podía hacer un estricto control y seguimiento al uso de esta aplicación por parte de los usuarios. En la actualidad gracias a poder acoplar la agenda con el SII ya se tiene control absoluto de los ingresos a dicho módulo por parte de los usuarios del mismo y por parte del administrador del SII, dando un plus adicional a la seguridad.

En la realización de la práctica se pudo determinar que los eventos se manejan solo de forma privada, teniendo acceso a ellos solamente la Asistente del Alcalde, el Alcalde, y en ocasiones los escoltas del Alcalde sin tener acceso directo al Sistema, por eso fue necesario generar la opción de exportar las vistas dentro de la Agenda.

# **12. RECOMENDACIONES**

- Actualizar o migrar el sistema operativo del servidor, debido a que la versión instalada ya no tiene soporte y esto es desfavorable para la seguridad del Sistema de Información Integral.
- Actualizar la versión de PHP y hacer algunos cambios dentro del código del Sistema de Información Integral, porque se están usando técnicas y configuraciones de PHP ya obsoletas que inciden directamente en la seguridad del sistema.
- Procurar por parte de los administradores de los sistemas y bases de datos de la Alcaldía de Pasto la utilización de contraseñas seguras.
- Recomendar a los usuarios del sistema cambiar sus claves de forma periódica y capacitarlos para la creación de contraseñas seguras.

#### **REFERENCIAS WEB**

ANÁLISIS DE REQUISITOS DE SOFTWARE. Adrián Moreno Peña. URL: http://bloqnum.com/pfc/proyecto/node11.html. Consultada 16 de Diciembre de 2010.

MANUAL DE PHP. Mehdi Achour, Friedhelm Betz, Antony Dovgal, Nuno Lopes, Hannes Magnusson,Georg Richter, Damien Seguy, Jakub Vrana y muchos otros. URL: http://www.php.net/manual/es/. Consultada 11 de Marzo de 2011.

MANUAL DE PROGRAMACIÓN CON PHP. Rubén Álvarez y Miguel Ángel Álvarez. URL: http://www.desarrolloweb.com/php/. Consultada 27 de Enero de 201.

MANUAL DE JQUERY. Miguel Ángel Álvarez. URL: http://www.desarrolloweb.com/manuales/manual-jquery.html. Consultada 16 de Febrero de 2011.

MODELO DE CASOS DE USO. Sparx Systems Pty Ltd. URL: http://www.sparxsystems.com.ar/new/resources/tutorial/use\_case\_model.php. Consultada 4 de Enero de 2011.

JQUERY WRITE LESS, DO MORE. The jQuery Project. URL: http://jquery.com/. Consultada 11 de Abril de 2011.

JQUERY USER INTERFACE. jQuery UI Team. URL: http://jqueryui.com/. Consultada 25 de Abril 2011.

JQUERY TOOLS THE MISSING UI LIBRARY FOR THE WEB. Flowplayer.org. URL: http://flowplayer.org/tools/. Consultada 9 de Marzo de 2011.

CUTYCAPT. Björn Höhrmann. URL: http://cutycapt.sourceforge.net/. Consultada 26 de Abril de 2011.

JPEGCAM. Joseph Huckaby. URL: http://code.google.com/p/jpegcam/. Consultada 28 de Enero de 2011.

# **MARCAS REGISTRADAS**

- Linux © es una marca registrada de The Linux Fundation
- Ubuntu © es una marca registrada de Canonical Ltd.
- Xubuntu © es una marca registrada de Canonical Ltd.
- OpenSuse © es una marca registrada de Novell, Inc. and others.
- Apache © es una marca registrada de The Apache Software Foundation
- PostgreSQL © es una marca registrada de The PostgreSQL Global Development Group
- Php © es una marca registrada de The PHP Group
- JavaScript © es una marca registrada de Sun Microsystems
- Jquery © es una marca registrada de The jQuery Project
- Jquery-UI © es una marca registrada de The jQuery Project and the jQuery UI Team
- Jquery Tools © es una marca registrada de FlowPlayer.Org
- CutyCapt © es una marca registrada de Björn Höhrmann
- Fullcalendar © es una marca registrada de Adam Shaw
- Datatables © es una marca registrada de Allan Jardine
**ANEXO 1** 

# **MANUAL DE INSTALACIÓN DE LOS MÓDULOS DENTRO SISTEMA DE INFORMACIÓN INTEGRAL (SII) DE LA ALCALDIA MUNICIPAL DE PASTO**

**Desarrollado por: Hugo Javier Cabrera Córdoba** 

**UNIVERSIDAD DE NARIÑO PASTO 2011** 

# **PÁGINA DE INICIO DEL SISTEMA DE INFORMACIÓN INTEGRAL (SII) DE LA ALCALDÍA MUNICIPAL DE PASTO**

(Figura 1) Página de Inicio del Sistema

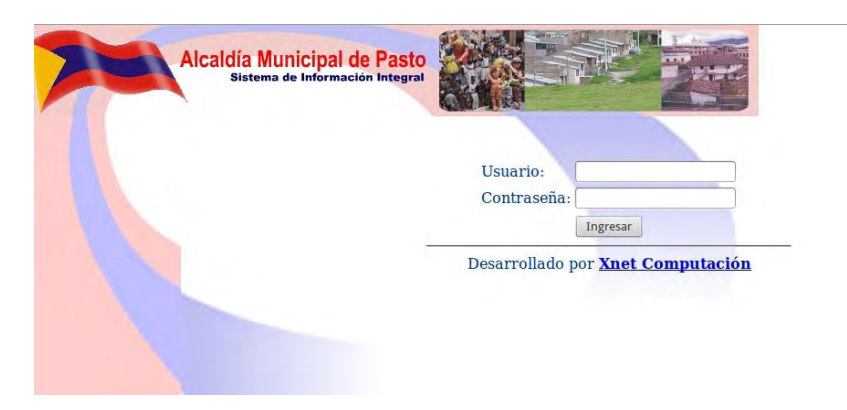

En esta página (Figura 1) aparecen 2 campos de texto para digitar tanto el nombre de usuario como la contraseña respectiva.

- **Nombre de usuario:** Hace referencia al nombre de usuario para iniciar sesión. Debe digitarse exactamente como se digitó al momento de registrar el usuario.
- **Contraseña:** En este campo de texto se debe ingresar la contraseña que se ha asignado al registrar el usuario, cabe resaltar que las contraseñas deben ser fáciles de recordar y por lo general no utilizar caracteres especiales, las letras (Ñ, ñ) o vocales con acentos (Á, á) entre otros.

Una vez digitado correctamente el nombre de usuario y contraseña, se continúa haciendo clic en el botón Ingresar con el cual se inicia sesión.

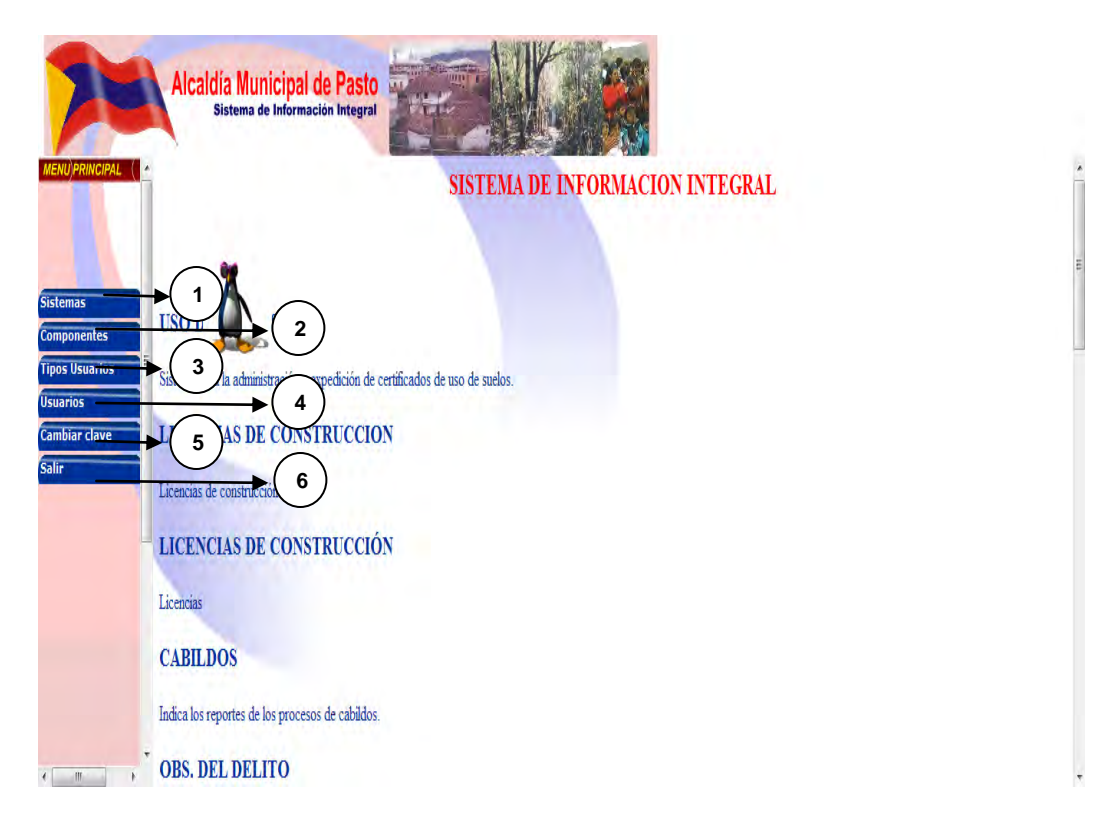

(Figura 2) Pantalla Principal del Administrador del SII

Esta página está dividida en 6 partes explicada de la siguiente forma:

1. En este numeral se encuentra tres opciones para la administración de módulos o sistemas dentro del SII

(Figura 3) Menú Sistemas desplegado

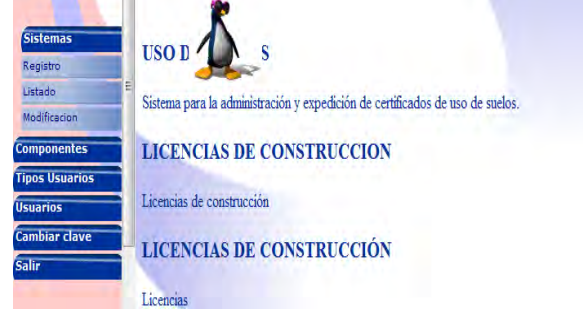

Para la instalación o configuración del módulo de Recepción y Seguimiento de solicitudes a la Comunidad se debe ingresar a la opción "Registro".

(Figura 4) Página de Registro de Sistemas con información del módulo de Recepción y Seguimiento de Solicitudes de la Comunidad

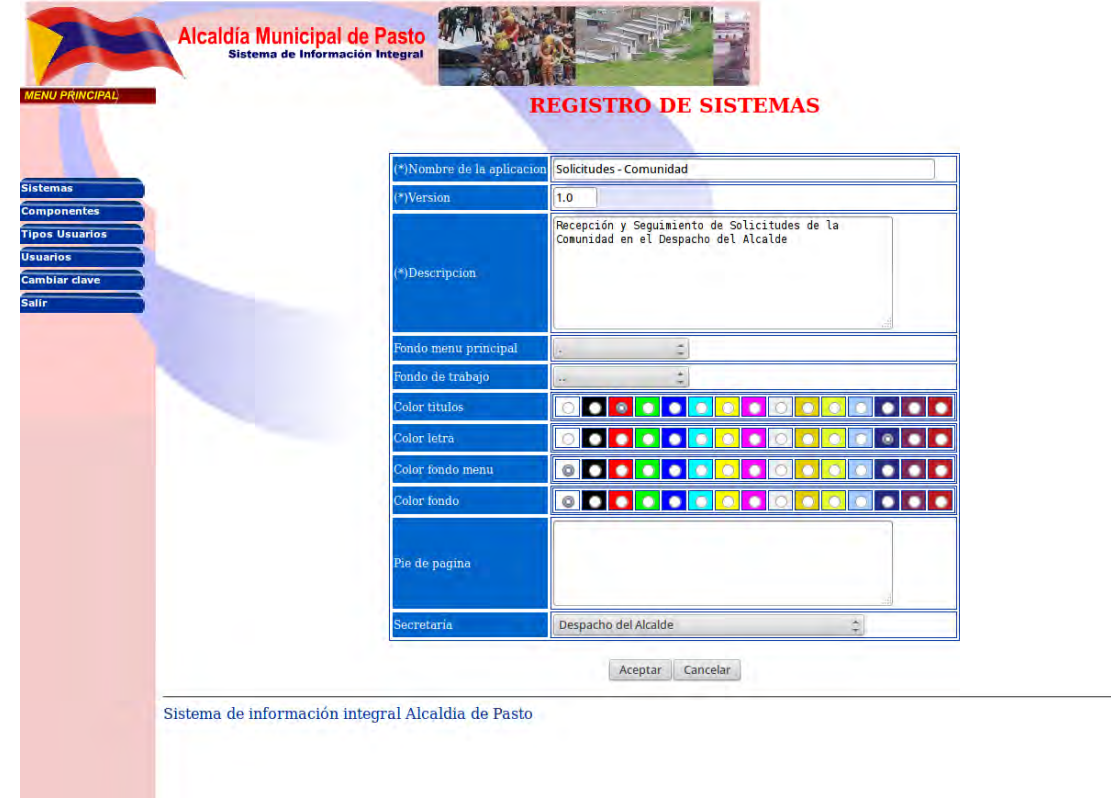

De la misma manera, para la instalación o configuración del módulo de Manejo de la Agenda del Acalde se debe ingresar a la opción "Registro".

(Figura 5) Página de Registro de Sistemas con información del módulo de Manejo de la Agenda

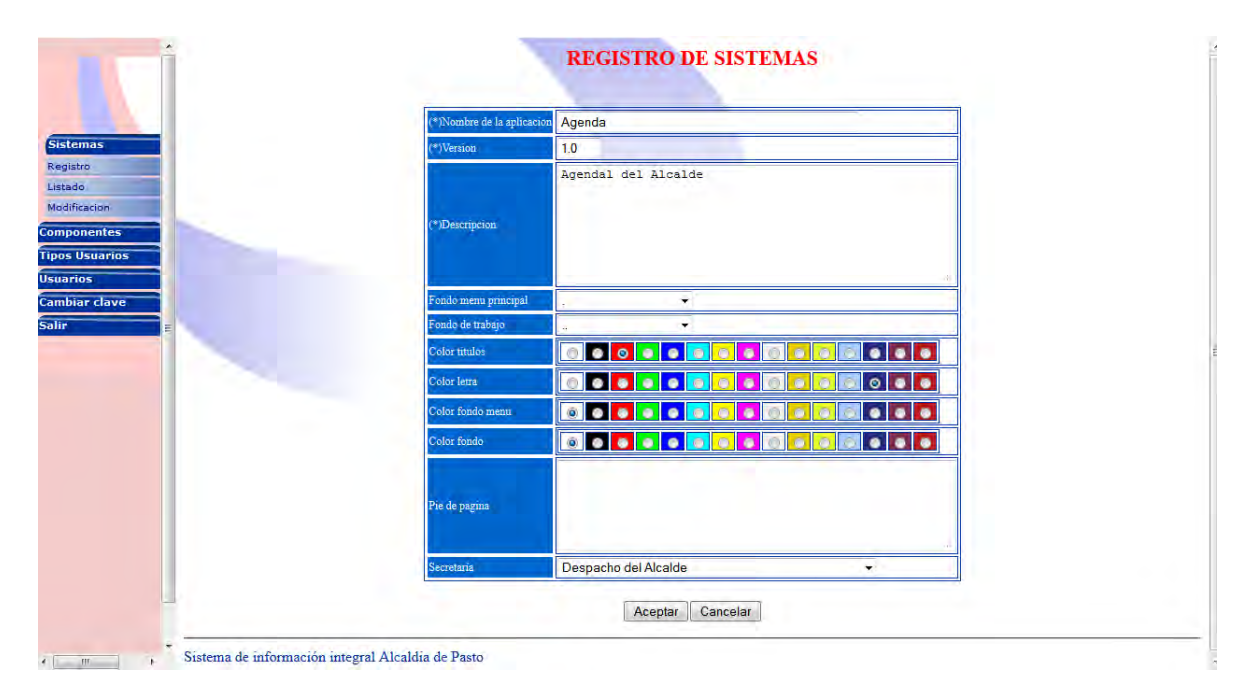

En esta página se debe ingresar el nombre del módulo a registrar, seguido de la versión del mismo.

A continuación se debe digitar una descripción del sistema o módulo que se está creando.

De la misma manera se continúa hasta terminar de diligenciar completamente la página de registro de sistemas, para finalizar haciendo clic en el botón Aceptar, obteniendo como resultado la Figura 6.

(Figura 6) Mensaje de Éxito de la Operación

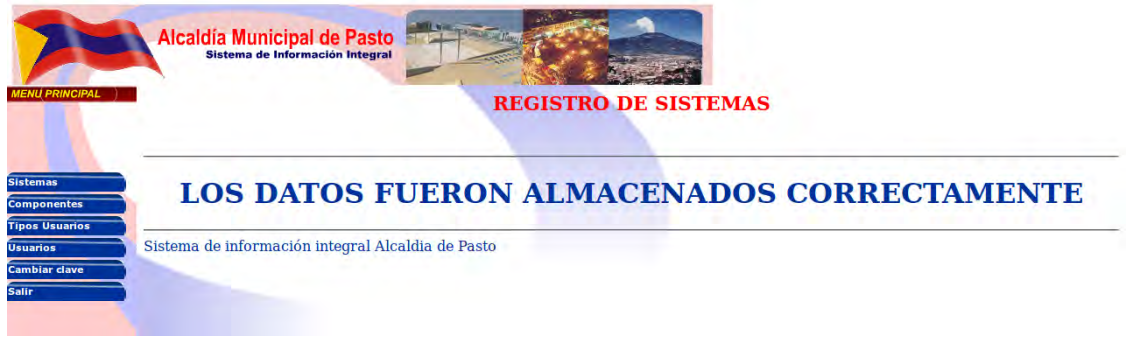

2. En este numeral se encuentran dos opciones para administrar la composición del menú del sistema que se acaba de registrar.

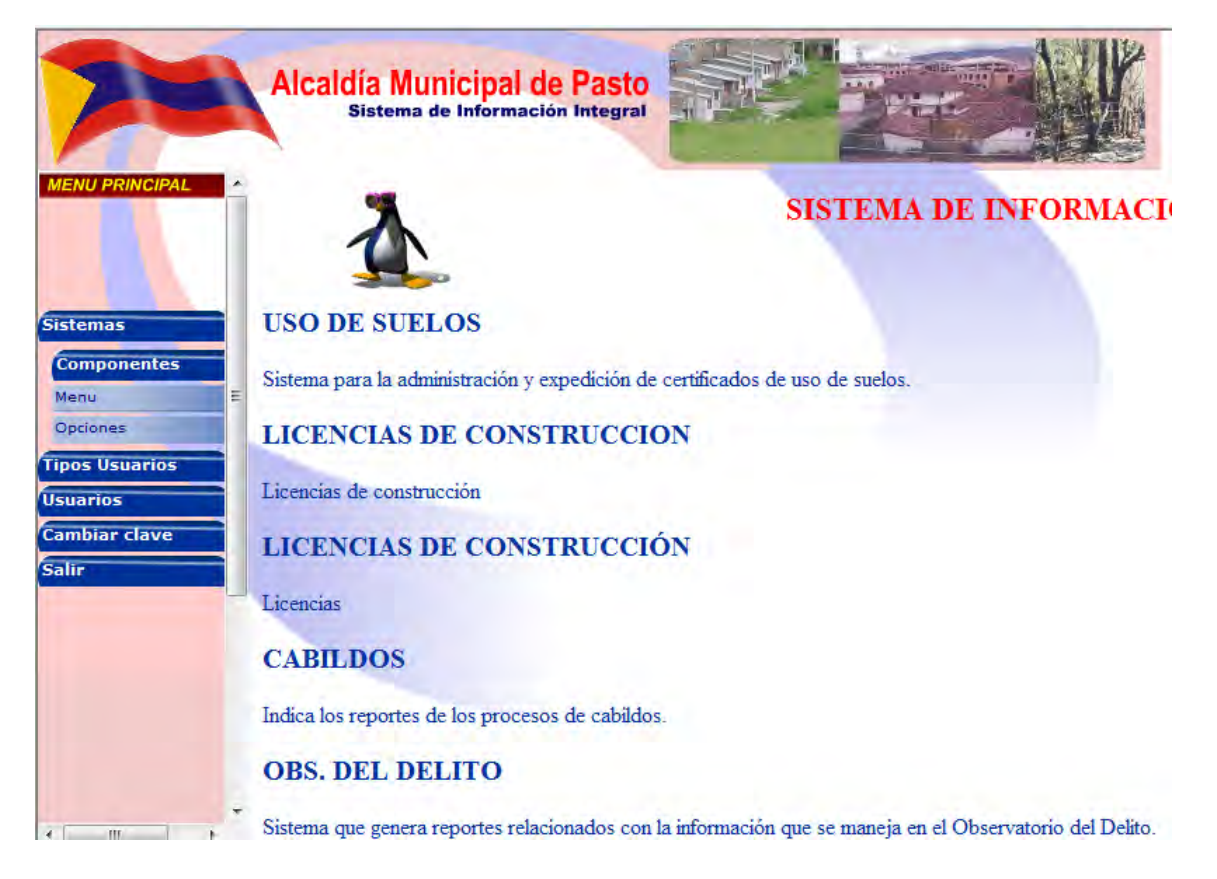

(Figura 7) Menú Componentes desplegado

El procedimiento correcto para un buen funcionamiento del módulo que se acaba de registrar es:

- Registrar el menú en la primera opción.
- Sólo después de registrar el menú proceder a registrar las opciones que tendrá ese menú

(Figura 8) Página de Registro de Menús con información del módulo de Recepción y Seguimiento de Solicitudes de la Comunidad

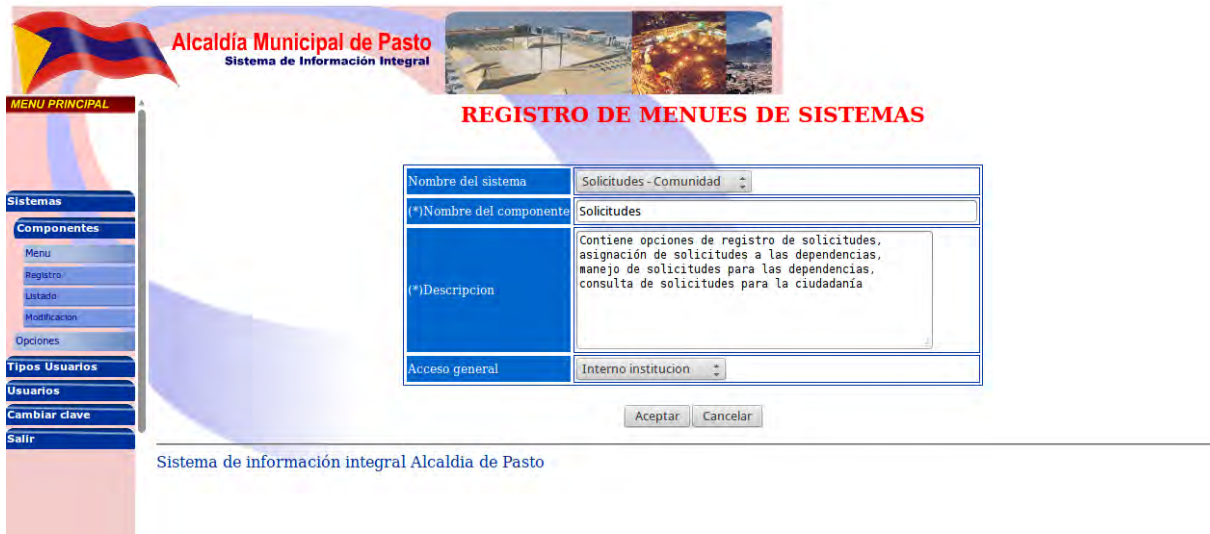

(Figura 9) Página de Registro de Menús con información del módulo de Manejo de la Agenda

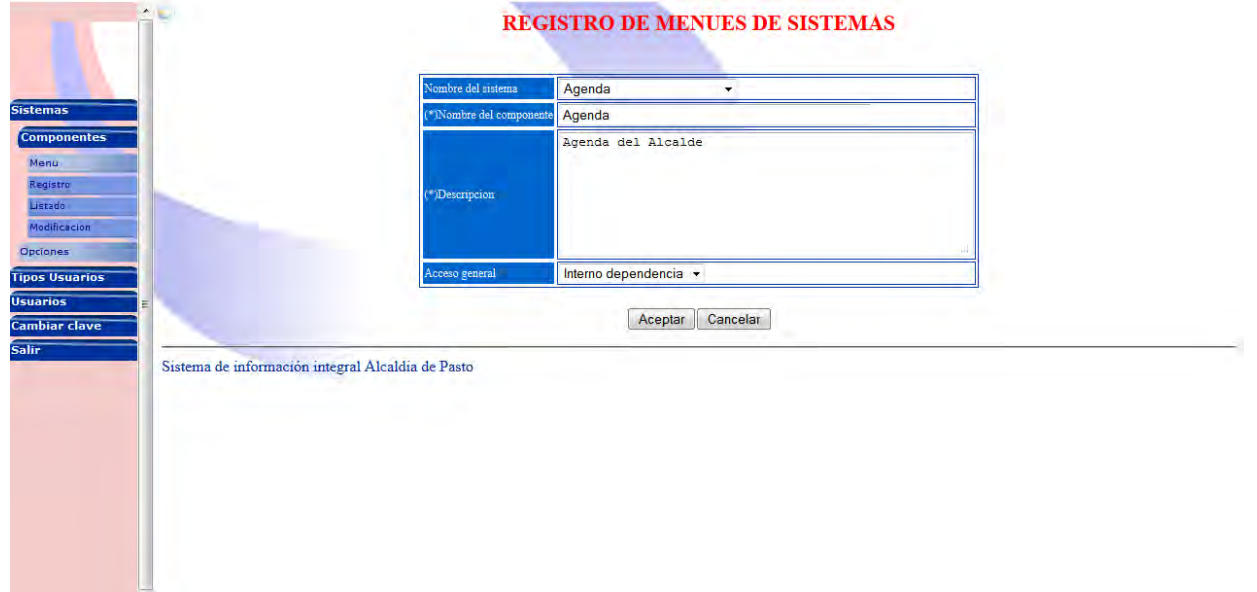

Después de seleccionar menú en el paso explicado en la figura 7, se debe elegir la opción de "Registro" dentro de la cual se diligencia la página de registro de menús de sistemas así:

 Nombre del sistema: Seleccionar el nombre del sistema que se registró en el proceso explicado en la figura 4 y figura 5.

- Nombre del Componente: Digitar el texto que se quiere que aparezca como opción principal del menú de opciones del módulo registrado en la figura 4 y figura 5.
- Descripción: Ingresar una descripción de las funcionalidades a las que conduce el menú a crear.
- Acceso general: Seleccionar quienes pueden acceder a este menú.

A continuación se debe hacer clic en "Opciones" que se encuentra dentro de "Componentes" en el menú principal.

Una vez hecho esto, se selecciona la opción de "Registro" para proceder a registrar las opciones que contendrá el menú creado en el paso anterior.

(Figura 10) Página de Registro de Componentes de un módulo con información del módulo de Recepción y Seguimiento de Solicitudes de la Comunidad

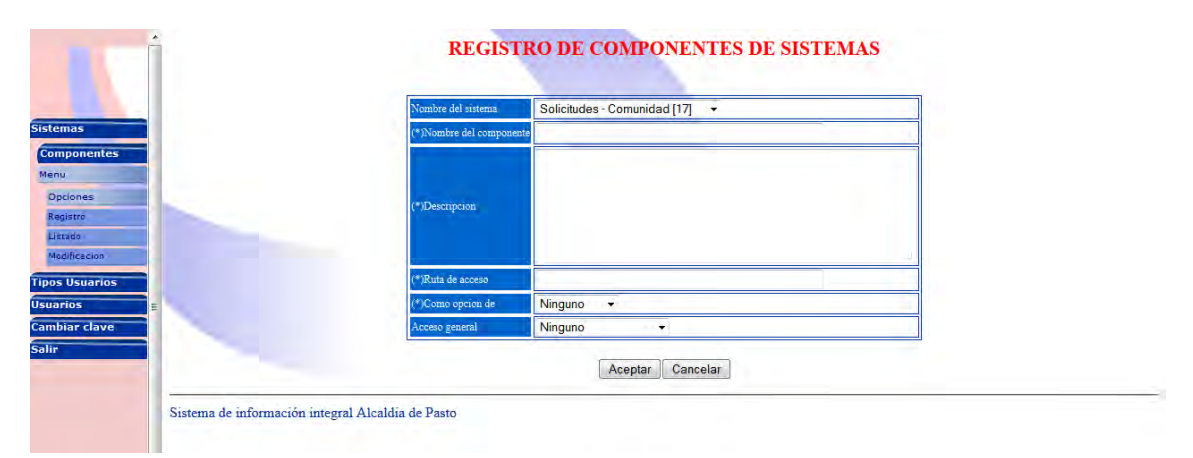

(Figura 11) Página de Registro de Componentes de un módulo con información del módulo de Manejo de la Agenda

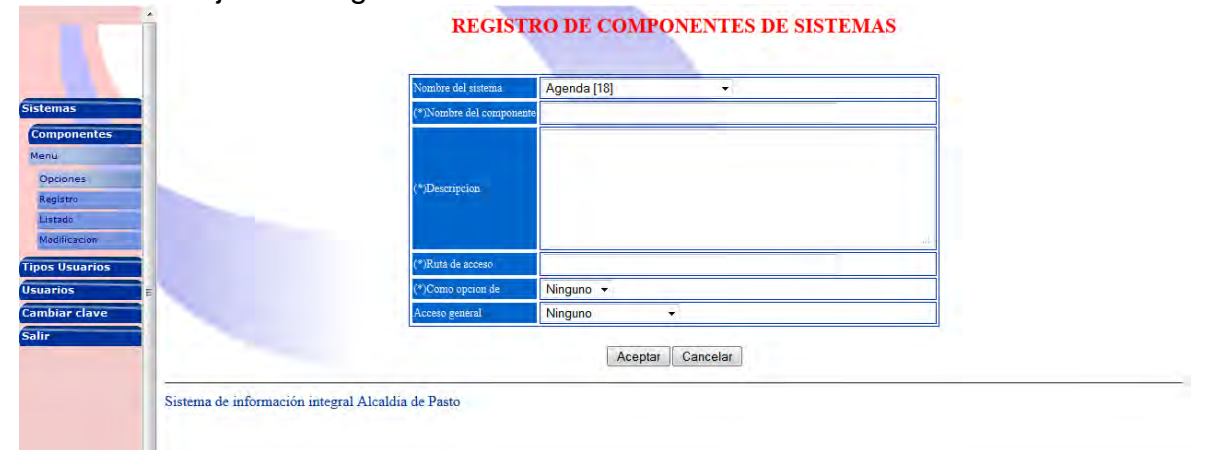

Se procede a diligenciar esta opción de la siguiente manera:

- Nombre del sistema: Seleccionar el sistema creado en el numeral 1.
- Nombre del componente: Ingresar el texto que se desea que aparezca como opción del menú registrado en el paso anterior.
- Ruta de acceso: Ingresar la ruta en el servidor que hace referencia al script que ejecutará esta opción.
- Como opción de: Seleccionar la opción creada en el paso anterior, con el fin de que esta contenga a la opción que se está creando.
- Acceso general: Seleccionar el tipo de acceso que tendrá la opción que se está creando.

Realizar el mismo procedimiento para todas las opciones que se deseen crear.

 3. En este numeral se encuentran las opciones de administración para el(los) usuario(s) que van a interactuar con el sistema creado en el numeral 1.

(Figura 12) Menú de Tipos de Usuario Desplegado

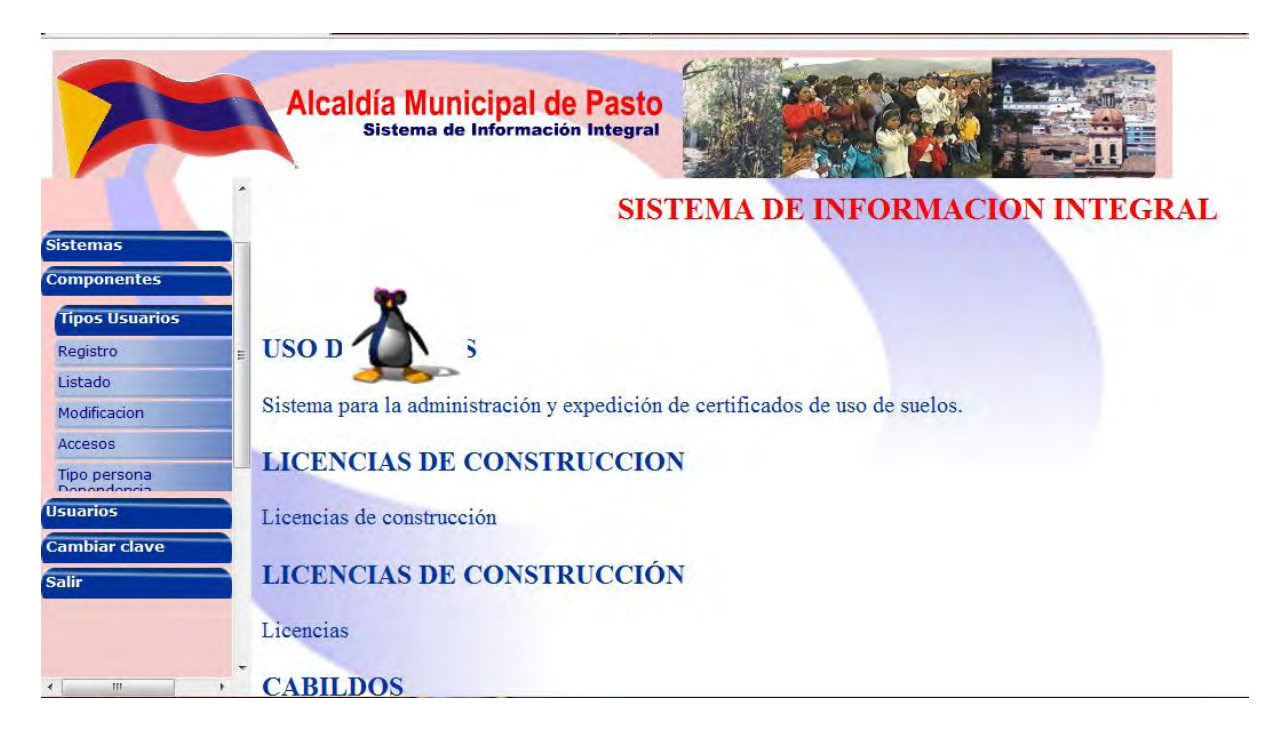

El paso a seguir es registrar el tipo de usuario, para esto se debe seleccionar "Registro" dentro del menú "Tipos Usuarios"

(Figura 13) Página de Registro de Tipos de Persona

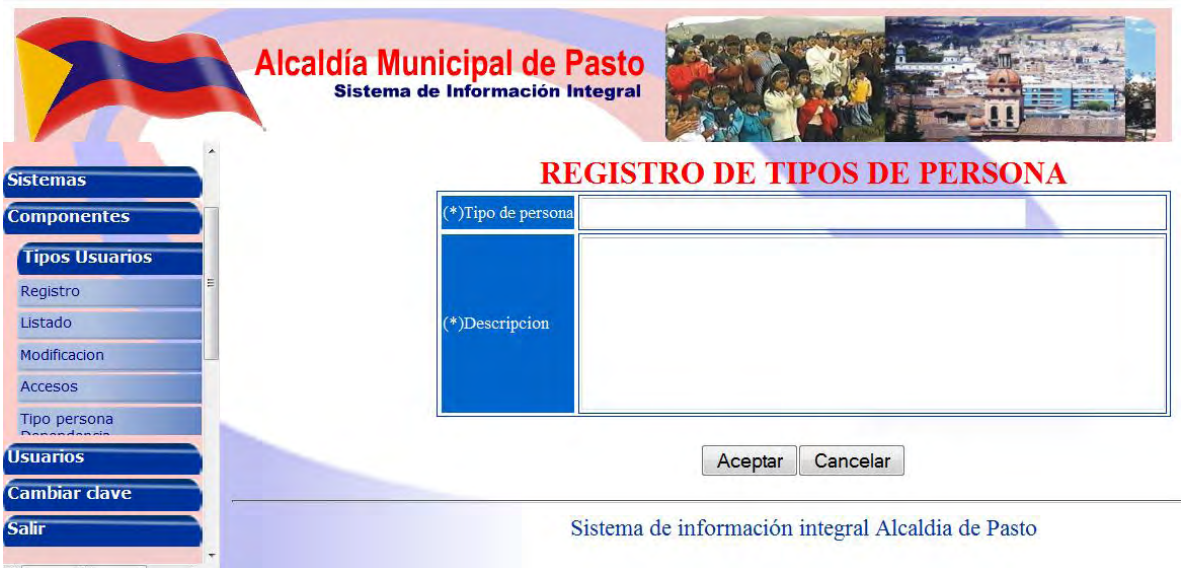

Se procede a diligenciar el registro de tipo de persona:

- Tipo de persona: digitar el texto que se va a asignar al tipo de persona que se va a crear.
- Descripción: Ingresar una descripción del tipo de persona a crear.

El siguiente paso es configurar los accesos que tendrá el tipo de usuario creado en el paso inmediatamente anterior. Para esto se selecciona "Accesos" dentro de "Tipos Usuarios" en el menú principal.

En esta opción se encuentra una lista despegable en la cual se debe seleccionar el tipo de persona creado anteriormente.

Además se encuentra una serie de cajas de chequeo agrupadas por sistemas, las cuales al seleccionarlas crean el acceso de ese tipo de persona a la opción del menú del sistema en el que se encuentran. Es decir en este paso se debe seleccionar las opciones que se crearon dentro del menú en el procedimiento explicado en el numeral 2.

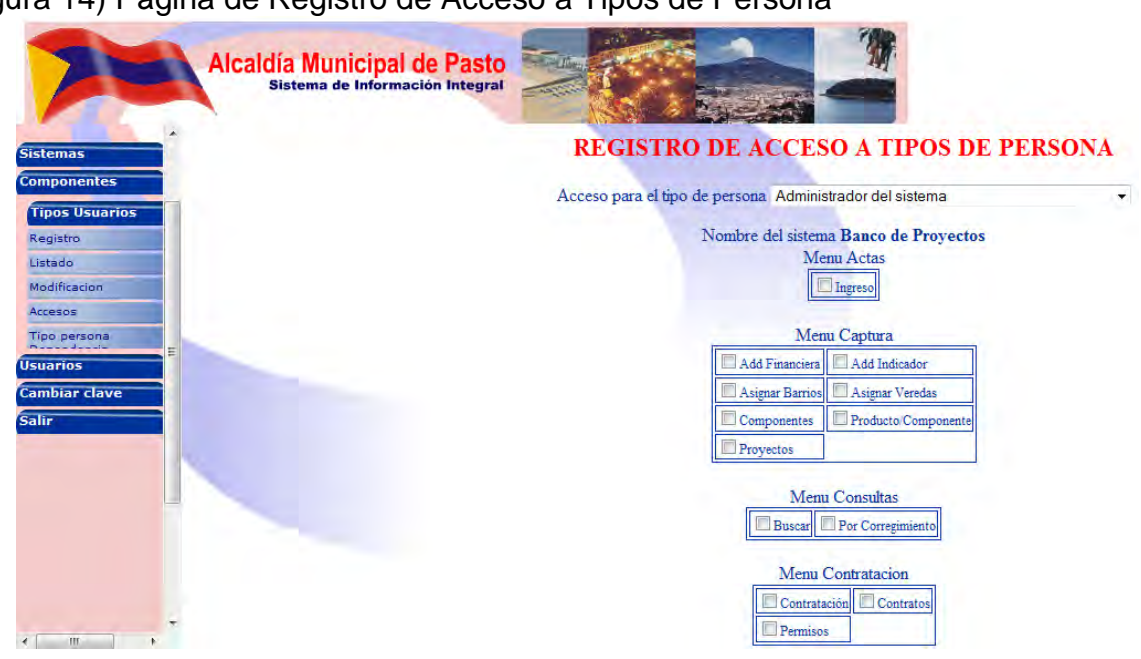

(Figura 14) Página de Registro de Acceso a Tipos de Persona

Se continúa registrando la relación entre el tipo de persona y la dependencia a la que pertenece, esto se hace desde la opción "Tipo persona Dependencia" que se encuentra dentro de "Tipos usuarios" dentro del menú principal.

(Figura 15) Página para elegir la relación entre tipo de persona y dependencia

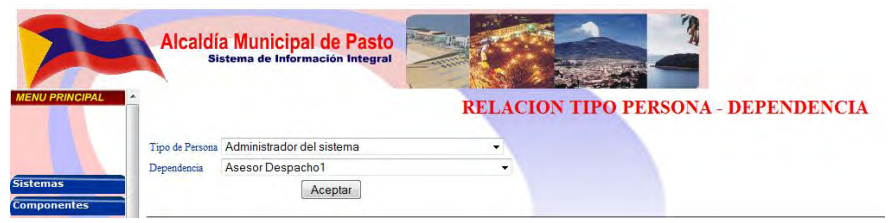

4. En este numeral se tiene acceso a la administración de usuarios. Aquí se debe ingresar en la opción "Registro" dentro de "Usuarios" en el menú principal; en la cual se diligencia el formulario de registro con los datos personales de quien va a tener acceso al sistema creado en el numeral 1, asegurándose de seleccionar el tipo de usuario al cual se le establecieron los accesos del sistema creado.

(Figura 12) Página de Registro de Usuarios

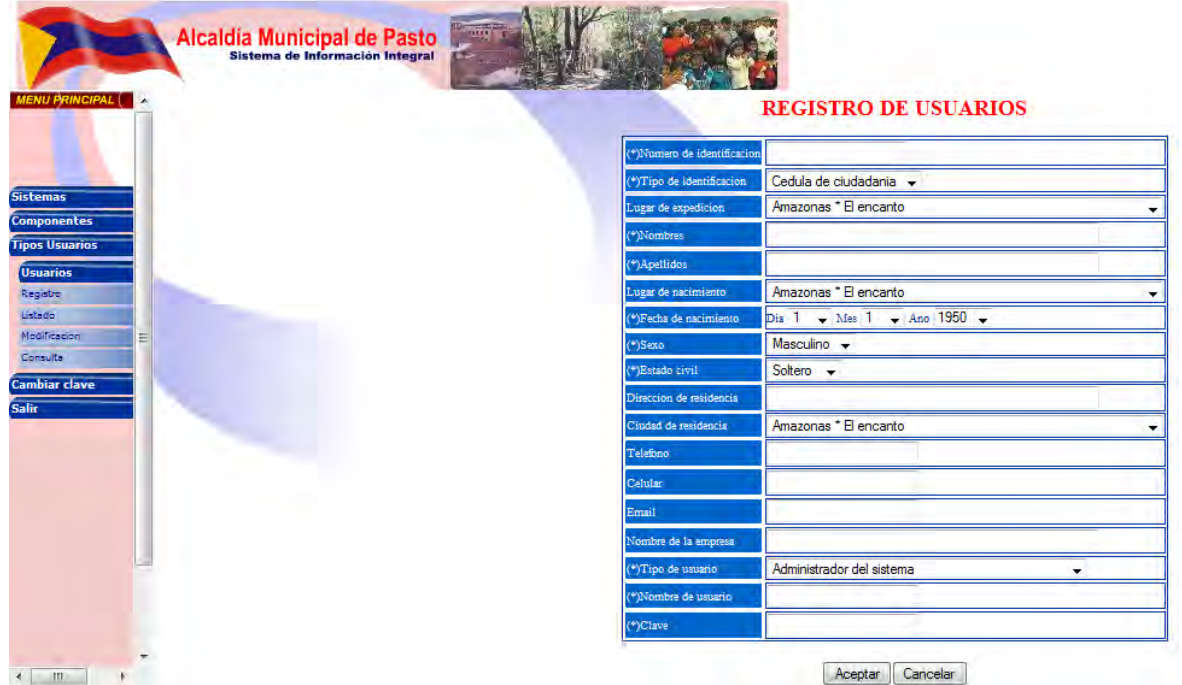

5. Desde esta opción se puede cambiar la contraseña del administrador del SII quien ha realizado todo el proceso de registro y configuración de usuarios y sistemas.

6. La opción salir para terminar sesión.

**ANEXO 2** 

# **MANUAL DE USUARIO DEL MÓDULO DE RECEPCIÓN Y SEGUIMIENTO A SOLICITUDES DE LA COMUNIDAD ACOPLADO AL SISTEMA DE INFORMACIÓN INTEGRAL (SII) DE LA ALCALDIA MUNICIPAL DE PASTO**

**Desarrollado por: Hugo Javier Cabrera Córdoba** 

**UNIVERSIDAD DE NARIÑO PASTO 2011** 

# **PÁGINA DE INICIO DEL SISTEMA DE INFORMACIÓN INTEGRAL (SII) DE LA ALCALDÍA MUNICIPAL DE PASTO**

(Figura 1) Página de Inicio del Sistema

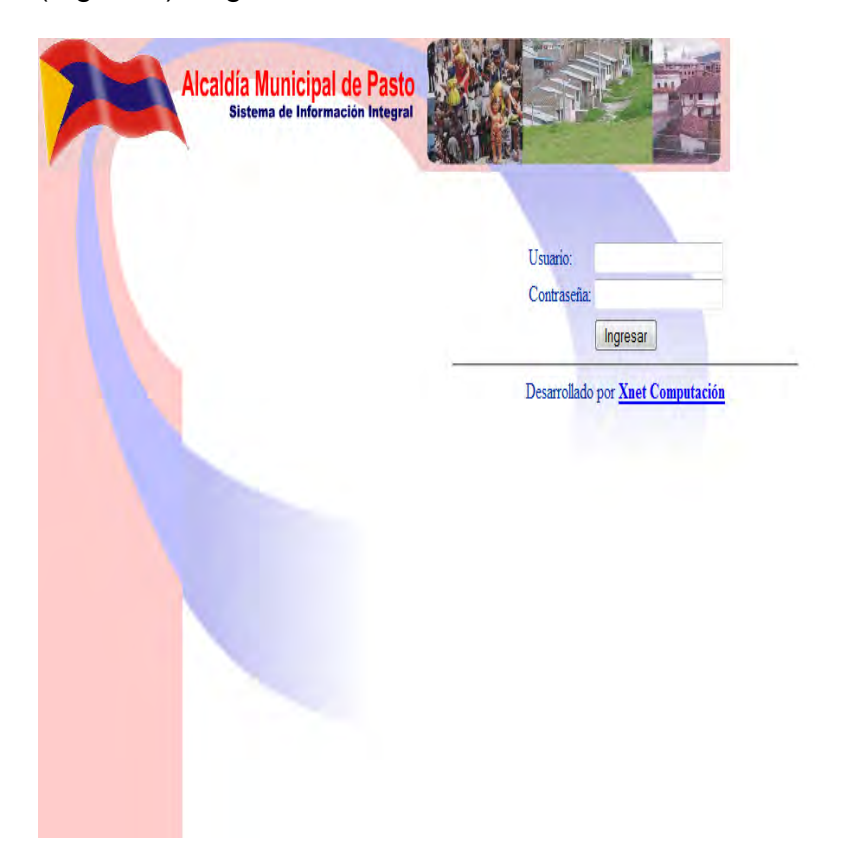

En esta página (Figura 1) aparecen 2 campos de texto para digitar tanto el nombre de usuario como la contraseña respectivamente.

- **Nombre de usuario:** Hace referencia al nombre de usuario para iniciar sesión. Debe digitarse exactamente como se digitó al momento de registrar el usuario.
- **Contraseña:** En este campo de texto se debe ingresar la contraseña que se ha asignado al registrar el usuario, cabe resaltar que las contraseñas deben ser fáciles de recordar y por lo general no utilizar caracteres especiales, las letras (Ñ, ñ) o vocales con acentos (Á, á) entre otros.

Una vez digitado correctamente el nombre de usuario y contraseña, se continúa haciendo clic en el botón Ingresar con el cual se inicia sesión.

## **Opción Registrar Solicitud para Usuario de Tipo Secretario(a) Recepción Despacho.**

(Figura 2) Pantalla de Registro de Visitante

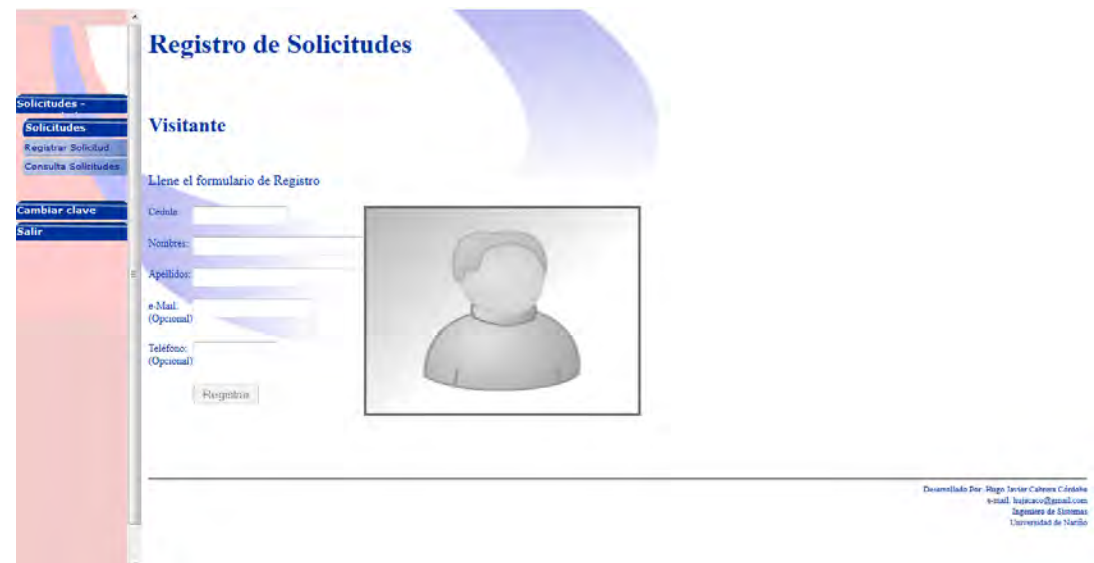

Aquí se puede digitar el número de cédula de un Solicitante, si la cédula del visitante ya está registrada en el sistema presentará la información personal, su foto, un listado de las solicitudes que ya hizo en el pasado y el campo para agregar la nueva solicitud (ver figura 5); si la cédula del visitante no está registrada entonces se habilita el formulario para llenar información, se habilita la imagen predeterminada, al hacer clic sobre la imagen se despliega un cuadro de diálogo preguntando si desea permitir el uso de flash, la respuesta debe ser positiva para que el sistema active la cámara web para fotografiar al solicitante (ver figura 3), luego la fotografía se mueve donde estaba la imagen predeterminada y muestra el campo para ingresar nueva solicitud al registrar al visitante (ver figura 4).

# (Figura 3) Cámara activada para capturar la fotografía

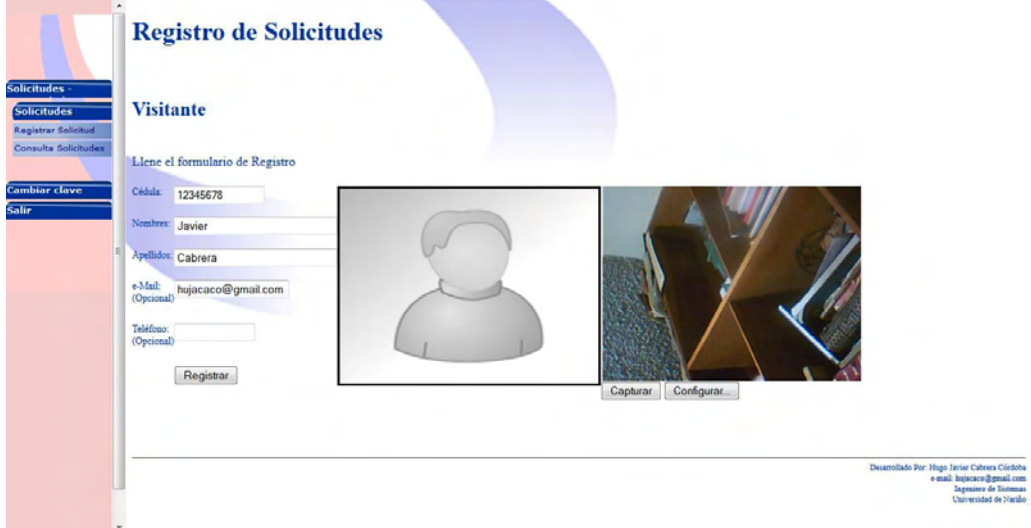

(Figura 4) Datos del visitante y fotografía registrados, campo de registro de Solicitud activado

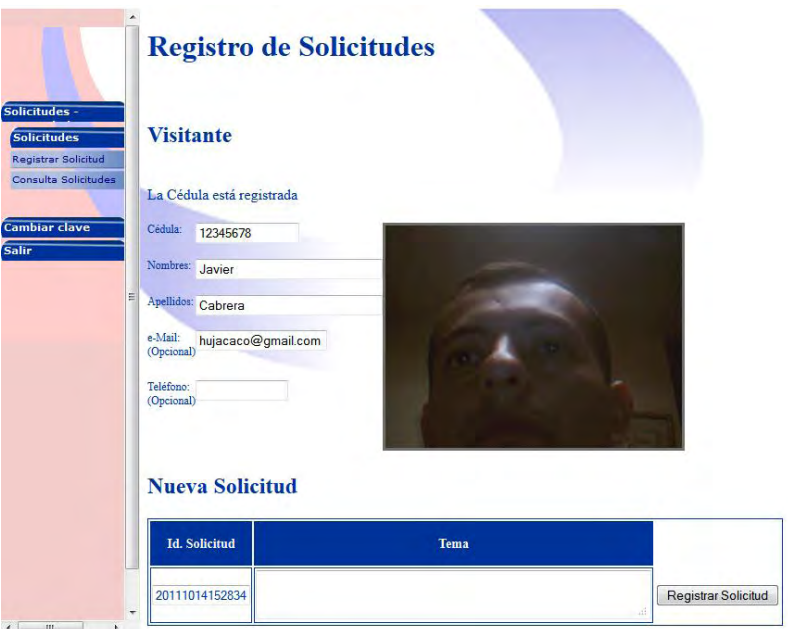

(Figura 5) Formulario de Nueva Solicitud y Listados de Solicitudes el Visitante

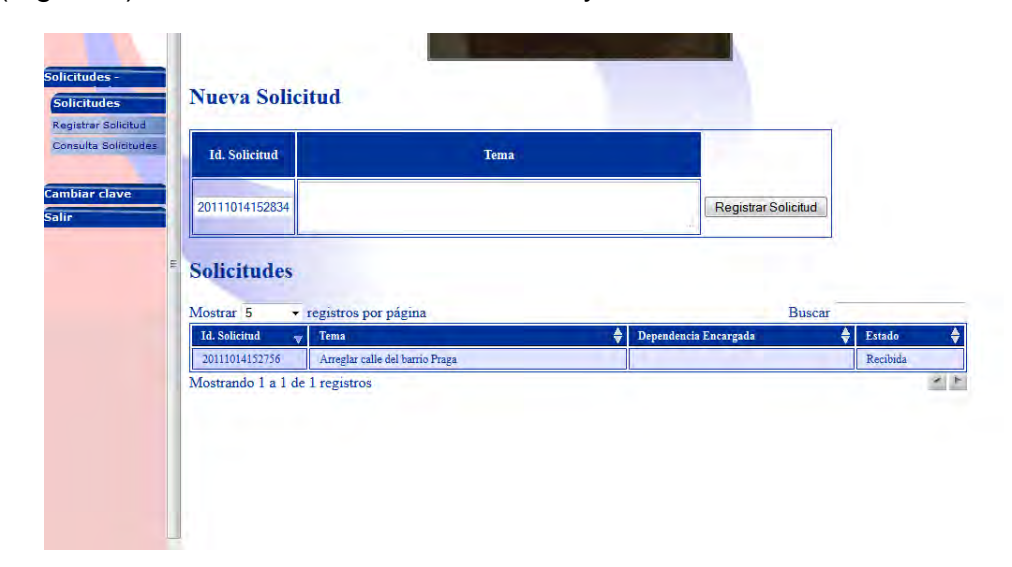

# **Opción Delegar Solicitud para Usuario de Tipo Asesor de Despacho.**

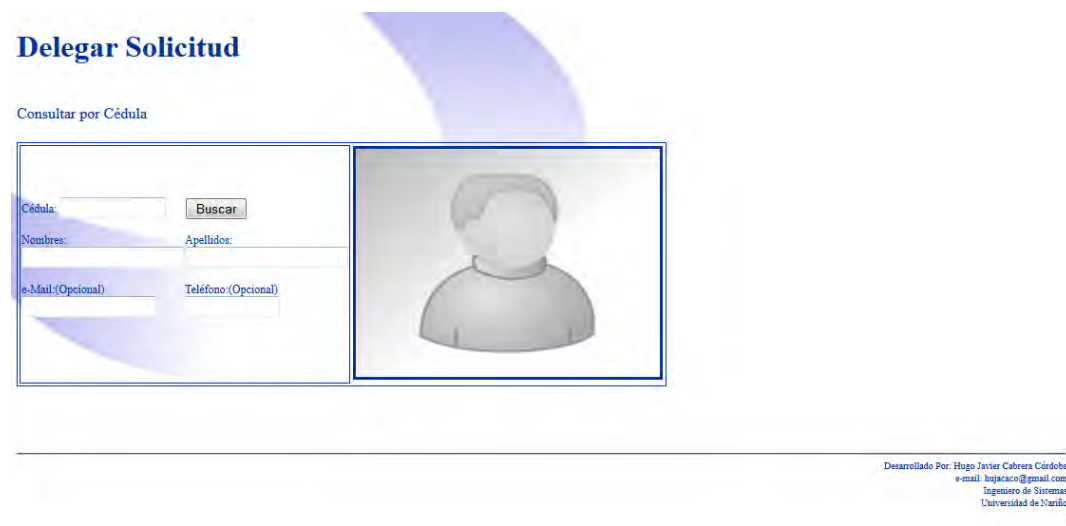

(Figura 6) Formulario de Búsqueda de Visitante para delegar solicitud

Aquí se digita la Cédula del solicitante, si no está registrada entonces el sistema informará que el solicitante no se encuentra registrado; si la cédula es válida entonces se mostrará los datos personales y la lista de las solicitudes con el estado (Figura 7).

(Figura 7) Página de Delegar Solicitud

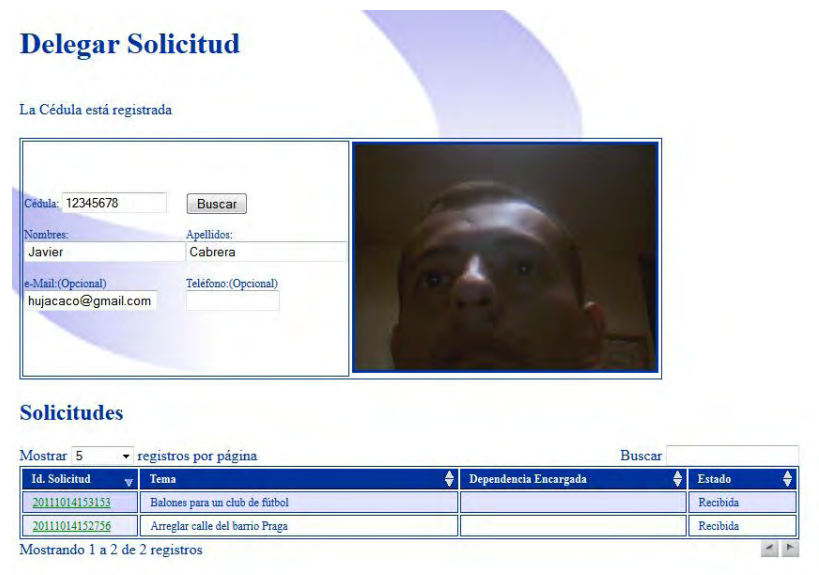

A las solicitudes que se encuentren en estado Asignadas o Reasignadas se les puede hacer clic el código (en verde para Recibidas, en rojo Reasignadas) para asignar a una dependencia que se encargue de ella (ver figura 8).

(Figura 8) Cuadro de Diálogo Delegue Solicitud

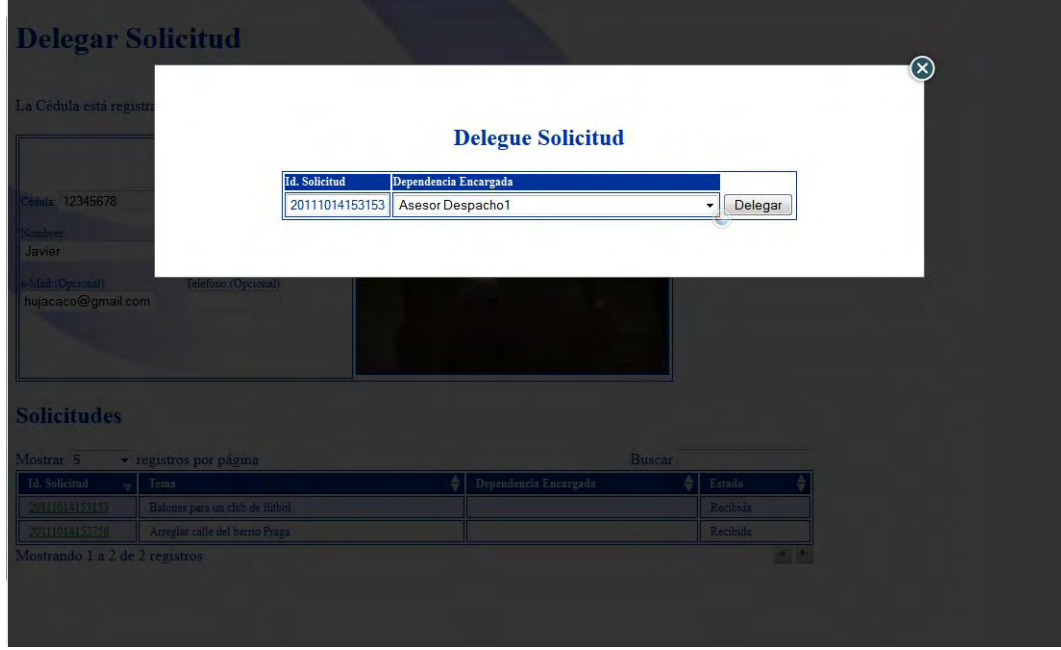

Al hacer clic en delegar la tabla de la lista de solicitudes anterior se actualiza mostrando la dependencia encargada ver figura 9).

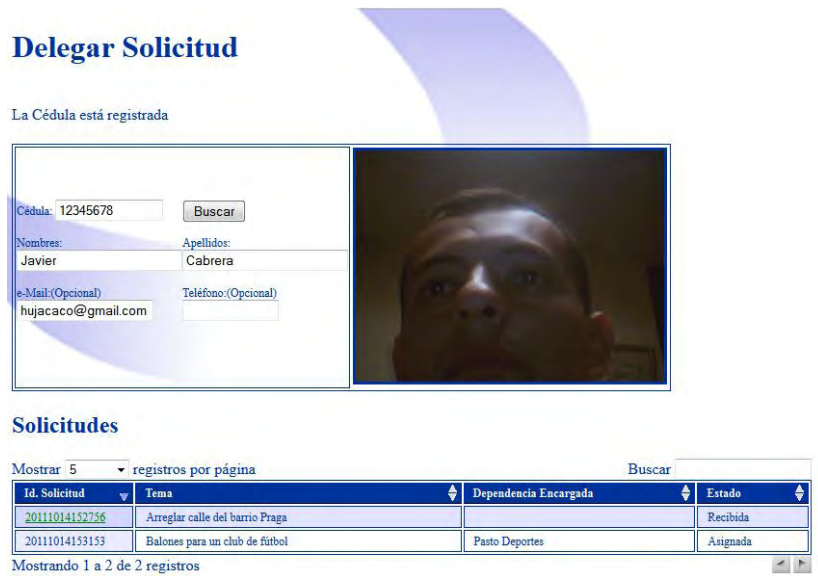

(Figura 9) Página de Delegar Solicitud con Listado de soicitudes

# **Opción Solicitudes Dependencia para Usuario con acceso al módulo de cada Dependencia.**

(**Nota:** En las imágenes de este manual aparecerán las solicitudes que van dirigidas a todas las dependencias, esto debido a que se ingresó como administrador del SII, el cual puede ver toda la información y tiene acceso a todas las opciones)

Aquí se encuentran tres pestañas cada una conteniendo un listado de solicitudes para su dependencia:

La primera pestaña contiene las solicitudes enviadas a la Dependencia del usuario que ingresó (ver figura 10).

(Figura 10) Lista de solicitudes Asignadas a la Dependencia

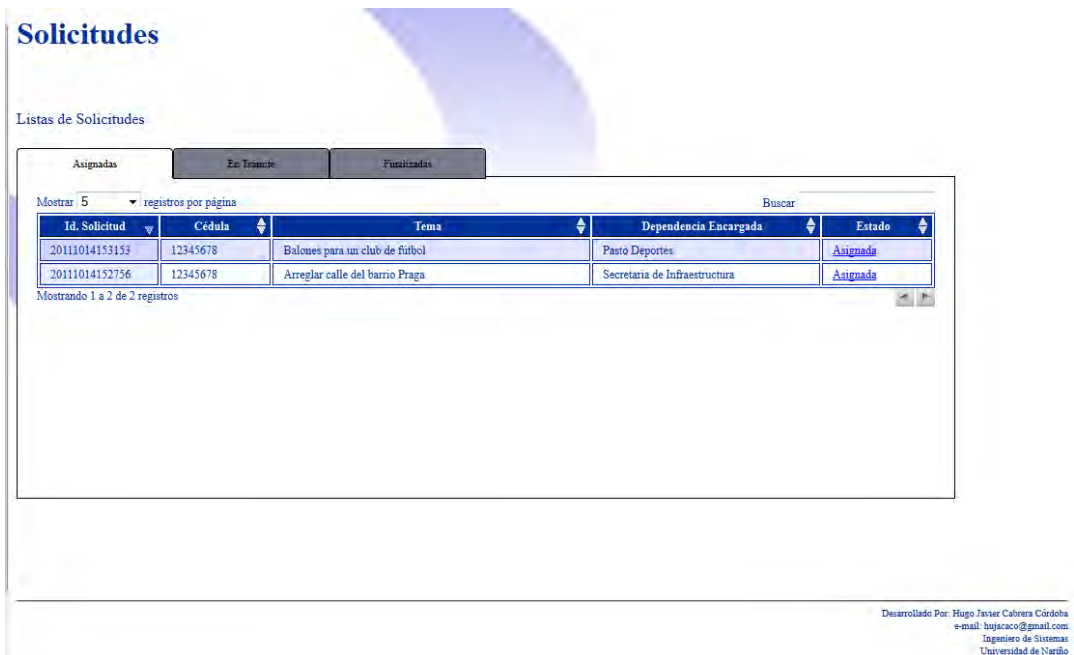

Al hacer clic sobre el estado Asignada en Azul se activa un cuadro de diálogo (ver figura 11) donde el usuario puede hacer clic en el botón "Aceptar Solicitud" si la solicitud es de su competencia, en caso contrario puede anexar una observación de por qué su dependencia no tiene la competencia para dar trámite a dicha solicitud y hacer clic en el botón "Reasignar Solicitud".

(Figura 11) Cuadro de Diálogo Asignación Solicitud

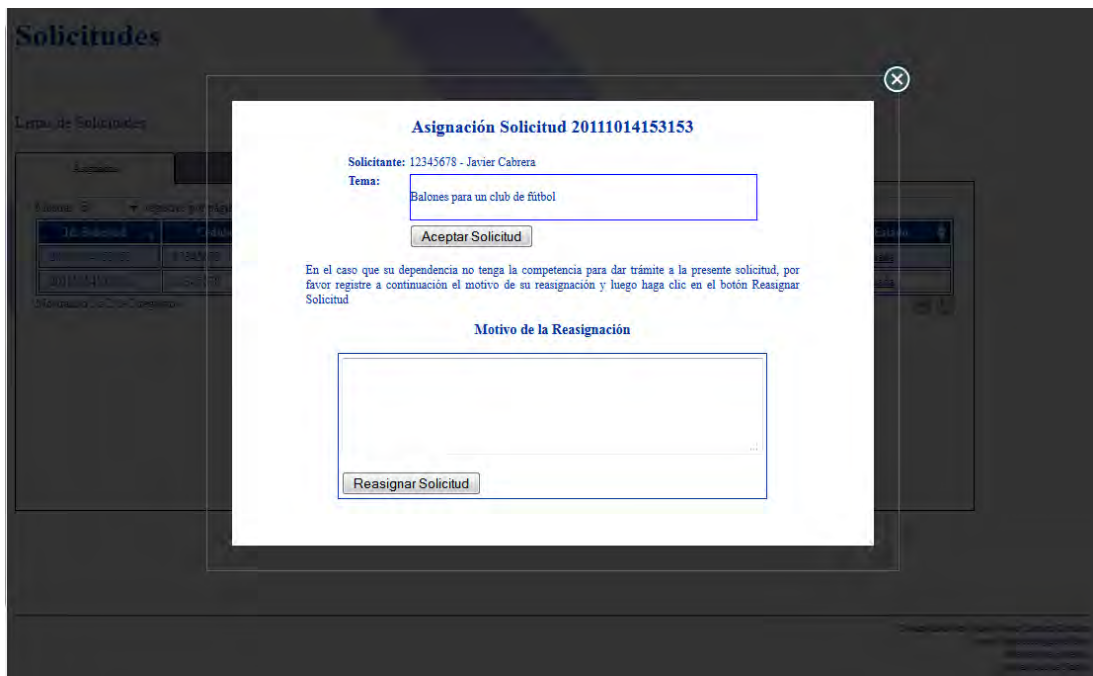

Al ser Aceptada la solicitud pasará a ser parte del la Segunda Pestaña (ver figura 12), en esta pestaña se puede dar trámite a una solicitud o puede finalizarla.

(Figura 12) Lista de Solicitudes En trámite de la Dependencia

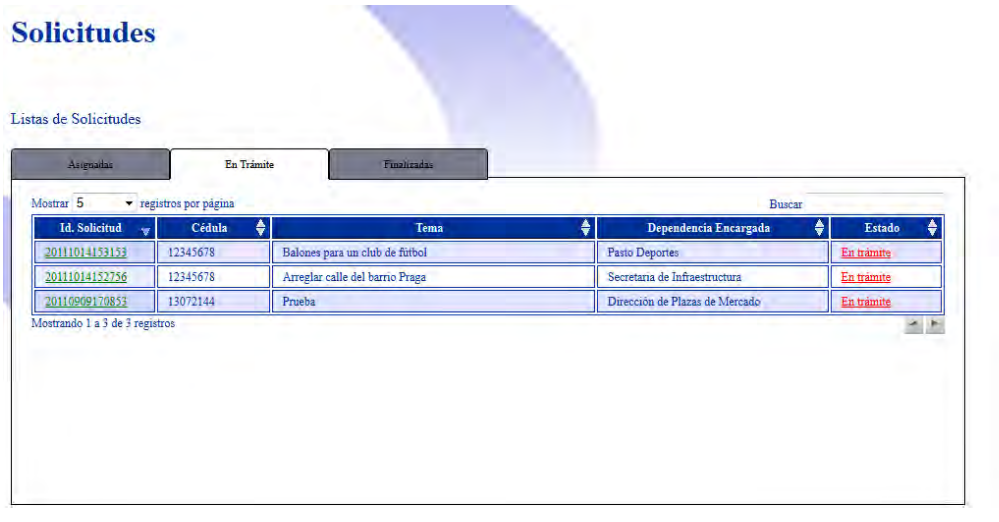

Desarrollado Por: Hugo Javier Cabrera Córdoba<br>e-mail: hujacaco@gmail.com<br>Ingeniero de Sistemas<br>Universidad de Nariño

Para tramitar una solicitud puede hacer clic en el código en verde de la misma, se activa un cuadro de diálogo con dos vistas una para ver la información detallada de la solicitud (ver figura 13), la segunda vista para subir archivos de soporte, haciendo clic en el botón "Seleccionar Archivo" aparece el cuadro de dialogo de abrir archivos del Sistema Operativo, ahí puede seleccionar un archivo ( los tipos soportados son \*.png, \*.jpg, \*.gif, \*.pdf, \*.rar, \*.zip) el obligatorio escribir una descripción del soporte, luego se hace clic en la flecha hacia arriba azul para subir el soporte, si se eligió mal el archivo antes de subirlo puede quitarlo haciendo clic en el botón azul con la x blanca (ver figura 14), los archivos que se hayan subido aparecen en un listado y se los puede eliminar (haciendo clic en el basurero naranja) o descargar (haciendo clic en la flecha hacia abajo verde) (ver figura 15).

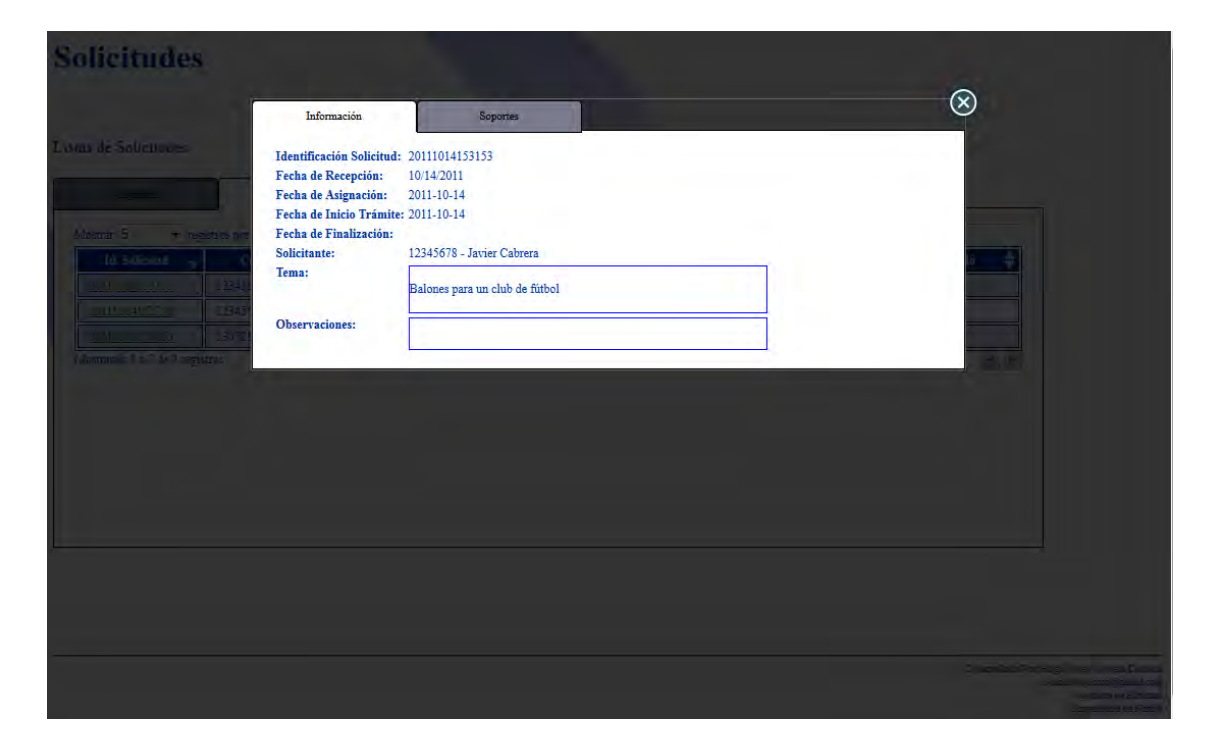

(Figura 13) Cuadro de Diálogo Información de una Solicitud

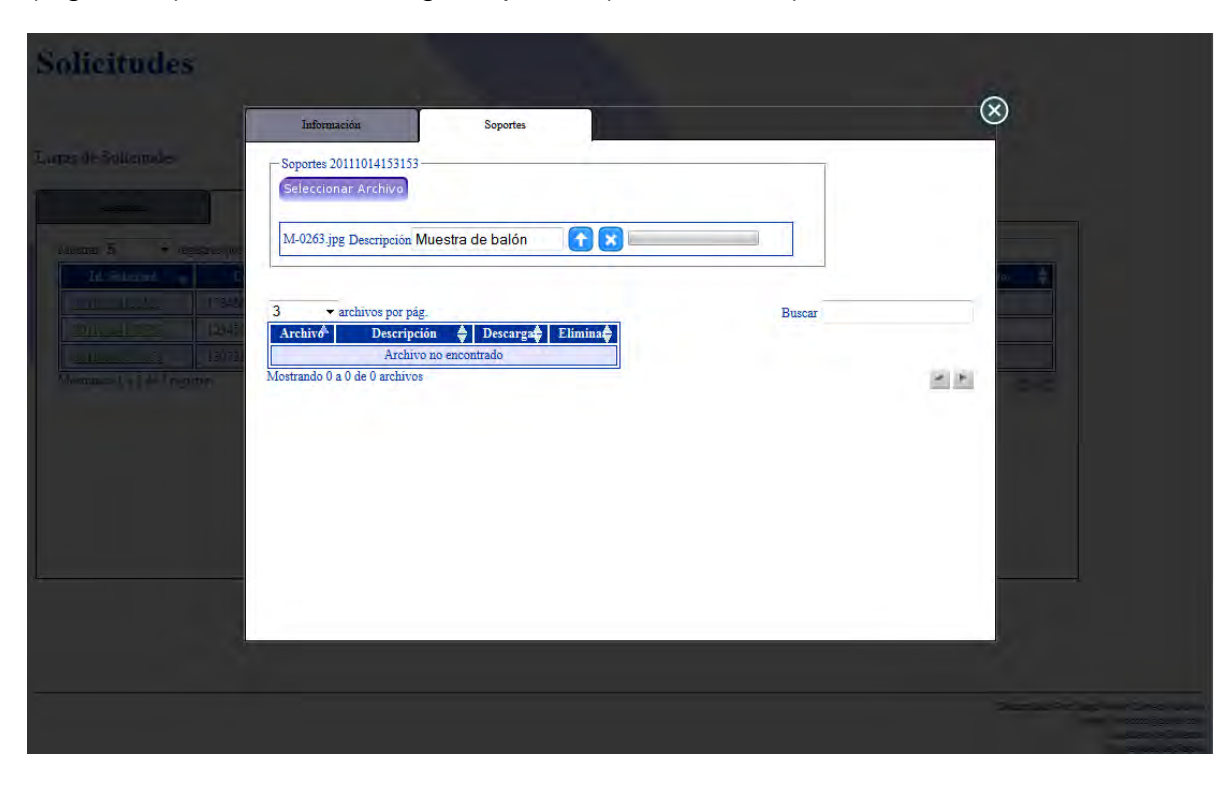

(Figura 14) Cuadro de diálogo Soportes (subir archivo) de una Solicitud

(Figura 15) Cuadro de diálogo Soportes de una Solicitud

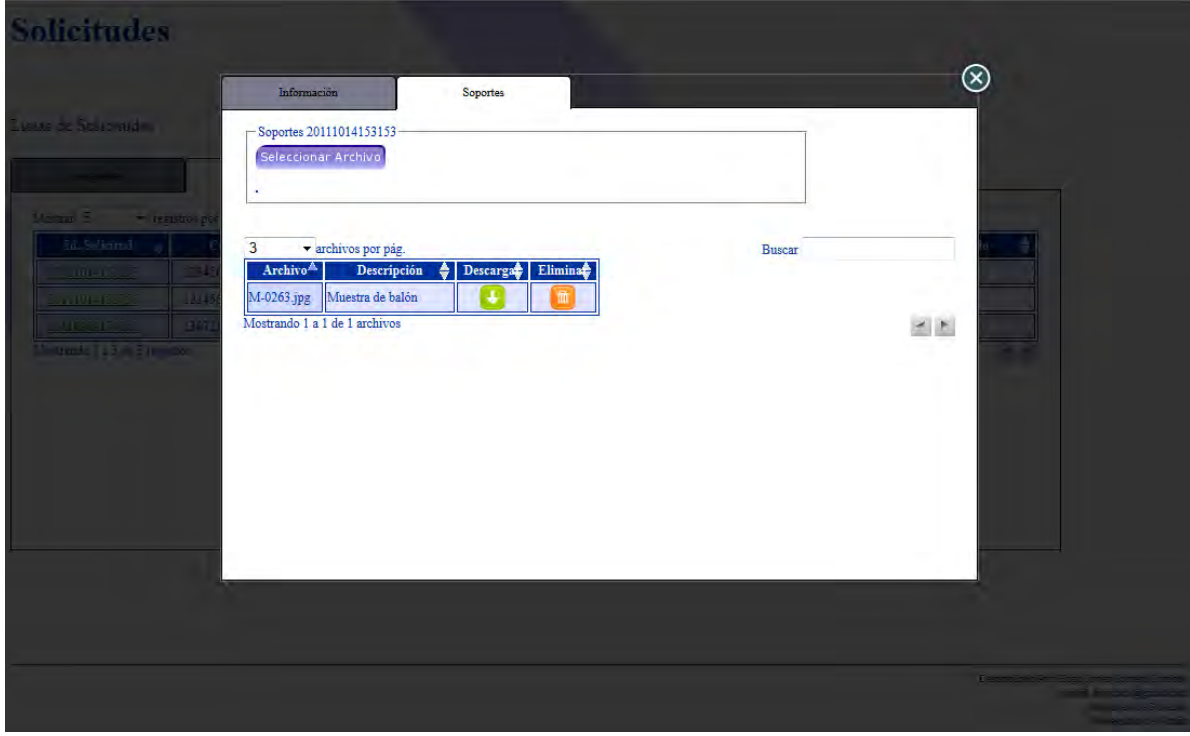

Para Finalizar una solicitud, se hace clic en el estado "En trámite" de color rojo, en ese momento se activa un cuadro de diálogo para escribir la Observación Final para esa solicitud (ver figura 16).

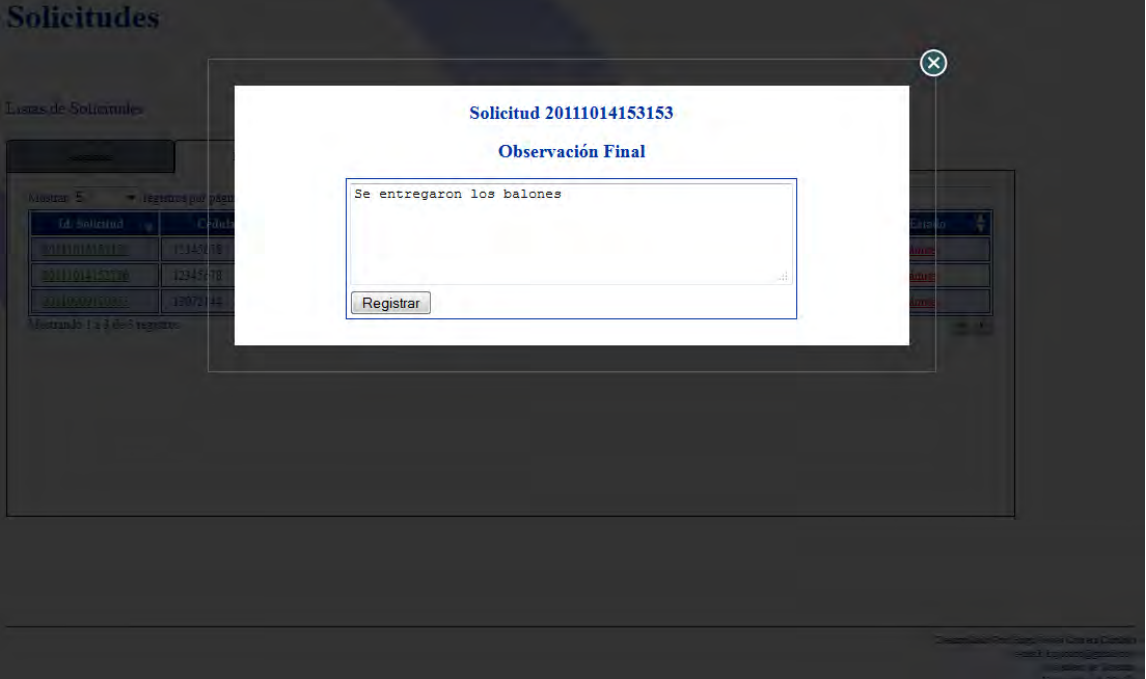

(Figura 16) Cuadro de Diálogo Observación Final para una Solicitud

Al finalizar una solicitud pasa a ser parte del la tercera pestaña (ver figura 17), en esta pestaña se puede ver los detalles (haciendo clic en el código naranja de la solicitud) y descargar (haciendo clic en la flecha hacia abajo en color verde dentro de los detalles) la ficha final de cada solicitud (ver figura 18), además se puede descargar soportes (ver figura 19).

(Figura 17) Lista de Solicitudes Finalizadas de una Dependencia

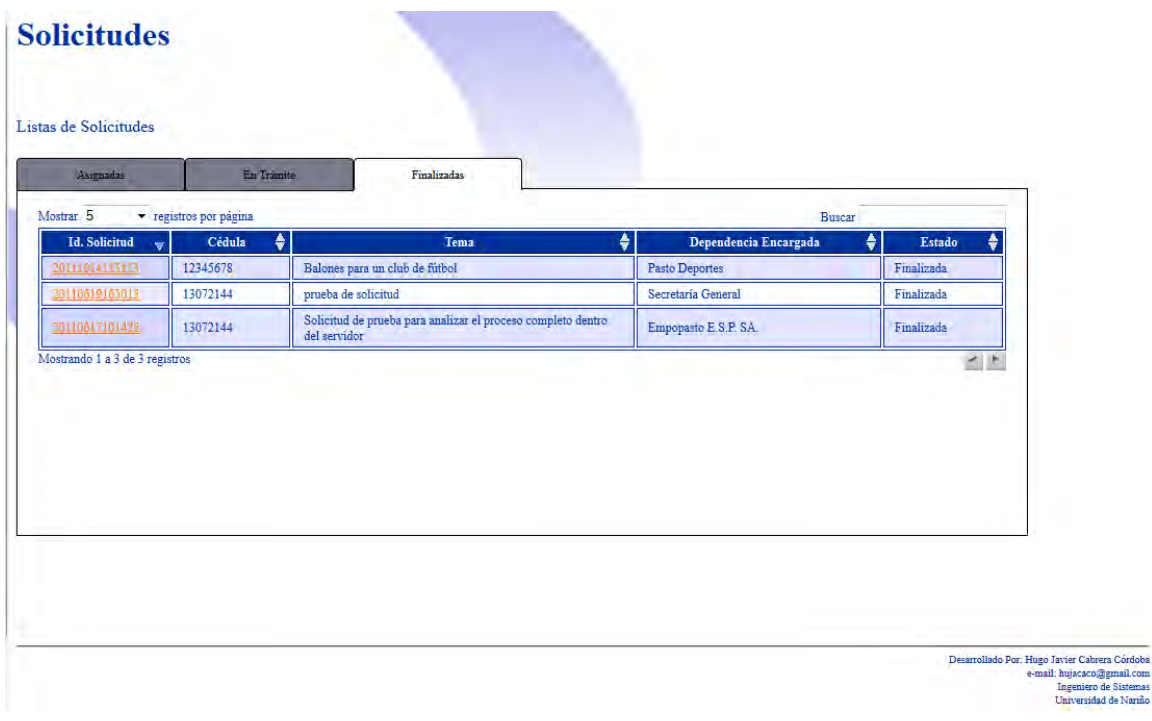

(Figura 18) Cuadro de Diálogo de Información de una Solicitud Finalizada

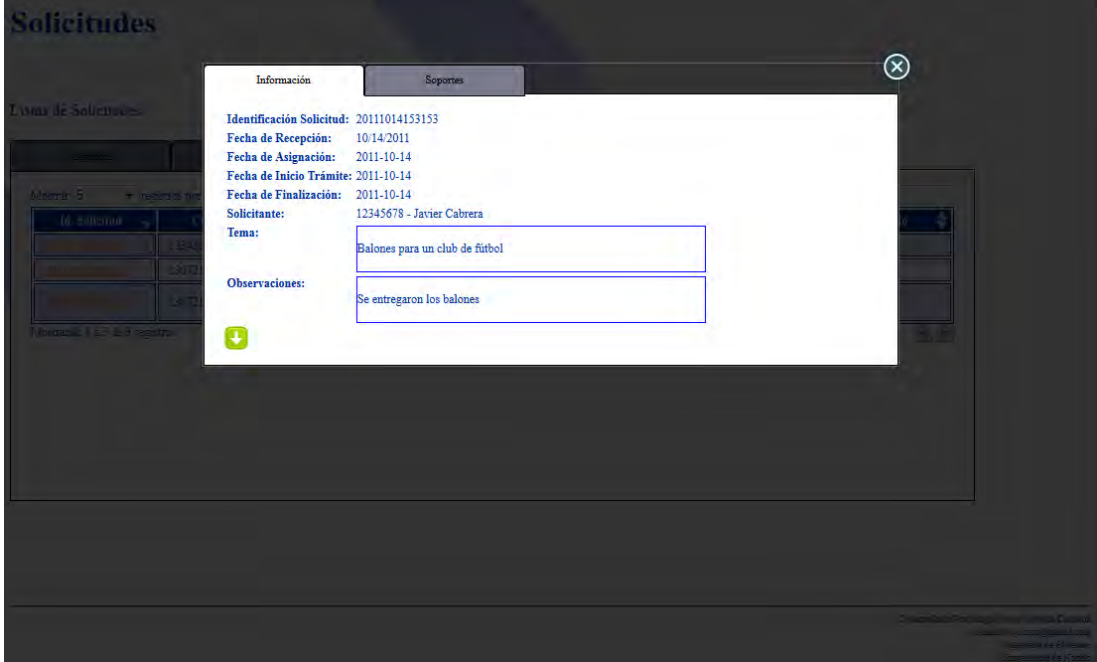

(Figura 19) Cuadro de Diálogo de Soportes de una Solicitud Finalizada

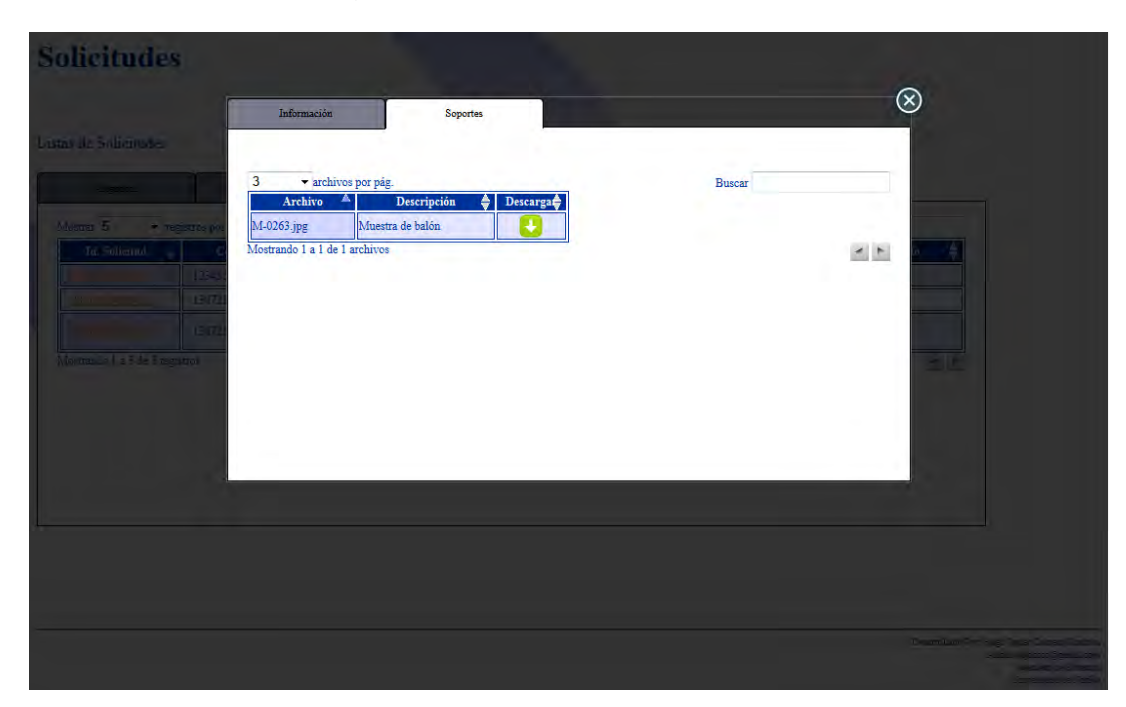

Se ha habilitado un link dentro de la página web de la Alcaldía de Pasto para que cualquier solicitante puede hacer un seguimiento por medio de su número de cédula a las Solicitudes que haya hacho ante el despacho (ver figuras 20 y 21), si su solicitud ya ha sido finalizada entonces tiene la posibilidad de descargar la Ficha Final con los detalles de la Solicitud haciendo clic en el botón verde con la flecha hacia abajo.

(Figura 20) Página de Seguimiento de Solicitudes

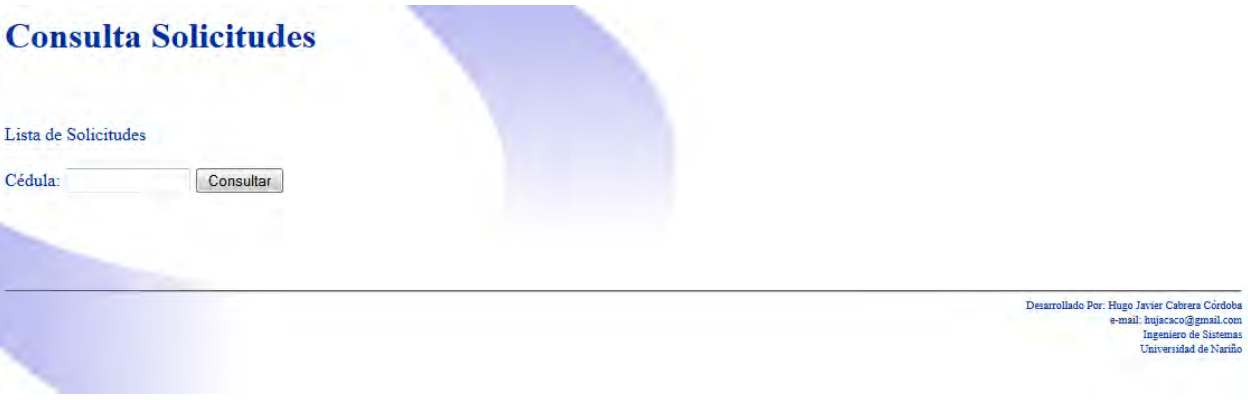

(Figura 21) Lista de Solicitudes para un Visitante

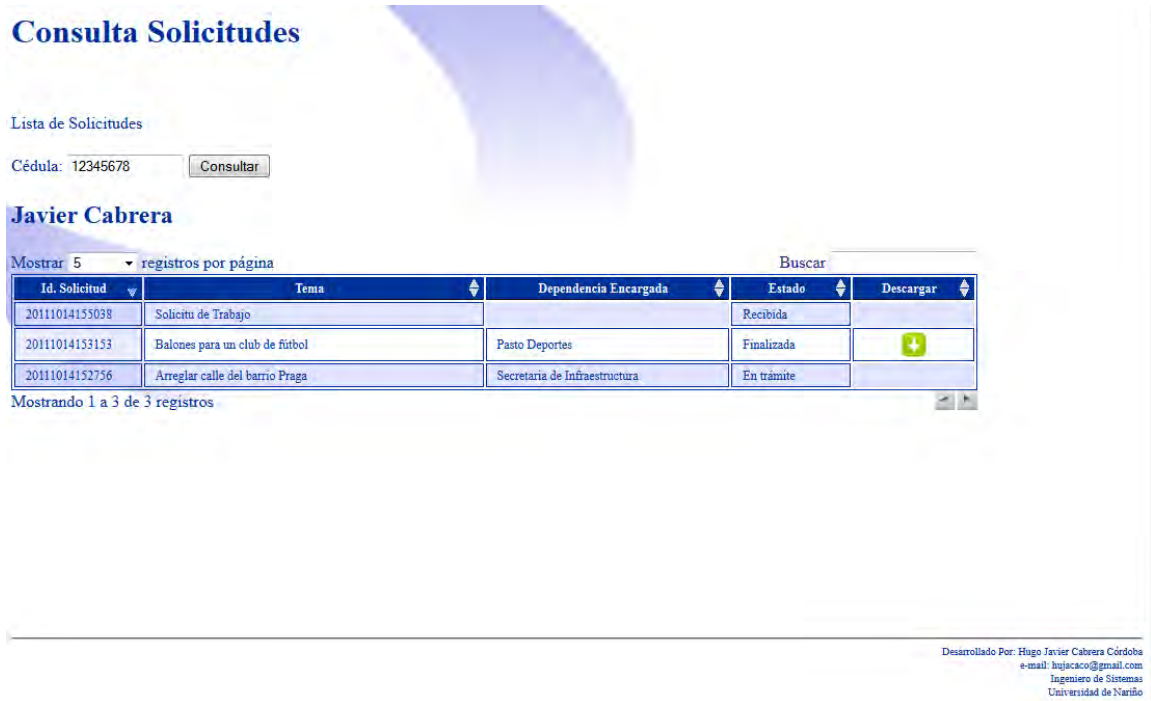

**ANEXO 3** 

## **MANUAL DE USUARIO DEL MÓDULO DE LA AGENDA DEL ALCALDE ACOPLADO AL SISTEMA DE INFORMACIÓN INTEGRAL (SII) DE LA ALCALDIA MUNICIPAL DE PASTO**

**Desarrollado por: Hugo Javier Cabrera Córdoba** 

**UNIVERSIDAD DE NARIÑO PASTO 2011** 

# **PÁGINA DE INICIO DEL SISTEMA DE INFORMACIÓN INTEGRAL (SII) DE LA ALCALDÍA MUNICIPAL DE PASTO**

(Figura 1) Página de Inicio del Sistema

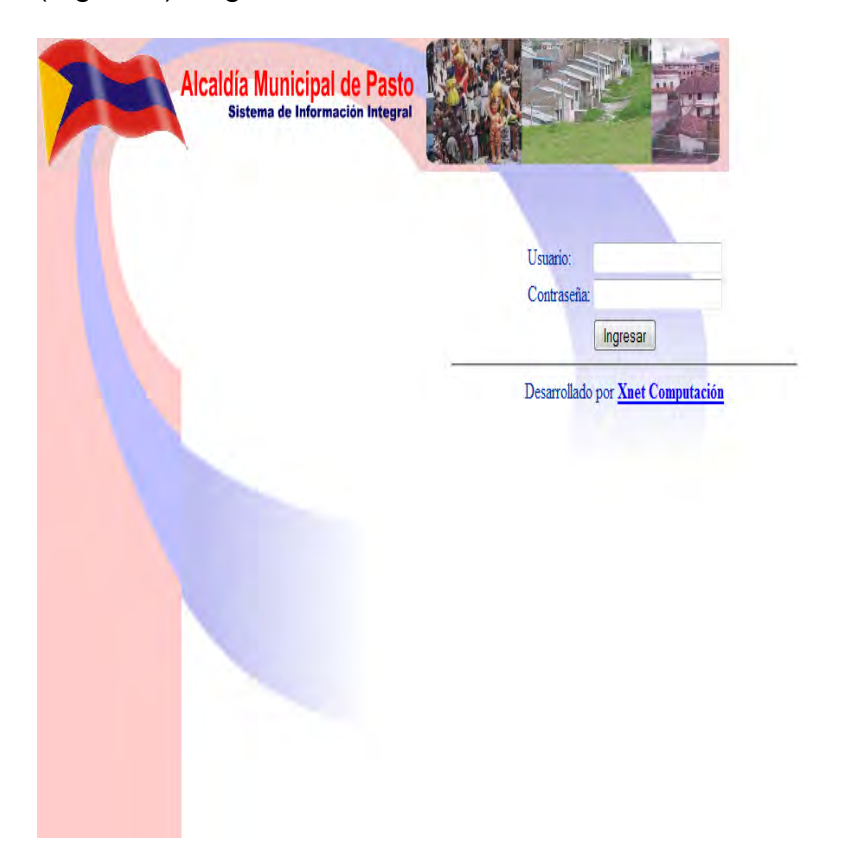

En esta página (Figura 1) aparecen 2 campos de texto para digitar tanto el nombre de usuario como la contraseña respectivamente.

- **Nombre de usuario:** Hace referencia al nombre de usuario para iniciar sesión. Debe digitarse exactamente como se digitó al momento de registrar el usuario.
- **Contraseña:** En este campo de texto se debe ingresar la contraseña que se ha asignado al registrar el usuario, cabe resaltar que las contraseñas deben ser fáciles de recordar y por lo general no utilizar caracteres especiales, las letras (Ñ, ñ) o vocales con acentos (Á, á) entre otros.

Una vez digitado correctamente el nombre de usuario y contraseña, se continúa haciendo clic en el botón Ingresar con el cual se inicia sesión.

#### **Opción Eventos para Usuario de Tipo Asistente del Alcalde o Alcalde.**

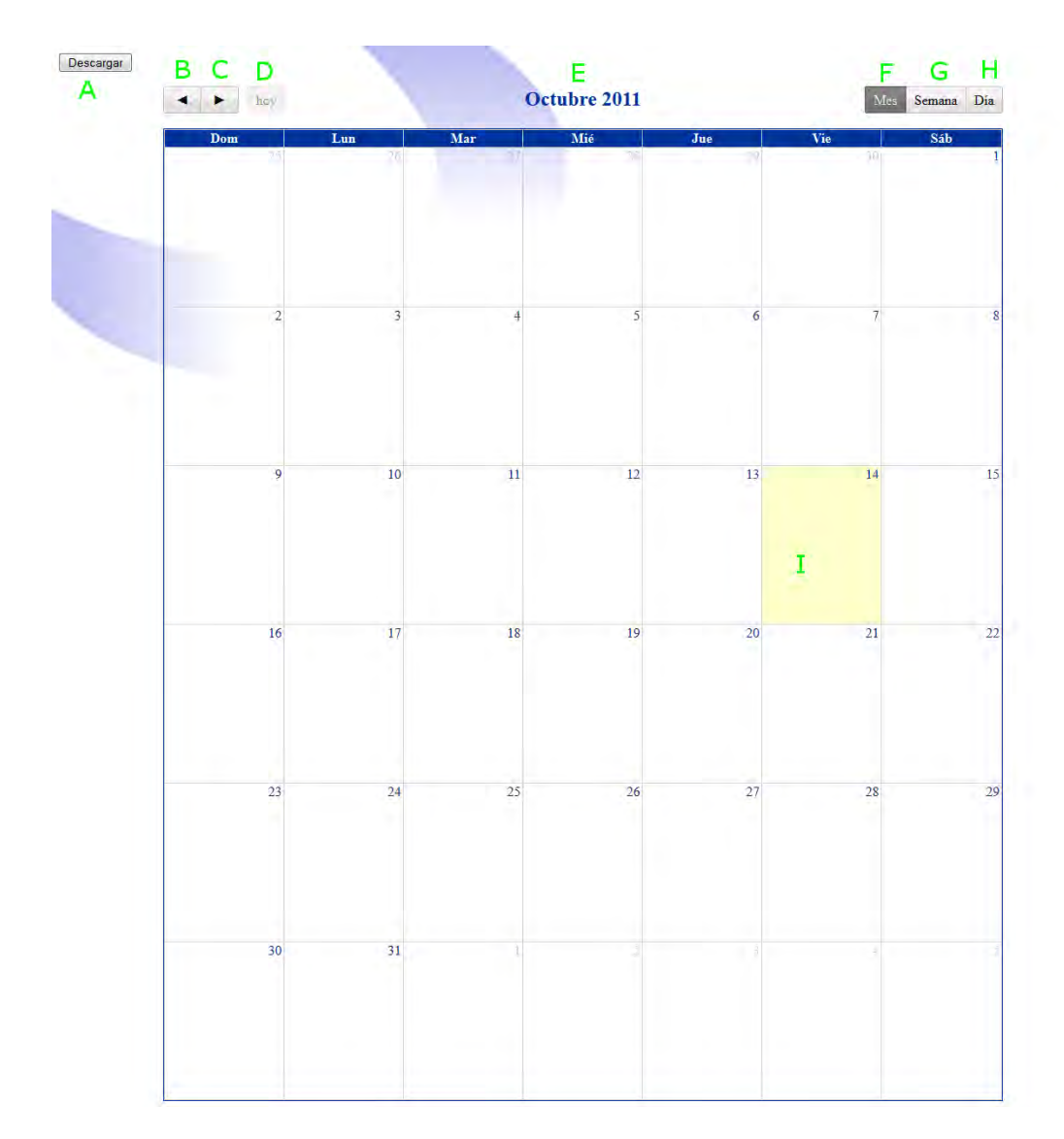

(Figura 2) Vista Principal – Vista Mes

#### **Descripción de Interfaz:**

- **A.** Botón "Descargar", Al hacer clic sobre él genera una imagen png para descargar de la vista actual (la función de esto botón no cambia en cada vista).
- **B.** Botón de desplazamiento hacia atrás, si está en la vista mes retrocede un mes a la vez (cuando es un mes anterior a Enero retrocede el año también), si está en la vista semana retrocede una semana a la vez (cuando es la semana antes de la primera del mes retrocede a la última semana del mes anterior y así consecutivamente), si es la vista día retrocede un día a la vez.
- **C.** Botón de desplazamiento hacia adelante, es la función contraria al botón de desplazamiento hacia atrás.
- **D.** Botón "Hoy", se activa cuando el mes, la semana o el día seleccionado no es el actual, y sirve para ir a la fecha actual.
- **E.** La Fecha del Calendario en el cual está ubicado, según la vista.
- **F.** Botón "Mes", cambia a la vista mes.
- **G.** Botón "Semana", cambia a la vista semana
- **H.** Botón "Día", cambia a la vista día.
- **I.** La Fecha Actual siempre color crema.

(Figura 3) Vista Semana

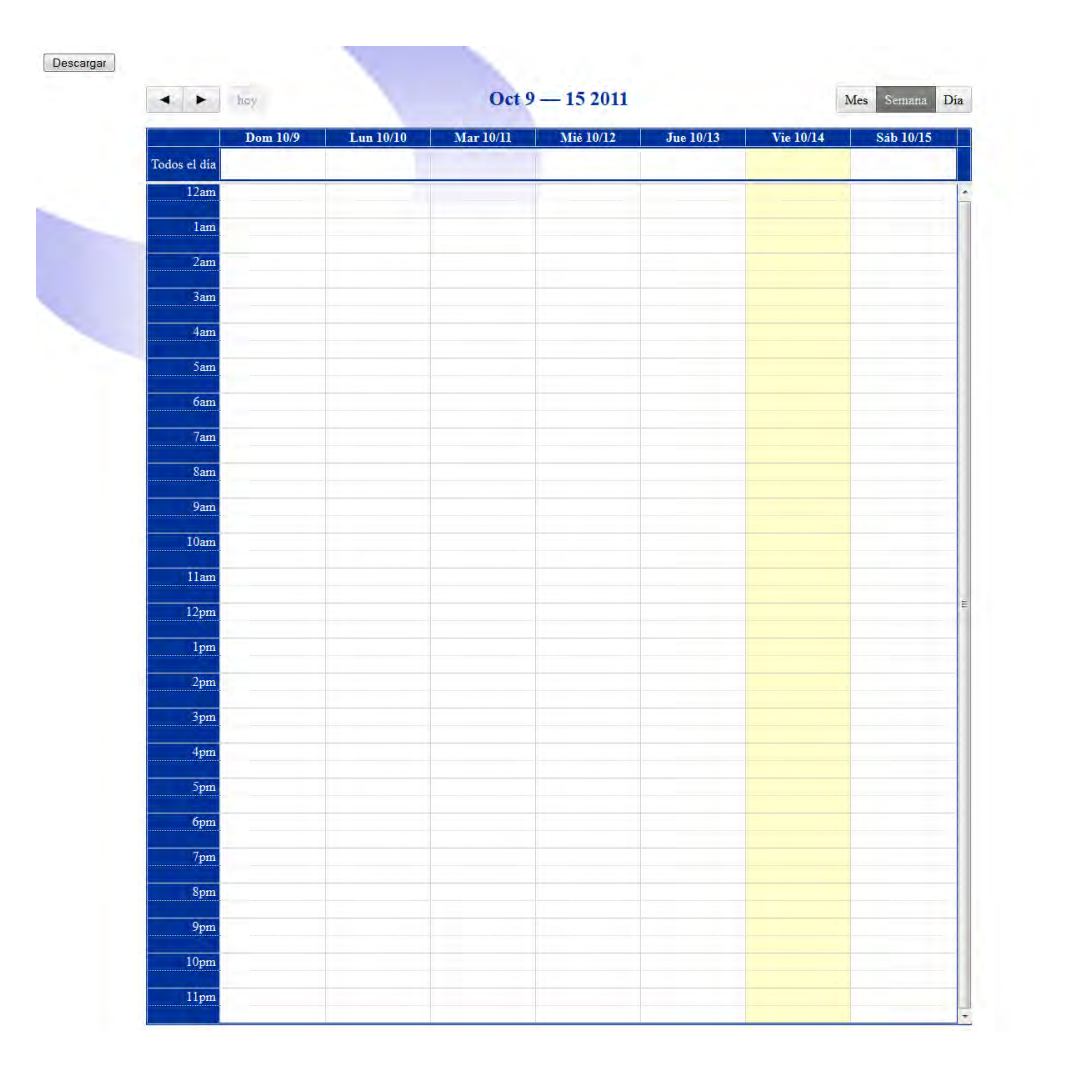

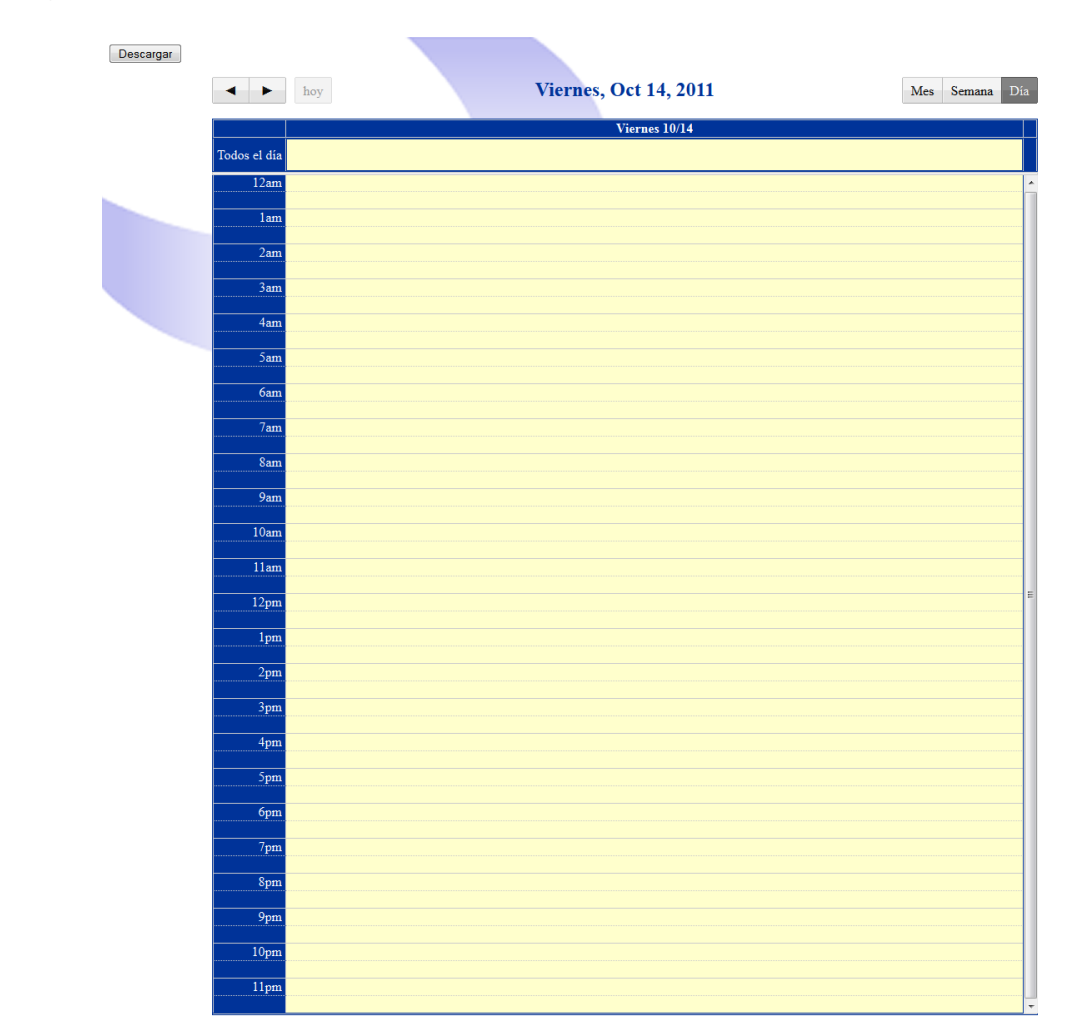

Para Agregar un evento en el calendario basta con hacer clic dentro del mismo en cualquier fecha, hecho esto se activa un cuadro de dialogo con un campo para la descripción de un evento y un cuadro de chequeo para marcar la prioridad (ver figura 5), si la prioridad es urgente entonces el evento se dibuja en color rojo, si no se marca la prioridad entonces el evento se dibuja en azul (ver figura 6). También se puede hacer clic sostenido entre varios días del calendario para la vista mes y semana, o varias horas para las vistas semana y día como se ve en la figura 6 en el evento en rojo.

#### (Figura 4) Vista día

(Figura 5) Cuadro de Diálogo Guardar un Evento

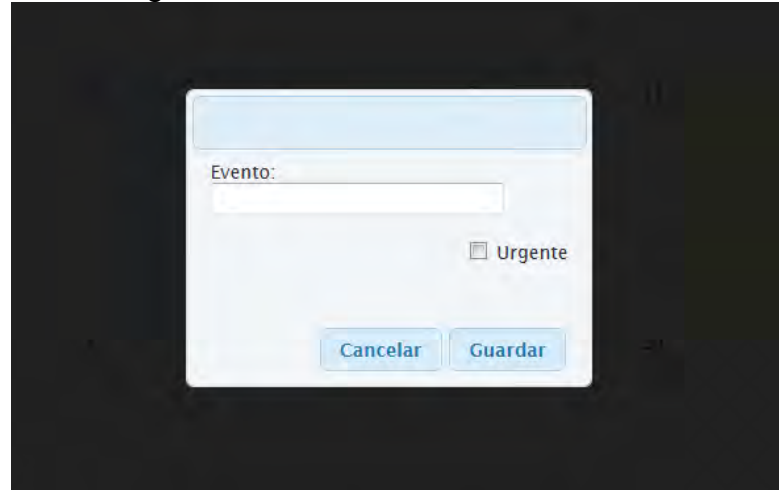

# (Figura 6) Vista Mes - Eventos Guardados

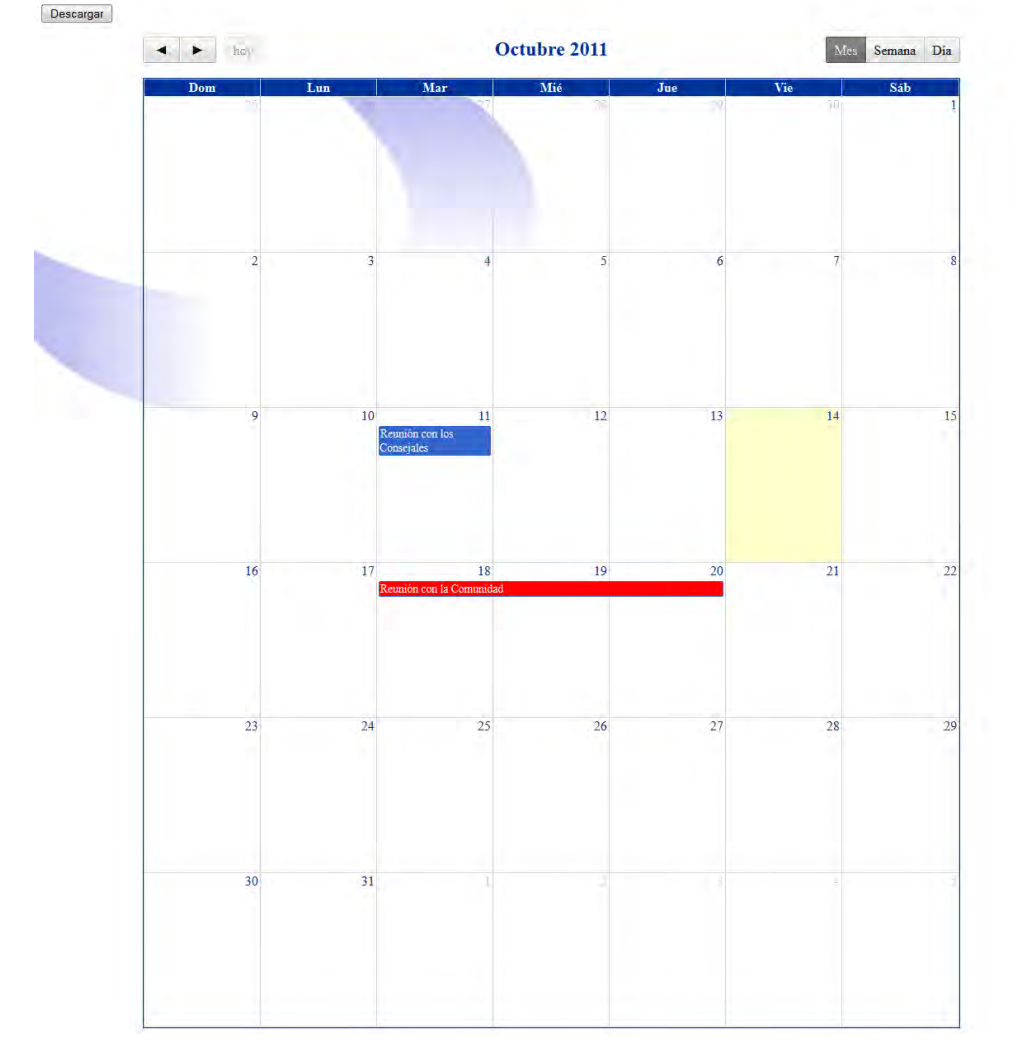

Para modificar un evento dentro del calendario solo hay que arrastrarlo con clic sostenido a su nueva ubicación, además hay la posibilidad de estirar o disminuir la duración de un evento (ver ejemplo nueva ubicación y estirar duración en la figura 7)

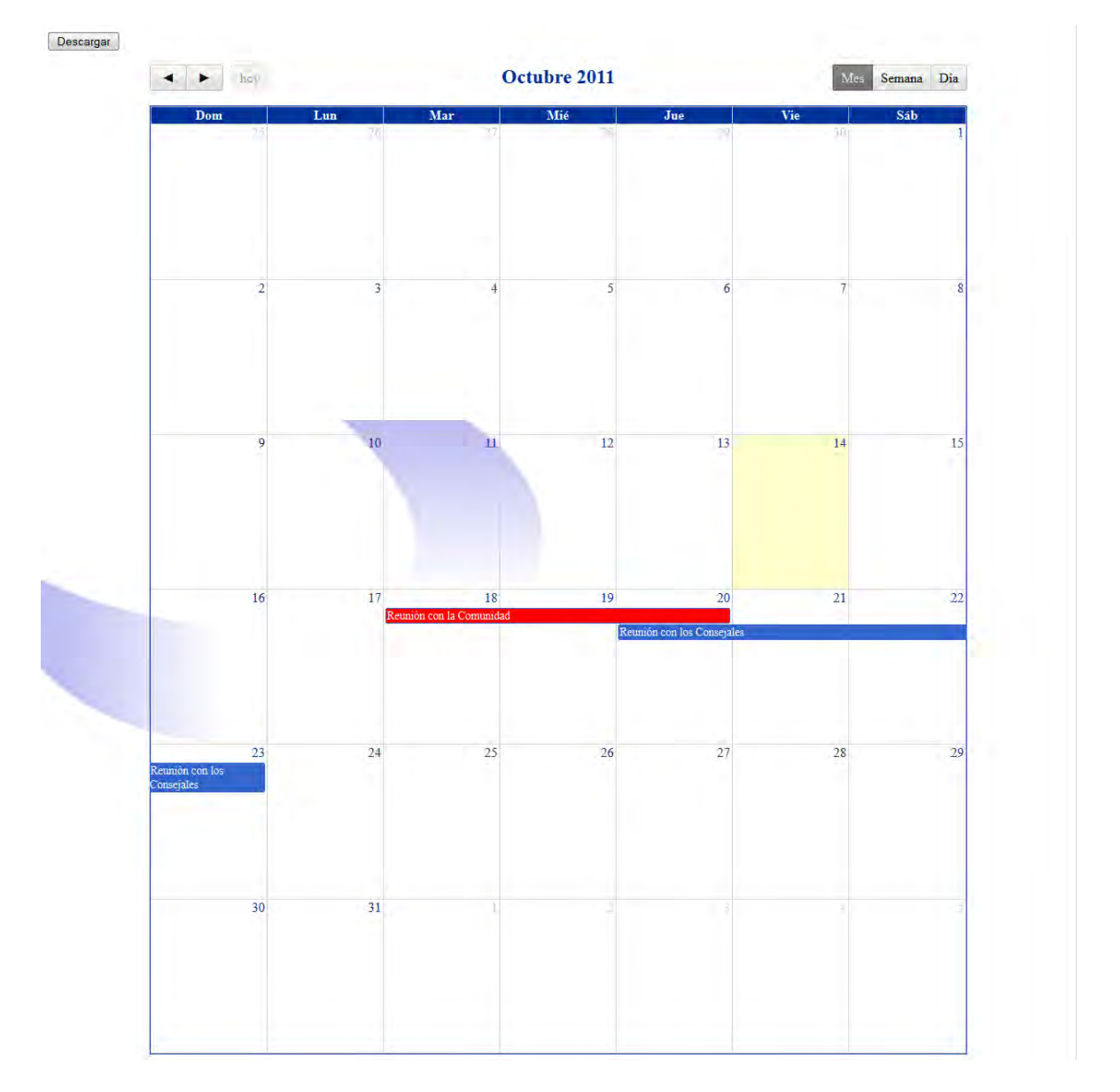

(Figura 7) Vista Mes – Modificar Eventos

Los Eventos que se crean en la vista mes son de todo el día, para modificar esto se puede ir a la vista semana o día, buscar el evento y arrastrarlo desde la sección todo el día hasta la hora en la cual quiere el evento (ver figuras 8 y 9), igualmente puede estirar o disminuir la duración en horas del evento.

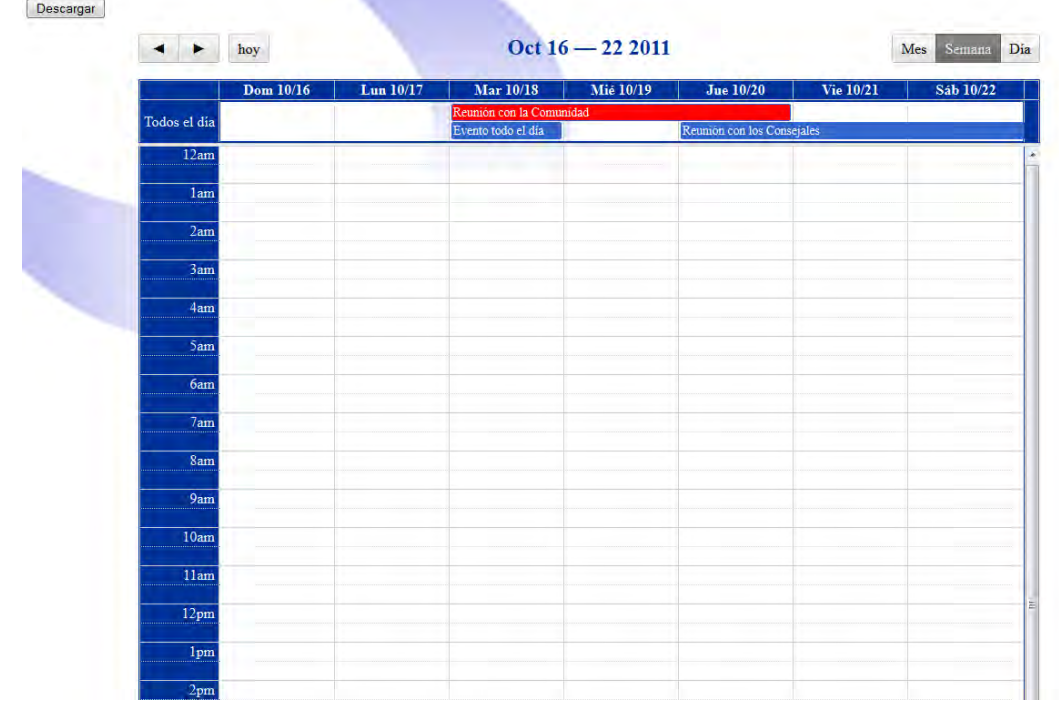

# (Figura 8) Vista Semana – Eventos de todo el día

# (Figura 9) Vista Semana – Modificar hora Eventos

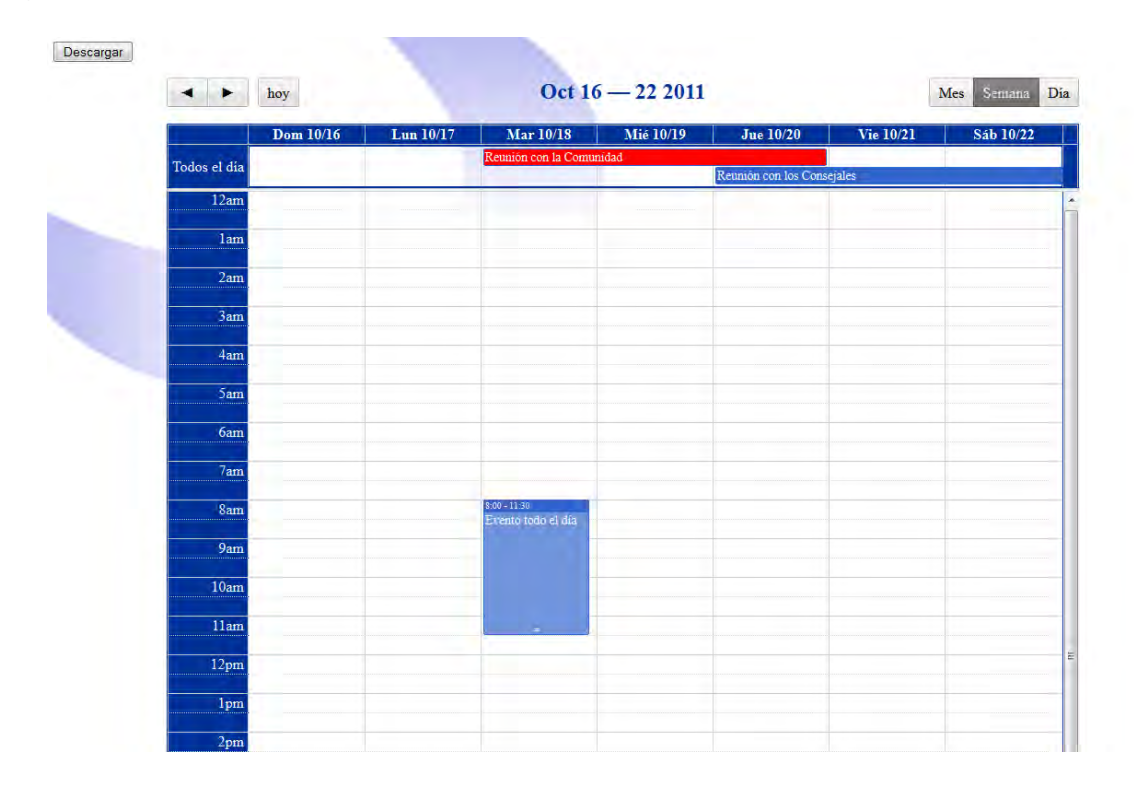